# **PSIM 6.0**  用户指南

**Powersim Inc.**

# 目录

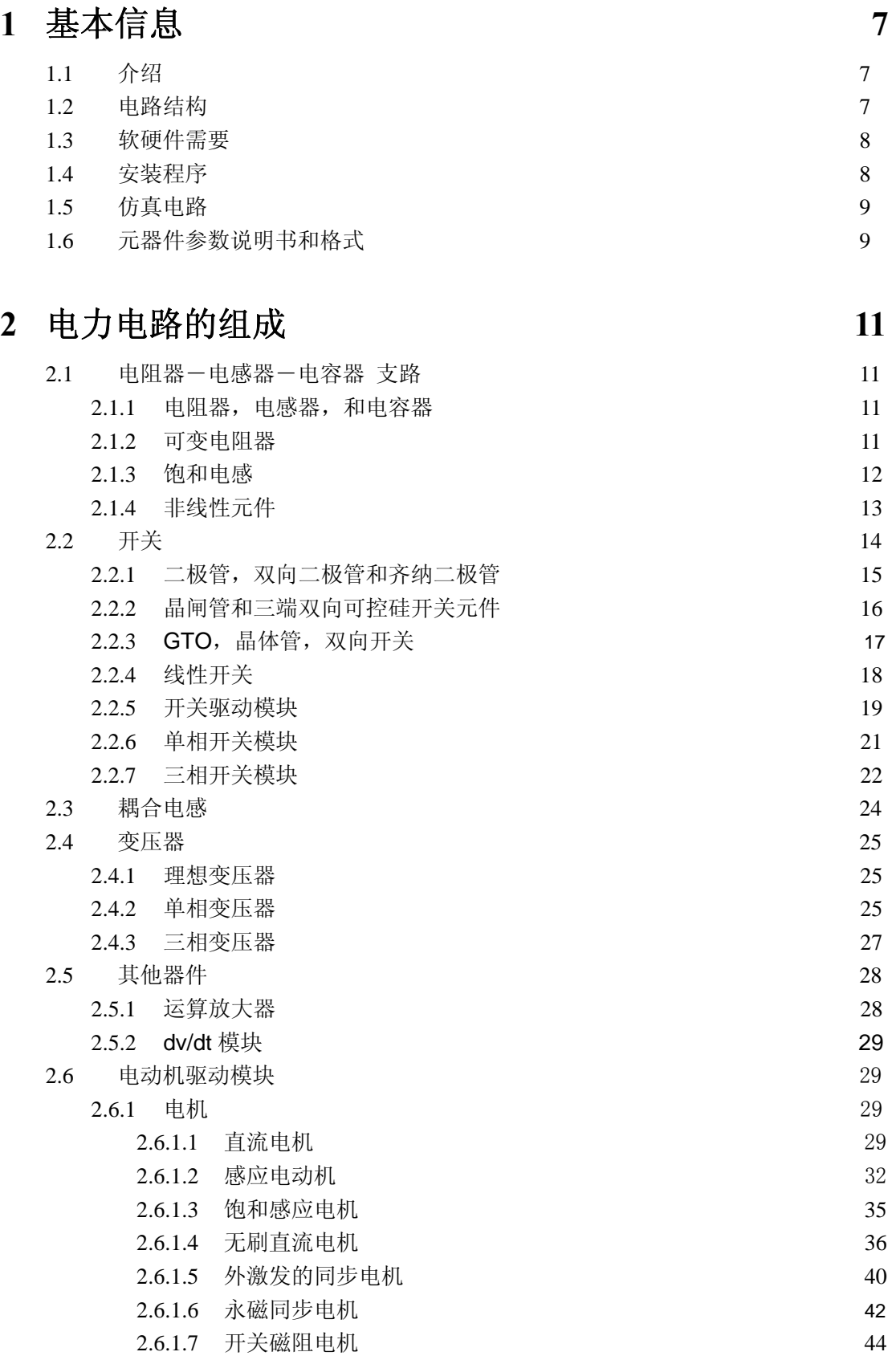

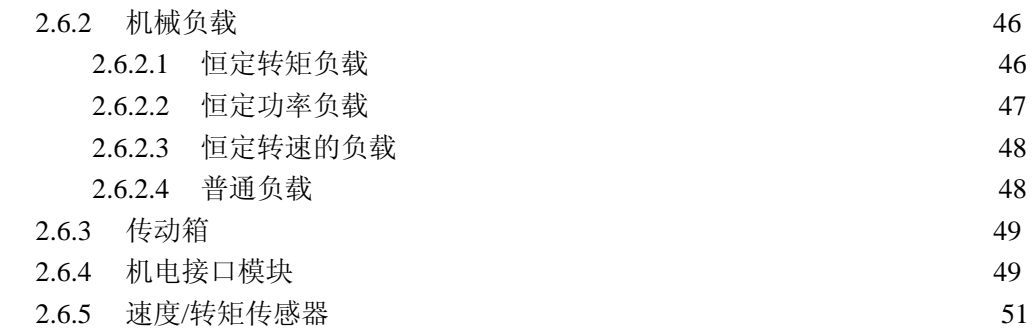

# **3** 控制电路部分 **53**

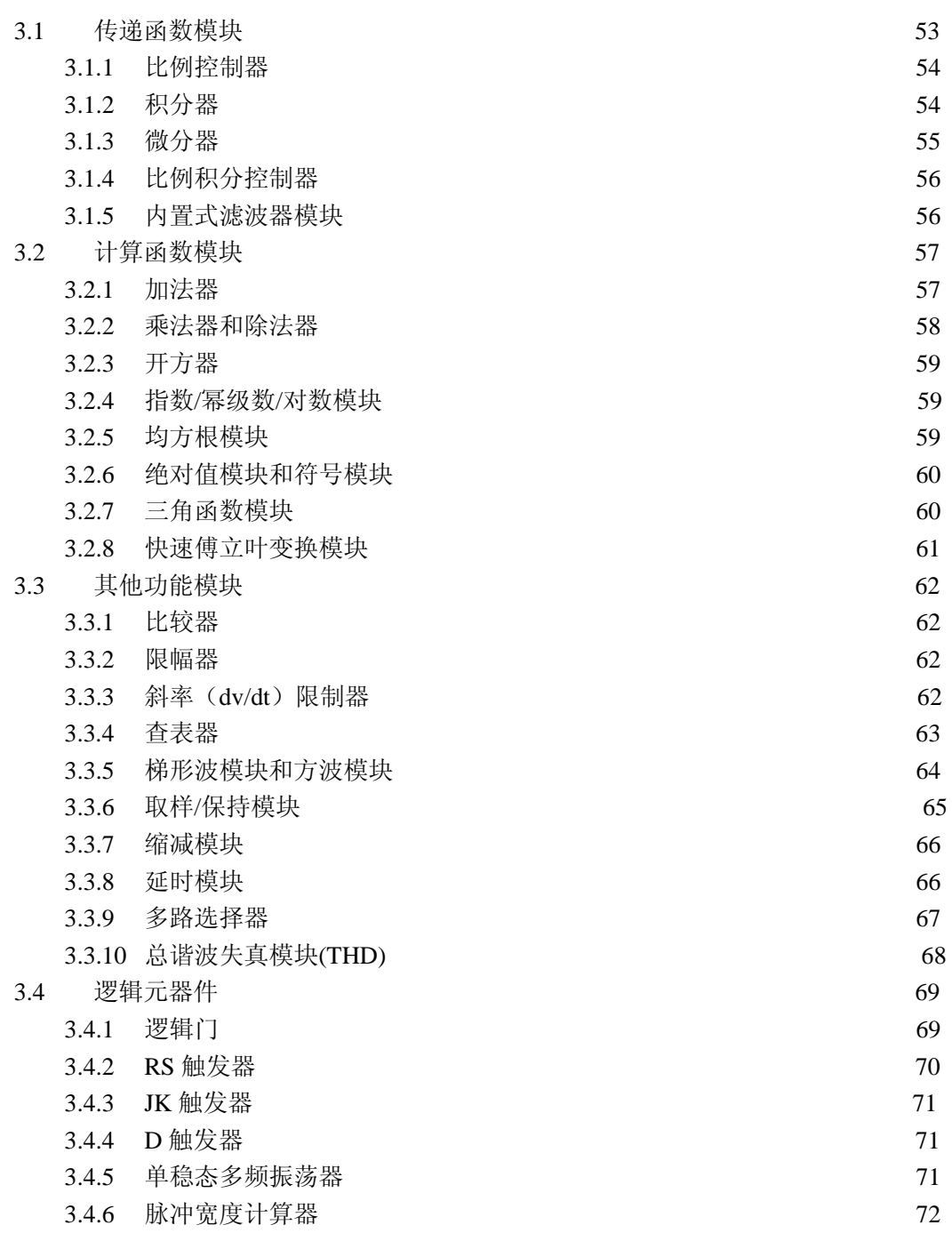

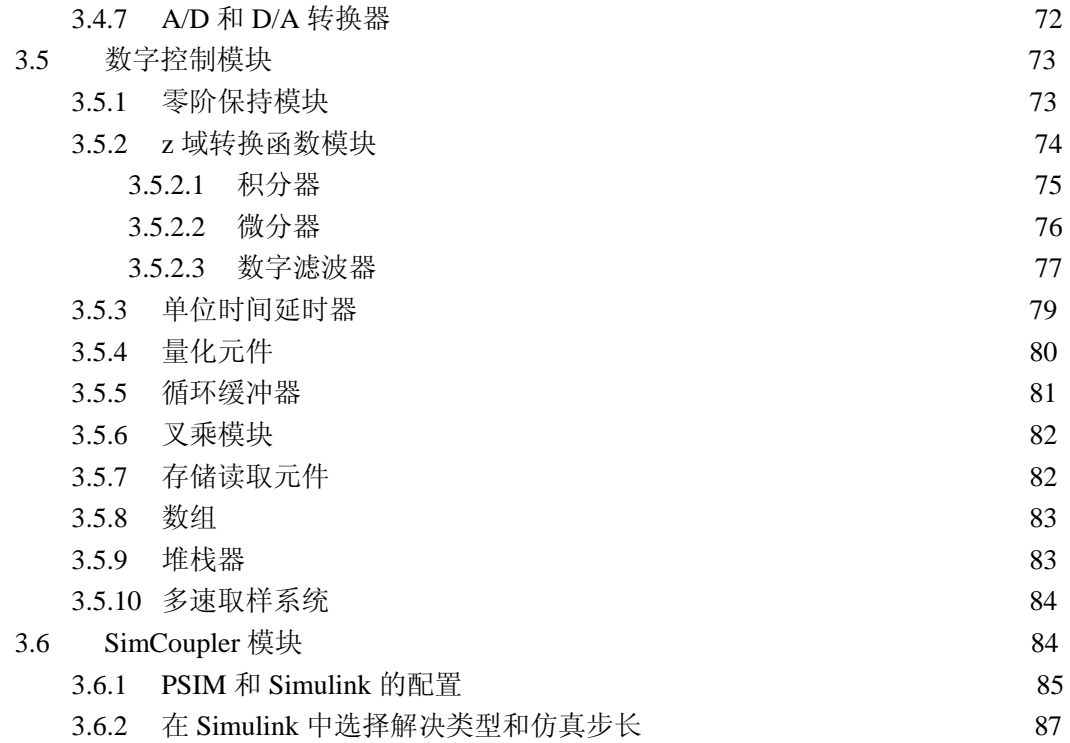

# **4** 其它部件 **90**

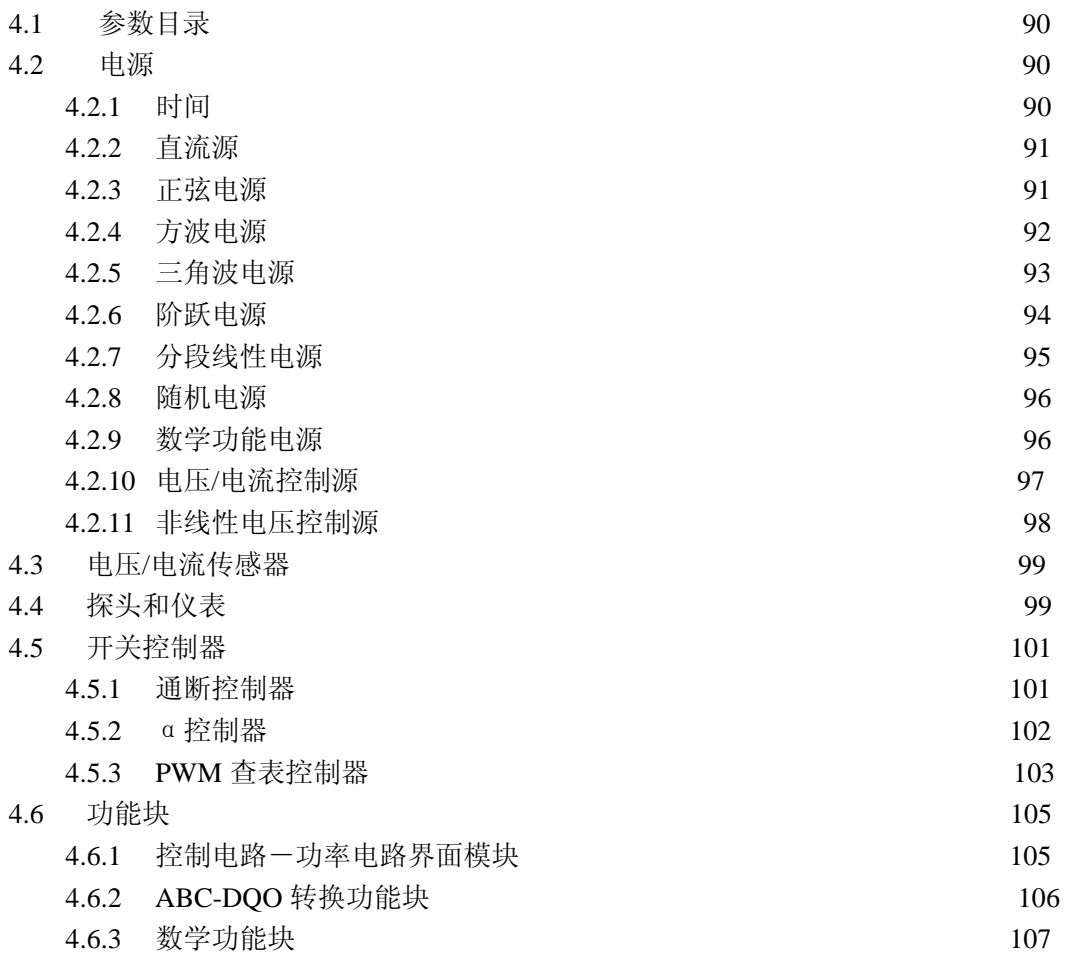

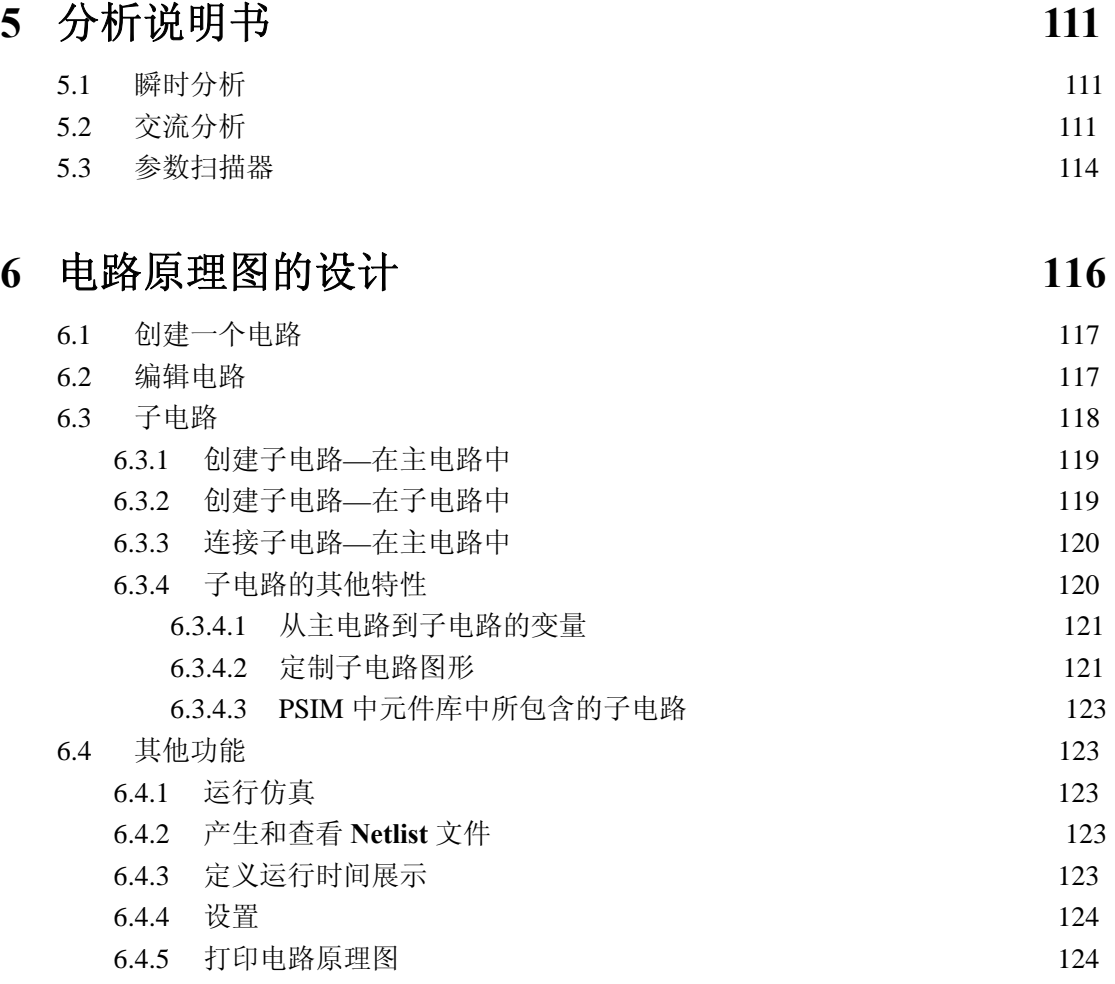

# 6.5 编辑 PSIM 数据库 124

**7** 波形处理 **125** 

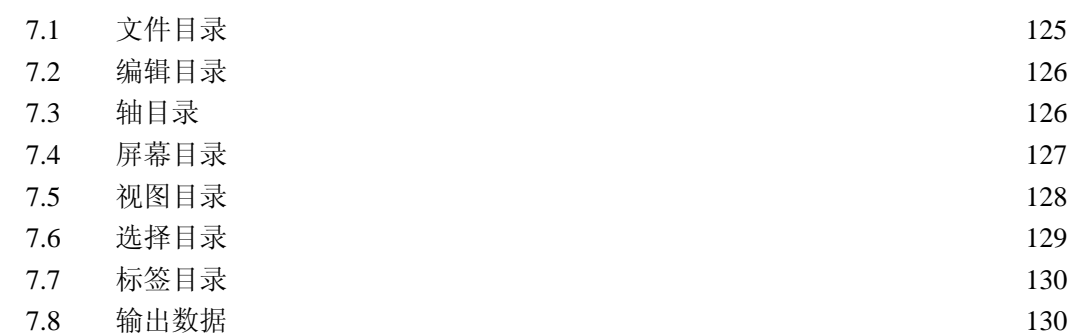

# **8** 错误**/**警告信息和其它仿真问题 **131**

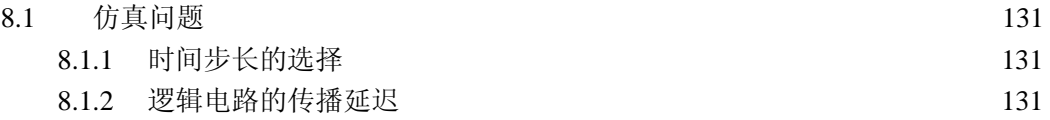

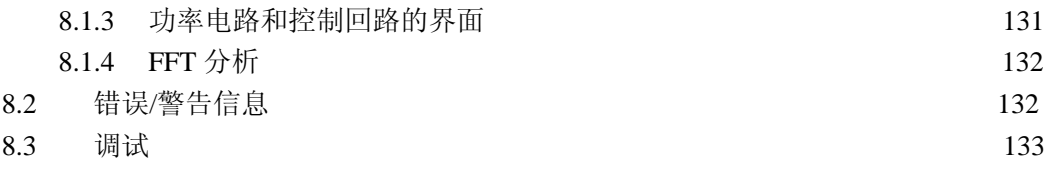

## **1** 基本信息

#### **1.1** 介绍

PSIM 是专门为电力电子和电动机控制设计的一款仿真软件。它可以快速的仿真和便利 地与用户接触,为电力电子,分析和数字控制和电动机驱动系统研究提供了强大的仿真环境。

这本手册包含了 PSIM①和它的 3 个其它模型: 电动机驱动模型, 数字控制模型和联结 模型。电动机驱动模型已经在机器模型和为驱动系统研究的机械装备模型里建立起来了。数 字控制模型为数字控制分析提供了离散的元素,例如:零状态监控,z-domain 转换功能 blocks, 量子化 blocks,数字滤波器。联结模型为共同仿真在 PSIM 和 Matlab/Simulink○<sup>2</sup> 之间提供了 相互接触。

PSIM 仿真软件包括 3 个方面: 电路示意性的程序 PSIM, PSIM 仿真器, 波形形成过程 项目 SIMVIEW。仿真环境图解如下:

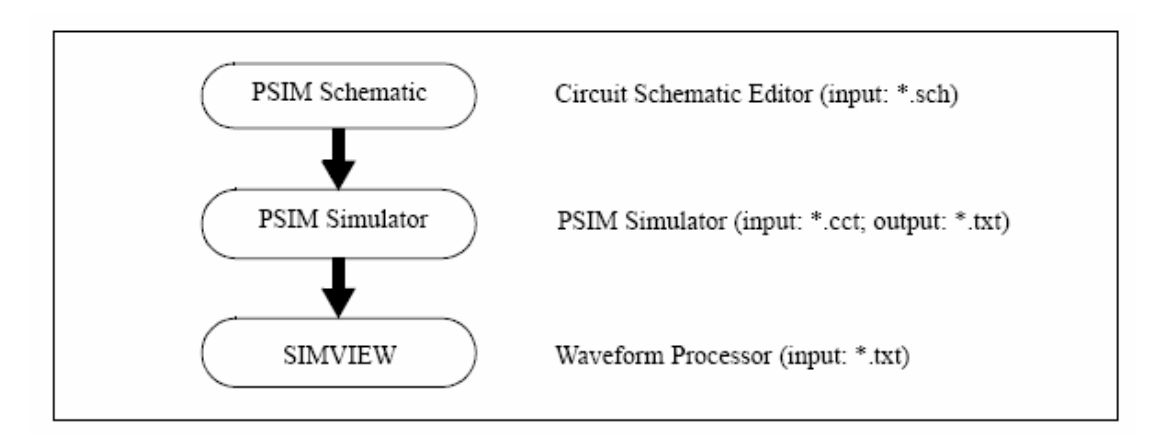

这本手册的第一章描述了电路结构,软、硬件需要,参数规格形式。第二章到第四章 描述电力和控制电路成分。第五章描述了瞬时分析和交流分析的说明书。第六和第七章讨论 PSIM 示意性项目和 SIMVIEW 的用法。最后,错误和警告信息在第八章讨论。

○<sup>1</sup> PSIM 和 SIMVIEW 是 Powersim 公司的著作权,2001-2003 ○<sup>2</sup> Matlab 和 Simlink 是 Mathwork 公司的注册商标

#### **1.2** 电路结构

 一个电路在 PSIM 里表现为 4 个部分:电力电路,控制电路,传感器和开关控制器。 以下图标展示了这些部分之间的关系:

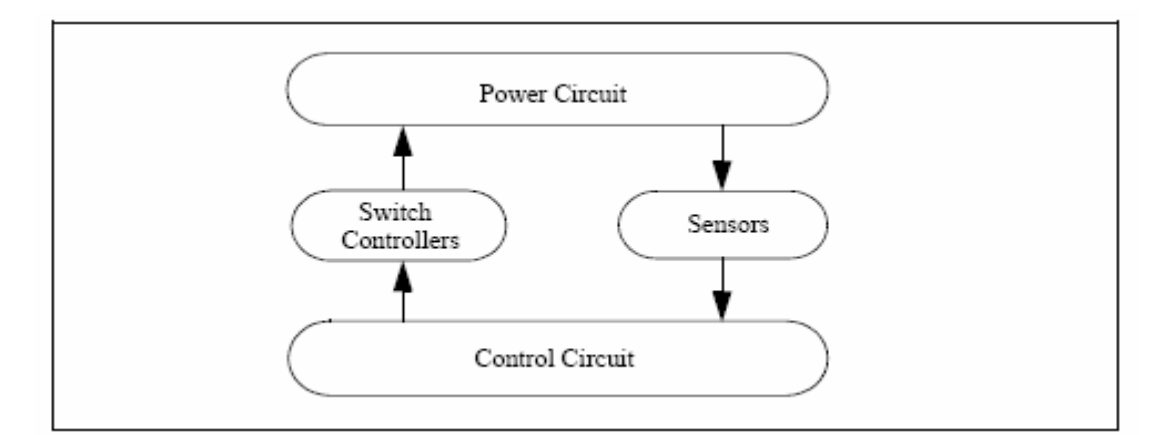

 电力电路包括转换装置,谐振分支,变压器,联结感应器。控制电路表现在图表里。S 域和 z 域里的元器件和逻辑元器件(例如:逻辑门和 flip flop)和非线性元器件(例如:乘 法器和除法器)被用于控制电路。传感器测量电力电路电压和电流并把数值传到控制电路。 门信号经常由控制电路产生并通过开关控制器反馈到电力电路来控制开关。

#### **1.3** 软硬件需要

PSIM 可在 Microsoft Windows 98/NT/2000/XP 环境下运行,需要的最小内存是 32M。

#### **1.4** 安装程序

快速安装指南由"PSIM—快速指南"和 CD-ROM 提供。 PSIM 目录的部分文件见以下图表:

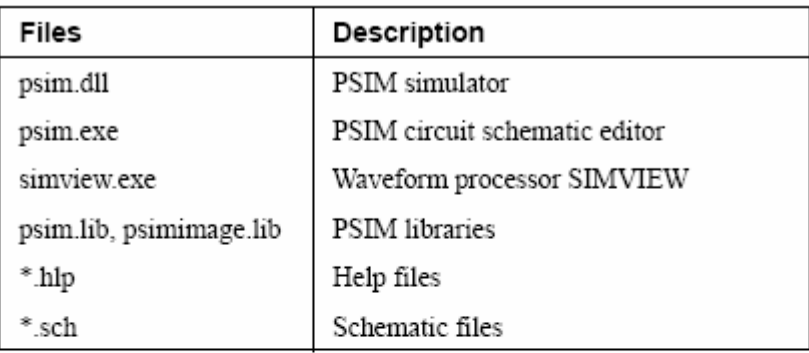

File extensions used in PSIM are:

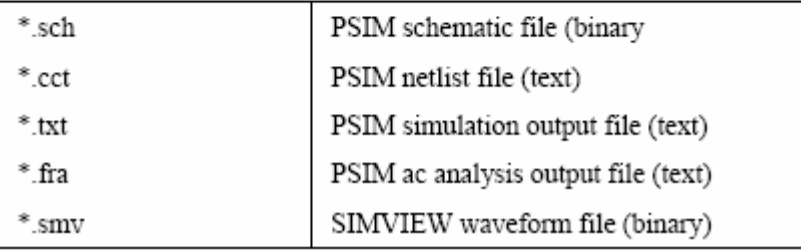

#### **1.5** 仿真电路

仿真例子 $1/4$  象限斩波电路 "chop.sch"。

运行 PSIM, 在 File 目录里选择 Open 并载入文件"chop。Sch"。 从 Simulate 目录里选择 Run PSIM,开始仿真。仿真结果将被储存在文件"chop.txt"里。 仿真过程中发生的任何警告信息将被储存在"message.doc"里。 如果没在 Option 目录里选择 Auto-Run Simview,就要从 Simulate 目录里选择 Run Simview 去开始仿真。如果已选择 Auto-run Simview,那么 Simview 将会自动运行。在 Simview 里选择曲线图表来显示。

#### **1.6** 元器件参数说明书和格式

PSIM 里每个元器件的参数图表窗口有 3 个图表: Parameters, Other Info, Color。如下 所示:

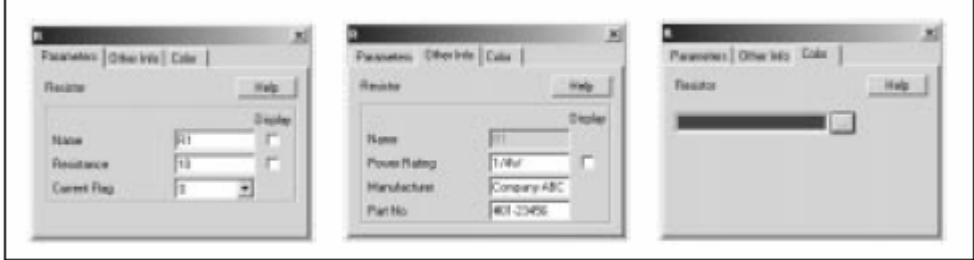

 Parameter 里的参数被用于仿真。从另一方面来说,Other Info 里的信息不是用于仿真的, 它仅仅用于报告信息,将会出现在 PSIM 里 View/Element List 的部分目录中。一些如:设备 额定值,制造商,和部分数字等信息被储存在 Other Info 里。

元器件的颜色可以在 Color 里设置。

 Parameter 里的参数会是一个数值或是一个数学表达式。例如:一个电阻可以有以下几 种说明方法:

> $12.5$  $12.5k$ 12.50hm 12.5kOhm  $25/2$  Oh  $R1+R2$  $R1*0.5+(Vo+0.7)/Io$

其中 R1, R2, V0 和 I0 是被参数文件定义的符号(见 4.1 节), 如果这个阻抗是在支电路, 则他们是被主电路定义的符号(见 6.3.4.1 节)。

PSIM 允许使用 10 的 n 次方的数值, 以下的后缀数值表示:

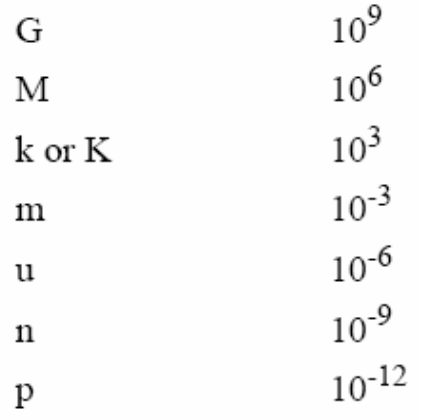

#### 一个数学表达式可以包括括号,但不区分大小写,可提供以下的数学功能:

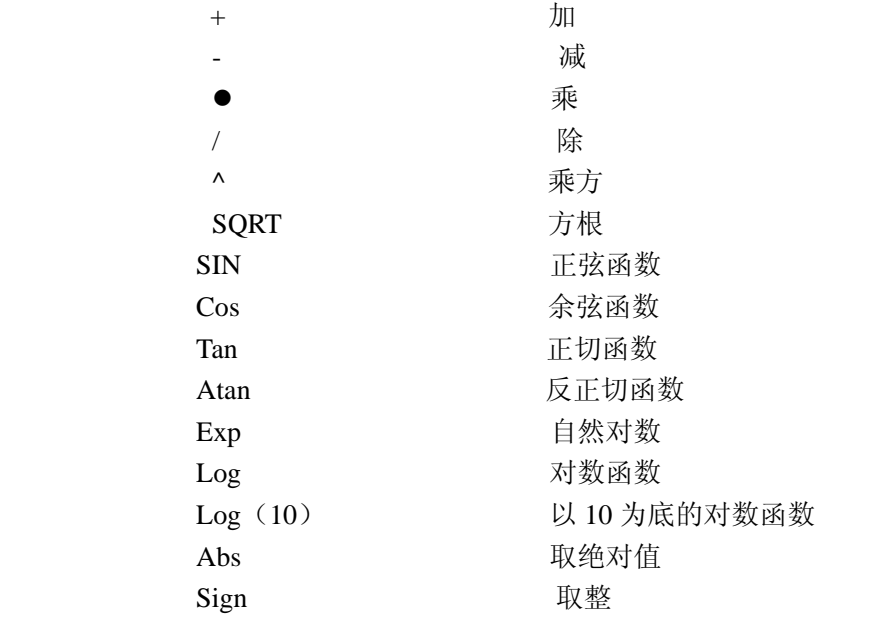

# **2** 电力电路的组成

#### **2.1** 电阻器-电感器-电容器 支路

#### 2.1.1 电阻器, 电感器, 和电容器

在 PSIM 里提供了独立电阻器, 电感器, 电容器支流和集成 RLC 支流。感应器电流和 电容器的电压出始值可以定义。

所提供的三相对称 RLC 支流 R3、RL3、RC3、RLC3 用于三相电流设备。

三相支路的电感电流和电容电压的初始值全为零。

#### 图像:

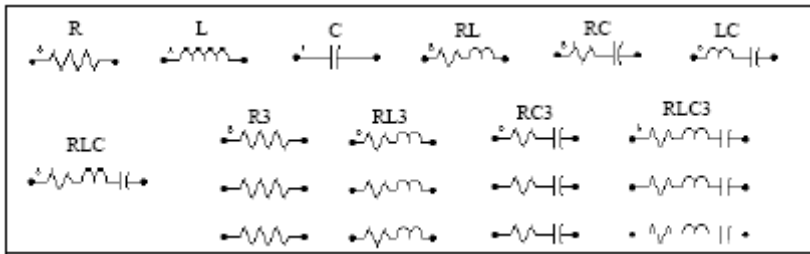

元件图像上的名称就是元件的简称。例如,电阻在图书馆目录的表示为"Resister", 它 的简称为"R"

三相支流中,带点的相就为 A 相。

特性。

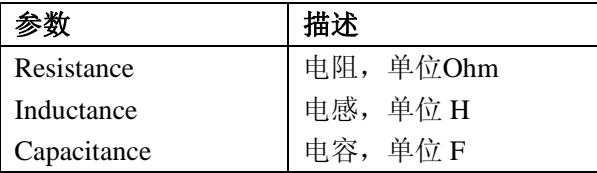

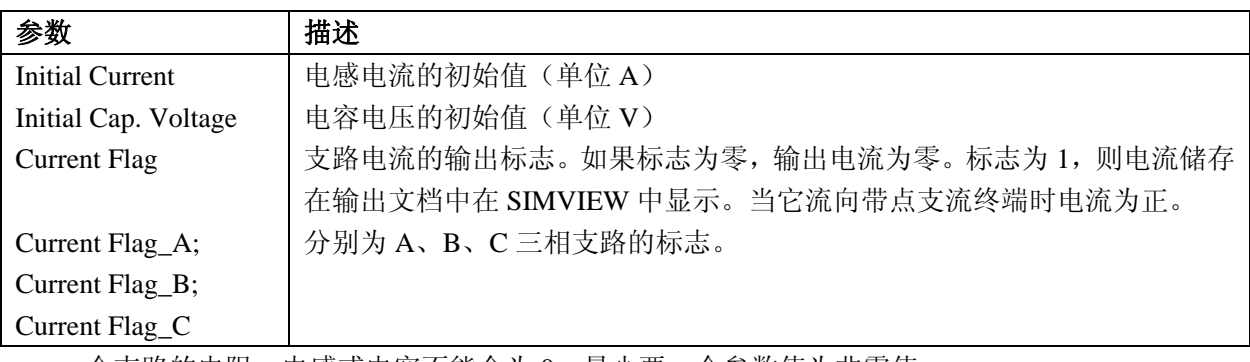

一个支路的电阻、电感或电容不能全为 0。最少要一个参数值为非零值。

#### **2.1.2** 可变电阻器

可变电阻器就是带分接头的电阻。 图像:

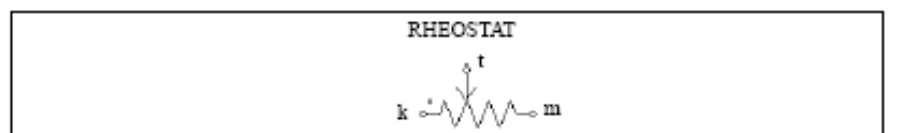

特性:

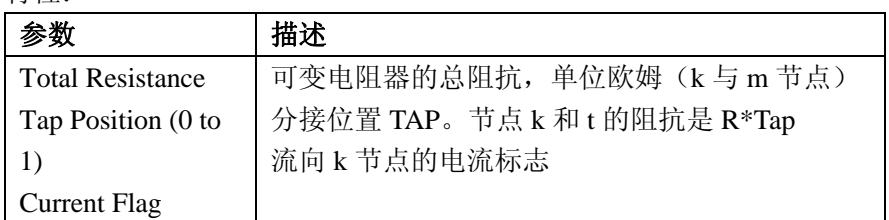

#### **2.1.3** 饱和电感

饱和电感考虑了电感磁芯的饱和状态。

图象:

特性:

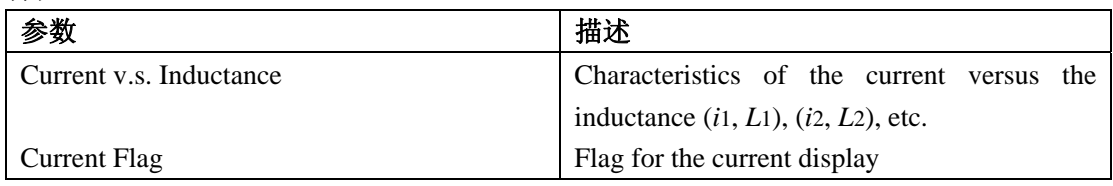

B-H 非线性曲线可以用分段直线来近似描述。因为磁通密度 B 跟磁通λ成比例。而磁场 强度 H 与通过的电流 i 成比例。所以 B-H 曲线可以用λ-i 曲线来代替。图示如下:

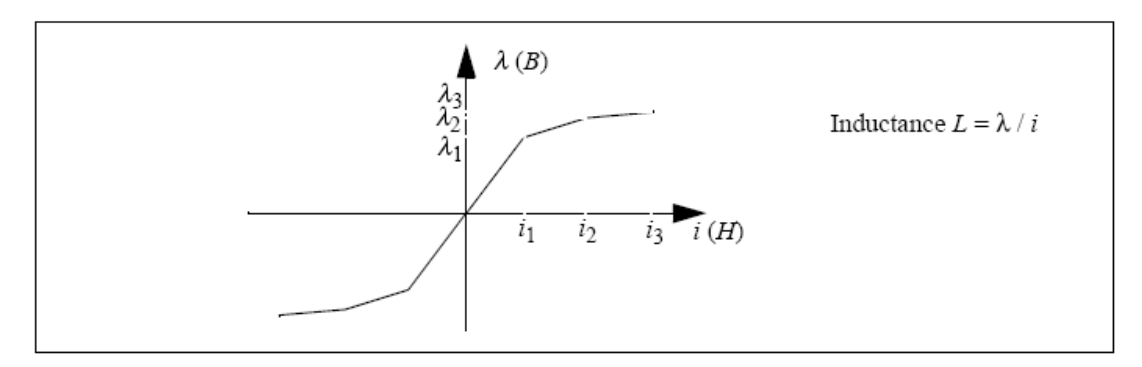

电感定义为 $L = \lambda / i$ ,即是 $\lambda$ - $i$  曲线在不同点的斜率。饱和系数可以用一组组的数据  $_{\text{A},\overline{\mathbb{R}},\overline{\mathbb{R}}}\left(i_1,L_1\right),\left(i_2,L_2\right),\left(i_3,L_3\right)_{\frac{\infty}{3}}\right)_{\frac{35}{3}}$ 

# **2.1.4** 非线性元件

PSIM 所提供的四个拥有非线性电流-电压关系的元件如下:

- Resistance-type (NONV)  $[v = f(i)]$
- Resistance-type with additional input x (NONV\_1) [ $v = f(i,x)$ ]
- Conductance-type (NONI  $i = f(v)$ ]
- Conductance-type with additional input x (NONI 1)  $[i = f(v,x)]$

附加输入量 x 必需是电压信号。 图像:

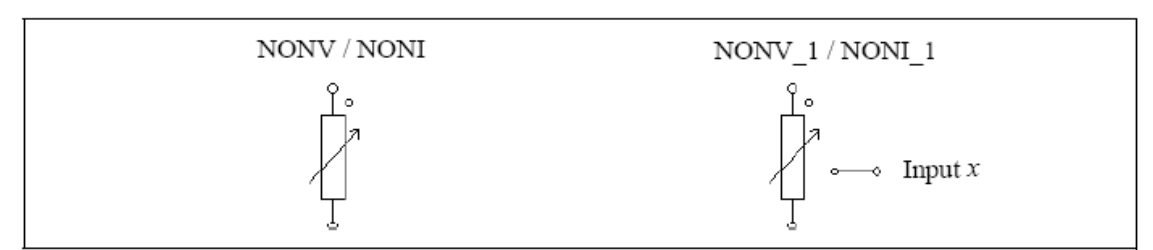

属性:

电阻类型:

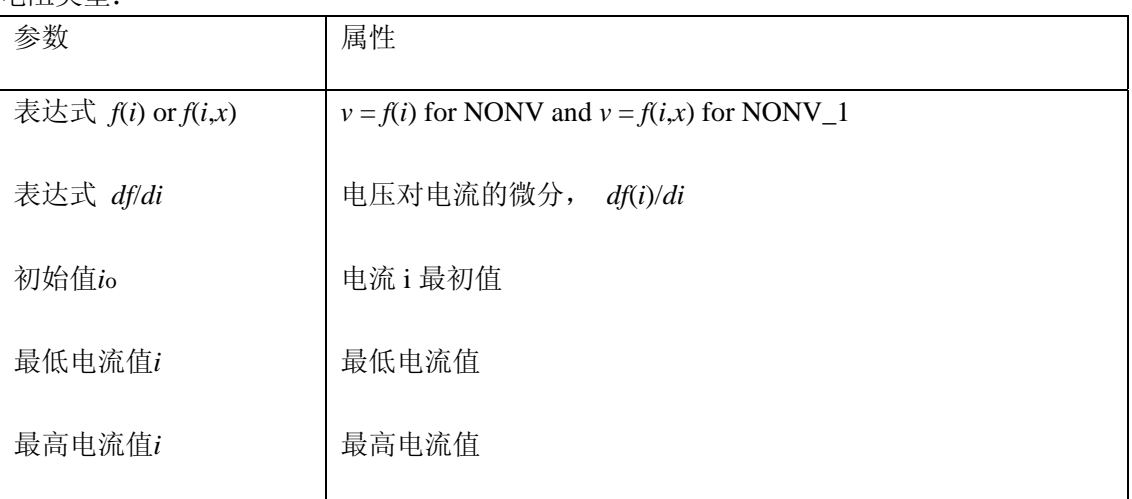

电导类型:

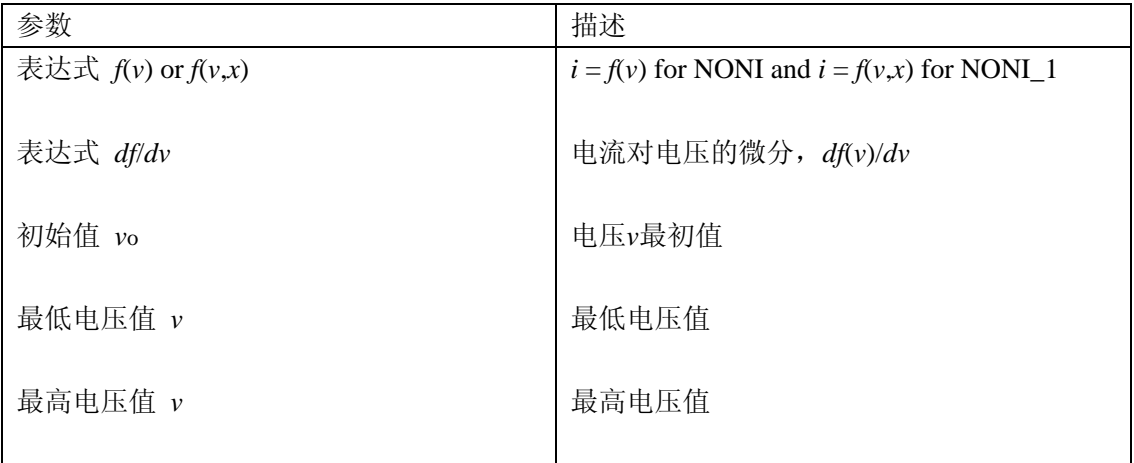

一个好的初始值和上限或下限值有助于集中解决问题。

例子:非线性二极管

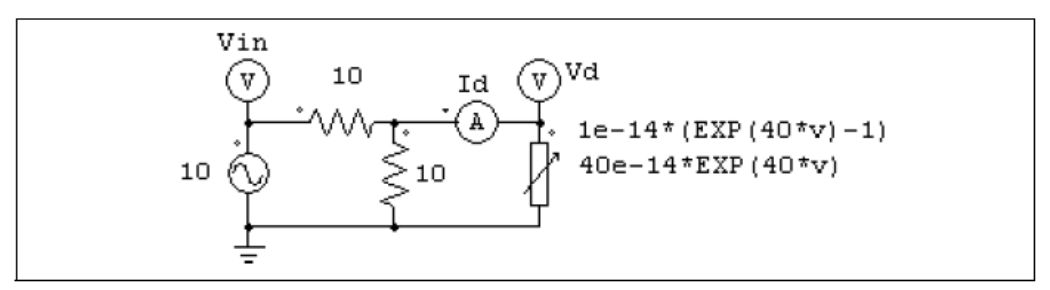

非线性元件(NONI)在以上电路中模仿了一个非线性二极管。二极管电流可以表示为 一个电压函数 $i = 10^{-14} * (e^{40* v} - 1)$ 。在 PSIM 中,非线性元件的规格可以为:

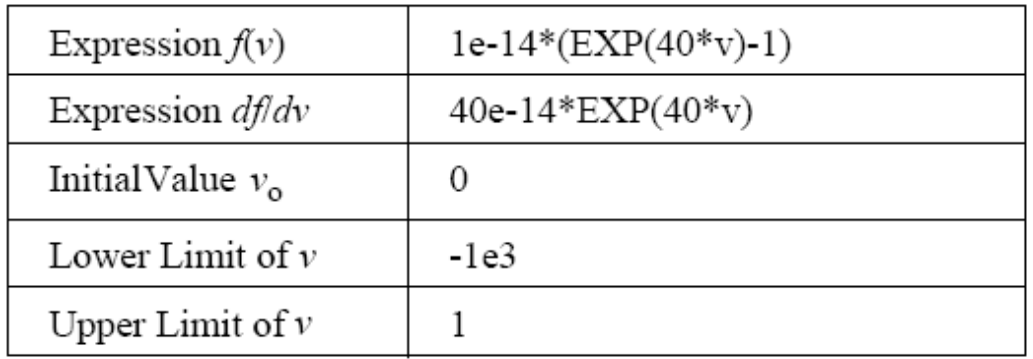

## **2.2** 开关

PSIM 中有两种基本的开关。一种是开关模式。它运行于截止区域(导通状态)或者饱和区 域(关断状态)。另一种是线性模式,可以工作于关断,线性或者饱和区域。

工作在开关模式的开关包括:

- Diode (DIODE) and DIAC (DIAC)
- Thyristor (THY) and TRIAC (TRIAC)

自关断开关,例如:

- Gate-Turn-Off switch (GTO)

```
-npn bipolar junction transistor (NPN)
```

```
- pnp bipolar junction transistor (PNP)
```

```
- Insulated-Gate Bipolar Transistor (IGBT)
```
- n-channel Metal-Oxide-Semiconductor Field-Effect Transistor

(MOSFET) and p-channel MOSFET (MOSFET\_P)

- Bi-directional switch (SSWI)

括弧里面的是PISM的简称

PISM的开关模型是理想化的,导通或者关断瞬间可以忽略的。开关导通时电阻10 μΩ 而关 断为1MΩ。开关不需缓冲电路。

线性开关包括:

```
- npn bipolar junction transistor (NPN_1)
```
- pnp bipolar junction transistor (PNP\_1)

# **2.2.1** 二极管,双向二极管和齐纳二极管

二极管的导通取决于电路运行条件。当它正向偏置时二极管导通,当电流低于0时关断。 图像:

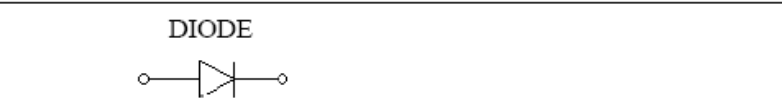

属性:

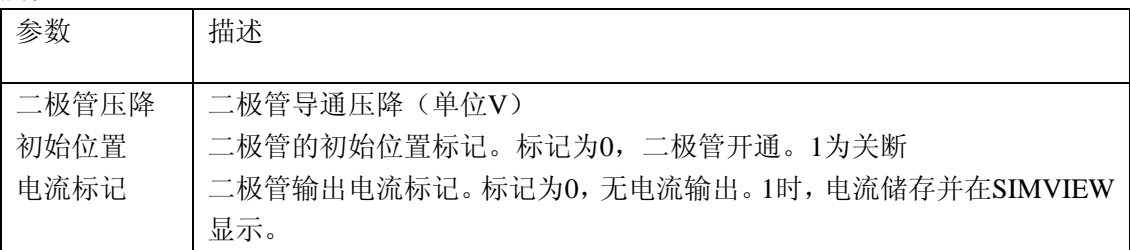

DIAC为双向二极管。DIAC达到门槛电压后导通,然后进入雪崩传导,通态压降为恢复 电压。

图像:

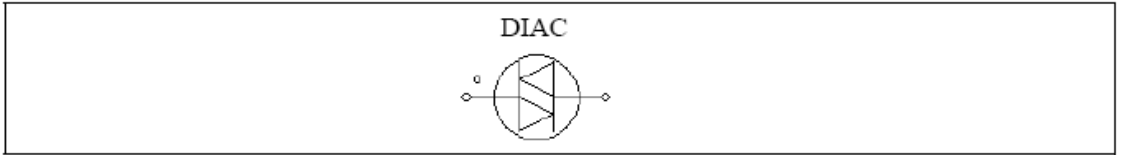

属性:

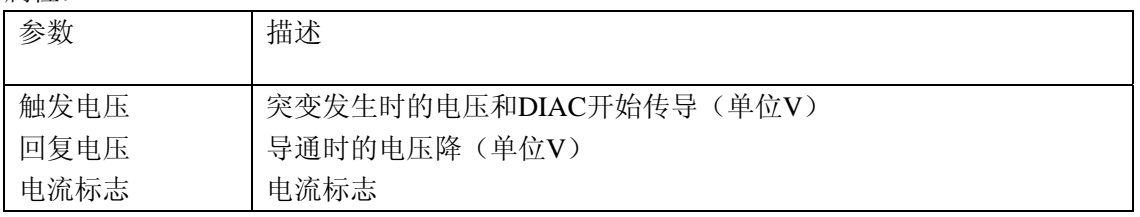

齐纳二极管通过下面电路模拟:

图像:

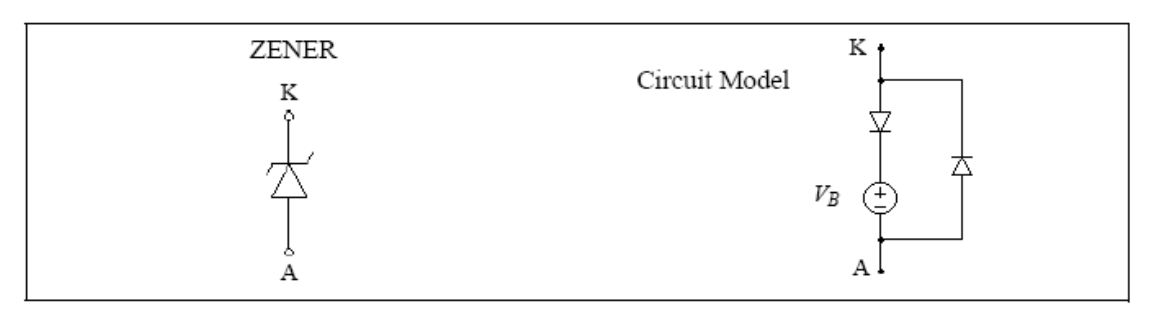

属性:

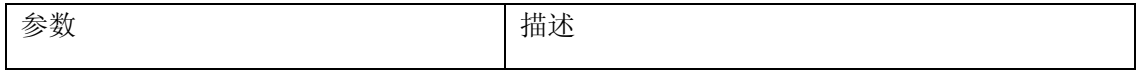

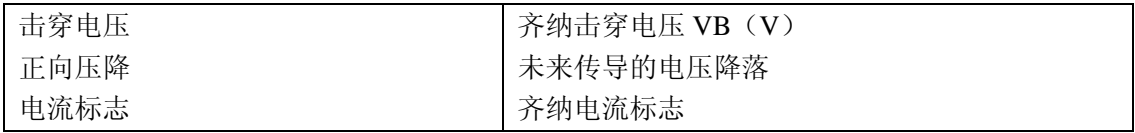

如果齐纳二极管正向偏置,它表现为普通二极管。如果反向偏置,只要阳极电压*VKA*低 于击穿电压 $V_B$ , 它呈现截止状态。当 $V_{KA}$ 超越 $V_B$ , 则 $V_{KA}$ 电压就被箝位在 $V_B$ 。[注释: 当齐纳 二极管被箝位,因为导通的二极管可以用10μΩ的电阻模拟。事实上阴阳极之间的电压为*VKA*  $= V_B + 10 \mu\Omega * I_{K_A}$ 。因而依靠电流值*I<sub>KA</sub>*, *V<sub>KA</sub>*会稍微高于*V<sub>B</sub>。*如果*I<sub>KA</sub>*很大, 那么*V<sub>KA</sub>*就会高于 *VB*。]

#### **2.2.2** 晶闸管和三端双向可控硅开关元件

晶闸管的导通可控,关断取决于电路条件。

三端双向可控硅开关元件是一个可以双向传导电流的器件。它相当于两个晶闸管反并 联。

图像:

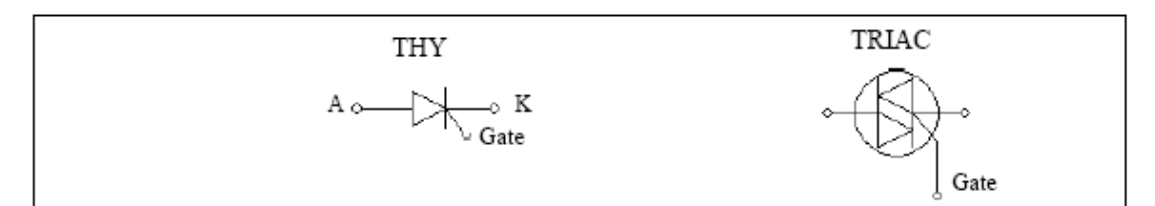

属性:

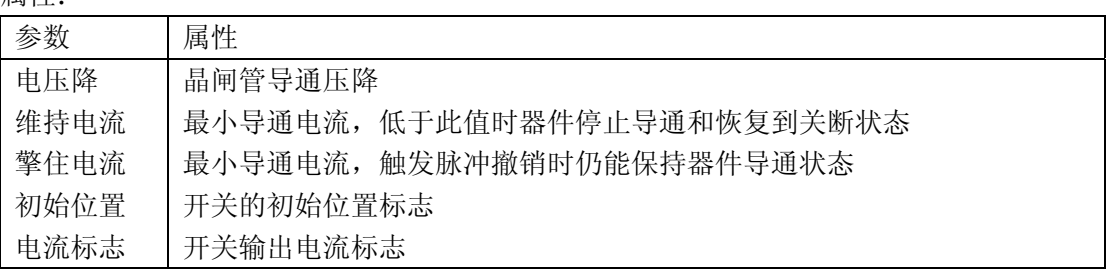

三端双向可控硅开关元件的维持电流和擎住电流设为0。

有两种方法可以控制晶闸管或者三端双向可控硅开关元件。一种是用门控,另一种是用 开关控制器。晶闸管或者三端双向可控硅开关元件门极必须与门控模块和可控开关其中一种 相连接。

下面举例说明晶闸管开关控制器:

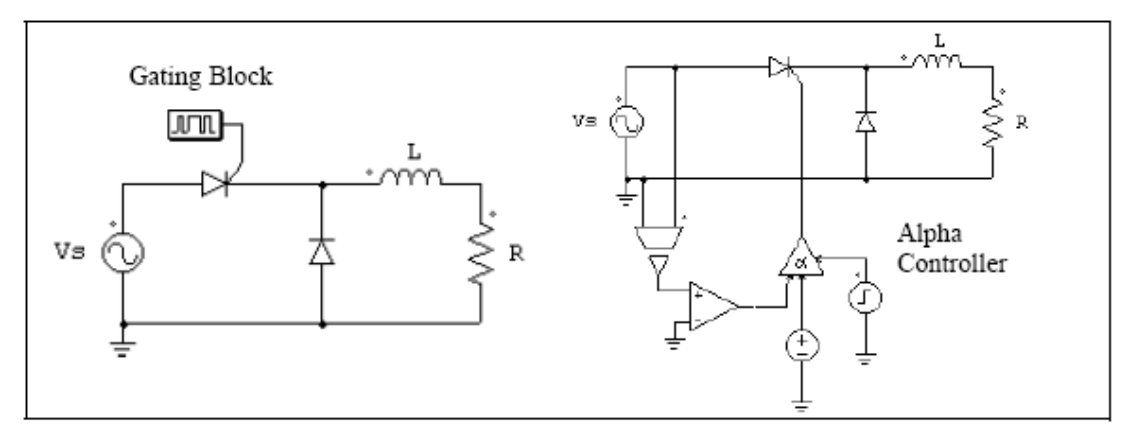

左图使用了门控开关模块(看2.2.5部分)。门控开关模式和频率是事先定义的,在整个 仿真过程中保持不变。右图使用alpha控制器。延迟角alpha(用度表示)由电路中的直流源 指定。

#### **2.2.3 GTO**,晶体管,双向开关

开关模式下的自关断元件,除了pnpBJT和p-channel MOSFET外,所有开关在门极为高 电位时是开通的(门极电压为1v或者高于1v)。且开关是正向偏置(集射极或漏源极电压为 正)。 门极低电位时或者电流降到0时关断。对于pnp BJ 和p-channel MOSFET, 当门极为 低电位时且开关为反向偏置时开关开通。

GTO开关是对称装置,具备正向阻断和反向阻断能力。IGBT或者MOSFET开关由带反 并联二极管的开关组成。

双向开关(SSWI)双向导通电流。不管电压偏置的情况,当门极高电位时开通,低电 位时关断。

必须注意在PISM里的BJT开关模型的局限性,它与现实中设备的运行情况相反,就是 BJT开关在PSIM中象GTO那样阻碍反向电压。同时,它可以通过门极电压控制,而不是电 流。

图像:

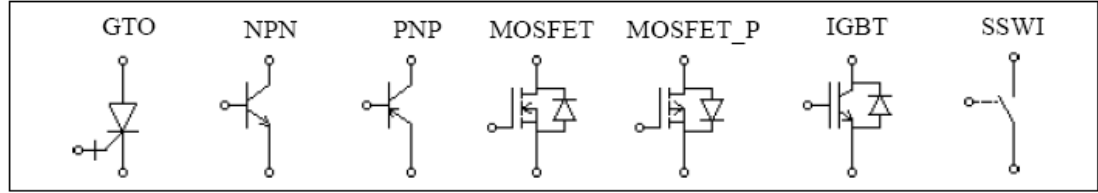

属性:

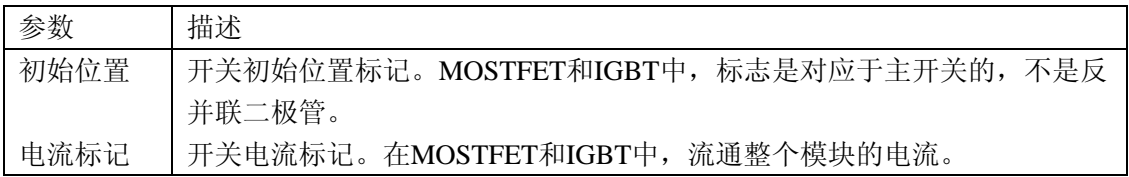

开关可以通过门控模块或者开关控制器控制。他们必须与开关的门极(基极)相连。以 下例子说明MOSTFET开关的控制。

例子:MOSTFET开关控制。

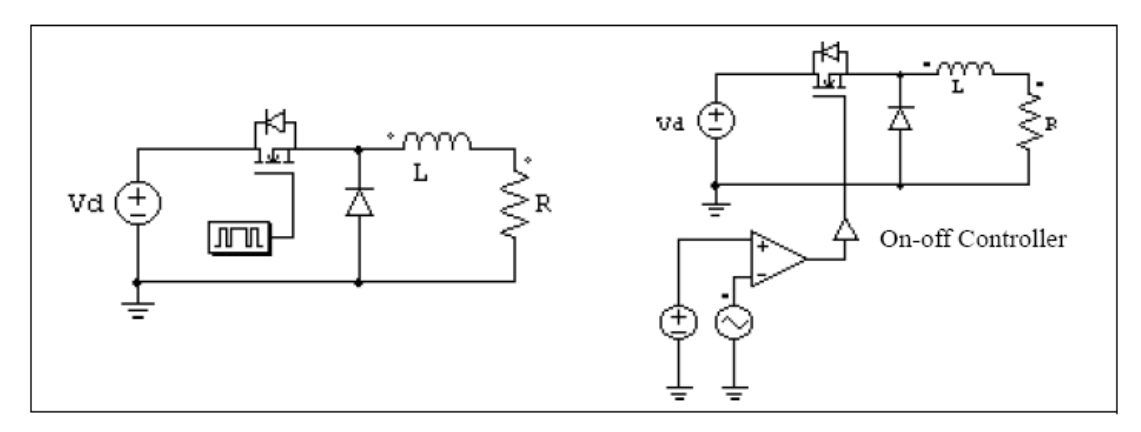

左面电路使用了门控模块,右面使用了开关控制器(查看4.5.1节)。门控信号取决于比 较器的输出。

例子:NPN BJT的控制。

电路左面使用门控模块,右面使用通-断开关控制器。

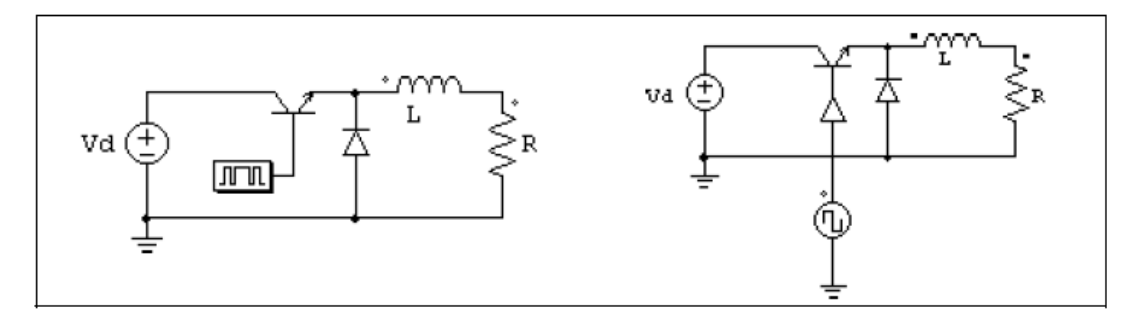

下面是关于BJT开关控制的例子。电路左面为在现实中如何控制BJT开关。在这种情况 下,门极电压*VB*通过变压器施加在晶体管基极驱动电路,基极电流决定晶体管的导通状态。 右电路图为这个电路在PSIM里的仿真和实现。一个导通压降为0.7V的二极管 $D_{be}$ ,用于模拟 基极和发射极之间的pn结。当基极电流超过0(或一个特定极值,那种情况下基极电流与直 流电源相比较),比较器输出为1,通过通断开关控制器把触发脉冲施加到晶体管。

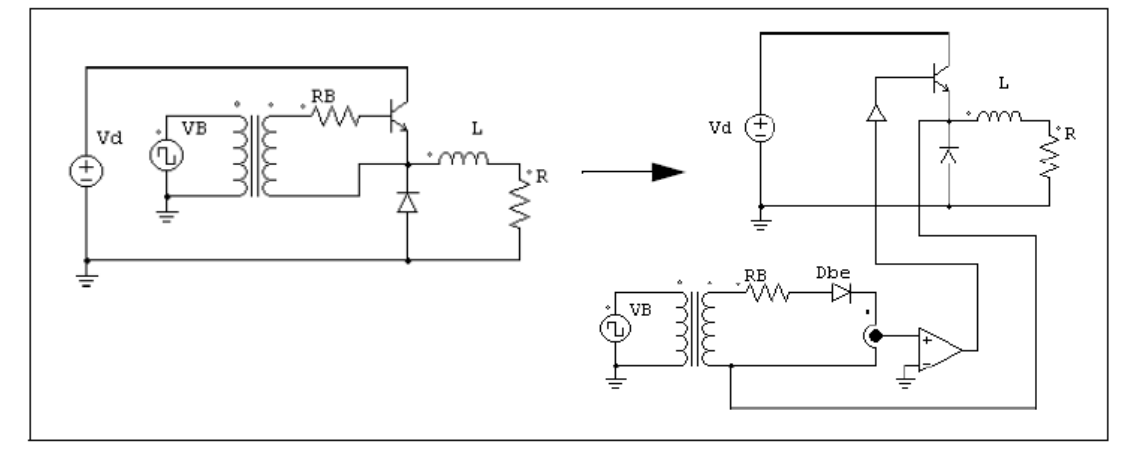

## **2.2.4** 线性开关

线性开关包括npn双极晶体管和pnp双极晶体管。他们可以工作在关断、线性或者饱和状 态。

图像:

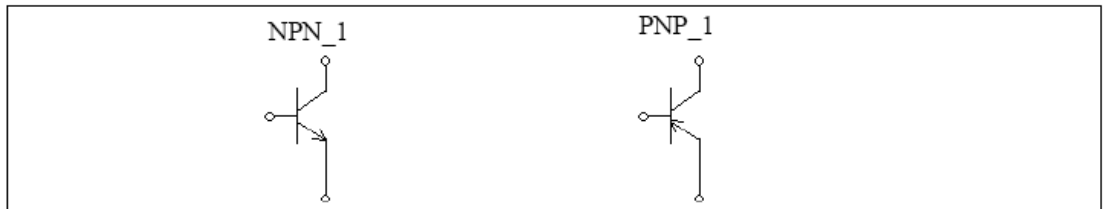

属性:

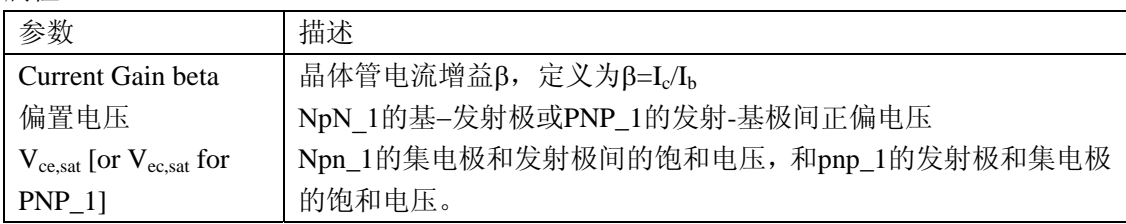

线性BJT开关受基极电流Ib控制。它可以运行在以下三种情况中:关断(断态),线性, 饱和状态(通态): NPN 1在这些状态下的特性为:

- 关断:  $V_{be} < V_r$ ;  $I_b = 0$ ;  $I_c = 0$ 

- 线性:  $V_{be} = V_r$ ;  $I_c = \beta * I_b$ ;  $V_{ce} > V_{ce, sat}$ 

- 饱和:  $V_{be} = V_r$ ; I<sub>c</sub> < β\*I<sub>b</sub>;  $V_{ce} = V_{ce, sat}$ 

其中Vbe是基极一发射极电压,Vce是集电极一发射极电压,L是集电极电流

注意: NPN 1和PNP\_1的门极是功率节点必须和电力电路部分连接(如电阻或电源)。它不 能和门控模块或控制开关连接。

警告:

在简单电路中PNP\_1和NPN\_1工作良好。但在复杂电路中可能不能起作用。要小心使用 这个模型。

例子:使用BJT线性开关的电路

以下例子说明了线性开关的用途。左电路图是线性电压调节电路,晶体管运行在线性模 式下。右电路图为简单测试电路:

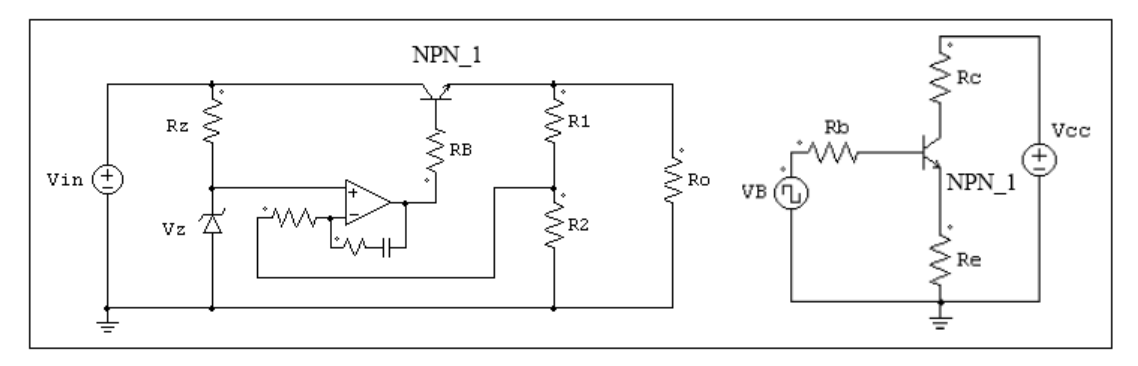

#### **2.2.5** 开关驱动模块

开关驱动模块决定了开关的驱动模式。驱动模式可以直接指定(用驱动模块GATING) 或者放在一个文本文件里(驱动模块GATING\_1)。 注释:开关驱动模块只可以连接到开关的门极。不能与其他器件连接。 图像:

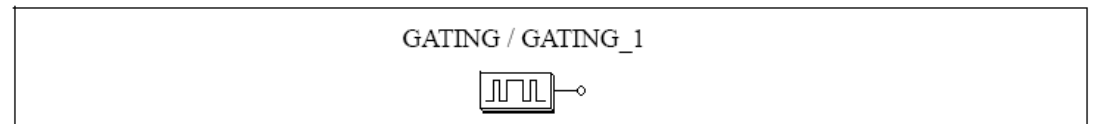

属性:

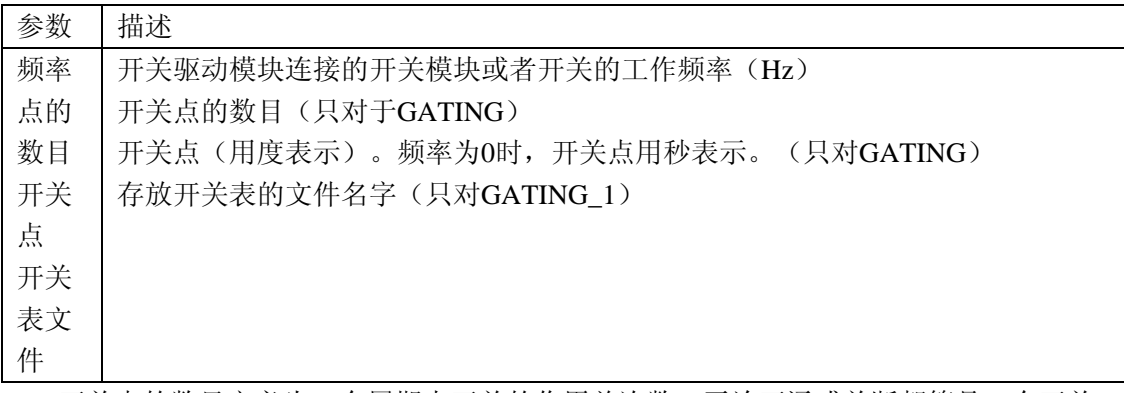

开关点的数目定义为一个周期内开关的作用总次数。无论开通或关断都算是一个开关 点。例如:如果一个开关在一次循环中导通和关断一次,那么开关点的数目为2。

对于GATING 1,存放开关表的文件必须是与示意文件在同一目录下。开关表文件有以下格 式:

n

G<sub>1</sub>

G2

… …

Gn

G1, G2,…, Gn为开关点

例子:

假设开关工作在2000Hz和在一个周期里有以下驱动波形图:

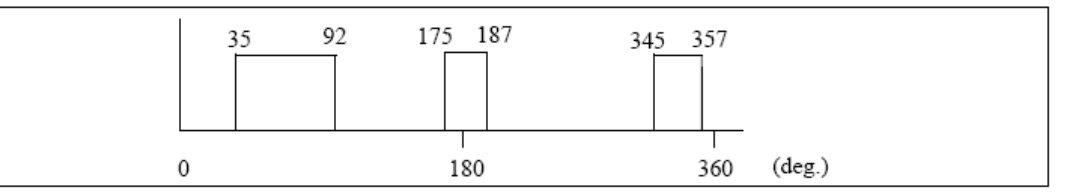

这个开关的GATING驱动模块的规格为:

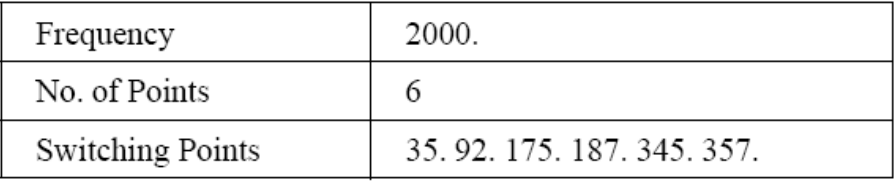

驱动波形图有6个开关点(三个脉冲)。相应的开关角分别为: 35°, 92°, 175°, 187°,  $345^{\rm o}$ 和 $357^{\rm o}$ 。

如果使用GATING\_1门控模块,那么规格变为:

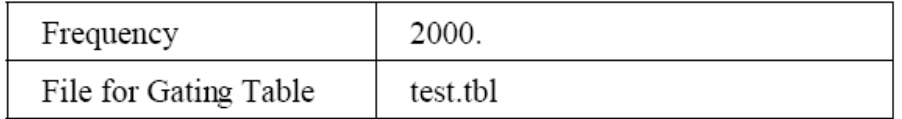

文件"test。tbl"包括以下内容:

6

35.

92.

175.

187.

345.

357.

## **2.2.6** 单相开关模块

PISM中提供了集成单相二极管桥模块和晶闸管全桥模块(BTHY1)。模块的图像和内 接线如下所示。

图像:

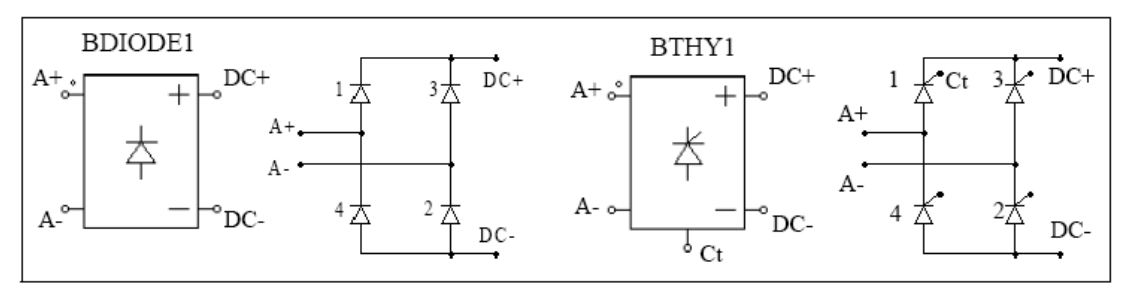

属性:

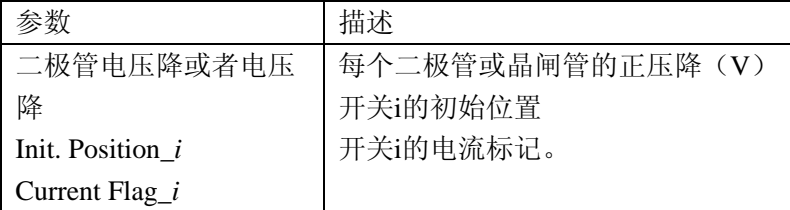

在晶闸管BTHY1底端Ct节点是开关1的门极。只有开关1开关模式需要指定。其他开关 的开关模式在PSIM里得到。

与单个晶闸管相类似,晶闸管桥可以通过一个门控模块或者alpha控制器控制,如下例 子所示:

例子:晶闸管的控制

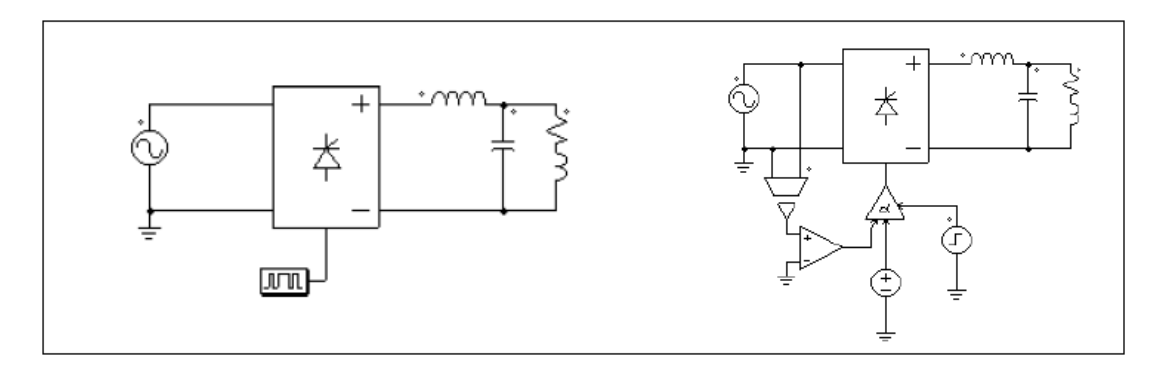

左电路图中电路的驱动由驱动模块指定。右图中通过Alpha控制器的控制,Alpha控制器 的一个主要优点是晶闸管的延迟角可以直接控制。

# **2.2.7** 三相开关模块

下图显示了三相开关模块和内电路连接。三相电压源变换模块VSI3由MOSFET-类型开 关组成, VSI3\_1模块由IGBT类型开关组成。电流源变换器模块CSI3由GTO类型开关组成, 或者等效为与二极管串联的IGBT。 图像:

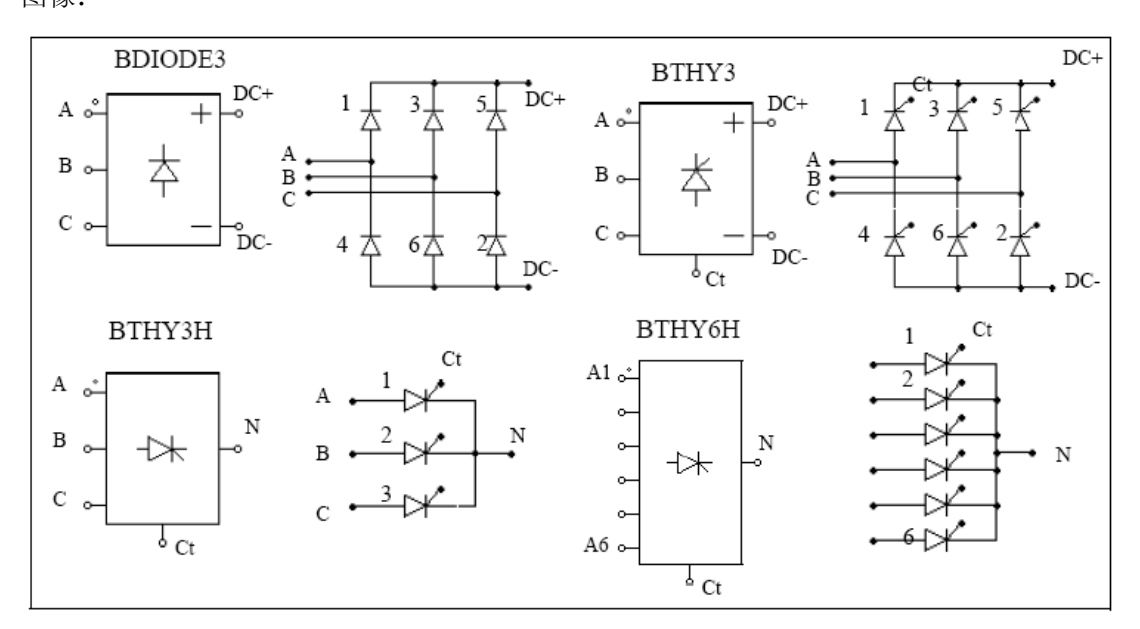

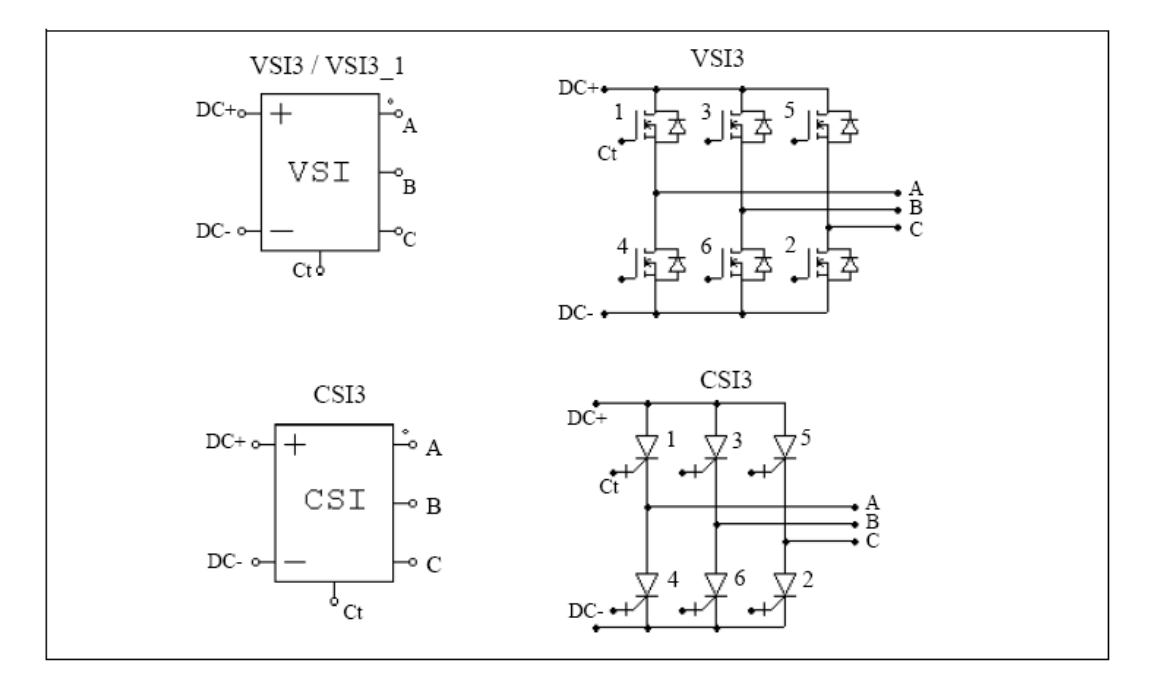

属性:

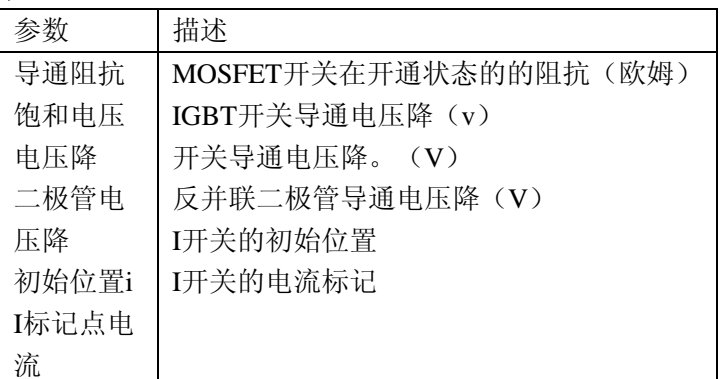

类似于单相模块,三相模块中只有开关1的驱动需要指定。其他开关的门控自动获得。 对于三相半波晶闸管模块(BTHY3H),两个相邻开关的相移为120度。其他桥式模块的相 移为60度。

晶闸管桥模块(BTHY3/BTHY3H/BTHY6H)可以被alpha控制器控制。类似的,电流 或电压源变换器可以通过PWM查表控制器控制。

例子:三相晶闸管和**VSI**模块的控制。

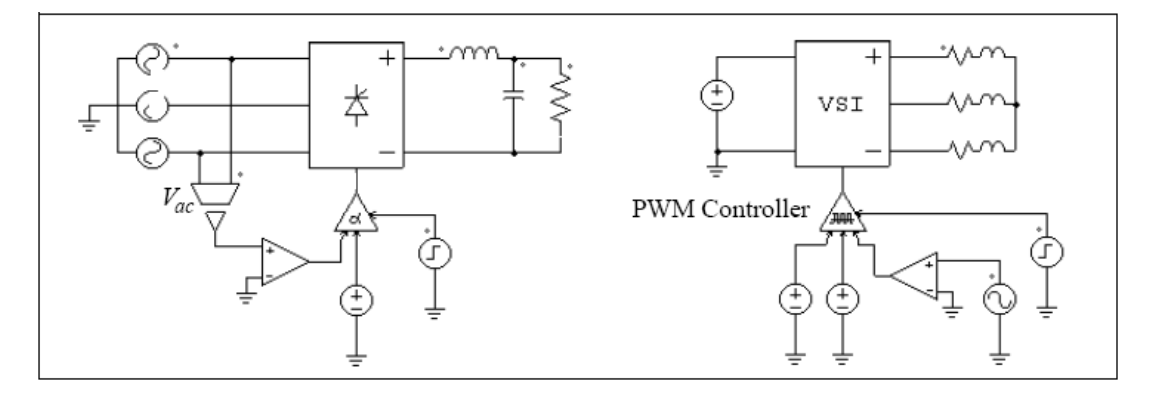

左面晶闸管电路使用alpha控制器。在三相电路中,电压Vac的过零点相当于alpha延迟角 等于零的时候。因而这个信号用于给控制器提供同步。

右面电路用一个PWM查表块控制器。PWM模式储存于一个文本文件的表格中。选用门 控模块是基于索引调制。 PWM查表控制器的其他输入包括延迟角,同步器和使能或失能信 号。PWM查表控制器的详细描述会在4.5.3给出。

#### **2.3** 耦合电感

PSIM提供了两个、三个或者四个支路的耦合电感。以下显示了两个支路的耦合电感。

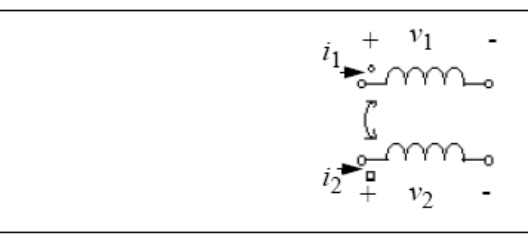

让L11和L22为支路1和支路2的自感值,L12和L21为互感值,支路电压电流有以下关系:

$$
\begin{bmatrix} v_1 \\ v_2 \end{bmatrix} = \begin{bmatrix} 111 & 112 \\ 121 & 122 \end{bmatrix} \cdot \frac{d}{dt} \begin{bmatrix} i_1 \\ i_2 \end{bmatrix}
$$

假设两个线圈的互感系数总是相等的,如 L12=L21。

图像:

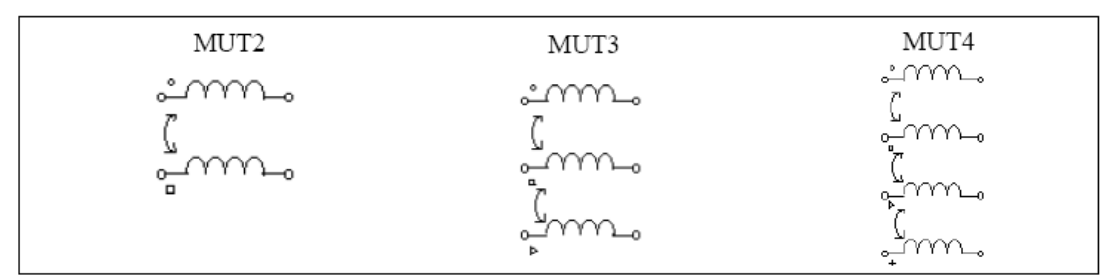

属性:

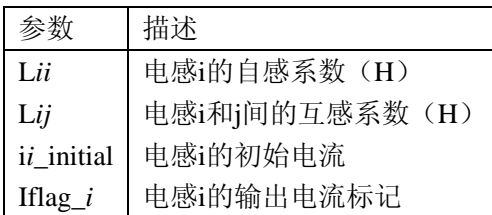

在图像里, 圆圈号, 正方形号, 三角形号和加号分别表示为电感1, 2, 3和4。

例如:

耦合电感有以下自感系数和互感系数。 L11 = 1 mH, L22 = 1.1 mH,及L12 = L21 = 0.9 mH。 MUT2元件规格为:

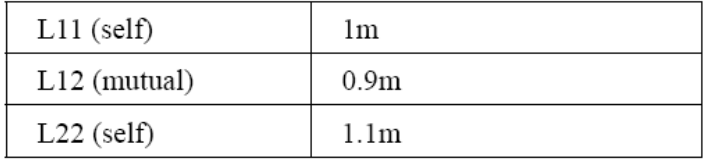

#### **2.4** 变压器

#### **2.4.1** 理想变压器

理想变压器没有漏磁和无损耗。

图像:

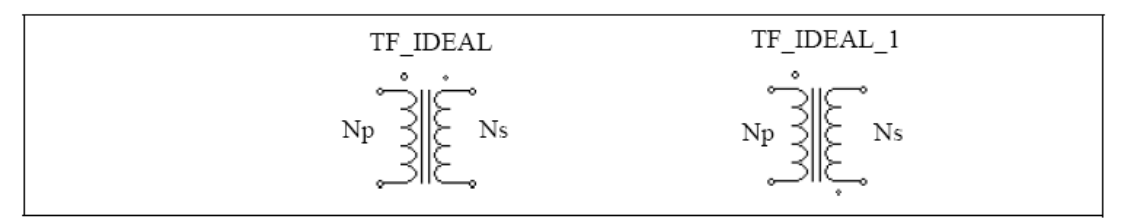

带大点的绕组是一次绕组,其他为二次绕组。

属性:

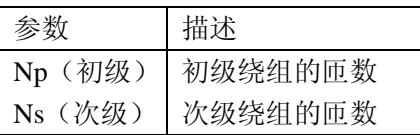

匝数比等于额定电压之比,每侧的绕组数可以用额定电压代替。

#### **2.4.2** 单相变压器

PSIM提供了以下单相变压器模型。

1个初级绕组和1个次级绕组的变压器。

- 1个初级绕组和2个次级绕组的变压器
- 2个初级绕组和2个次级绕组的变压器
- 1个初级绕组和4个次级绕组的变压器

1个初级绕组和6个次级绕组的变压器

2个初级绕组和6个次级绕组的变压器

1个单相两绕组的变压器模拟为:

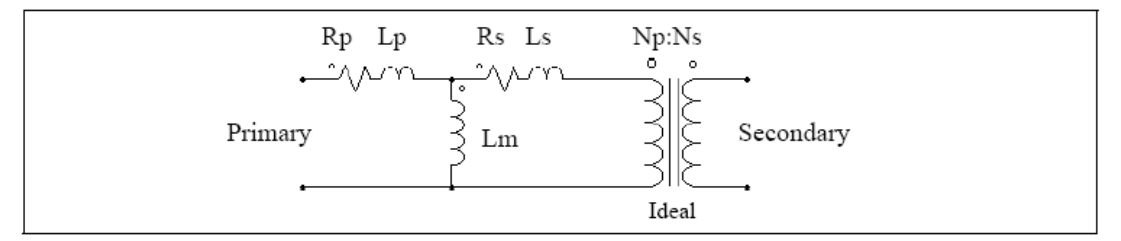

Rp和Rs分别为初级和次级绕组电阻,Lp和Ls为初级和次级绕组的电感系数。Lm为磁化 感应系数。所有数值为涉及初级线圈的。如果为多重初级线圈,所有值涉及第一个初级线圈。 图像:

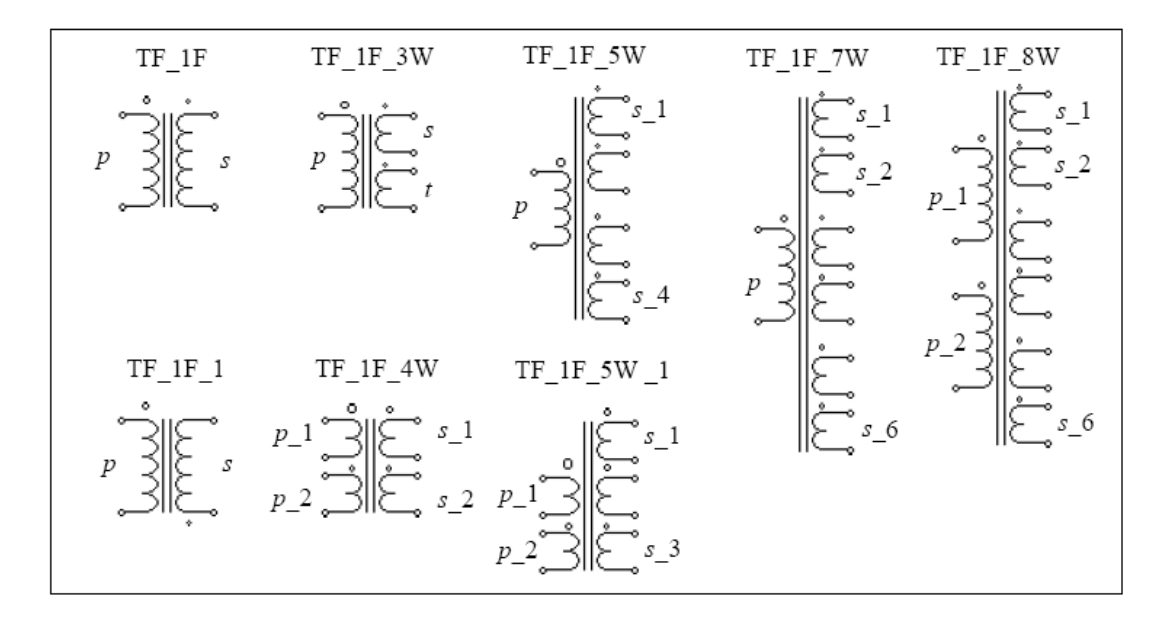

图像里,P代表初级,s代表次级,t代表第三绕组。

带最大点的线圈是初级线圈或者第一初级线圈。对于多重线圈变压器,次序为从顶端到 底端。

对于有两个或者三个线圈的变压器,属性如下:

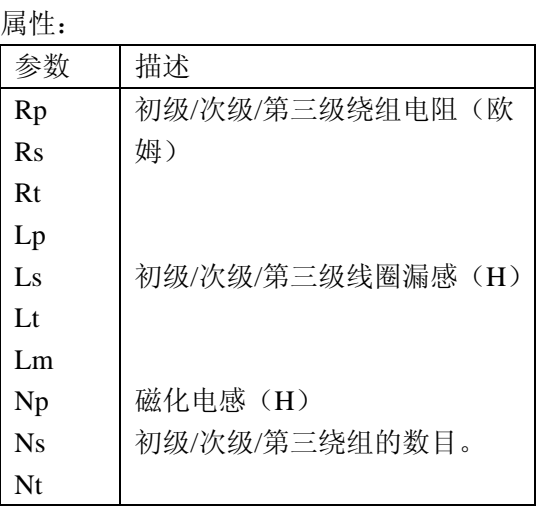

所有电阻和感应系数是初级方面的。

初级绕组多于1个或者次级绕组多于三个的变压器的属性如下: 属性:

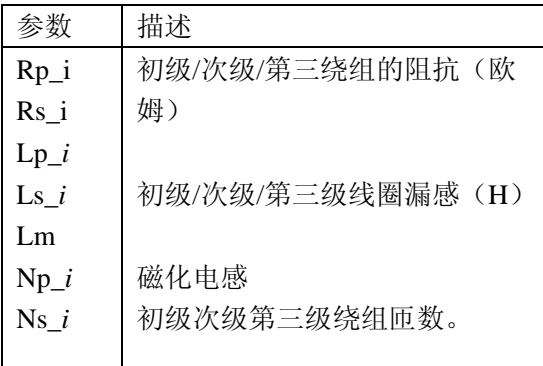

所有阻抗和感应系数都是初级绕组方面的。

例子:

一个单相两绕组的变压器在初级和次级方面都有一个0.002欧姆的电阻和1mH的漏感。 (所有的值都是初级绕组的),磁化电感为100mH,匝数比为:Np:Ns = 220:440。在PSIM, TF 1F变压器的规格为

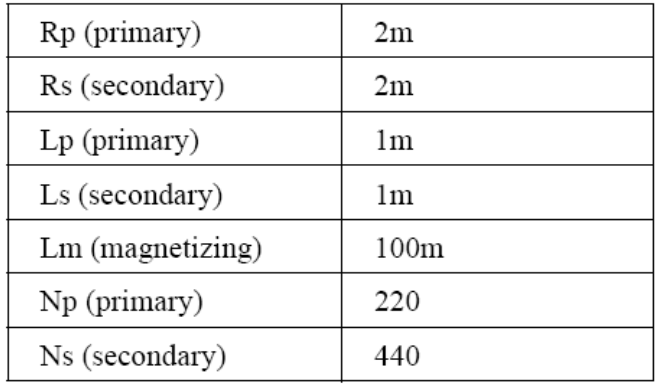

#### **2.4.3** 三相变压器

PSIM提供两绕组和三绕组变压器模型如下: 他们都有三端磁芯: 三相变压器(绕组不相连)(TF\_3F) 三相Y/Y和Y/ Δ连接变压器(TF\_3YY / TF\_3YD) 三相三绕组变压器(绕组不相连)(TF 3F 3W) 三相三绕组Y/Y/ Δ和Y/ Δ/Δ连接变压器(TF\_3YYD /TF\_3YDD) 三相四绕组变压器(绕组不相连)(TF\_3F\_4W) 图像:

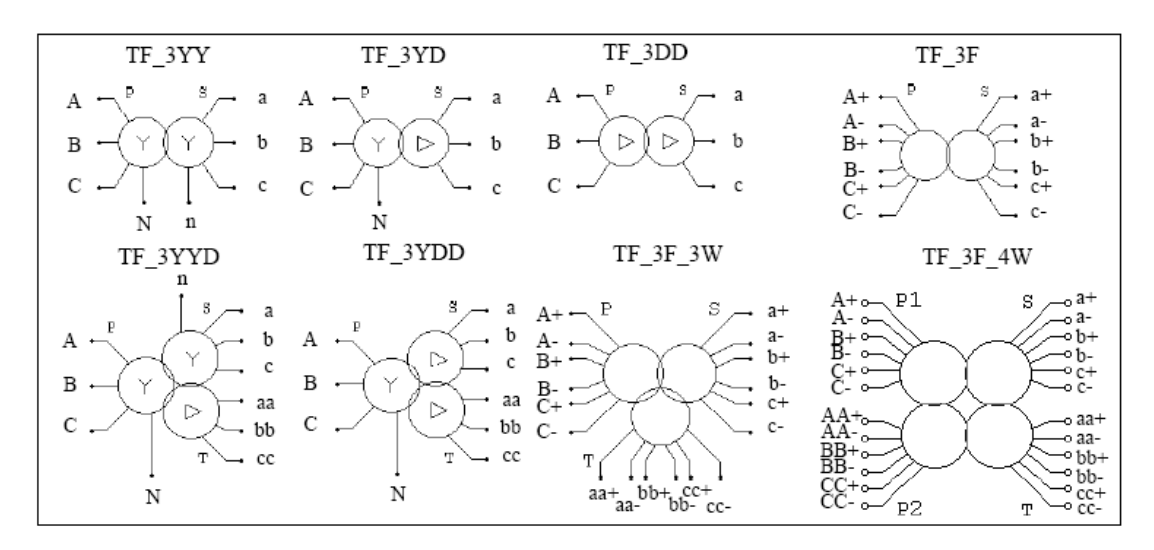

属性:

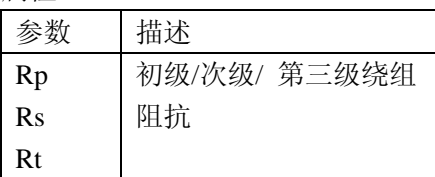

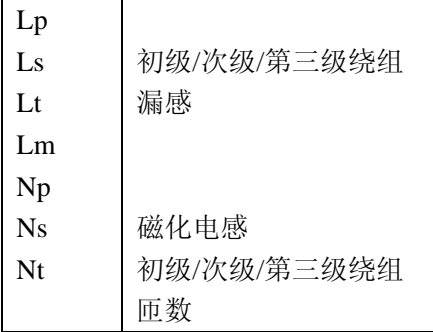

图中:p为初级,s次级 t第三级

所有电阻和电感都是参照初级或者第一个初级线圈的。 三相变压器与单相变压器采用相同的建模方式。

# **2.5** 其他器件

# **2.5.1** 运算放大器

理想运算放大器用电力电路器件模拟。如下: 图像:

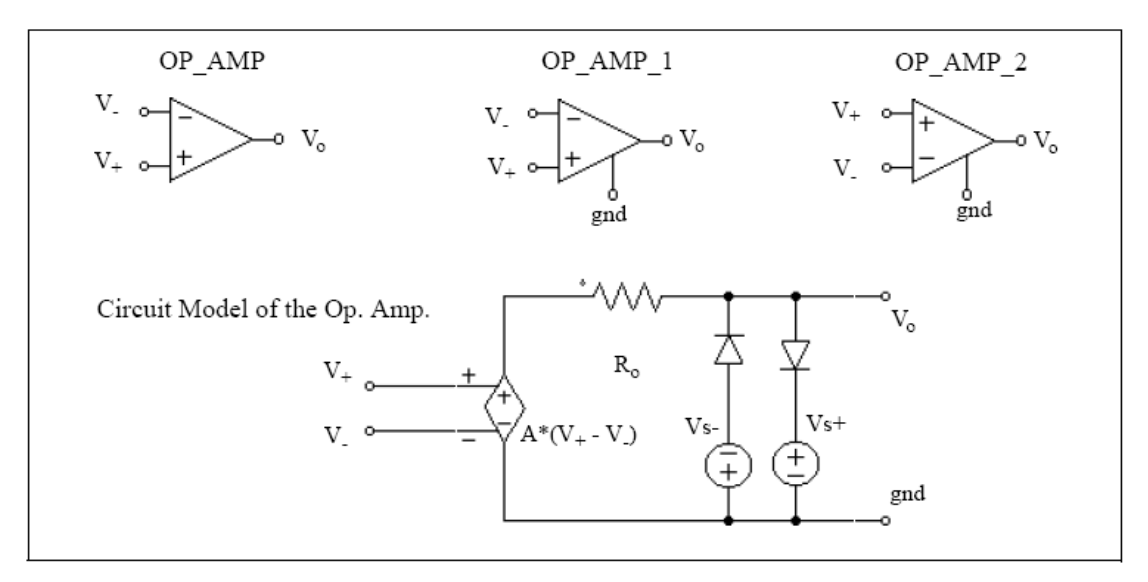

其中:

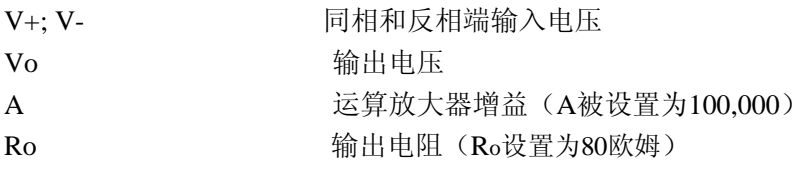

属性:

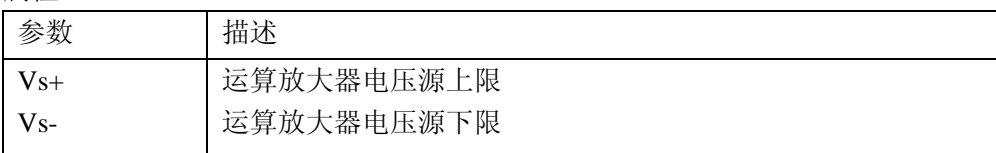

OP AMP和OP AMP 1或者OP AMP 2的差别在于: OP AMP的接地点与电源地相连。

OP\_AMP\_1和OP\_AMP\_2的参考地电位是浮动的。

注意:运算放大器OP AMP图像类似于比较器。对于运算放大器,反相输入端在左上,正相 输入端在左下。比较器与之相反。

例子:一个Boost功率因数校正电路

以下图形显示了Boost功率因数校正电路。他有内部电流环和外部电压环。双回路的PI控制 器采用运用运算放大器实现。

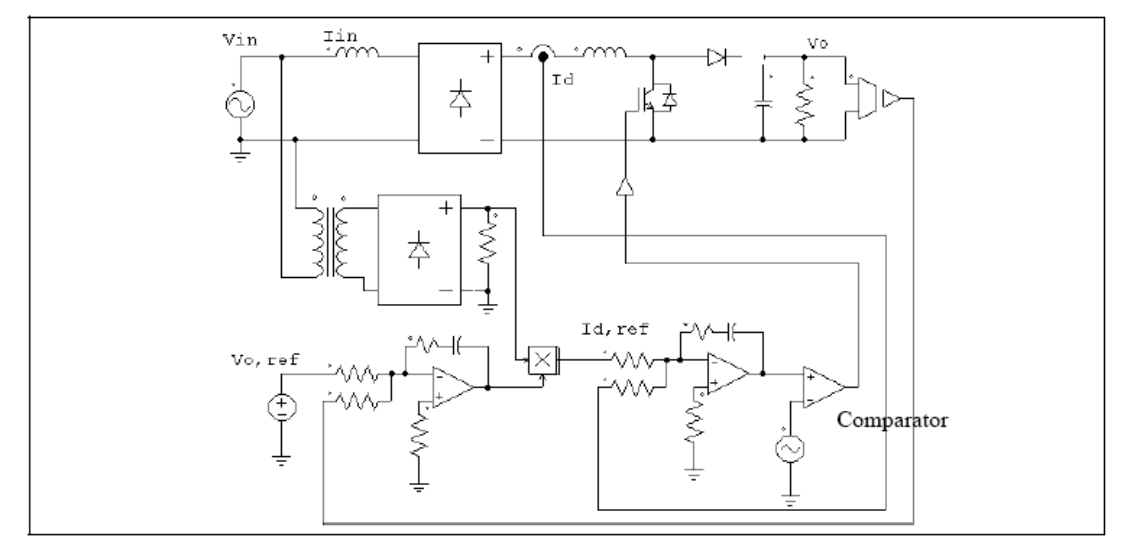

#### **2.5.2 dv/dt**模块

dv/dt模块具有象微分器在控制电路中一样功能,此外它还能应用于电力电路中。dv/dt 模块的输出等于输入电压对时间的导数。可由下式算出

$$
V_o = \frac{V_{in}(t) - V_{in}(t - \Delta t)}{\Delta t}
$$

其中*Vin*(*t*)和*Vin*(*t*-Δ*t*)分别是当前和上一时间步长的输入值,Δ*t*为仿真时间步长。 图像:

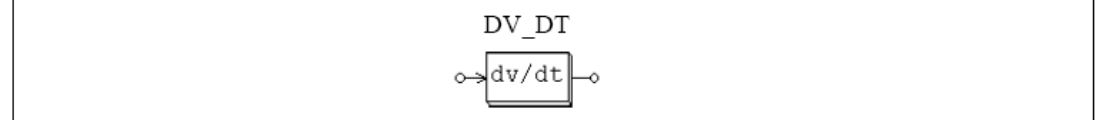

#### 2.6 电动机驱动模块

电动机驱动模块PSIM基础程序的附加模块。它为电机驱动系统研究提供电机模块和机械 负荷模块。

#### 2.6.1 电机

#### 2.6.1.1 直流电机

图像

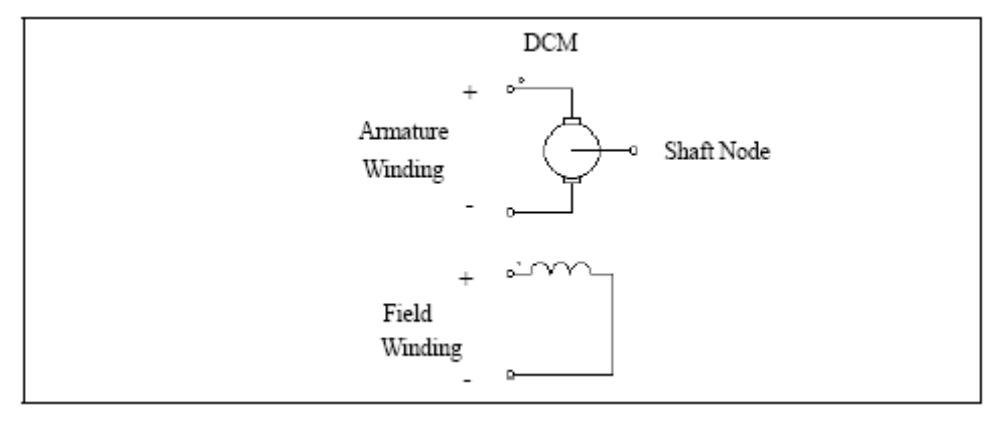

属性:

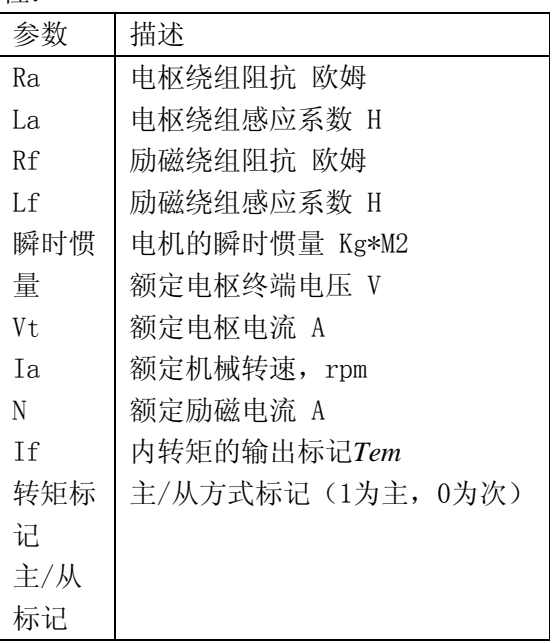

当转矩标记设定为1,则电机产生的内转矩被储存在输出文档用作显示。

电机被设置为主或者从模式。当只有一个电机在机械系统时,则电机要被设为主模式。 当2个或者以上时,只有一个必须设置为主模式,其他为从模式。同样的方法适用于机电界 面模块,稍后再解释。

主模式下的电机是关于主电机,他定义了机械系统的参考方向。参考方向定义为从主机 械的轴节点沿着轴到其他机器系统,如以下插图:

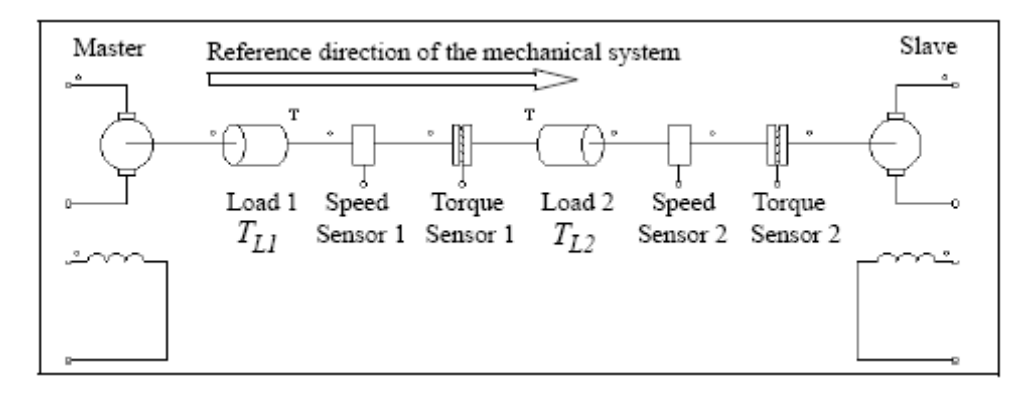

在这个机械系统,左面的是主电机,右面那个为从电机。机械系统的参考方向是从沿着 机械轴从左到右。而且,如果参考方向进入元件的带点一边,这个元件是沿参考方向的。否 则,就与参考方向相反。例如,负荷1,速度传感器1,和转矩传感器1是沿着参考方向的。 否则为逆着参考方向。

进一步假设,当主电机的电枢和励磁电流为正时机械速度是正的。

基于这个记号法,如果速度传感器是沿着那机械的系统参考方向,主电机产生的正速度 将让速度传感器输出正速度。否则,输出负速度。例如:如果例子中的主电机的速度方向是 正的,那里速度感应器1的读数将是正的,2的读数为负。

参考方向也决定了机械负荷与电机的相互作用。在这个系统里,分别有两个幅值为TL1 和TL2的恒定转矩机械负荷。负荷1是沿着参考方向,负荷2与参考方向相反。因此,负荷1 到主电机的负荷转矩是 TL1。 而负荷2到主电机的负荷转矩是 -TL2。 直流电机的运行用下列方程式描述:

$$
v_t = E_a + i_a \cdot R_a + L_a \frac{di_a}{dt}
$$
  

$$
v_f = i_f \cdot R_f + L_f \frac{di_f}{dt}
$$
  

$$
E_a = k \cdot \phi \cdot \omega_m
$$
  

$$
T_{em} = k \cdot \phi \cdot i_a
$$

$$
J \cdot \frac{d\omega_m}{dt} = T_{em} - T_L
$$
  
:=Vt. Vf. Ia和Tf分到是由核和៉~~m~~`>>2的由E`

其中Vt, Vf, Ia和If分别是电枢和励磁绕组的电压和电流, Ea是反电动势, ωm是机械角速 度(弧度/秒)。Tem是内在转矩。Tl是负荷转矩。反电动势和内在转矩表示为:

$$
E_a = L_{af} \cdot i_f \cdot \omega_m
$$

$$
T_{em} = L_{af} \cdot i_f \cdot i_a
$$

其中Laf是电枢和励磁绕组的互感。可在额定运行时计算出来的:

$$
L_{af} = \frac{(V_t - I_a \cdot R_a)}{I_f \cdot \omega_m}
$$

注意:直流电机模型假定为线性励磁。忽略饱和。

例子:恒定转矩负荷的直流电机

以下电路显示了带常转矩负荷TL的并励直流电动机。由于负荷是沿着机械系统的参考方 向的,所以机械的负荷转矩为Tl。同样,速度传感器是沿着参考方向的。它会给正速度一个 正的输出。电枢电流和速度的仿真波形显示如下:

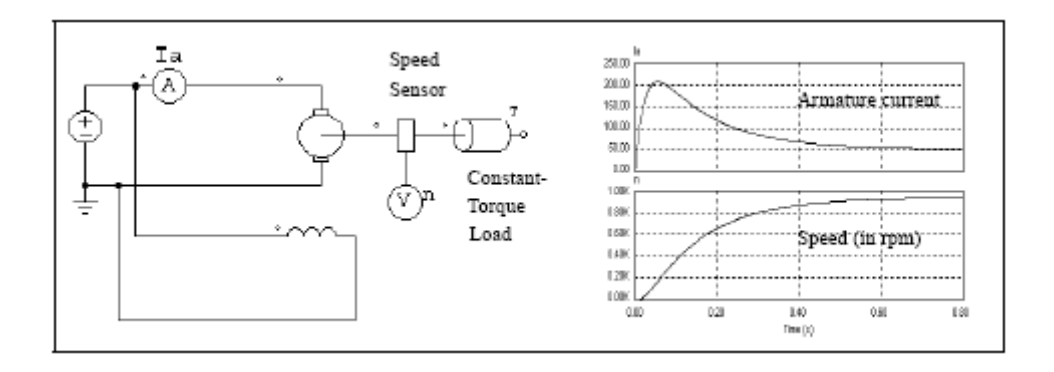

例子:直流电动机-发电机组

以下电路显示了一个直流电动机-发电机组。左面的电动机设置为主模式,右面的发电 机设置为从模式。电动机电枢电流和发电机电压的仿真波形显示了启动瞬间情况。

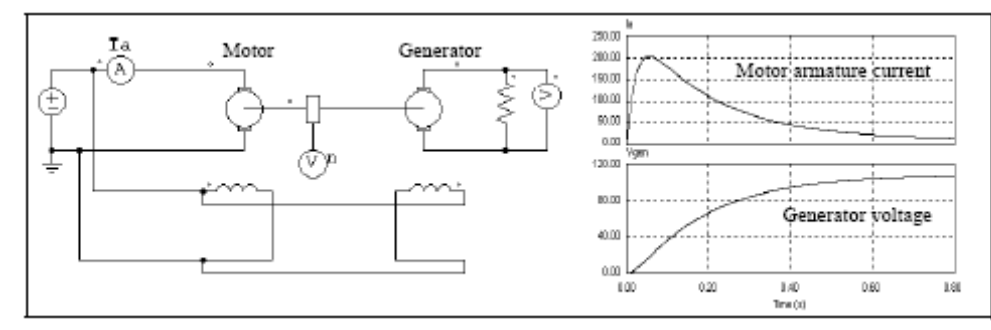

### 2.6.1.2 感应电动机

以下提供了笼型和绕线式感应电机的两种模型:线性和非线性模型。线性模型进一步分 为普通类型和对称类型。这部分描述了线性模型。

提供了四个线性模型: 三相对称笼型感应电机 普通三相笼型感应电机 三相系统绕线式感应电机 三相绕线式感应电机 图像和属性显示如下:

图像:

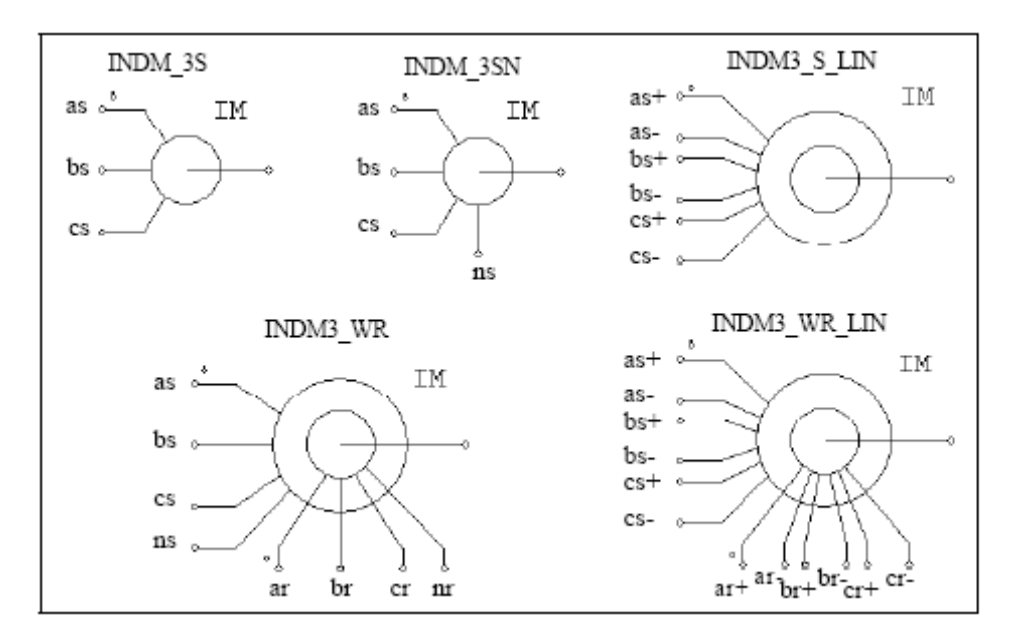

属性:

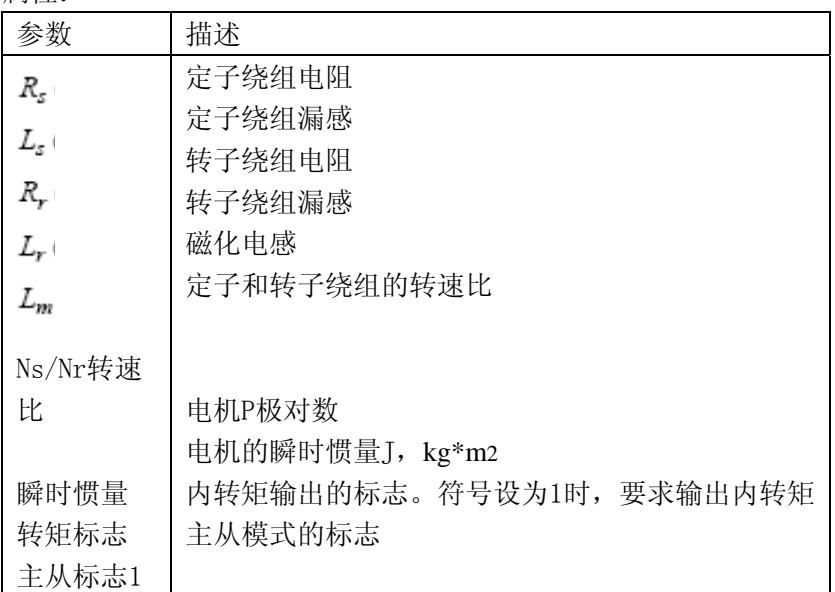

所有参数是参照定子的

再者,主从标志定义了电机操作模式。详细解释看2.6.11节。当输入电流源顺序为正, 那么假定电机速度是正的。INDM\_3SN型电机类似于INDM\_3S型电机,除了定子中性点易于得 到。三相感应电机的运行用下列方程式来描述:

 $\begin{bmatrix} \mathbf{v}_{abc, z} \end{bmatrix} \; = \; \begin{bmatrix} R_z \end{bmatrix} \cdot \begin{bmatrix} i_{abc, z} \end{bmatrix} + \begin{bmatrix} L_z \end{bmatrix} \cdot \frac{d}{dt} \begin{bmatrix} i_{abc, z} \end{bmatrix} + \begin{bmatrix} M_{zz} \end{bmatrix} \cdot \frac{d}{dt} \begin{bmatrix} i_{abc, z} \end{bmatrix}$  $\begin{bmatrix} v_{abc, r} \end{bmatrix} = \begin{bmatrix} R_r \end{bmatrix} \cdot \begin{bmatrix} i_{abc, r} \end{bmatrix} + \begin{bmatrix} L_r \end{bmatrix} \cdot \frac{d}{dt} \begin{bmatrix} i_{abc, r} \end{bmatrix} + \begin{bmatrix} M_{sf} \end{bmatrix}^T \cdot \frac{d}{dt} \begin{bmatrix} i_{abc, 1} \end{bmatrix}$ 

其中:

$$
\begin{bmatrix} \mathbf{v}_{a,b,c,z} \end{bmatrix} = \begin{bmatrix} \mathbf{v}_{a,z} \\ \mathbf{v}_{b,z} \\ \mathbf{v}_{c,z} \end{bmatrix} \qquad \begin{bmatrix} \mathbf{v}_{a,b,c,z} \\ \mathbf{v}_{b,c,z} \end{bmatrix} = \begin{bmatrix} \mathbf{v}_{a,z} \\ \mathbf{v}_{b,z} \\ \mathbf{v}_{c,z} \end{bmatrix} = \begin{bmatrix} i_{a,z} \\ i_{b,z} \\ i_{c,z} \end{bmatrix} = \begin{bmatrix} i_{a,b} \\ i_{b,c} \\ i_{c,z} \end{bmatrix}
$$

对于鼠笼式电机,  $v_{a,r} = v_{b,r} = v_{c,r} = 0$ . 参数矩阵定义为

$$
\begin{bmatrix} R_z \end{bmatrix} = \begin{bmatrix} R_z & 0 & 0 \\ 0 & R_z & 0 \\ 0 & 0 & R_z \end{bmatrix} \qquad \qquad \begin{bmatrix} R_z \end{bmatrix} = \begin{bmatrix} R_r & 0 & 0 \\ 0 & R_z & 0 \\ 0 & 0 & R_z \end{bmatrix}
$$

$$
\begin{bmatrix} L_1 \\ L_2 \end{bmatrix} = \begin{bmatrix} L_s + M_{sr} & -\frac{M_{sr}}{2} & -\frac{M_{sr}}{2} \\ -\frac{M_{sr}}{2} & L_s + M_{sr} & -\frac{M_{sr}}{2} \\ -\frac{M_{sr}}{2} & -\frac{M_{sr}}{2} & L_s + M_{sr} \end{bmatrix} \quad \begin{bmatrix} L_r \\ L_r \end{bmatrix} = \begin{bmatrix} L_r + M_{sr} & -\frac{M_{sr}}{2} & -\frac{M_{sr}}{2} \\ -\frac{M_{sr}}{2} & L_r + M_{sr} & -\frac{M_{sr}}{2} \\ -\frac{M_{sr}}{2} & -\frac{M_{sr}}{2} & L_r + M_{sr} \end{bmatrix}
$$

$$
\begin{bmatrix} M_{sr} \end{bmatrix} = M_{sr} \cdot \begin{bmatrix} \cos \theta & \cos \left(\theta + \frac{2\pi}{3}\right) \cos \left(\theta - \frac{2\pi}{3}\right) \\ \cos \left(\theta - \frac{2\pi}{3}\right) & \cos \theta & \cos \left(\theta + \frac{2\pi}{3}\right) \\ \cos \left(\theta + \frac{2\pi}{3}\right) \cos \left(\theta - \frac{2\pi}{3}\right) & \cos \theta \end{bmatrix}
$$

其中Msr是定子绕组和转子绕组的互感,θ是机械角。其中互感与励磁电感的关系为  $L_m = \frac{3}{2} M_{sr} \label{eq:sm}$ 

 $J\cdot \frac{d\omega_m}{dt} \,=\, T_{em} - T_L$ 电机方程式为: 其中转矩Tem定义为:

$$
T_{em} = P \cdot \left[ i_{abc, s} \right]^T \cdot \frac{d}{d\theta} \left[ M_{s} \right] \cdot \left[ i_{abc, r} \right]
$$

对于一个对称鼠笼式感应电机,稳定状态等效电路如下:图中s是转差率

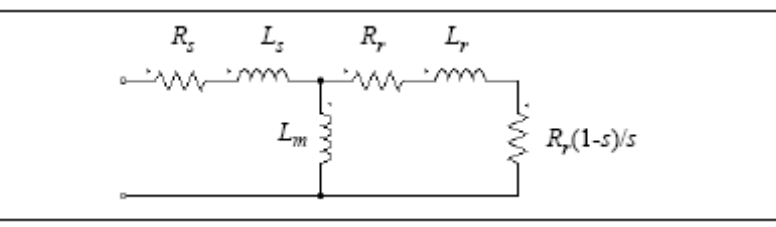

例子:VSI感应电机驱动系统

下图显示了开环感应电机驱动系统。电机有6极和由正弦PWM电压逆变器供电。直流母

线电压由二极管桥提供。

电机速度、电磁转矩Tem、负载转矩Tload和三相输入电流的仿真波形显示了启动瞬间的状 态。

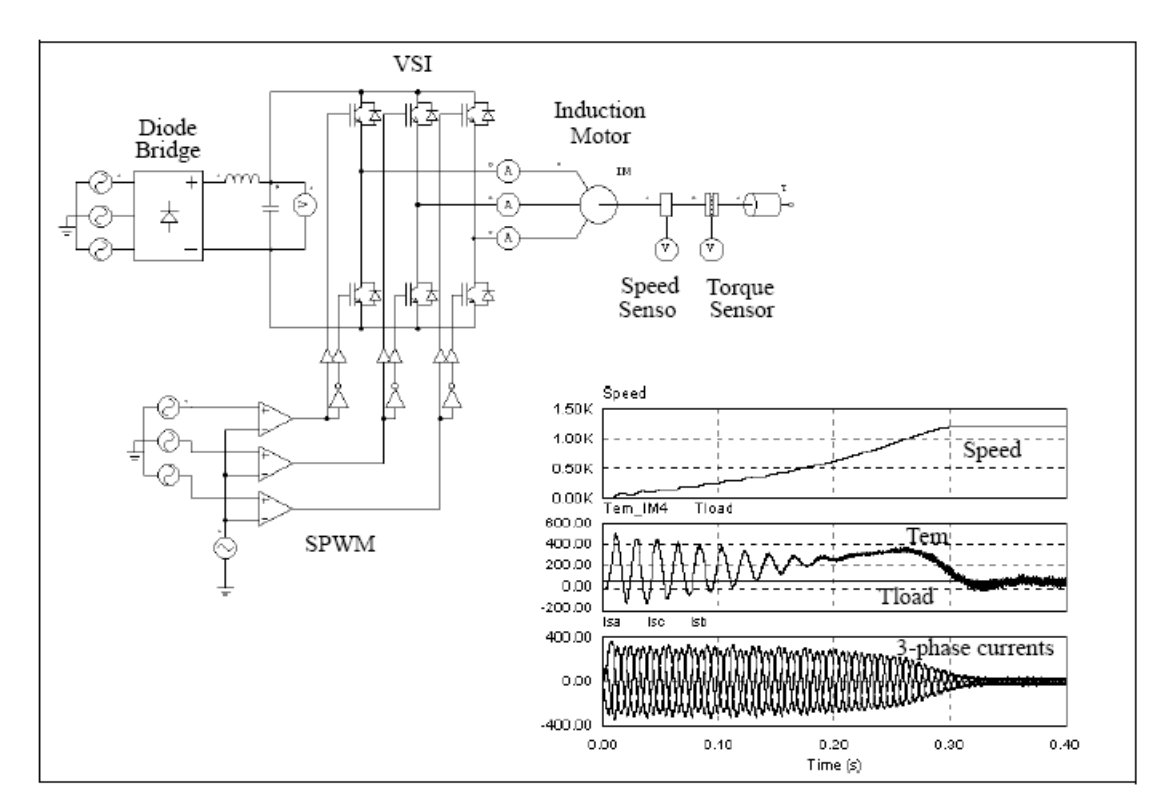

#### **2.6.1.3** 饱和感应电机

以下提供两种饱和感应电机模型: 三相鼠笼式感应电机 三相线绕式感应电机

图像:

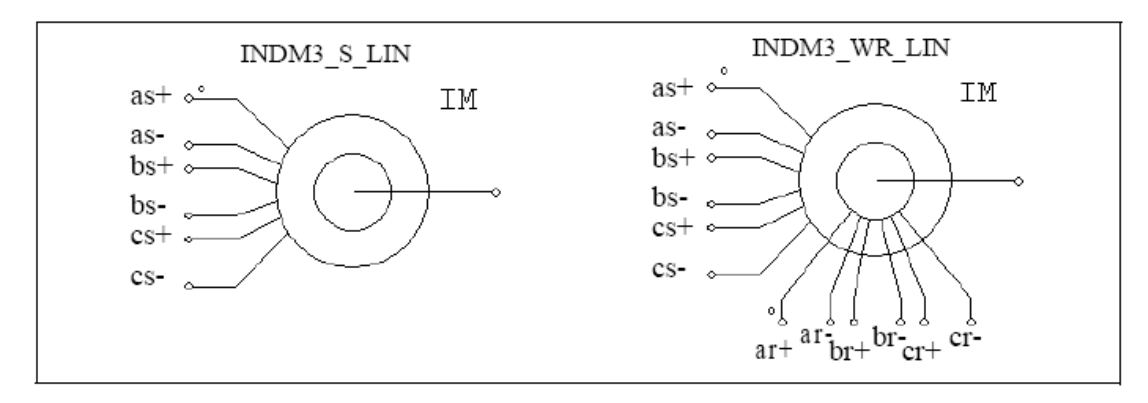

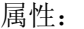

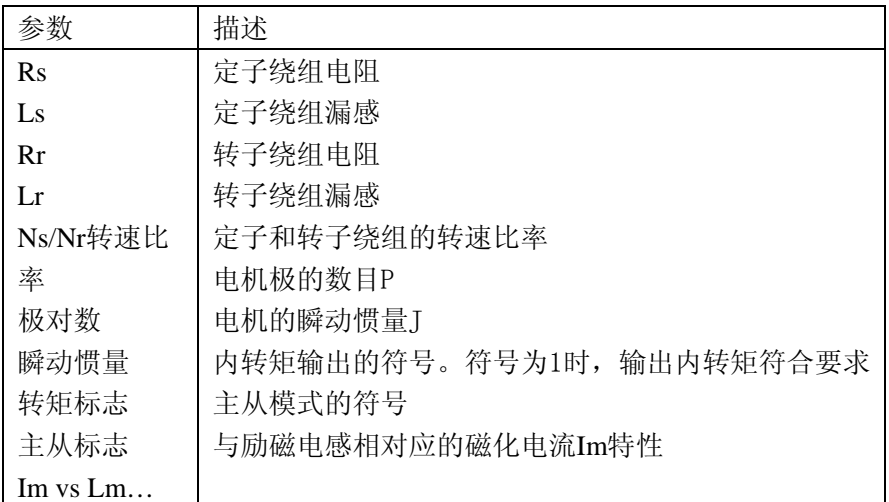

所有参数都是参照定子的。

三相饱和感应电机的工作情况用以下方程表示:

$$
\begin{aligned}\n\left[v_{abc,s}\right] &= \left[R_s\right] \cdot \left[i_{abc,s}\right] + L_s \cdot \frac{d}{dt} \left[i_{abc,s}\right] + \frac{d}{dt} \left[\lambda_{abc,s}\right] \\
\left[v_{abc,r}\right] &= \left[R_r\right] \cdot \left[i_{abc,r}\right] + L_r \cdot \frac{d}{dt} \left[i_{abc,r}\right] + \frac{d}{dt} \left[\lambda_{abc,r}\right]\n\end{aligned}
$$

其中:

$$
\begin{bmatrix}\n\lambda_{abc,\xi}\n\end{bmatrix} = M_{sr} \cdot\n\begin{bmatrix}\n1 & -\frac{1}{2} & -\frac{1}{2} \\
-\frac{1}{2} & 1 & -\frac{1}{2} \\
-\frac{1}{2} & -\frac{1}{2} & 1\n\end{bmatrix} \cdot\n\begin{bmatrix}\ni_{abc,\xi}\n\end{bmatrix} + M_{sr} \cdot\n\begin{bmatrix}\n\cos\theta & \cos\left(\theta + \frac{2\pi}{3}\right) \cos\left(\theta - \frac{2\pi}{3}\right) \\
\cos\left(\theta + \frac{2\pi}{3}\right) & \cos\theta & \cos\left(\theta + \frac{2\pi}{3}\right) \\
\cos\left(\theta + \frac{2\pi}{3}\right) & \cos\theta & \cos\theta\n\end{bmatrix}\n\begin{bmatrix}\ni_{abc,\eta}\n\end{bmatrix}
$$
\n
$$
\begin{bmatrix}\n\lambda_{abc,\xi}\n\end{bmatrix} = M_{sr} \cdot\n\begin{bmatrix}\n\cos\theta & \cos\left(\theta - \frac{2\pi}{3}\right) \cos\left(\theta + \frac{2\pi}{3}\right) \\
\cos\left(\theta + \frac{2\pi}{3}\right) & \cos\left(\theta + \frac{2\pi}{3}\right) \\
\cos\left(\theta - \frac{2\pi}{3}\right) & \cos\theta & \cos\left(\theta - \frac{2\pi}{3}\right)\n\end{bmatrix} \cdot\n\begin{bmatrix}\ni_{abc,\xi}\n\end{bmatrix} + M_{sr} \cdot\n\begin{bmatrix}\n1 & -\frac{1}{2} & -\frac{1}{2} \\
-\frac{1}{2} & 1 & -\frac{1}{2} \\
-\frac{1}{2} & -\frac{1}{2} & 1\n\end{bmatrix}\n\begin{bmatrix}\ni_{abc,\eta}\n\end{bmatrix}
$$

这种情况下,电感Msr是不再是常数,但磁化电流Im的函数。

## **2.6.1.4** 无刷直流电机

三相无刷直流电机是一种带梯形波电动势的永磁同步电机。它有三相绕组在定子,永磁 体在转子。

三相无刷直流电机的图像和参数如下图: 图像:

 $\sim$
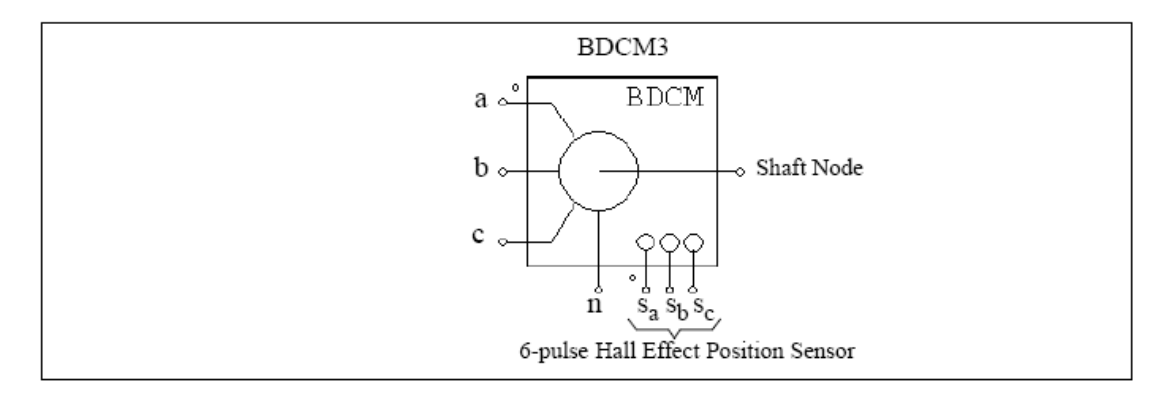

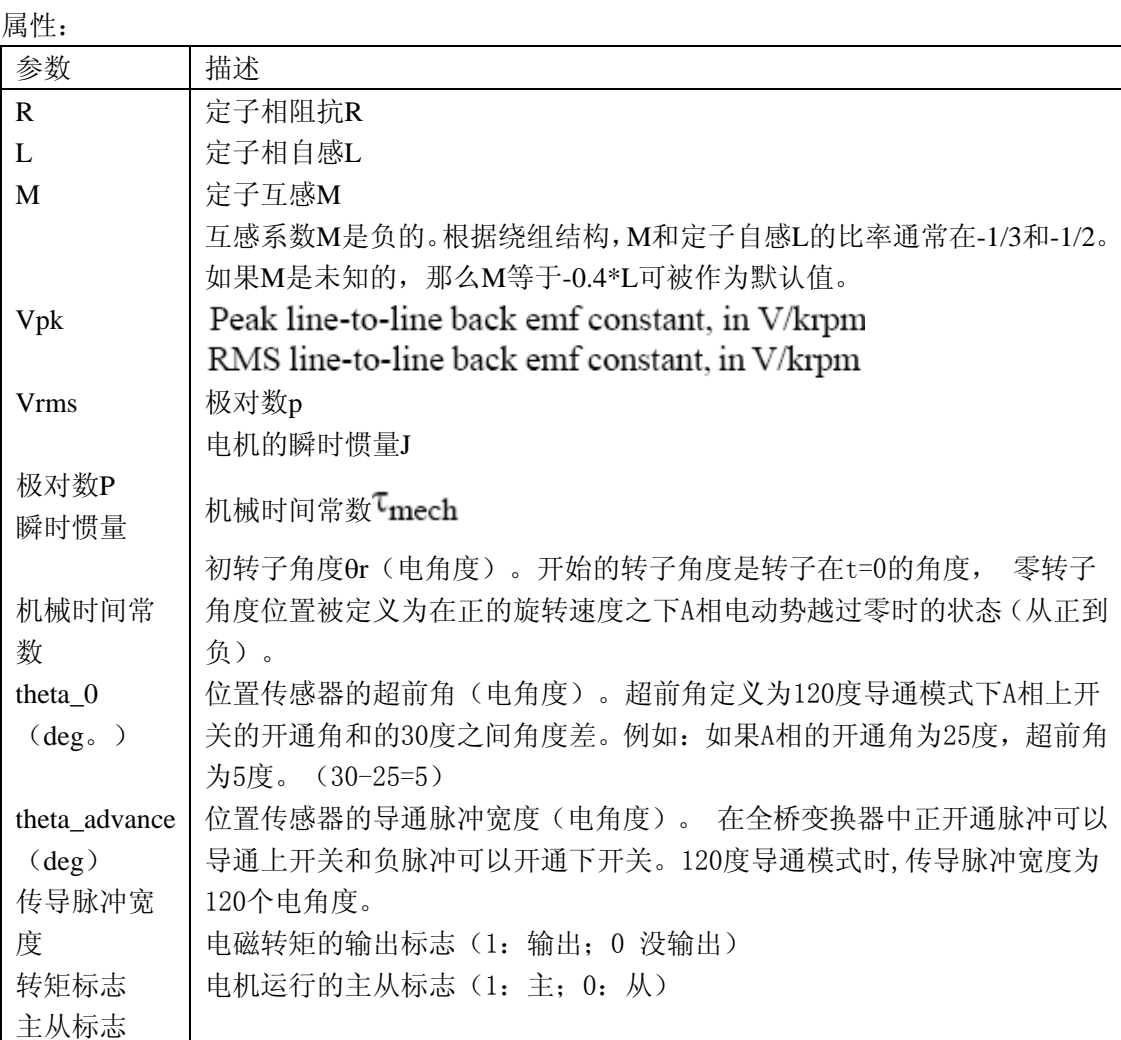

图像的节点分配为:a b c节点分别为A、B、C三相的定子绕组终端的。定子绕组是Y型 连接的。n节点为中性节点。轴节点为电机轴的连接端。 他们都是电力节点可以连接到电力 电路的。

节点Sa、Sb、Sc分别是A、B、C相内置6脉冲霍尔效应位置传感器的输出。传感器的输 出信号是双极性的(1,0和-1)。传感器输出节点是控制节点,应该和控制电路连接。 三相无刷直流电机的方程式为

$$
v_a = R \cdot i_a + (L - M) \cdot \frac{di_a}{dt} + E_a
$$

$$
v_b = R \cdot i_b + (L - M) \cdot \frac{di_b}{dt} + E_b
$$
  

$$
v_c = R \cdot i_c + (L - M) \cdot \frac{di_c}{dt} + E_c
$$

其中, Va, Vb, Vc分别是相电压; ia, ib, ic分别为相电流。R, L和M分别为定子相 电阻,自感,互感;Ea,Eb,Ec分别为A、B、C相的反电动势。 反电动势是转子机械转速ωm和转子电角度θr的函数:

$$
E_a = k_{e_a} \cdot \omega_m
$$
  

$$
E_b = k_{e_b} \cdot \omega_m
$$

$$
E_c = k_{e c} \cdot \omega_m
$$

数ke\_a,ke\_b和ke\_c取决于相角θ*r*。在这个模型里,假设A相采用理想的梯形波剖切图, A相电流如下图显示。

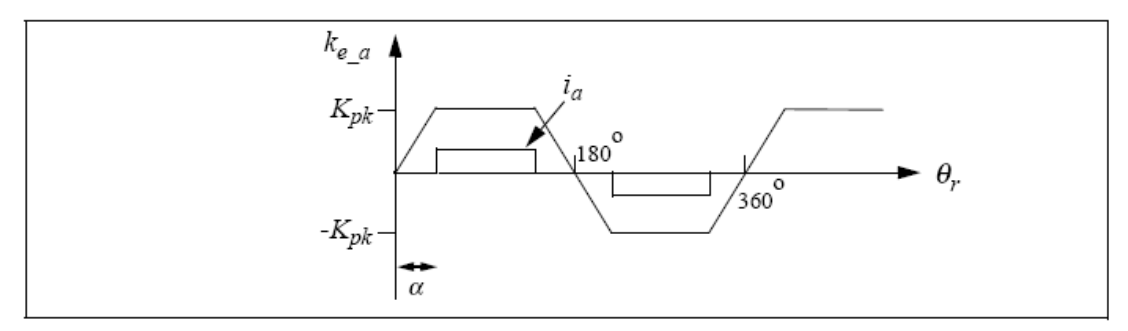

\n
$$
K_{pk} = \frac{V_{pk} \cdot k r p m}{2} \cdot \frac{1}{1000 \cdot \pi / 60}
$$
\n

给出的 Vpk/krpm 和 Vms/krpm 值, O 角度在PSIM里是自动确定。

电机的转矩为:

$$
T_{em} = (E_a \cdot i_a + E_b \cdot i_b + E_c \cdot i_c) / \omega_m
$$

机械方程式为:

$$
J \cdot \frac{d\omega_m}{dt} = T_{em} - B \cdot \omega_m - T_{load}
$$

$$
d\theta = P
$$

$$
\frac{d\mathbf{\theta}_r}{dt} = \frac{P}{2} \cdot \mathbf{\omega}_m
$$

其中B为系数, Tload为负荷转矩, P为极对数。系数B是从惯量J和机械时间常数 Imech算出

$$
B = \frac{J}{\tau_{mech}}
$$

的。

霍尔效应位置传感器的进一步解释。

霍尔效应位置传感器由霍尔开关和一组触发磁铁组成。

霍尔开关是一个半导体开关,当磁场高于或者低于一个特定的极限值时开通或者关断。 依据霍尔效应,当开关承载外电源提供的电流时它会产生和磁通密度成比例的电动势。通过 一个与霍尔开关相结合或者安装它附近的电路检测电动势。再通过屏蔽电缆给控制器提供一 个TTL等级边沿很陡且抗噪功能好的脉冲信号。对于三相无刷直流电机,三个霍尔开关相差 120电角度。分别装在定子中。

触发磁铁可以是分离的磁铁,或者使用无刷电机的转子磁体。如果触发磁铁是分离的, 那他们应有相对应的磁极间隔(不妨碍旋转磁体),而且应该安装在和霍尔开关接近的轴上。 如果触发磁铁使用的是无刷电机的转子磁铁,那么霍尔开关应该安装在尽量靠近转子磁铁, 那样它可以在适当的转子位置通过漏磁通来加强。

例子:开环无刷直流电机的启动。

下图显示了开环无刷直流电机的驱动系统。电动机使用三相电压源逆变器驱动。霍尔效 应位置传感器的输出用作逆变器的门信号,产生一个六脉冲效应。仿真波形显示了机械速度、 电磁转矩Tem,和三相输入电流的启动瞬间波形。

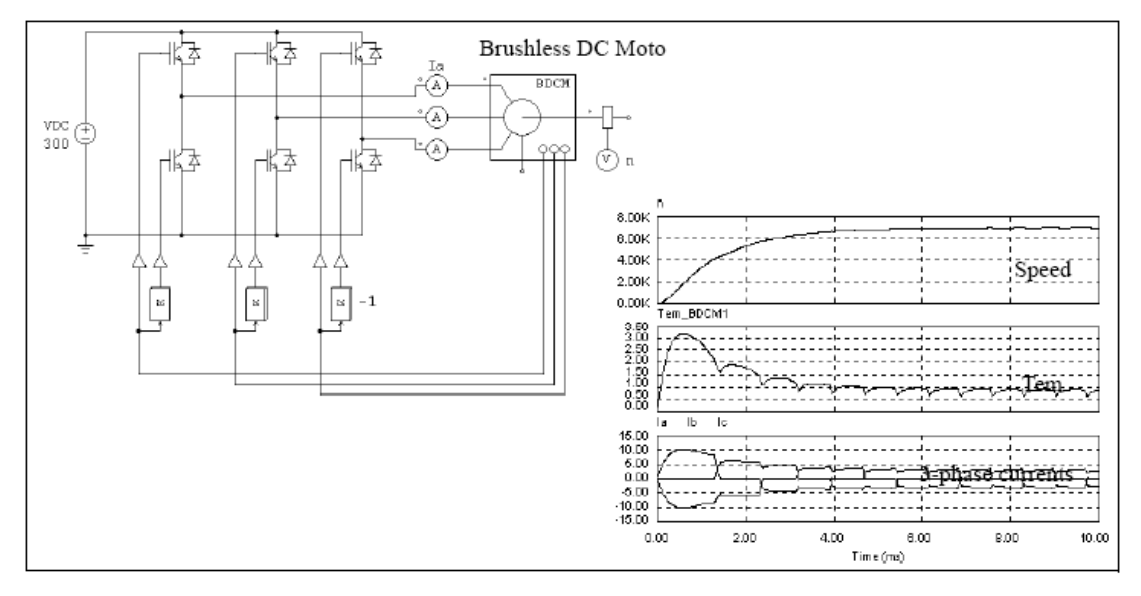

例子:带速度反馈的无刷直流电机。

下图显示了带速度反馈的无刷直流电机的驱动系统。速度控制是通过调节传感器交换脉 冲(这里指的是A相的Vgs)和另一个高频脉冲(A 相的Vgfb)完成的。高频脉冲从直流电 流反馈回路产生。

仿真波形显示了参考和真实的机械速度。A相电流和Vgs和Wgfb的信号。为了显示方便, 注意Vgfb被分成两半。

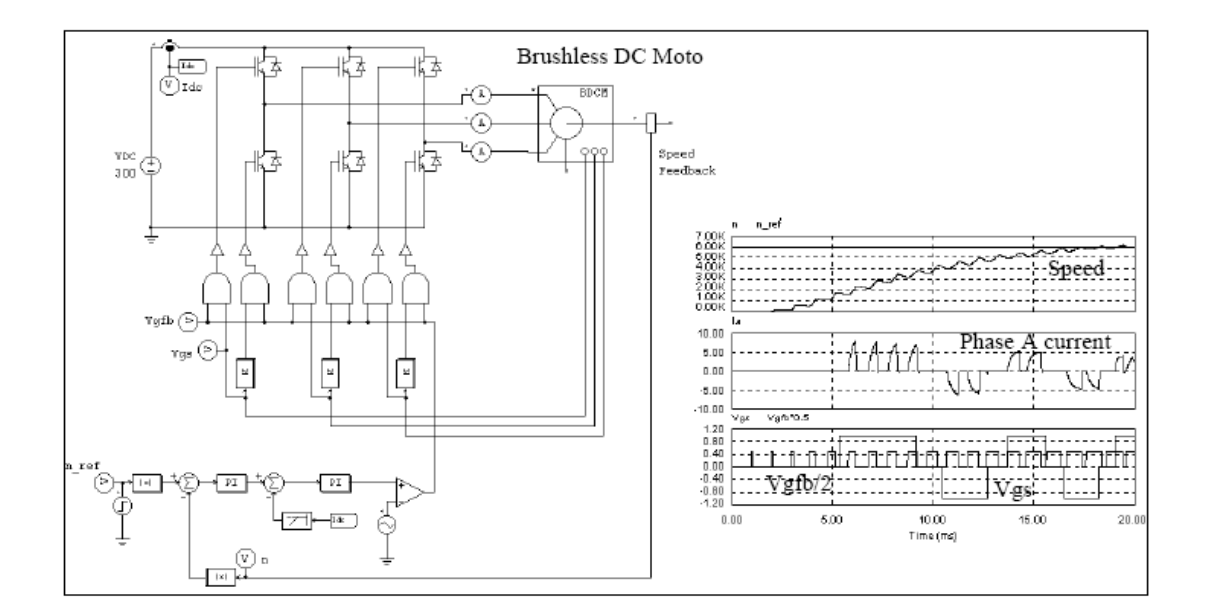

## **2.6.1.5** 外激发的同步电机

传统的同步电机的结构由三个定子绕组、一个凸型或者圆形转子的励磁绕组和一个可变 阻尼转子绕组组成。

根据内模型与外定子电路的连接方式,分为两种分界面:一种是电压型分界面,另一种 是电流型分界面。电压型分界面由定子边的控制电压源构成,这个模块的适用于电机为发电 机运行情形或者定子外电路与感应支路串联时的情形。另一方面,电流型的分界面由定子端 的控制电流源构成,这模块用于电机运行在电动机或者定子外电路与电容支路并联时情形。 图像:

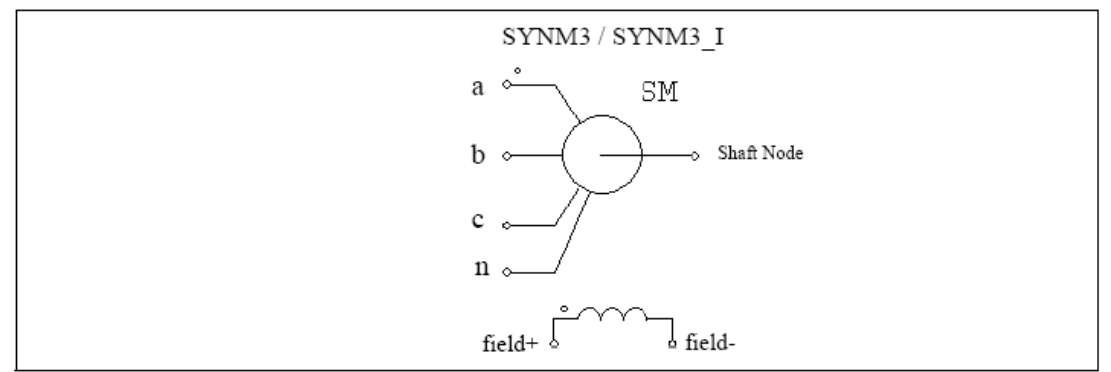

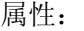

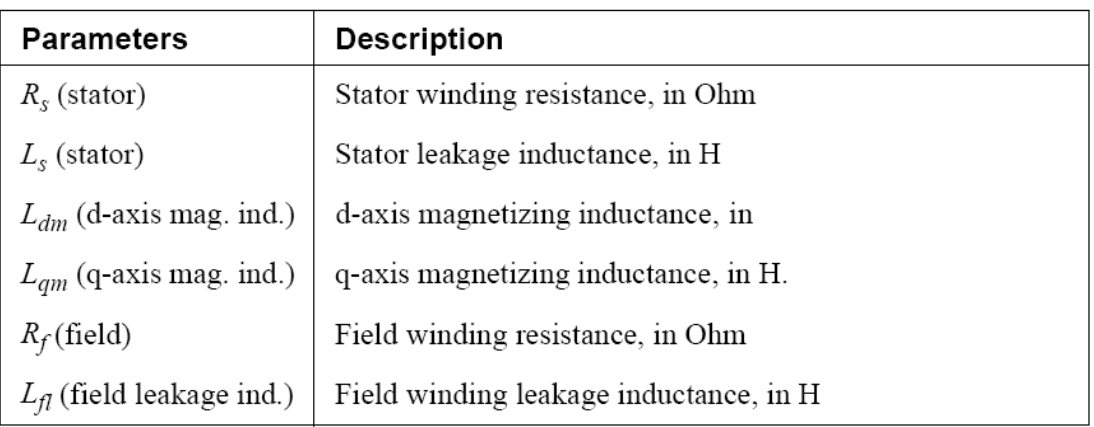

所有参数是参照定子的 同步电机的方程式为:

$$
\begin{bmatrix} \nu \end{bmatrix} = \begin{bmatrix} R \end{bmatrix} \cdot \begin{bmatrix} I \end{bmatrix} + \frac{d}{dt} \begin{bmatrix} \lambda \end{bmatrix}
$$

其中

$$
\begin{bmatrix} \vec{v} \end{bmatrix} = \begin{bmatrix} v_a & v_b & v_c & v_f & 0 & 0 \end{bmatrix}^T \qquad \begin{bmatrix} \vec{I} \end{bmatrix} = \begin{bmatrix} i_a & i_b & i_c & i_f & i_{dr} & i_{qr} \end{bmatrix}^T
$$

$$
\begin{bmatrix} \vec{R} \end{bmatrix} = diag \begin{bmatrix} R_s & R_s & R_s & R_f & R_{dr} & R_{qr} \end{bmatrix} \qquad \begin{bmatrix} \lambda \end{bmatrix} = \begin{bmatrix} \lambda_a & \lambda_b & \lambda_c & \lambda_f & \lambda_{dr} & \lambda_{qr} \end{bmatrix}^T
$$

$$
\underline{E}[\lambda] = [L]^*[I] \quad \text{else}
$$
\n
$$
\underline{L}] = \begin{bmatrix} L_{11} & L_{12} \\ L_{12} & L_{22} \end{bmatrix}
$$

$$
\begin{bmatrix} L_{s} + L_{o} + L_{2}\cos(2\theta_{r}) - \frac{L_{o}}{2} + L_{2}\cos\left(2\theta_{r} - \frac{2\pi}{3}\right) - \frac{L_{o}}{2} + L_{2}\cos\left(2\theta_{r} + \frac{2\pi}{3}\right) \\ -\frac{L_{o}}{2} + L_{2}\cos\left(2\theta_{r} - \frac{2\pi}{3}\right)L_{s} + L_{o} + L_{2}\cos\left(2\theta_{r} + \frac{2\pi}{3}\right) - \frac{L_{o}}{2} + L_{2}\cos(2\theta_{r}) \\ -\frac{L_{o}}{2} + L_{2}\cos\left(2\theta_{r} + \frac{2\pi}{3}\right) - \frac{L_{o}}{2} + L_{2}\cos(2\theta_{r}) - L_{s} + L_{o} + L_{2}\cos\left(2\theta_{r} - \frac{2\pi}{3}\right) \end{bmatrix}
$$

$$
\begin{bmatrix}\nL_{sf} \cos(2\theta_r) & L_{sd} \cos(2\theta_r) & -L_{sq} \sin(2\theta_r) \\
L_{sf} \cos\left(2\theta_r - \frac{2\pi}{3}\right) L_{sd} \cos\left(2\theta_r - \frac{2\pi}{3}\right) - L_{sq} \sin\left(2\theta_r - \frac{2\pi}{3}\right) \\
L_{sf} \cos\left(2\theta_r + \frac{2\pi}{3}\right) L_{sd} \cos\left(2\theta_r + \frac{2\pi}{3}\right) - L_{sq} \sin\left(2\theta_r + \frac{2\pi}{3}\right)\n\end{bmatrix}
$$
\n
$$
\begin{bmatrix}\nL_{22}\n\end{bmatrix} = \begin{bmatrix}\nL_f & L_{fdr} & 0 \\
L_{fdr} & L_{dr} & 0 \\
0 & 0 & L_{qr}\n\end{bmatrix}
$$

 $\theta_{r, j \nleftrightarrow \mp\frac{1}{2}}$ 电磁转矩:

$$
T = \frac{P}{2} \cdot \left[\underline{I}\right] \cdot \frac{d}{d\theta_r} \left[\underline{L}\right] \cdot \left[\underline{I}\right]
$$

电机方程式:

$$
J \cdot \frac{d\omega_m}{dt} = T_{em} - T_{load}
$$

$$
\frac{d\Theta_r}{dt} = \frac{P}{2} \cdot \omega_m
$$

# **2.6.1.6** 永磁同步电机

三相永磁同步电机在定子上有三相绕组和转子上有永磁体。它和无刷直流电机的区别在 于它的反电动势为正弦的。 图像和参数如下:

图像:

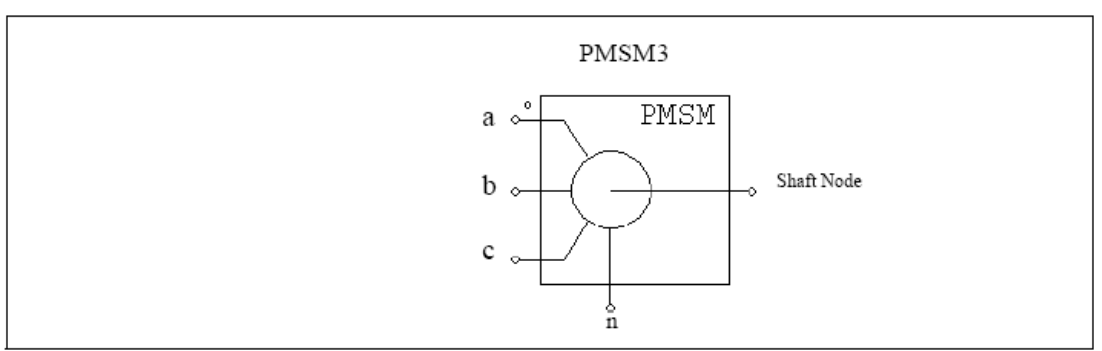

属性:

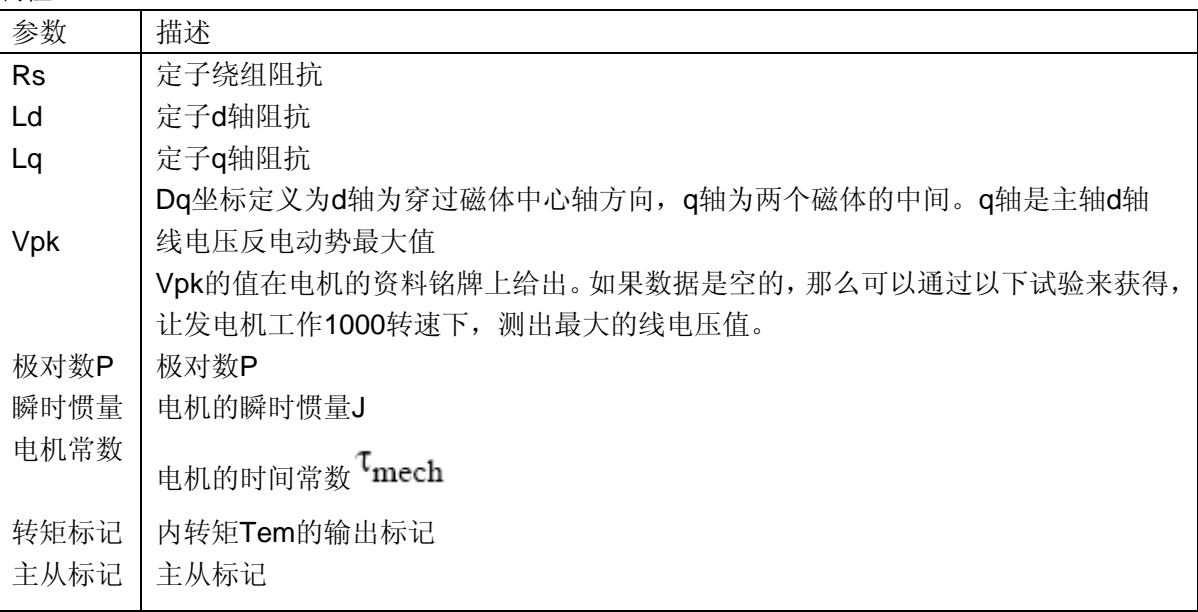

图像的分配节点为:a、b、c节点分别为定子绕组的a、b、c相端。定子绕组是Y型连接 的,n节点是中性点。轴节点为电机轴的连接点。他们都是电力节点必须连接于电力电路。 永磁体的同步电机方程式为:

$$
\begin{bmatrix} v_a \\ v_b \\ v_c \end{bmatrix} = \begin{bmatrix} R_s & 0 & 0 \\ 0 & R_s & 0 \\ 0 & 0 & R_s \end{bmatrix} \cdot \begin{bmatrix} i_a \\ i_b \\ i_c \end{bmatrix} + \frac{d}{dt} \begin{bmatrix} \lambda_a \\ \lambda_b \\ \lambda_c \end{bmatrix}
$$

其中va, vb, vc, ia, ib, ic,  $\lambda_a, \lambda_b, \lambda_{c}$ 分别为定子相电压, 电流和磁通量。Rs为定子相 阻抗。磁通量进一步定义为:

$$
\begin{bmatrix}\n\lambda_a \\
\lambda_b \\
\lambda_c\n\end{bmatrix} = \begin{bmatrix}\nL_{aa} L_{ab} L_{ac} \\
L_{ba} L_{bb} L_{bc} \\
L_{ca} L_{cb} L_{cc}\n\end{bmatrix} \cdot \begin{bmatrix}\ni_a \\
i_b \\
i_c\n\end{bmatrix} + \lambda_{pm} \cdot \begin{bmatrix}\n\cos(\theta_r) \\
\cos(\theta_r - \frac{2\pi}{3}) \\
\cos(\theta_r + \frac{2\pi}{3})\n\end{bmatrix}
$$

: 
$$
\theta_{r} \times \theta_{p} \neq \theta_{p}
$$
,  $\frac{\partial \phi_{p}}{\partial r} \neq \frac{\partial \phi_{p}}{\partial \theta_{p}} = \frac{60 \cdot V_{pk} / krpm}{\sqrt{3} \cdot \pi \cdot P \cdot 1000}$ 

其中P为极对数。

定子自感和互感系数是由定子位置决定,描述为:

$$
L_{aa} = L_{sl} + L_o + L_2 \cdot \cos(2\theta_r)
$$
  
\n
$$
L_{bb} = L_{sl} + L_o + L_2 \cdot \cos\left(2\theta_r + \frac{2\pi}{3}\right)
$$
  
\n
$$
L_{cc} = L_{sl} + L_o + L_2 \cdot \cos\left(2\theta_r - \frac{2\pi}{3}\right)
$$
  
\n
$$
L_{ab} = L_{ba} = -L_o + L_2 \cdot \cos\left(2\theta_r - \frac{2\pi}{3}\right)
$$
  
\n
$$
L_{ac} = L_{ca} = -L_o + L_2 \cdot \cos\left(2\theta_r + \frac{2\pi}{3}\right)
$$

 $L_{bc} = L_{cb} = -L_o + L_2 \cdot \cos(2\theta_r)$ Lsl为定子漏感。d轴和q轴上电感与以上电感的关系为:

$$
L_{d} = L_{s} + \frac{3}{2}L_{o} + \frac{3}{2}L_{2}
$$
\n
$$
L_{q} = L_{s} + \frac{3}{2}L_{o} - \frac{3}{2}L_{2}
$$
\n
$$
\text{Hék} + \text{Hék} + \text{Hék}
$$
\n
$$
T_{em} = \frac{P}{2} \cdot L_{2} \cdot \left[i_{a} i_{b} i_{c}\right] \cdot \begin{bmatrix} \sin(2\theta_{r}) & \sin(2\theta_{r} - \frac{2\pi}{3}) \sin(2\theta_{r} + \frac{2\pi}{3})\\ \sin(2\theta_{r} - \frac{2\pi}{3}) \sin(2\theta_{r}) & \sin(2\theta_{r})\\ \sin(2\theta_{r} + \frac{2\pi}{3}) & \sin(2\theta_{r}) \end{bmatrix} \cdot \begin{bmatrix} i_{a} \\ i_{b} \end{bmatrix} - \begin{bmatrix} i_{a} \\ i_{c} \end{bmatrix}
$$
\n
$$
\frac{P}{2} \cdot \lambda_{pm} \cdot \left[i_{a} i_{b} i_{c}\right] \cdot \begin{bmatrix} \sin(\theta_{r}) \\ \sin(\theta_{r} - \frac{2\pi}{3}) \\ \sin(\theta_{r} + \frac{2\pi}{3}) \end{bmatrix}
$$

电机方程式:

$$
J \cdot \frac{d\omega_m}{dt} = T_{em} - B \cdot \omega_m - T_{load}
$$

$$
\frac{d\Theta_r}{dt} = \frac{P}{2} \cdot \omega_m
$$

 $B$ 为系数, Tload为转矩,  $p$ 为极对数。系数 $B$ 是用惯量J和电机时间常数 $\tau$ mech 测算出来的:

$$
B = \frac{J}{\tau_{mech}}
$$

# **2.6.1.7** 开关磁阻电机

PSIM提供了一个有6个定子齿距4个转子齿距的三相开关磁阻电机模块。图像和属性描 述如下:

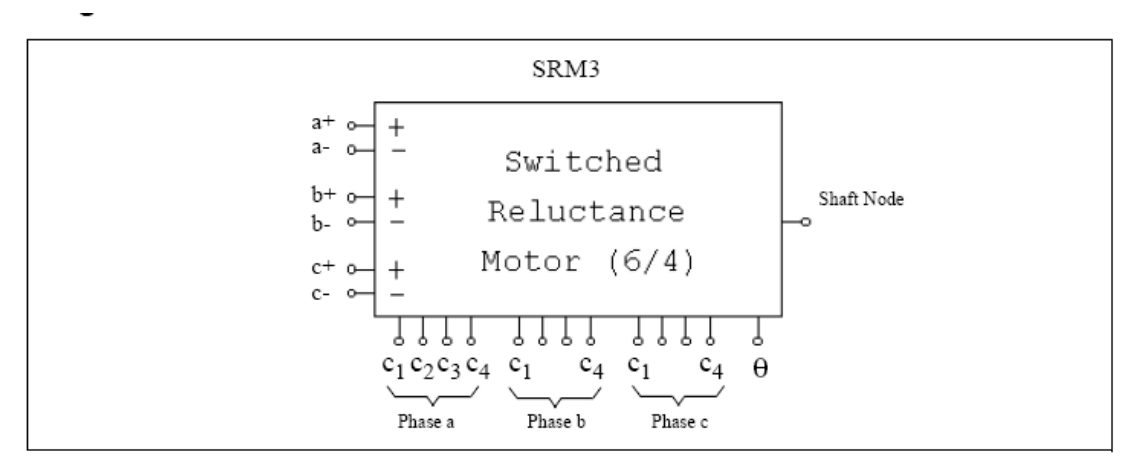

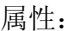

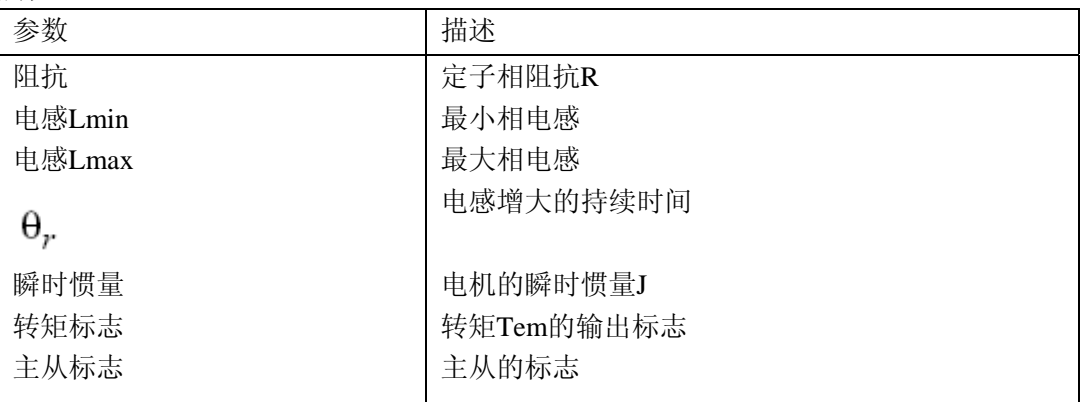

主从标志定义了电机的运行方式。详细解释看2.6.1.1节

节点分配为: a+, a-, b+, b-, c+和c-分别是a, b, c相定子绕组端的节点。轴节点是电 机轴的连接端。他们都是功率节点应该连接功率线路。

C1,c2,c3,c4分别为a,b,c相的控制信号。控制信号是逻辑值1或0。节点θ是电机转 子角。他们都是控制节点和应该连接到控制电路。 开关磁阻机器的其中一相的方程式为:

$$
v = i \cdot R + \frac{d(L \cdot i)}{dt}
$$

其中v为相电压,i为相电流,R为相阻抗,L为相电感。相电感L是转子角θ的函数, 如 下图所示:

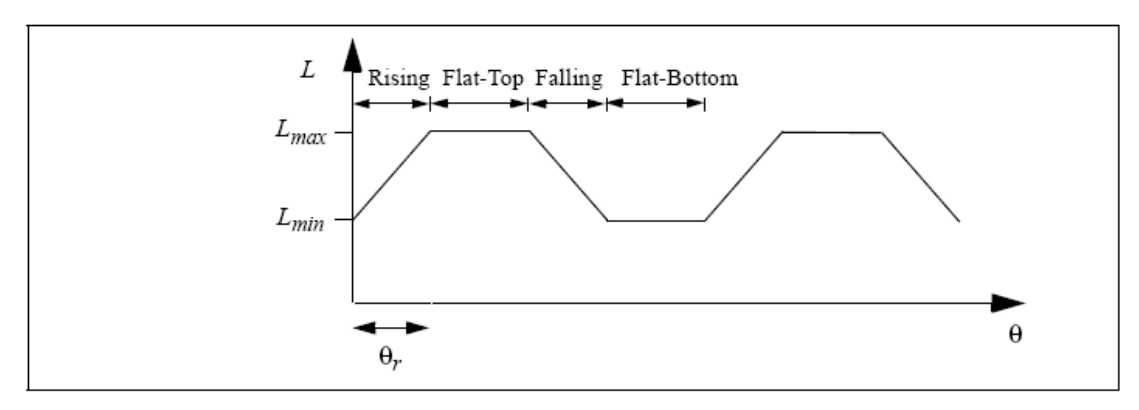

转子角是这样定义的: 当定子和转子齿完全不成一直线时,  $\theta = 0$ 。电感值可以在上升段

或者水平段或下降阶段或者底平段。

$$
k = \frac{L_{max} - L_{min}}{\theta}
$$

如果我们定义常数k为:

我们可以把电感L表达为转子角 的函数。

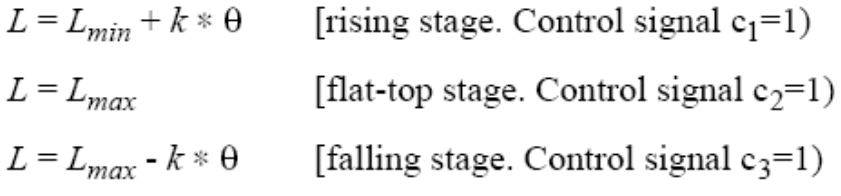

 $L = L_{min}$ [flat-bottom stage. Control signal  $c_4=1$ ]

运行状态的选择是通过控制信号 c1, c2, c3 和 c4 来完成的。例如当在 a 相的 c1 是高电位 (1) 时, 上升阶段是被选中的, a 相的电感会是:  $L = L_{min} + k * \theta_{\text{e}}$  注意 c1, c2, c3, c4 中只有一个且至少有一个控制信号必须是高电位(1) 电机的每相电磁转矩是:

$$
T_{em} = \frac{1}{2} \cdot i^2 \cdot \frac{dL}{d\theta}
$$

根据电感表达式,我们得到每个阶段的电磁转矩:

- $T_{em} = i^2 * k / 2$  [rising stage]
- $T_{em} = 0$  [flat-top stage]  $T_{em} = -i^2 * k / 2$  [falling stage]  $T_{\text{em}}=0$ [flat-bottom stage]

注意这个模型不考虑饱和状态。

### **2.6.2** 机械负载

PSIM 提供了几个机械负载模型: 恒定转矩, 恒定功率, 恒定速度和普通负载。

### **2.6.2.1** 恒定转矩负载

恒定转矩负载的图像是:

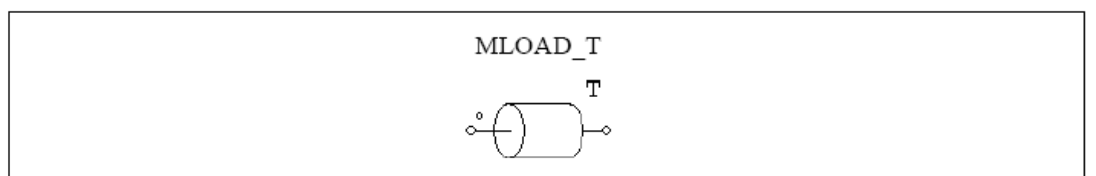

属性:

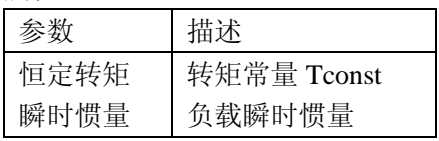

如果机械系统的参考方向进入点端,负载是沿着参考方向的,主电机负载转矩是 Tconst。 否则负载转矩是常数。详细看 2.6.1.1 节。 恒定转矩负载描述为:

$$
T_L = T_{\text{const}}
$$

转矩不取决于速度方向。

### **2.6.2.2** 恒定功率负载

恒定转矩负载的图像

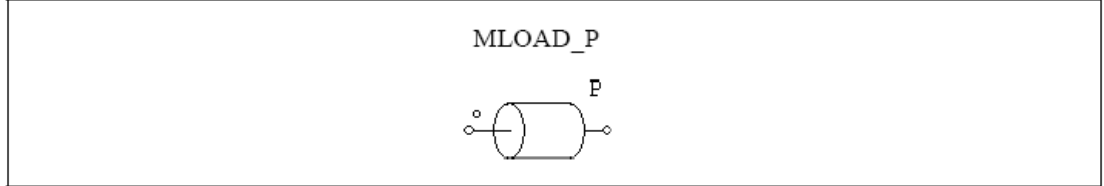

属性:

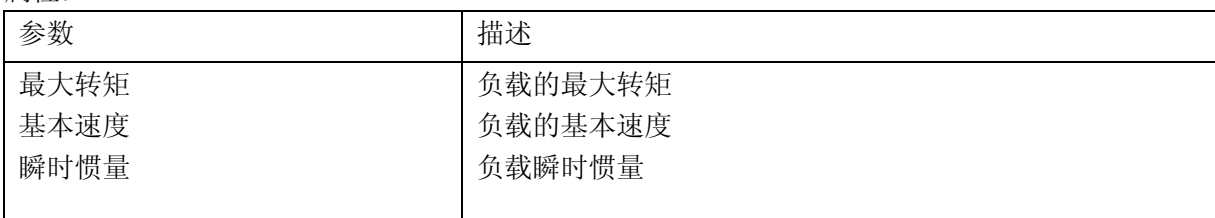

恒定功率负载的转矩速度曲线如下图:

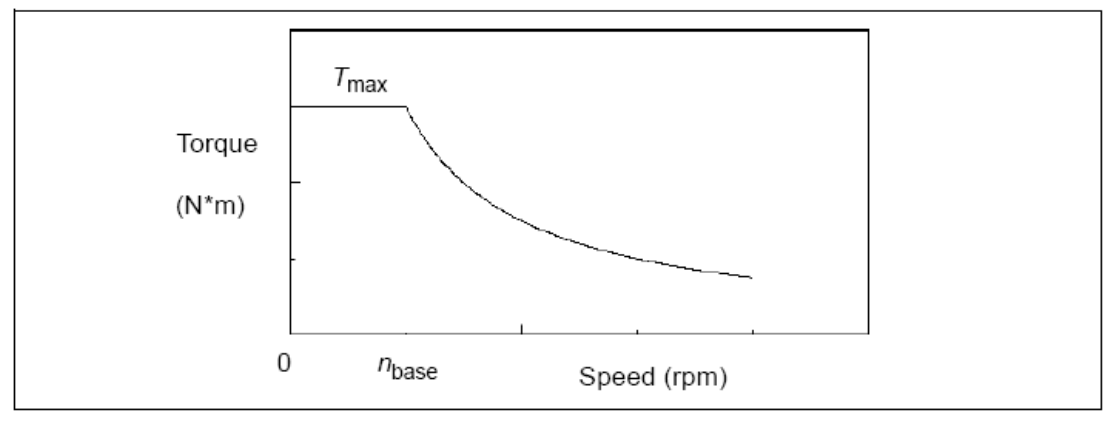

当电机转速是小于基本速度<sup>77</sup>base, 负载转矩是:

$$
T_L = T_{\text{max}}
$$

当机械转速高于基本速度,负载转矩是:

$$
T_L = \frac{P}{\left|\omega_m\right|}
$$

 $p = T_{\text{max}} * \omega_{\text{base}}$  and  $\omega_{\text{base}} = 2\pi * n_{\text{base}}/60$ .<br>  $\lim_{\epsilon \to 0} \omega_m$  的单位为**rad.**/sec.

# **2.6.2.3** 恒定转速的负载

恒定转速负载的图像:

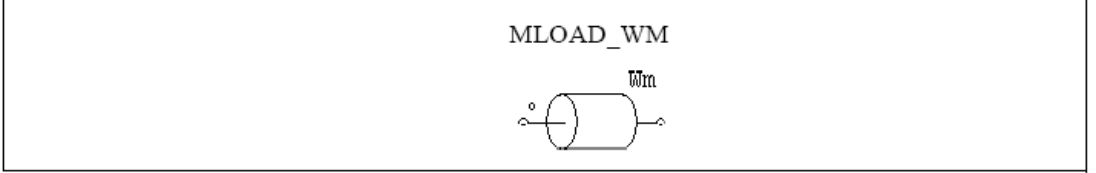

属性:

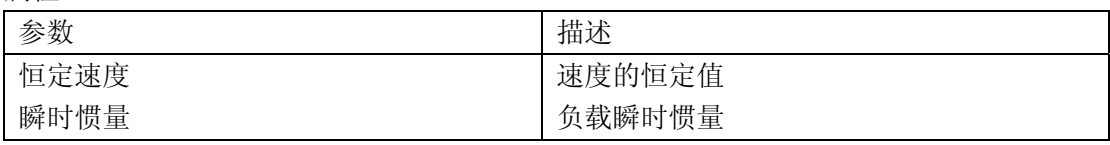

电机负载的恒定速度为电机系统的速度,这个速度保持恒定,如速度常数定义。

# **2.6.2.4** 普通负载

普通电机负载的图像如下: 图像:

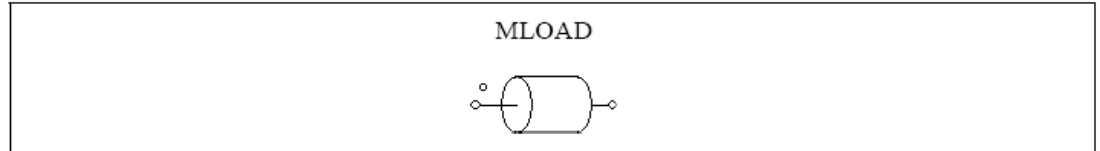

属性:

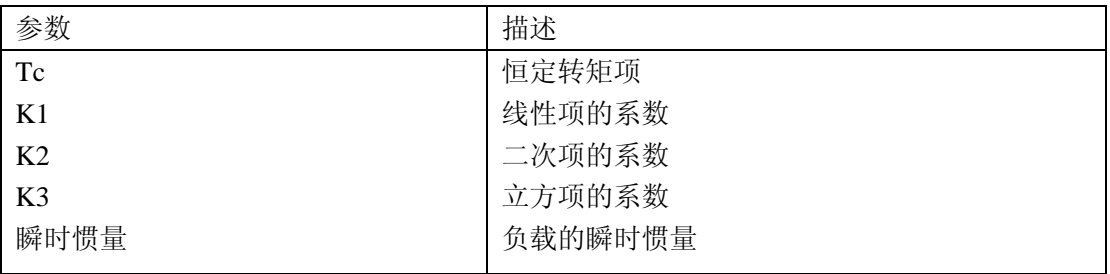

普通负载表述如下:

$$
T_L = sign(\omega_m) \cdot (T_c + k_1 \cdot |\omega_m| + k_2 \cdot \omega_m^2 + k_3 \cdot |\omega_m|^3)
$$

其中 $\Omega_m$ 是机械速度,单位为弧度/秒

注意普通类型负载的转矩是由速度方向决定的

#### **2.6.3** 传动箱

传动箱的图像如下: 图像

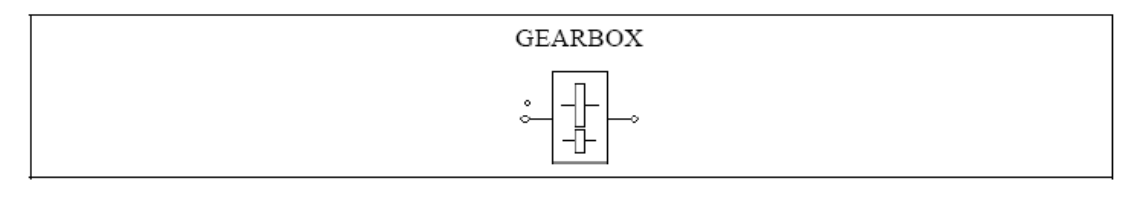

属性:

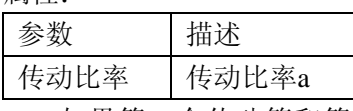

如果第一个传动箱和第二个传动箱的齿轮的数目分别为n1和n2 ,传动比率a定义为  $a = n_1 / n_2$ 。若这两个传动箱的半径,转矩和速度分别是: r1, r2, T1, T2, w1, w2。我  $T_1 / T_2 = r_1 / r_2 = \omega_2 / \omega_1 = a$ 

## **2.6.4** 机电接口模块

这个模块允许使用者进入一个机械系统的内等价电路。 图像:

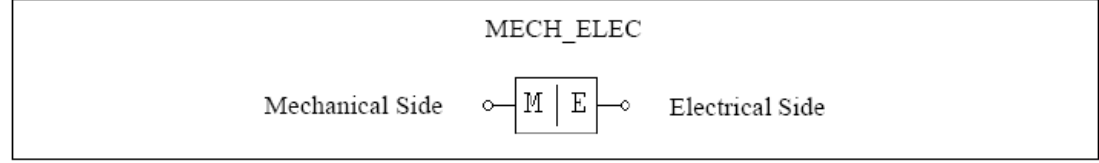

属性:

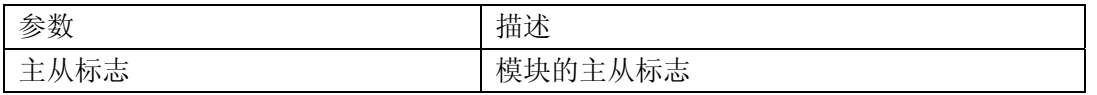

类似电动机, 机电接口模块可以经过主从标记详细说明电机系统的参考方向。当接口 模块被设置为主模块,参考方向沿着机械轴,远离电机节点,指向其他电机零件。在机械系 统里,只有一个和最少一个电机接口模块被设置为主模式。详细解释请看2.6.1.1节。 假设由一个驱动系统由电动机(电磁转矩为Tem,瞬时惯量为J1)和机械负载(负载转矩为 Tload,瞬时惯量为J2)组成。描述机械系统的方程为:

$$
(J_1 + J_2) \cdot \frac{d\omega_m}{dt} = T_{em} - T_{load}
$$

其中  $\omega$ m是轴的机械速度。在PSIM中, 方程式通过一个等价电路来模拟:

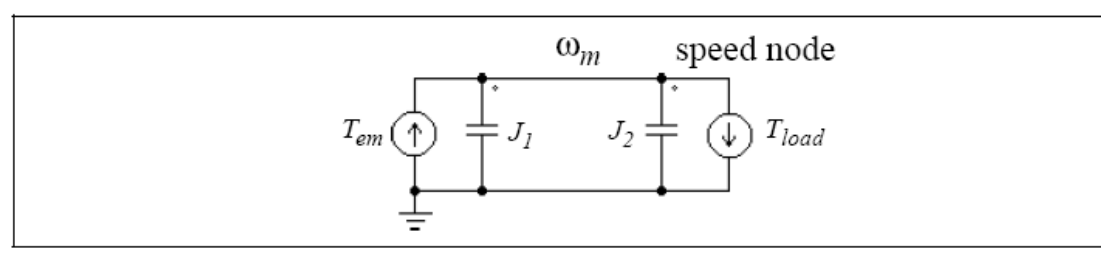

在这个电路里,两个电流源的大小分别为Tem和Tload,电容的大小分别为J1和J2。节点 对地电压(速度节点电压)代表机械速度  $\omega_m$ 。这个类似于电容器的 $C^*dV/dt = i$ , 其  $_{\text{th}} C = J_1 + J_2$ ,  $V = \omega_m$ , and  $i = T_{em} - T_{load}$ .

在PSIM中,电动机和机械负载的等效电路全部使用以电容基准的电路模型。机电接口 提供了进入内电机等效电路的通路。如果接口模块的机械方面连接于机械轴, 电机方面将是 机械等价电路的速度节点。从而把任何电子电路相连接到这个节点。

通过这个元件,用户可以把自定义负荷或电机模块和内置式电机或者电机负载连接。 例如:含有自定义机械负载模型的感应电机。

下图描绘了一个感应电机通过机电接口模块连接一个用户定义电机负荷模型。如以上的 解释,电方面的电压反映了机械轴速度。从这个节点流出的一个电流源反映了一个机械负载, 连接这个节点的电容器反映了瞬时惯量。

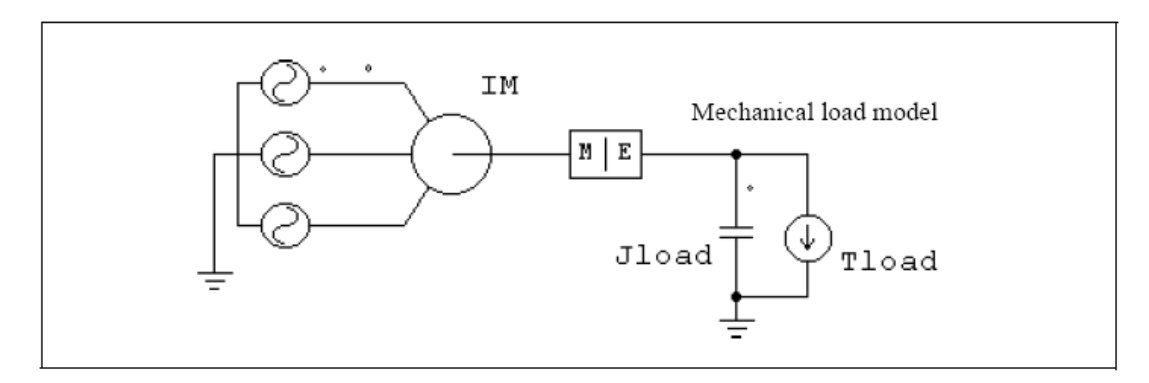

例子:带恒定转矩负载的自定义电机模型

同样地,在PSIM里能建立自定义电机负载模块并连接于机械负载的模块。下图显示了 这种电路图。自定义电机模块必须使用电容器模拟来模仿电机方程式。反映机械速度的节点 一会用到的并和机电接口的电端口连接。

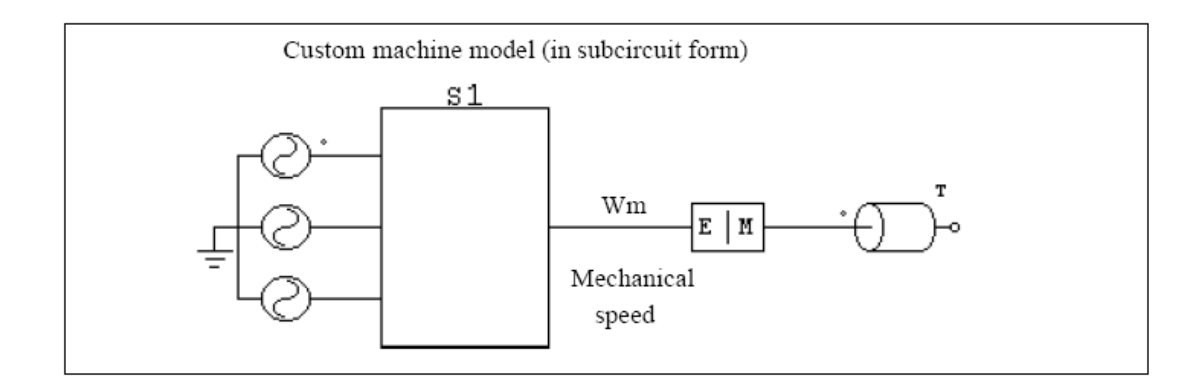

### **2.6.5** 速度**/**转矩传感器

速度传感器(WSEN)或转矩传感器(TSEN)用于测量电机速度或转矩。 图像:

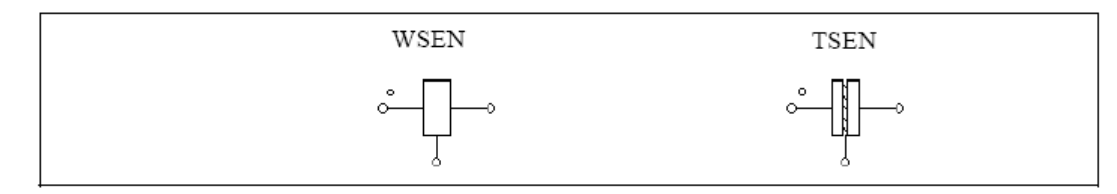

属性:

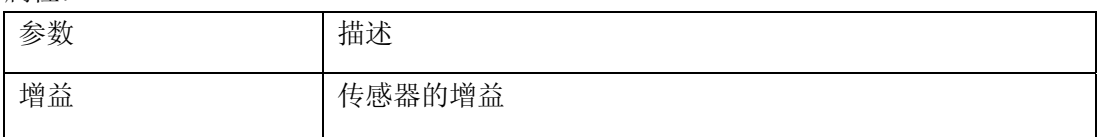

如果机械系统的参考方向进入带点传感器,传感器为沿着参考方向。关于参考方向的描 述2.6.1.1节有详细描述。注意速度感应器的输出是用转/秒表示。

转矩感应器沿着正速度方向测量从传感器带点端到另一端的转矩。用以下机械系统为例 说明:

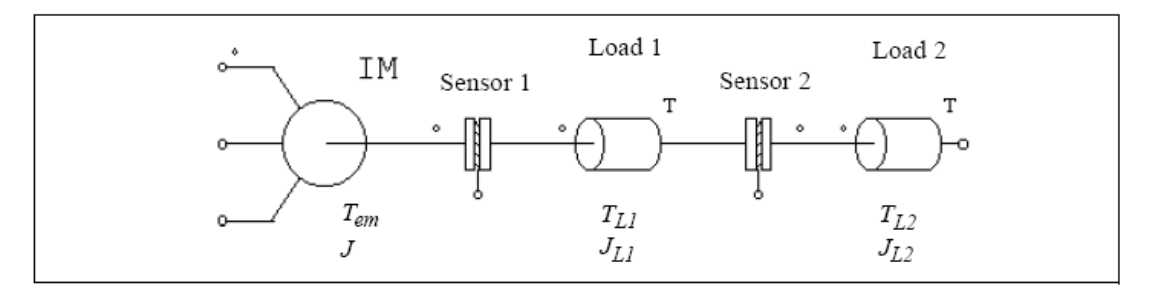

这个系统由一个电机,两个转矩传感器和两个机械负载组成。电机的转矩,瞬时惯量和 负载在图表的标签上有。机械系统的参考方向是从左到右。系统的方程式为:

$$
(J + J_{L1} + J_{L2}) \cdot \frac{d\omega_m}{dt} = T_{em} - T_{L1} - T_{L2}
$$

方程的等价电路为

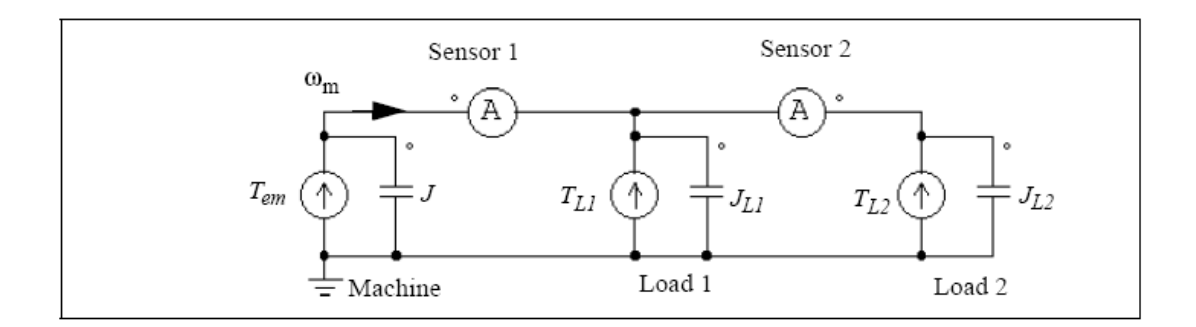

电路中的节点电压反映了机械速度 <sup>CO</sup>m·。左面的电流探头是一号转矩传感器的读数。 同样,右面是2号节点的读数。注意第二个电流探头是从右到左的,因为2号传感器与机械系 统的参考方向相反。 等价电路也阐述了机械功率是怎么传递的。电流和电压的乘积,类似于转矩与电机速度的乘

积,反映了电机功率。如果功率为正,那么它就以速度 <sup>00</sup>m的方向被传送 。

# **3** 控制电路部分

# **3.1** 传递函数模块

一个传递函数模块可以表示为以下多项式形式:

$$
G(s) = k \cdot \frac{B_n \cdot s^n + ... + B_2 \cdot s^2 + B_1 \cdot s + B_0}{A_n \cdot s^n + ... + A_2 \cdot s^2 + A_1 \cdot s + A_0}
$$

PSIM提供了两种传递函数模块的元件,一个是零初值元件(TFCTN),另一个是以输入 的参数作为初值的元件(TFCTN1)。 图形:

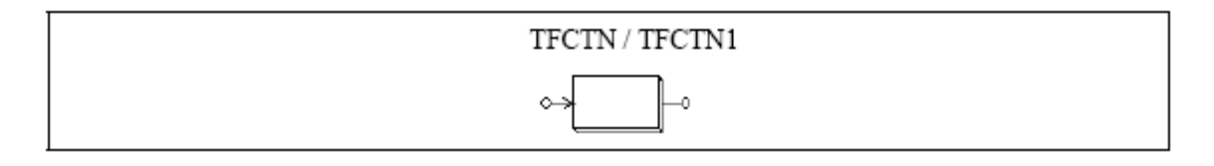

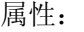

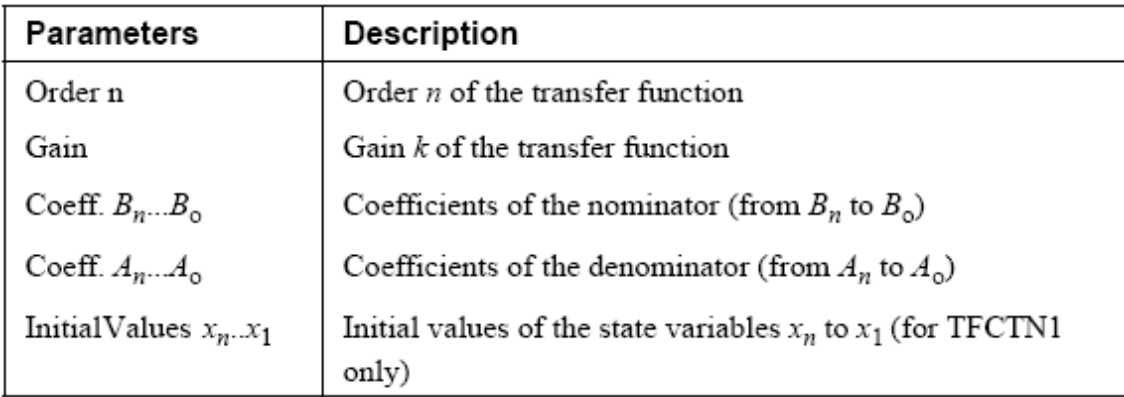

设 Y(s)=G(s)\*U(s), 当 Y(s)为输出而 U(s)为输入时, 我们可以将 S 域表达式转换为以 下微分方程:

$$
\frac{d}{dt} \begin{bmatrix} x_1 \\ x_2 \\ x_3 \\ \vdots \\ x_n \end{bmatrix} = \begin{bmatrix} 0 & 0 & 0 & \dots & 0 & 0 \\ 1 & 0 & 0 & \dots & 0 & 0 \\ 0 & 1 & 0 & \dots & 0 & 0 \\ \vdots & \vdots & \ddots & \vdots & \ddots & \vdots \\ 0 & 0 & 0 & \dots & 0 & 0 & 0 \\ \vdots & \vdots & \vdots & \ddots & \vdots & \vdots \\ 0 & 0 & 0 & \dots & 0 & 0 & 0 \\ \end{bmatrix} \cdot \begin{bmatrix} x_1 \\ x_2 \\ x_3 \\ \vdots \\ x_n \end{bmatrix} + \frac{k}{A_n} \cdot \begin{bmatrix} B_0 - A_0 \cdot B_n / A_n \\ B_1 - A_1 \cdot B_n / A_n \\ B_2 - A_2 \cdot B_n / A_n \\ \vdots \\ B_{n-1} - A_{n-1} \cdot B_n / A_n \end{bmatrix} \cdot u
$$

输出方程在时域内可以表达为

$$
y = x_n + k \cdot \frac{B_n}{A_n} \cdot u
$$

在元件 TFCTN1 的输入中,状态变量 Xn 到 X1 的初值可以被指定。

例:以下是一个二阶传递函数:

$$
G(s) = 1.5 \cdot \frac{400.e^{3}}{s^{2} + 1200 \cdot s + 400.e^{3}}
$$

在 PSIM 中, 说明如下:

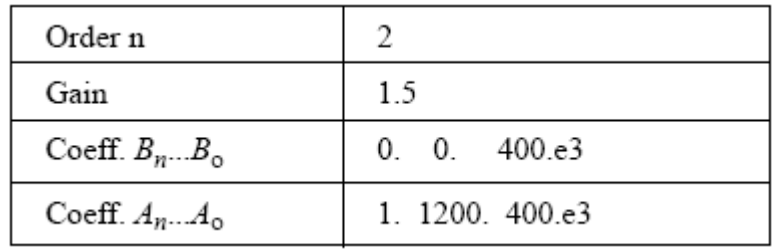

## **3.1.1** 比例控制器

 比例控制器的输出和输入成正比。 图形:

$$
\begin{array}{c}\n\mathbf{P} \\
\hline\n\end{array}
$$

属性:

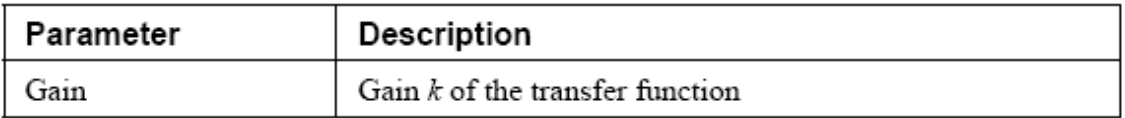

#### **3.1.2** 积分器

$$
bin\{\frac{1}{3}, \frac{1}{3}\}
$$
  $G(s) = \frac{1}{sT}$ 

有两种积分器,一种是普通的积分器,一种是可复位积分器。 图形:

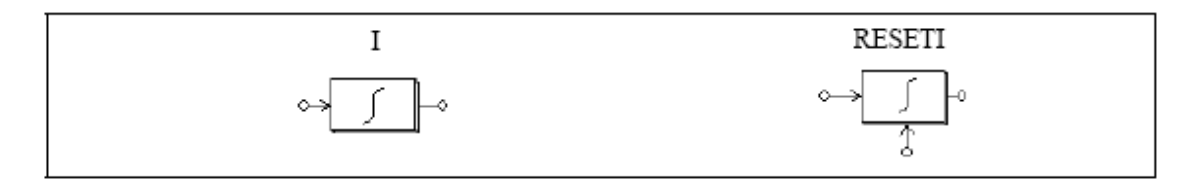

属性;

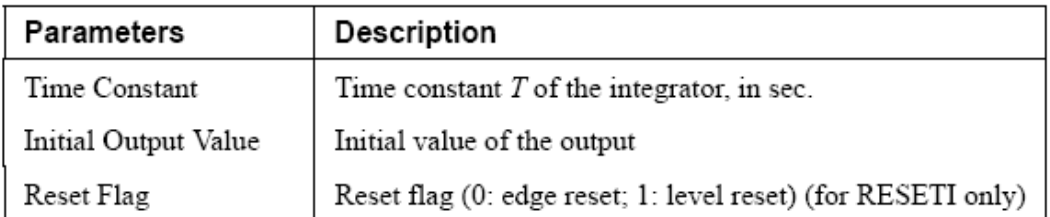

可复位积分器的输出可以被外部的控制信号复位,(在元件底部),对于边沿复位(重设 标记为 0), 在控制信号上升沿积分器的输出为 0, 对于水平复位(重设标记为 1), 当控制 信号保持高电位时(1),积分器的输出为 0。

为避免过饱和,在积分器的输出需加一个限幅器。

例如:

以下电路说明了可复位积分器的作用。积分器的输入是直流量,积分器的控制信号是个 脉冲波形, 在每个循环结束时重设积分器的输出。重设标记为 0。

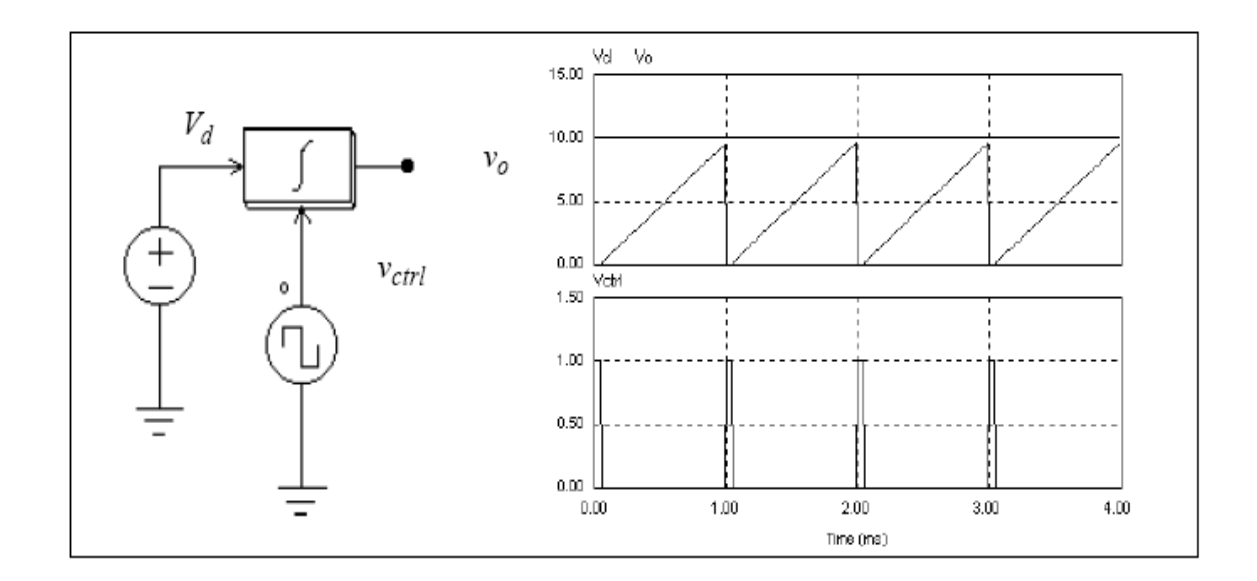

### **3.1.3** 微分器

微分器的传递函数为 *Gs***=** *sT* 微分器可由下式计算

$$
v_o(t) = T \cdot \frac{v_{in}(t) - v_{in}(t - \Delta t)}{\Delta t}
$$

其中在 t为仿真时阶,*vin*(*t*)和*vin*(*t-* t)是当前和先前的时阶的输入值。

图形:

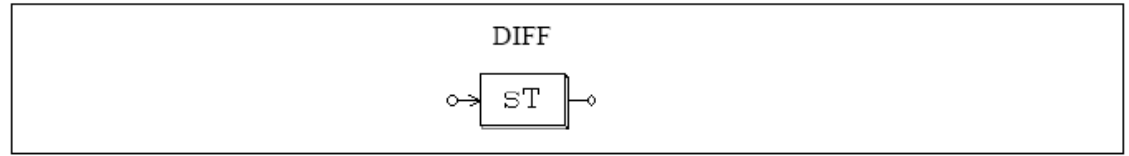

属性:

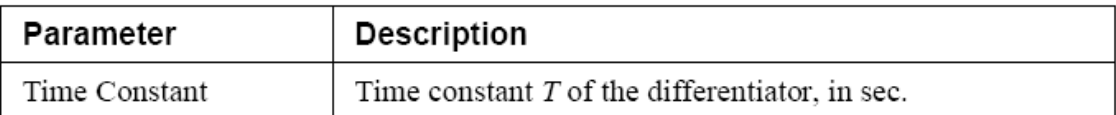

由于输入的突变会引起输出的波动,最好在微分器的输入端加一个低通过滤器。

### **3.1.4** 比例积分控制器

比例积分控制器的传递函数为:

$$
G(s) = k \cdot \frac{1 + sT}{sT}
$$

图形:

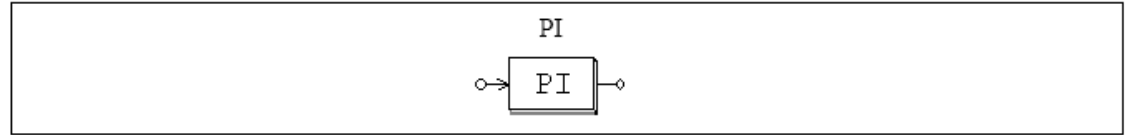

属性:

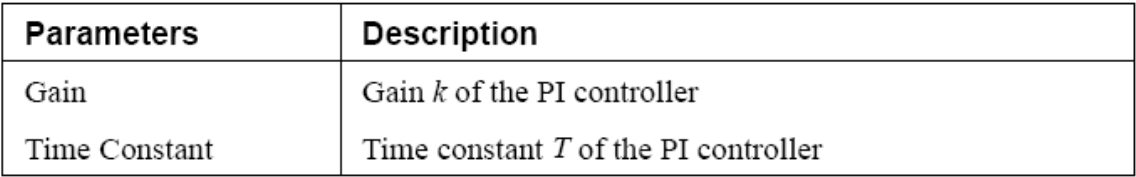

为了避免过饱和,必须在比例控制积分器的输出端加一个限制器。

# **3.1.5** 内置式滤波器模块

PSIM 中内置了四个二重滤波器的模型,这些滤波器的传递函数如下: 低通二阶滤波器:

$$
G(s) = k \cdot \frac{\omega_c^2}{s^2 + 2\xi\omega_c s + \omega_c^2}
$$

高通二阶滤波器:

$$
G(s) = k \cdot \frac{s^2}{s^2 + 2\xi\omega_c s + \omega_c^2}
$$

带通二阶滤波器:

$$
G(s) = k \cdot \frac{B \cdot s}{s^2 + B \cdot s + \omega_o^2}
$$

带阻二阶滤波器:

$$
G(s) = k \cdot \frac{s^2 + \omega_o^2}{s^2 + B \cdot s + \omega_o^2}
$$

图形:

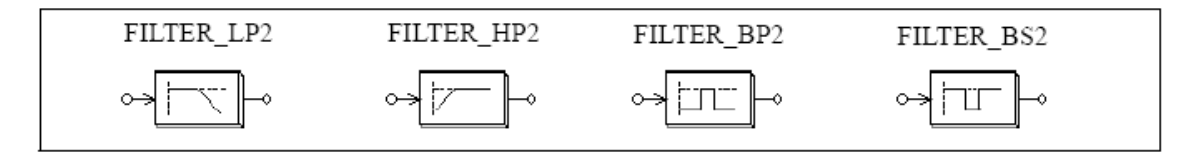

属性:

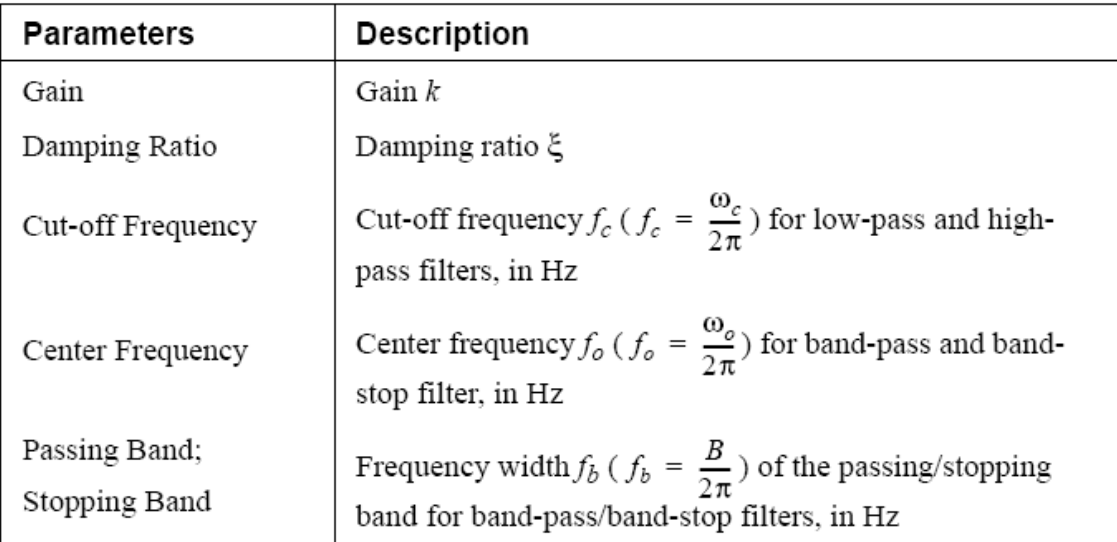

# **3.2** 计算函数模块

### **3.2.1** 加法器

单输入(SIM1)和双输入(SUM2 / SUM2P)加法器的输入可以是数值或向量,三输入 (SUM3)加法器的输入只能是数值。

图形:

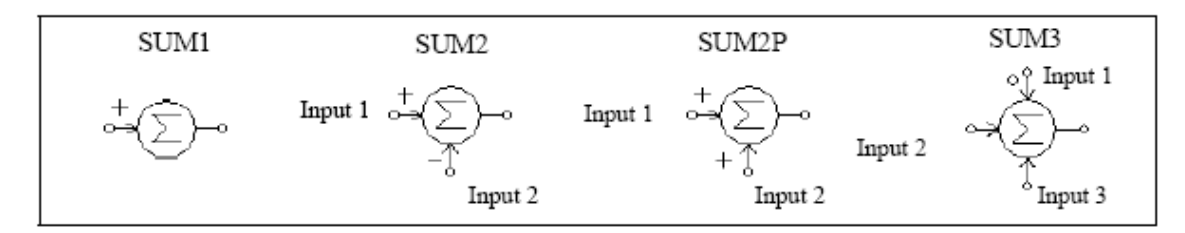

属性:

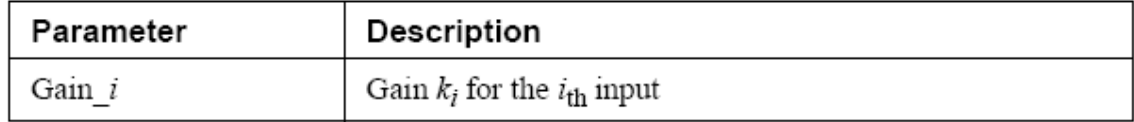

在三输入加法器上,带点的输入端是第一输入端。 如果输入的是数值,那么加法器的输出被定义为:

$$
V_o = k_1 V_1 + k_2 V_2 + \dots + k_n V_n
$$

如果输入是向量,那么两输入加法器的输出也是向量,被定义为:

$$
V_1 = [a_1 a_2 ... a_n]
$$

$$
V_2 = [b_1 b_2 ... b_n]
$$

$$
V_0 = V_1 + V_2 = [a_1 + b_1 a_2 + b_2 ... a_n + b_n]
$$

单输入加法器的输出仍然是数值,其值等同于所有输入向量的和,即  $V_0 = a1 + a2 + \ldots$  an..

#### **3.2.2** 乘法器和除法器

乘法器(MULT)或除法器(DIVD)的输出即为两个输入值的相乘或者相除。 图形:

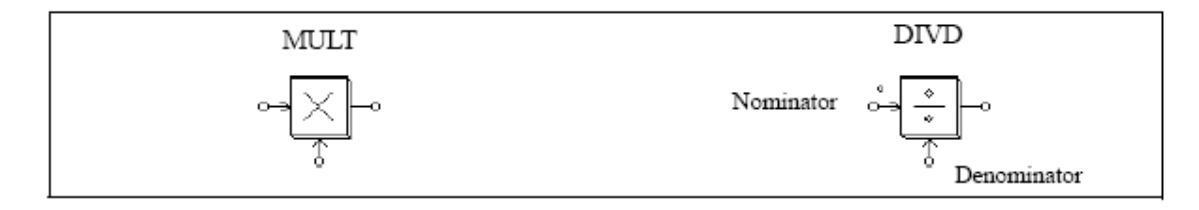

在除法器的带点端输入除数。

乘法器的输入可以是数值,也可以是向量,如果两个输入都是向量,他们的维数必须相 等,设两个输入向量为:

$$
V_1 = [a_1 a_2 ... a_n]
$$
  

$$
V_2 = [b_1 b_2 ... b_n]
$$

而输出的将是数值,形式是:

$$
V_0 = V_1 * V_2^T = a_1 * b_1 + a_2 * b_2 + a_n * b_n
$$

#### **3.2.3** 开方器

开方器计算输入值的开方根。 图形:

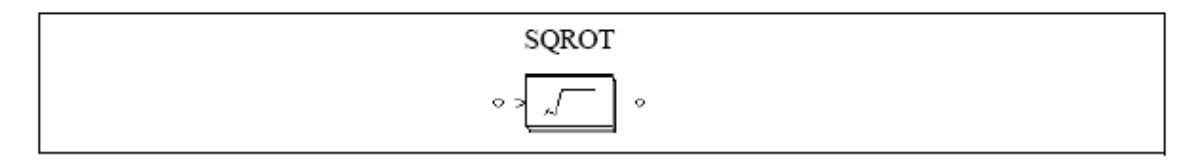

### **3.2.4** 指数**/**幂级数**/**对数模块

他们的图形如下:

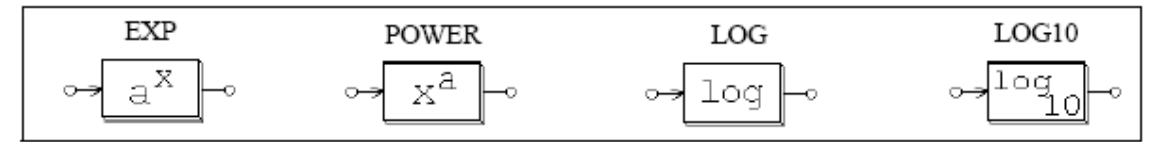

属性: (指数和幂级数)

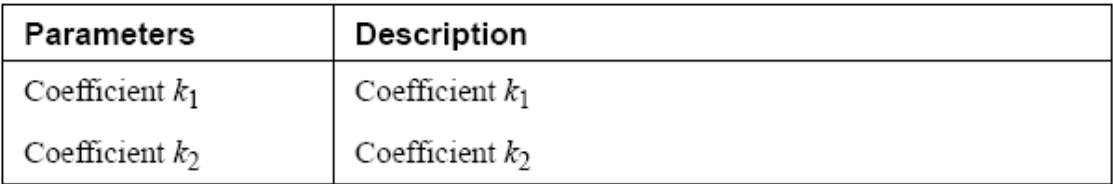

指数计算器的输出被定义为:

$$
V_o = k_1 \cdot k_2^{V_{in}}
$$

例如: 如果k1=1, k2=2.718281828, 而且Vin=2.5, 那么V<sub>0</sub>=e<sup>2.5</sup>, e是自然对数的基数。

幂级数计算器的输出被定义为:

$$
V_o = k_1 \cdot V_{in}^{k_2}
$$

功能模块LOG给出输入数值的自然对数(基于e),而LOG10给出输入数值的普通对数(基于  $10$ ).

#### **3.2.5** 均方根模块

均方根模块计算输入值在一段时间内(频率为fb)的有效值,输出定义为:

$$
V_{rms} = \sqrt{\frac{1}{T} \int_0^T v_{in}^2(t) dt}
$$

其中T=1/fb, 输出只能在每段周期的开始时更新。 图形:

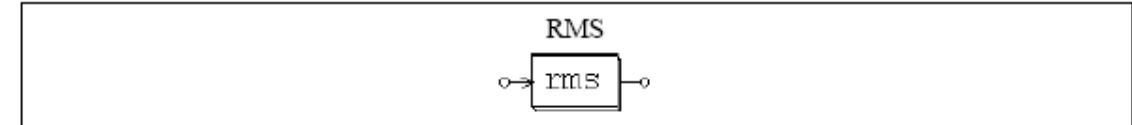

属性:

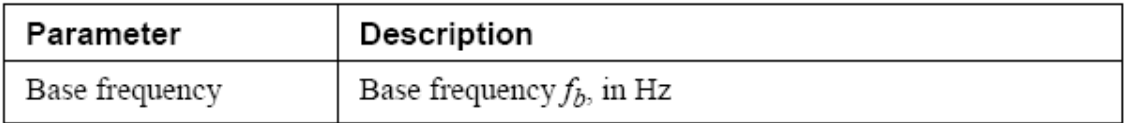

### **3.2.6** 绝对值模块和符号模块

绝对值模块(ABS)求出输入的绝对值,符号模块(SIGN)给出输入值的符号,比如,当输 入是正数时,输出为1,当输入为负数时,输出为-1。 图形:

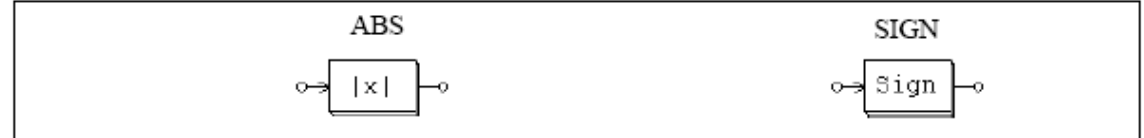

### **3.2.7** 三角函数模块

PSIM提供了六个三角函数模块,分别为SIN模块,ARCSIN模块,COS模块,ARCCOS 模块, TAN模块, ARCTAN模块, 输出为输入值的相对应的三角函数值, 模块SIN, COS, TAN的输入值为角度,而模块ARCSIN, ARCCOS, ARCTAN的输出为角度。 图形:

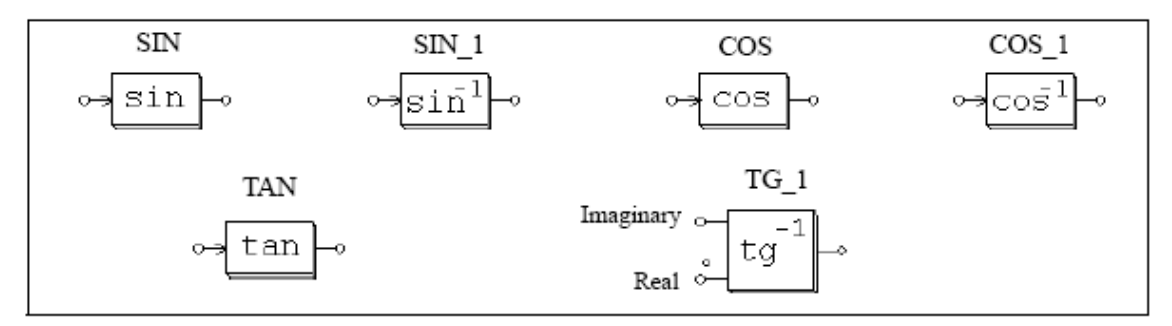

ARCTAN元件的输入端中,带点的是实数输入口,另一个输入口为虚数输入口,输出 为实值和虚值之比的ARCTAN函数。例如:

$$
\theta = t g^{-1} \bigg( \frac{V_{imaginary}}{V_{real}} \bigg)
$$

### **3.2.8** 快速傅立叶变换模块

快速傅立叶变换模块计算输入信号的基波成分,FFT的计算方法基于基数为2的10倍频 方法, 在一个基波周期内采样点个数应该是2N个(N为整数), 取样点最多为1024个。 输出给出了输入基波信号的振幅(峰值)和相位角,输出电压(复数形式)被定义为:

$$
v_o = \frac{2}{N} \cdot \sum_{n=0}^{n=\frac{N}{2}-1} \left[ \left[ v_{in}(n) - v_{in}\left(n+\frac{N}{2}\right) \right] \cdot e^{-j\frac{2\pi n}{N}} \right]
$$

图形:

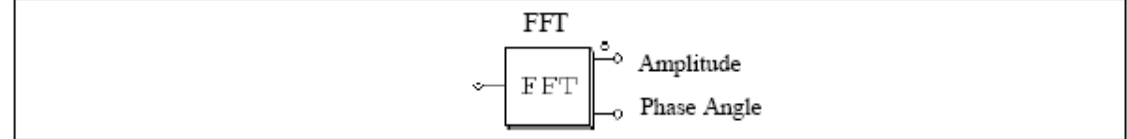

属性:

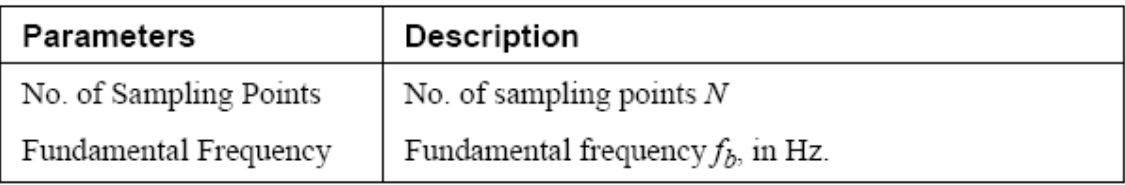

有标点的输出端输出的是振幅,注意到相位角的输出已经在内被调整过,因此正弦函数 *Vm*\*sin( t)的输出相位角将为0。

例如:

在以下的电路中,电压Vin包括了基波(100V, 60HZ), 五次谐波(25V, 300HZ)和七次谐 波(25V, 420HZ)。在一个周期后, FFT模块的输出达到了稳态, 振幅为100V, 相位角为0。

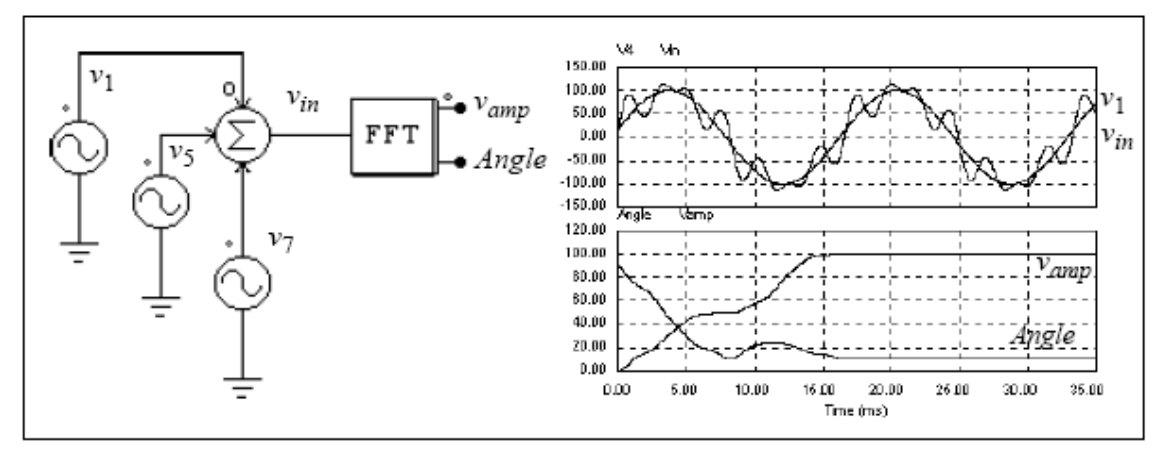

## **3.3** 其他功能模块

### **3.3.1** 比较器

当正输入端的电平比负输入端的电平高时,比较器的输出为高电平,如果正输入端的电 平较低,则输出为0,如果两输入相等,则输出不确定,保持为原来的电平。 图形:

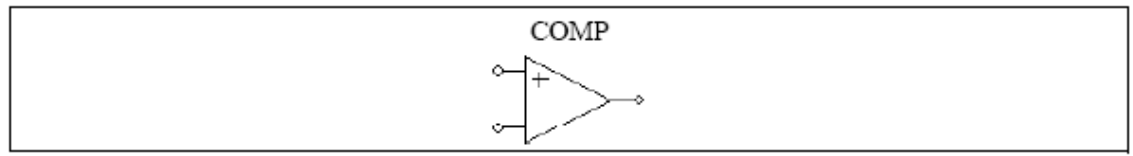

注意,比较器的图形和运算放大器的图形很相似,不同的是比较器正输入端在左上,负 输入端在左下,而运算放大器刚好相反。

### **3.3.2** 限幅器

当限幅器的输入超过上限或下限时,限幅器的输出被限制在上限和下限内,当输入没超 过上下限时,输出等于输入。

图形:

$$
\begin{array}{c}\n\hline\n\text{LIM} \\
\hline\n\end{array}
$$

属性:

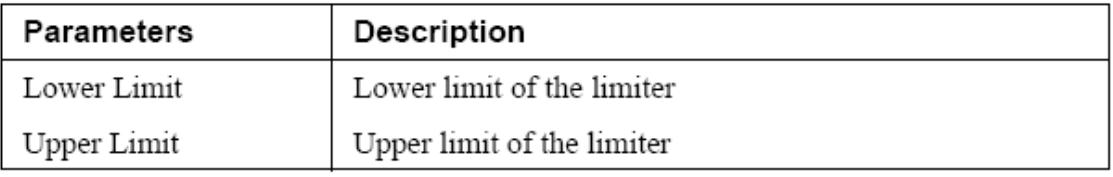

## **3.3.3** 斜率(**dv/dt**)限制器

斜率限制器限制了输入的变化率,如果变化率在限制范围内,输出等于输入。 图形:

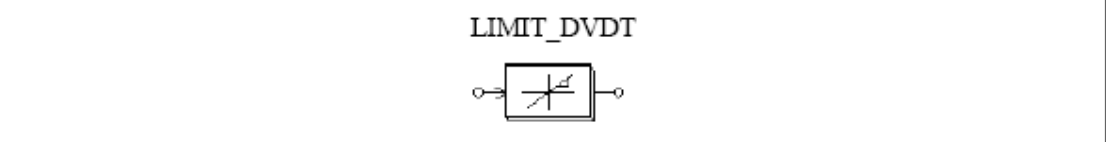

属性:

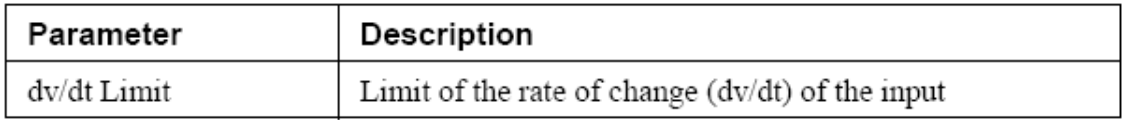

#### **3.3.4** 查表器

有两种查表器,一维查表器(LKUP)和二维查表器(LKUP2D)。 图形:

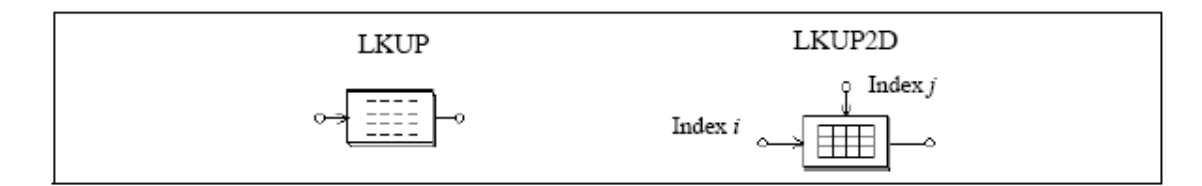

属性:

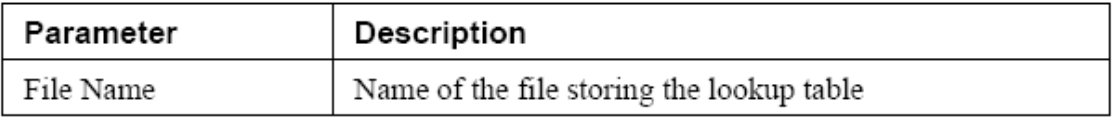

在二维查表器的左输入端输入行数,上输入端输入列数。

注意,一维查表器也可以用在电力电路上。

一维查表器有一个输入端和一个输出端,两列数据,分别对应输入和输出,储存在查表 器的文件中,列表的形式如下:

$$
V_{in}(1), V_o(1)
$$
  

$$
V_{in}(2), V_o(2)
$$
  

$$
\dots
$$
  

$$
V_{in}(n), V_o(n)
$$

输入数列*Vin*必须是单调递增的,如果输入数在两点之间,那么将通过斜率的方法确定 输出,当输入值小于*Vin(1)*或者大于*Vin(n)*时,输出值将限制为*V0(1)*或者*V0(n)*

二维查表器有两个输入和一个输出,输入数据被存储为一个二维矩阵,两个输入分别对 应于矩阵的行数和列数,例如,当行数为3而列数为4时,输出即为*A*(3,4),A为数据的矩阵, 二维查表器中的数据存储形式为:

m, n  $A(1,1), A(1,2), ..., A(1,n)$  $A(2,1), A(2,2), ..., A(2,n)$ . . . . . . . . .  $A(m,1), A(m,2), ..., A(m,n)$ 

m和n分别为数据的行数和列数,行数和列数必须为整数,输入的值会自动地被换算为 整数,如果行和列超出范围,(如行少于1或者大于m),输出将为0。 例如:以下是一维查表器的格式

> $1..10.$  $2., 30.$  $3., 20.$  $4., 60.$  $5., 50.$

如果输入为0.99, 输出为10, 如果输入为1.5, 输出将为

$$
10 + \frac{(1.5 - 1) \cdot (30 - 10)}{2 - 1} = 20.
$$

以下是二维查表器:

$$
3, 4
$$
  
\n
$$
1., -2., 4., 1.
$$
  
\n
$$
2., 3., 5., 8.
$$
  
\n
$$
3., 8., -2., 9.
$$

如果行为2,列为4,输出为8,如果行为5,那么不管列为多少,输出都将为0。

### **3.3.5** 梯形波模块和方波模块

梯形波模块和方波模块是特殊的查表元件,输出和输入的关系或者为梯形波,或者为方 波。 图形:

属性: 梯形模块:

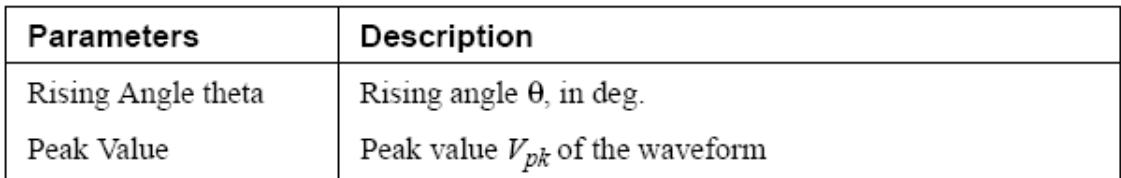

方波模块:

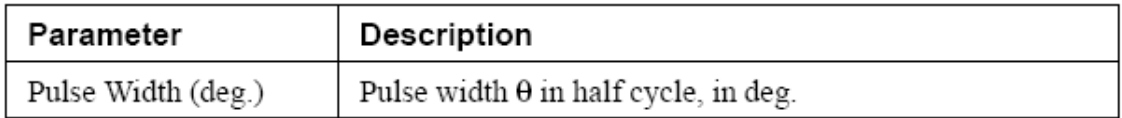

两个模块的波形如下图所示, 注意到输入电平Vin是角度, 范围为-360°到360°, 两个波 形都是半波和四分之一对称的。

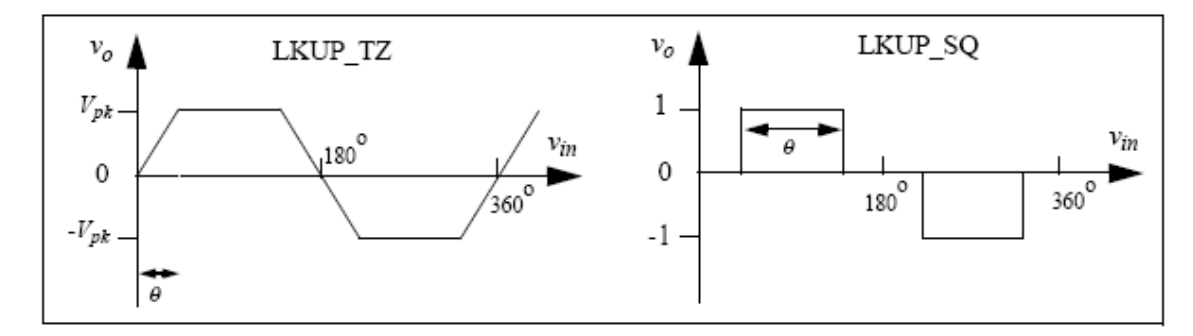

### **3.3.6** 取样**/**保持模块

当控制信号从底到高时(从0到1) 取样/保持模块从输入的数值中取样,然后保持此值直 到下一个取样点。

图形:

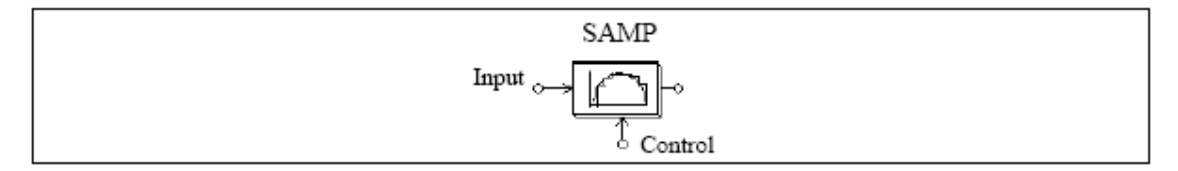

这个模块和零阶保持模块在数字控制模式的区别在于这个元件被认为是连续元件,而且 取样时刻可以由外部控制,而零阶保持模块是个离散元件,取样点固定而且等距。 在一个离散系统里,应该使用零阶保持模块。 例如:

在此例中,一个正弦曲线被取样,控制信号是个幅值为1的方波电压。

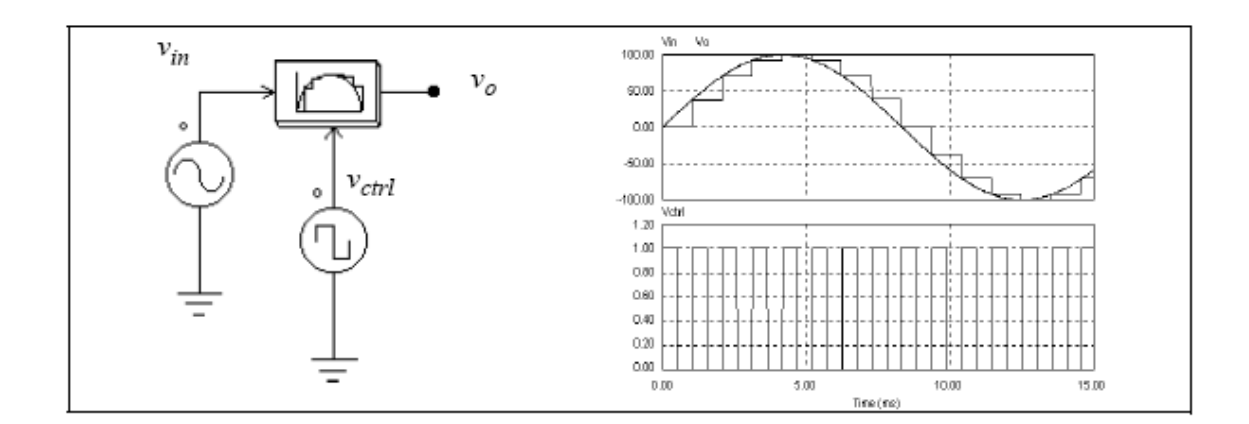

#### **3.3.7** 缩减模块

缩减模块的图形如下:

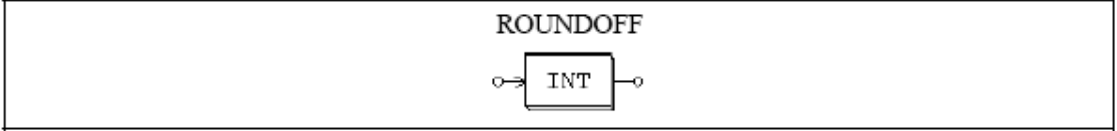

属性:

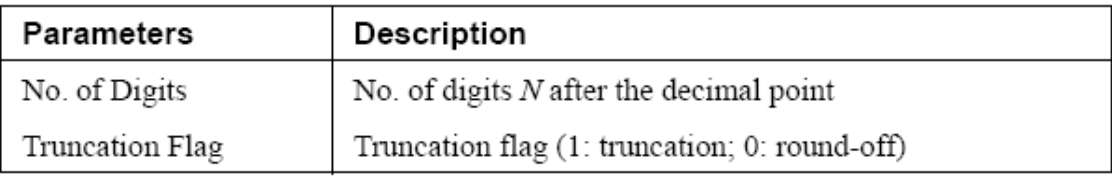

当缩减模块的输入为*Vin*时,输入值首先转化为以下形式:

$$
V_{in,new} = V_{in} \cdot 10^N
$$

如果切断标记为1, 那么输出将等于Vin,new被切断后的部分, 然后再除以10<sup>N</sup>。否则, 输 出将等于 $V_{in,new}$ 被缩减后最接近的整数,然后再除以 $10^N$ 。 例如:

如果Vin=34.5678, N=0, 切断标记=0, 那么输出=35; 相似地,如果Vin=34.5678, N=0, 切断标记=0, 那么输出=34; 如果Vin=34.5678; N=1, 切断标记=1, 那么输出=34.5 如果Vin=34.5678, N=-1, 切断标记=1, 那么输出=30。

#### **3.3.8** 延时模块

延时模块把输入的波形向后延一个指定的时间间隔,它能被用在逻辑元件中,用来模仿 传播的延时等等。 图形:

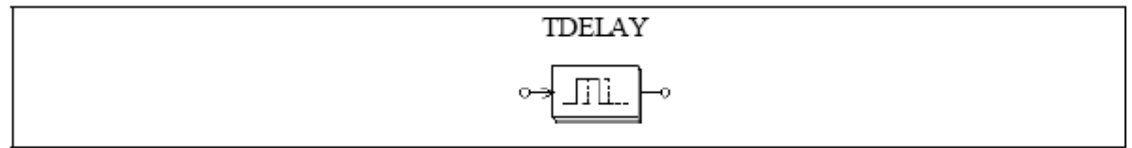

属性:

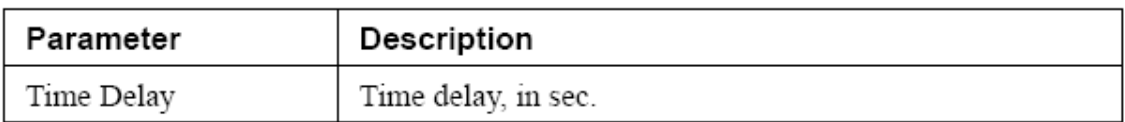

注意,此模块和单位延时模块(UDELAY)在数字控制模式下的区别为,此模块是个持续 性元件而且它的延时时间可以任意设定,而单位延时模块是个离散模块,并且它的延时时间 等于取样周期。

在离散系统中,应该使用单位延时元件。

例如:

在此电路中,第一个延时模块的延时为1毫秒,第二个延时模块的延时为4毫秒,此例也 说明了延时模块的输入可以是数字信号,也可以是模拟信号。

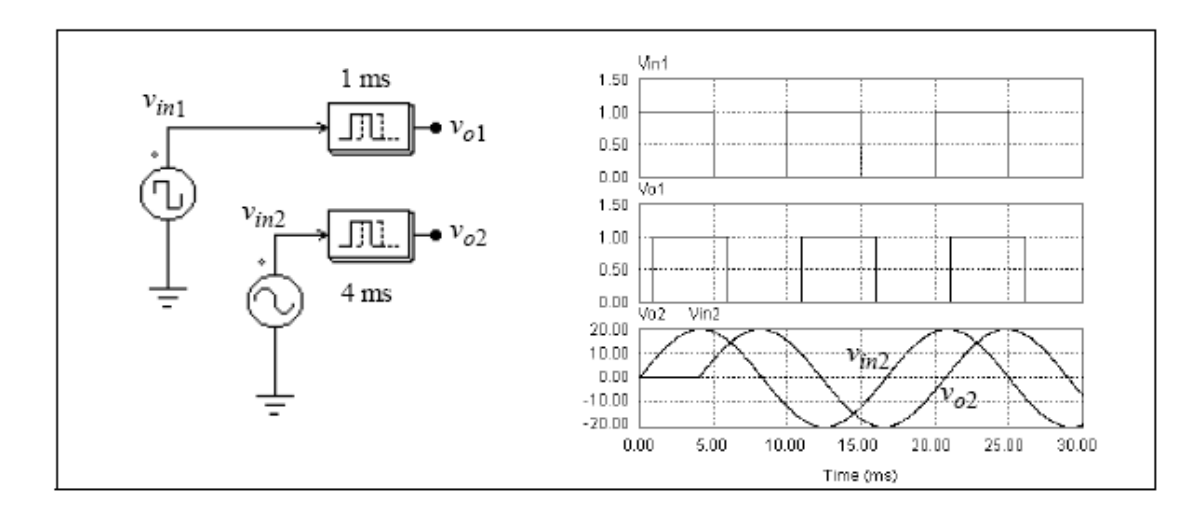

### **3.3.9** 多路选择器

多路选择器的输出等于被控制信号选定的输入值,这里有三种多路选择器,两个输入的, 四个输入的和八个输入的。 图形:

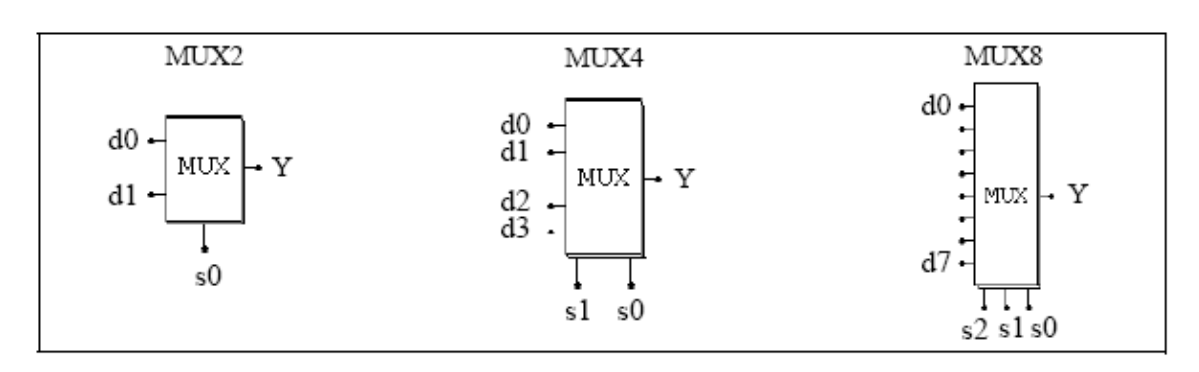

| 2-Input MUX |    | 4-Input MUX |    |    | 8-Input MUX |    |    |    |
|-------------|----|-------------|----|----|-------------|----|----|----|
| s0          | Y  | s1          | s0 | Y  | s2          | s1 | s0 | Y  |
| 0           | d0 | 0           | 0  | d0 | 0           | 0  | 0  | d0 |
|             | d1 | 0           |    | d1 | 0           | 0  | 1  | d1 |
|             |    |             | 0  | d2 | 0           |    | 0  | d2 |
|             |    |             | 1  | d3 | 0           |    |    | d3 |
|             |    |             |    |    |             | 0  | 0  | d4 |
|             |    |             |    |    |             | 0  |    | d5 |
|             |    |             |    |    |             |    | 0  | d6 |
|             |    |             |    |    |             |    |    | d7 |

在此图中,d0到d7是输入的数据,S0到S2是控制信号,多路选择器的真值表如下:

注意:输入的数据可以是模拟信号,也可以是数字信号。

#### 例如:

以下电路为从两输入中选择最大的值,当Va大于Vb时,比较器的输出为1,那么V0=Va, 否则V0=Vb。

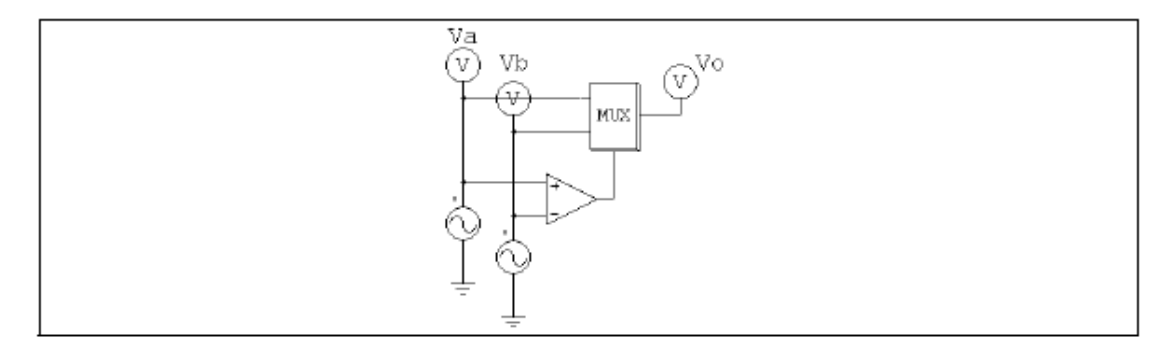

# **3.3.10** 总谐波失真模块**(THD)**

交流波形的总谐波失真包括了基波和谐波,被定义为

$$
THD = \frac{V_h}{V_1} = \frac{\sqrt{V_{rms}^2 - V_1^2}}{V_1}
$$

其中V1是基波的有效值,Vh是谐波的有效值,而Vrms是所有谐波有效值,总谐波失真 模块如下图所示

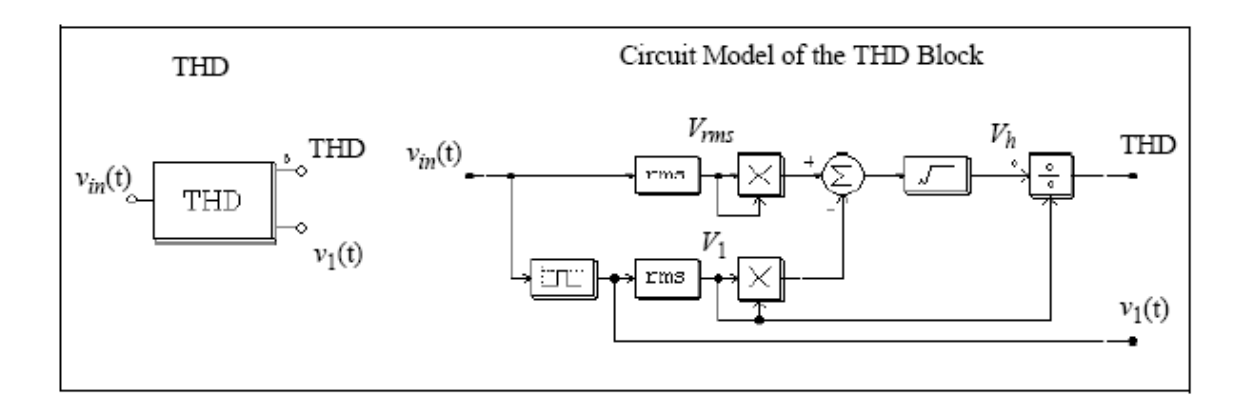

一个二阶带通滤波器被用来提取出基波,中心频率和带通滤波器的通带必须事先设定。 属性:

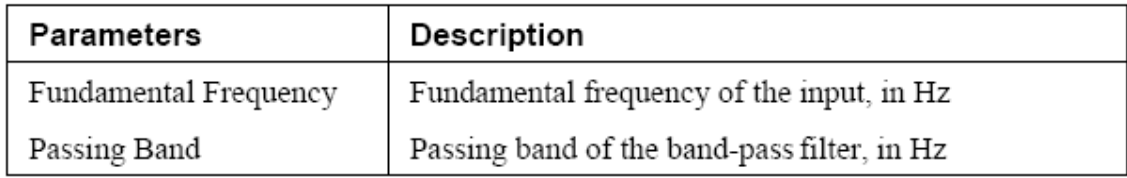

例如:

在下面的单相晶闸管电路中,一个总谐波失真模块用来测定输入波形的总谐波失真有效 值,晶闸管的延迟角选为30°,总谐波失真元件的基频选定为60Hz,滤波器的通过值选定为 20Hz,仿真结果如下:

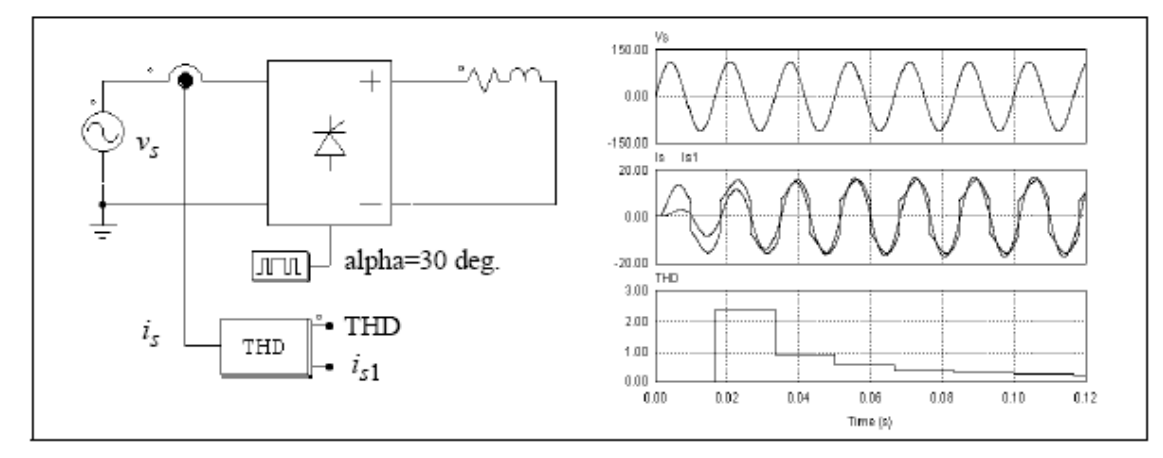

THD模块的一个输出值是输入波形的基波is1,通过比较输入电压vs和波形is1的相位, 可以确定输入位移功率因数,结合THD值,可以计算输入功率因数。

#### **3.4** 逻辑元器件

### **3.4.1** 逻辑门

基本的逻辑门为与门,或门,异或门,非门,与非门,或非门。 图形:

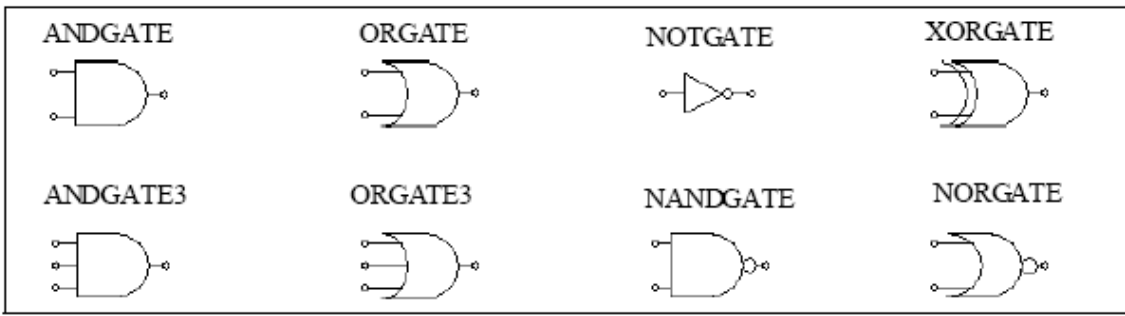

# **3.4.2 RS**触发器

有两种RS触发器,一种是边沿触发,一种是电平触发。 图形:

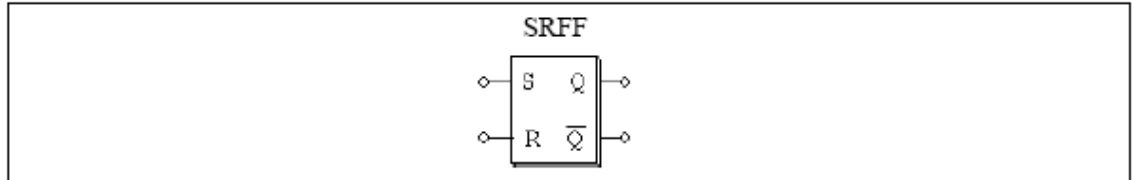

属性:

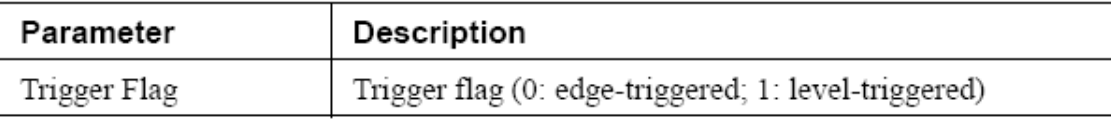

边沿触发的RS触发器只在set/reset输入端的上升沿改变状态。真值表如下:

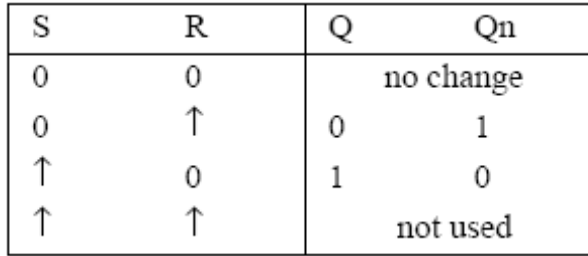

电平触发器则在输入的电平变化时改变状态,真值表如下:

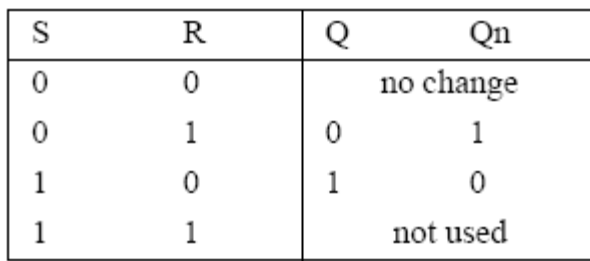

### **3.4.3 JK**触发器

JK触发器是上升沿触发的。 图形:

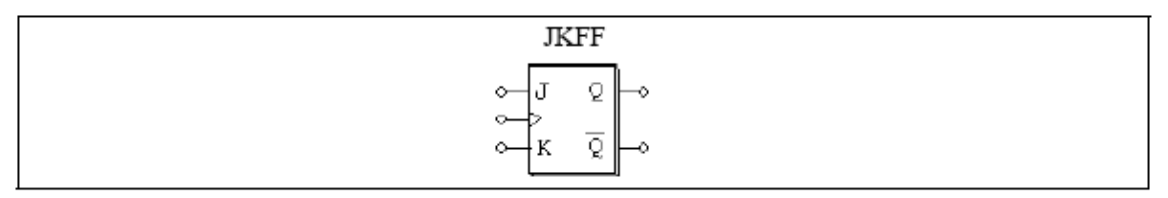

真值表:

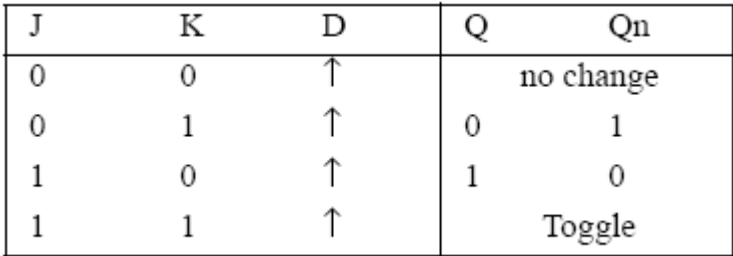

### **3.4.4 D**触发器

D触发器也是上升沿触发的。 图形:

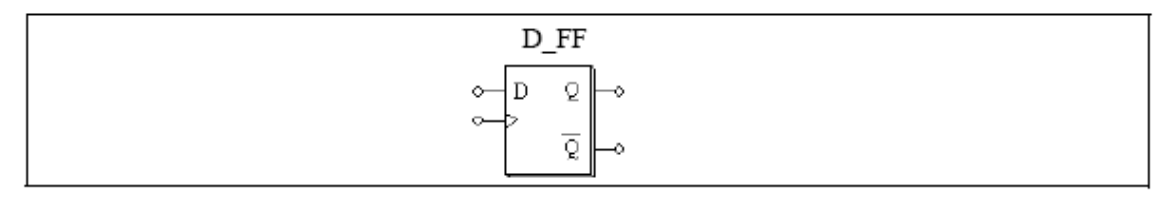

真值表为:

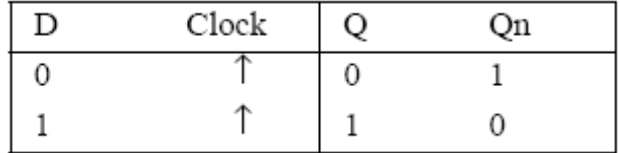

### **3.4.5** 单稳态多频振荡器

在单稳多频振荡器里,输入信号的上升沿(或下降沿)触发了单稳触发器,输出一个有 指定宽度的脉冲。

脉冲宽度可以通过另一个输入量固定或调整,后一种形式的单稳器相当于受控单稳器 (MONOC), 它的实时输出脉冲宽度(以秒为单位)取决于输入控制 图形:

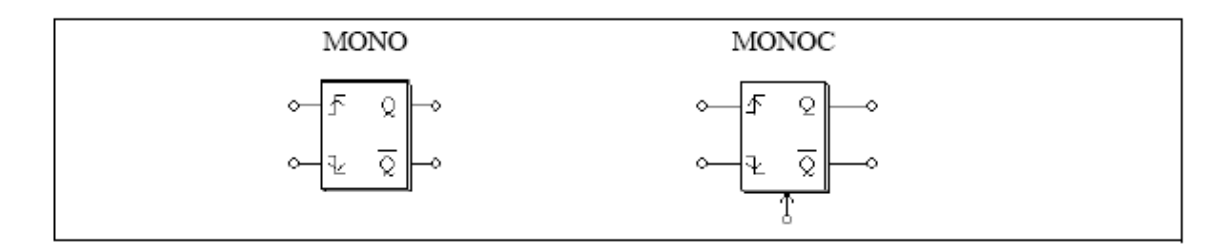

属性:

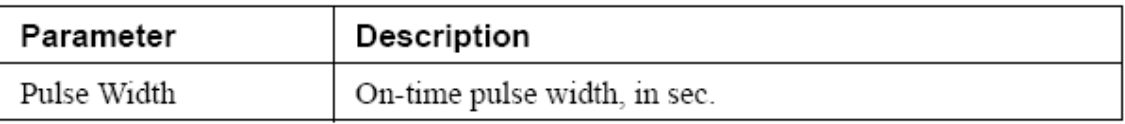

受控单稳触发器底部的输入节点是控制输出脉冲宽度的。

### **3.4.6** 脉冲宽度计算器

脉冲宽度计算器用来测量脉冲的宽度,输入的上升沿触发了计算器,在输入的下降沿, 计算器输出脉冲宽度的数据。在两个下降沿的时间间隔中,输出保持不变。 图形:

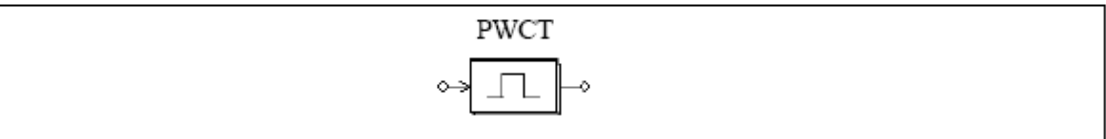

### **3.4.7 A/D**和**D/A**转换器

A/D和D/A转换器实现模数转换和数模转换,以下有八位和十位的转换器。 图形:

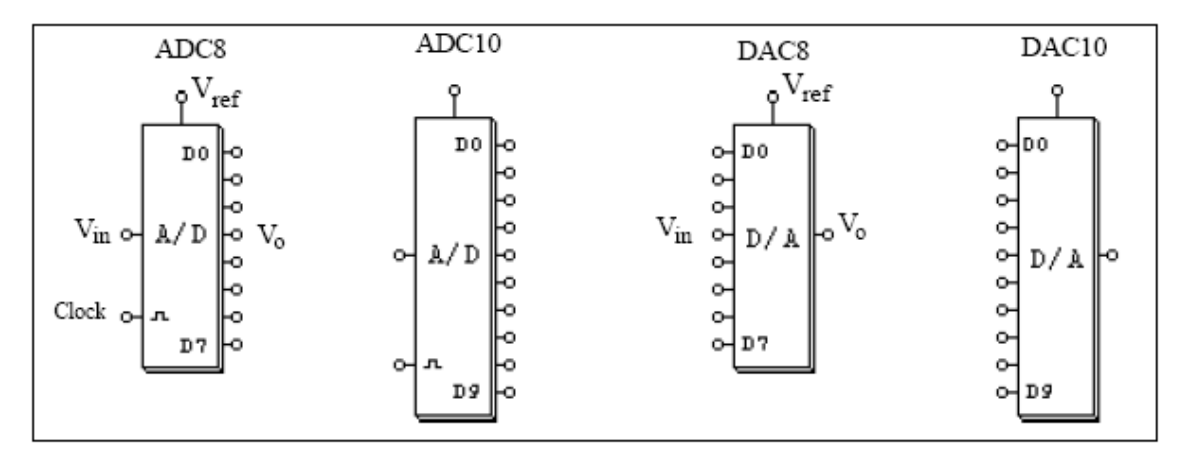

假设N为位数,则A/D转换器的输出为

$$
V_o = \frac{2^N}{V_{ref}} \cdot V_{in}
$$
例如, 如果Vref=5V, Vin=3.2V, N=8位, 那么,

$$
V_o = 256/5*3.2 = 163.84 = 10100011 \text{ (binary)}
$$

D/A转换器的输出被定义为:

$$
V_o = \frac{V_{ref}}{2^N} \cdot V_{in}
$$

例如, 如果Vref=5V, Vin=10100011(binary)=163, N=8位, 那么

$$
V_0 = 163/256*5 = 3.1836
$$

### **3.5** 数字控制模块

数字控制模块是PSIM程序的一个附加模式, 它提供了离散元件, 比如零序保持, z域转 换模块,数字滤波器等等,用来进行数字控制系统仿真。

和s域电路的连续性不同,z域电路是离散的,而且计算只能在离散取样点完成,两个取 样点之间不能计算。

#### **3.5.1** 零阶保持模块

零阶保持模块只在取样点取样输入,输出在两个取样点保持不变。 图形:

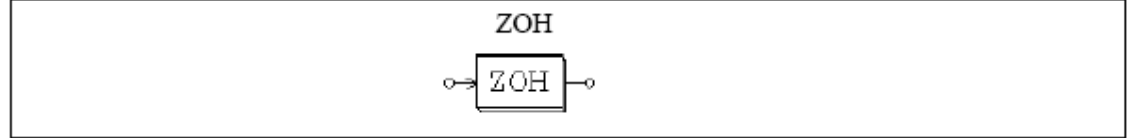

属性:

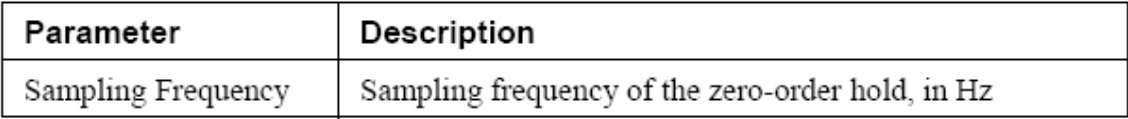

和其他离散元件一样,零阶保持模块有一个自动计时器来确定取样的时刻,取样时刻和 仿真的时间是同步的,例如,如果零阶保持模块的取样频率是1000Hz,那么输入将会在0, 1ms,2ms,3ms等时刻被取样,

例如:

在以下电路中,零阶保持元件的取样频率为1000HZ,输入和输出波形显示如下:

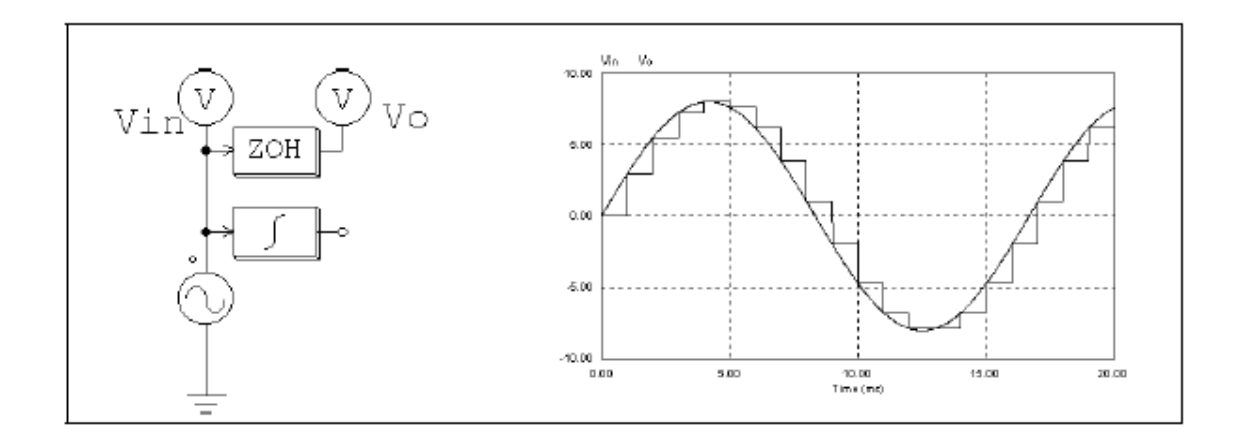

注意在以上电路中,一个连续的积分器也被连接到输入的正弦波,把电路变为一个连续 —离散混合电路,并且为连续电路选择了一个仿真时阶,这样的话从零阶保持模块输出中看 到一个阶梯状的波形。

没有积分器的话,电路就是一个离散电路,由于只需在离散的取样点计算,故仿真的时 阶只需和取样周期相等,而且只有在取样点的结果才是可用的,以下波形是连续的,实际上 它是离散的,只是由于在两个取样点中连线,看起来才是连续的。

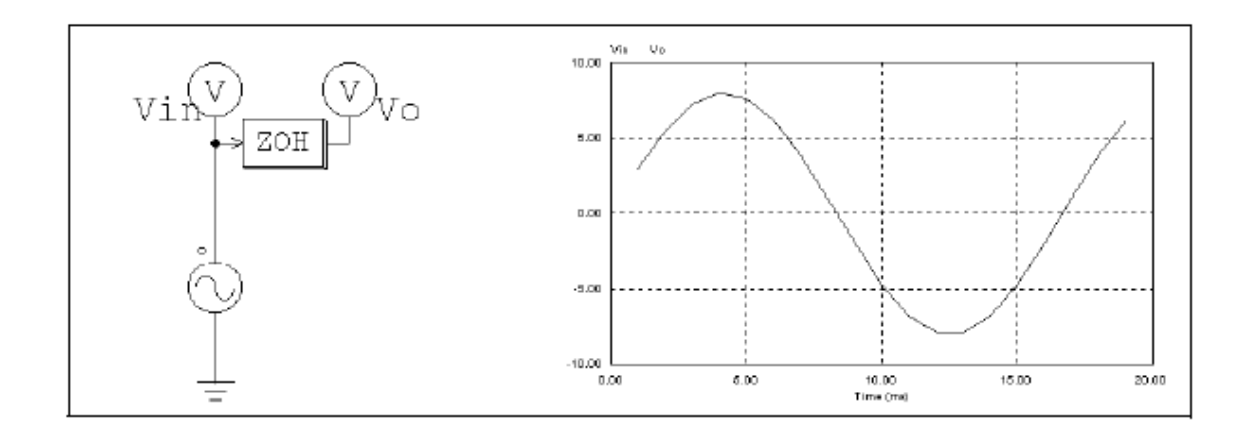

## **3.5.2 z**域转换函数模块

z域转换函数模块表示为以下的多项式形式:

$$
H(z) = \frac{b_0 \cdot z^N + b_1 \cdot z^{N-1} + \dots + b_{N-1} \cdot z + b_N}{a_0 \cdot z^N + a_1 \cdot z^{N-1} + \dots + a_{N-1} \cdot z + a_N}
$$

如果a0=1, 表达式*Y*(*z*) = *H*(*z*) \* *U*(*z*)可以表示为微分方程:

$$
y(n) = b_0 \cdot u(n) + b_1 \cdot u(n-1) + \dots + b_N \cdot u(n-N) -
$$

$$
[a_1 \cdot y(n-1) + a_2 \cdot y(n-2) + \dots + a_N \cdot y(n-N)]
$$

图形:

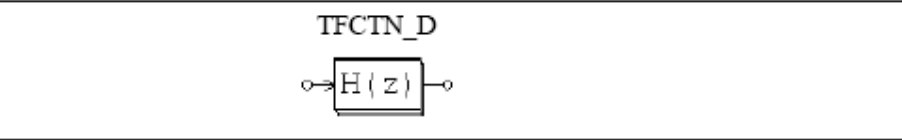

属性:

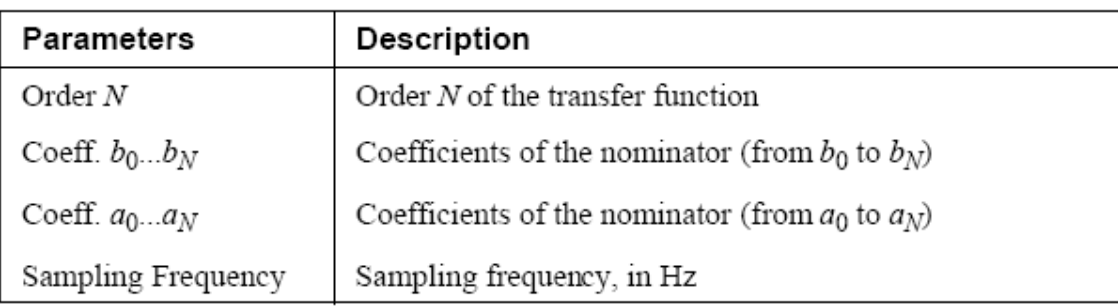

例如:

以下是一个二阶转换方程:

$$
H(z) = \frac{400.e^3}{z^2 + 1200 \cdot z + 400.e^3}
$$

假如取样频率为3kHz,说明如下:

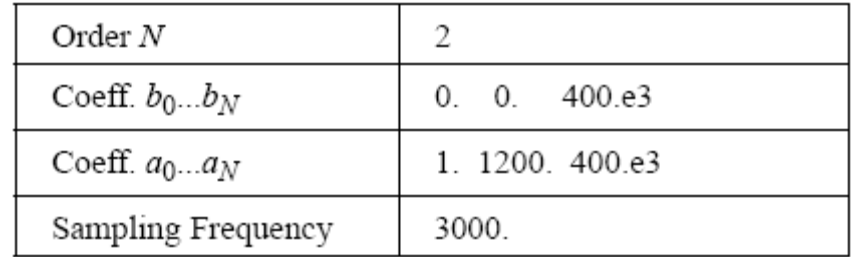

# **3.5.2.1** 积分器

有两种积分器,一种是普通积分器(I\_D),另一种是可复位积分器(I\_RESET\_D)。

图形:

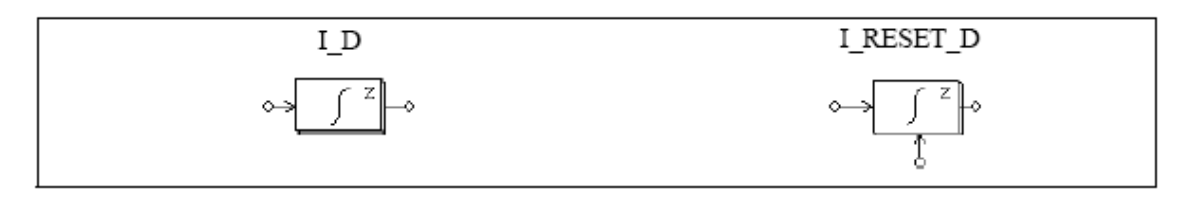

属性:

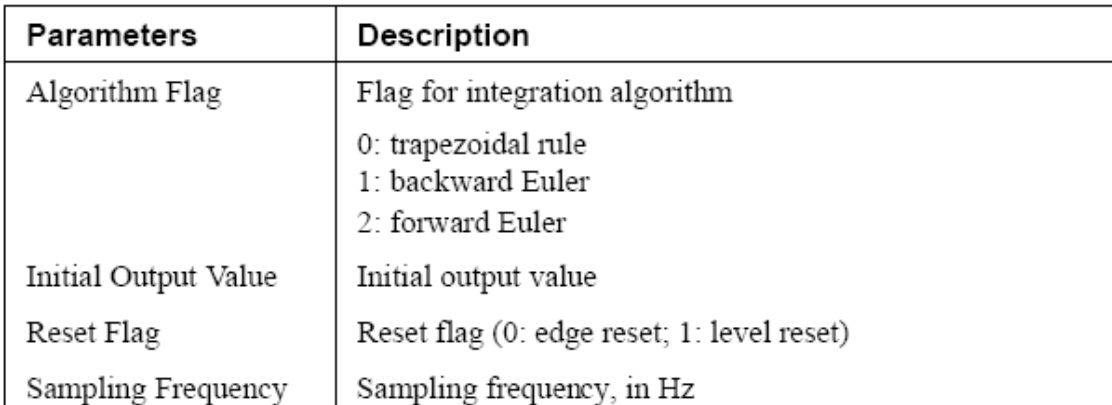

可复位积分器可以通过外部的控制信号(在元件底部)复位,边沿复位(复位标志为0) 时,积分器的输出在控制信号的上升沿被复位为0;电平复位(复位标志为1)时,那么积分 器的输出在控制信号为高电平时被复位为0。

如果定义u(f)为输入, y(t)为输出, T为取样周期, H(z)为离散转换函数,那么积分器 输入和输出的关系可以在不同的积分运算法则下表示为以下形式: 梯形法则:

$$
H(z) = \frac{T}{2} \cdot \frac{z+1}{z-1}
$$
  

$$
y(n) = y(n-1) + \frac{T}{2} \cdot (u(n) + u(n-1))
$$

后置欧拉法则:

$$
H(z) = T \cdot \frac{z}{z - 1}
$$
  

$$
y(n) = y(n - 1) + T \cdot u(n)
$$

前置欧拉法则:

$$
H(z) = T \cdot \frac{1}{z - 1}
$$
  

$$
y(n) = y(n - 1) + T \cdot u(n - 1)
$$

### **3.5.2.2** 微分器

离散微分器的传递函数为

$$
H(z) = \frac{1}{T} \cdot \frac{z-1}{z}
$$

如果T为取样周期, 那么输入和输出的关系可以表示为以下微分方程:

$$
y(n)=\frac{1}{T}\cdot(u(n)-u(n-1))
$$

图形:

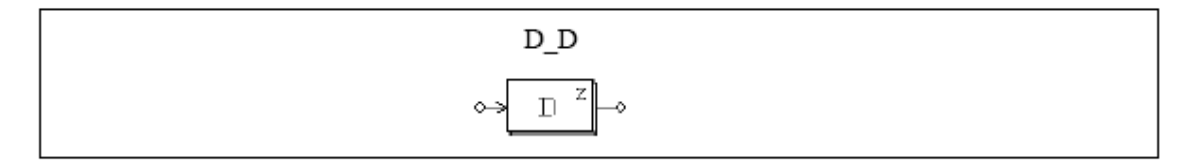

属性:

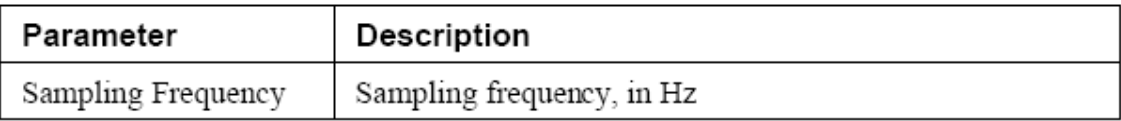

# **3.5.2.3** 数字滤波器

有两种数字滤波器,一种是普通的数字滤波器(FILTER\_D /FILTER\_D1),另一种是有限 冲击响应滤波器(FILTER\_FIR / FILTER\_FIR1),滤波器元件FILTER\_D1和FILTER\_FIR1的系 数通过一个文件指定。

图形:

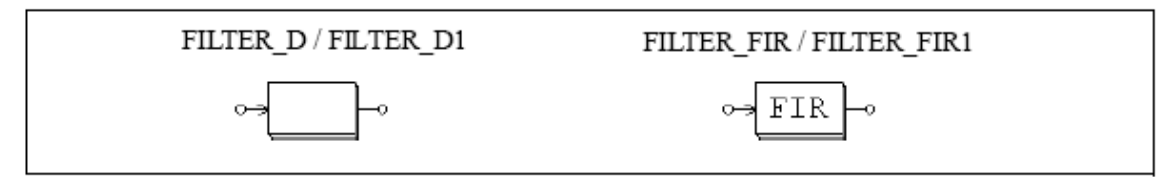

属性:

FILTER\_D和FILTER\_FIR

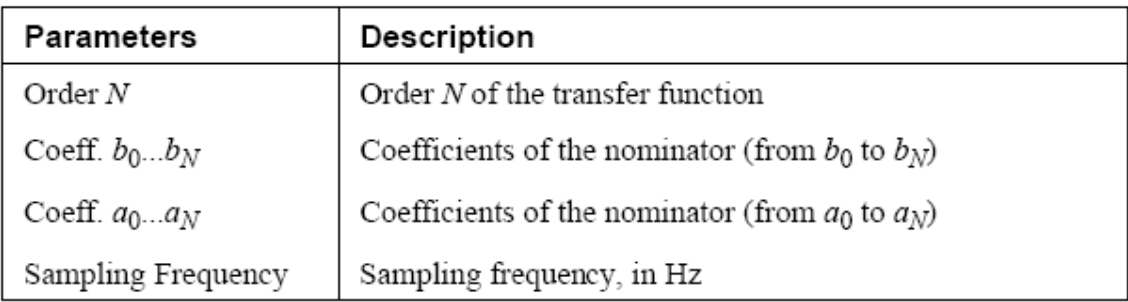

#### FILTER\_D1和FILTER\_FIR1

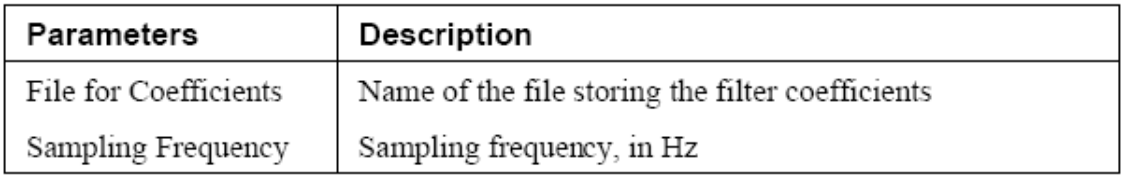

普通数字滤波器的传递方程表示为以下多项式的形式:

$$
H(z) = \frac{b_0 + b_1 \cdot z^{-1} + \dots + b_{N-1} \cdot z^{-(N-1)} + b_N \cdot z^{-N}}{a_0 + a_1 \cdot z^{-1} + \dots + a_{N-1} \cdot z^{-(N-1)} + a_N \cdot z^{-N}}
$$

如果a0=1, 那么输出y和输入u可以表示为微分方程形式:

$$
y(n) = b_0 \cdot u(n) + b_1 \cdot u(n-1) + \ldots + b_N \cdot u(n-N) -
$$

 $[a_1 \cdot y(n-1) + a_2 \cdot y(n-2) + ... + a_N \cdot y(n-N)]$ 

如果分母系数a0~~aN不为0, 那么这种过滤器叫做有限冲击响应滤波器(IIR) FIR滤波器的传递方程表示为以下多项式形式:

$$
H(z) = b_0 + b_1 \cdot z^{-1} + \dots + b_{N-1} \cdot z^{-(N-1)} + b_N \cdot z^{-N}
$$

如果a0=1,那么输出y和输入u可以表示为微分方程形式:

$$
y(n) = b_0 \cdot u(n) + b_1 \cdot u(n-1) + ... + b_N \cdot u(n-N)
$$

元件FILTER\_D1 和 FILTER\_FIR1的系数有以下形式: Filter\_FIR1:

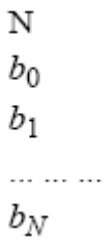

对于Filter\_D1,文件格式还可以为:

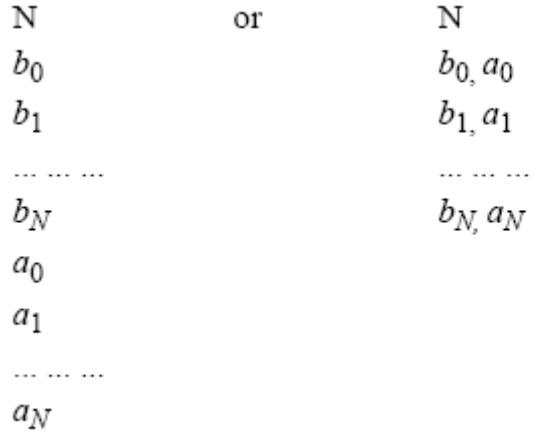

例如:

为了设计一个二阶低通Butterworth数字滤波器,并且截止频率fc=1kHz, 假设取样频率 为fs=10kHz, 用MATLAB, 我们有:

Nyquist 频率  $fn = fs/2 = 5kHz$ 截止频率fc\* = fc/fn =  $1/5 = 0.2$  $[B, A] =$  butter  $(2, fc*)$ B = [0.0201 0.0402 0.0201 ] = [*b*0 *b*1 *b*2] A = [ 1 -1.561 0.6414 ] = [*a*0 *a*1 *a*2]

传递函数为

$$
H(z) = \frac{0.0201 + 0.0402 \cdot z^{-1} + 0.0201 \cdot z^{-2}}{1 - 1.561 \cdot z^{-1} + 0.6414 \cdot z^{-2}}
$$

输入输出微分方程为:

$$
y(n) = 0.0201 \cdot u(n) + 0.0402 \cdot u(n-1) + 1.561 \cdot y(n-1) - 0.6414 \cdot y(n-2)
$$

滤波器在PSIM的参数说明为

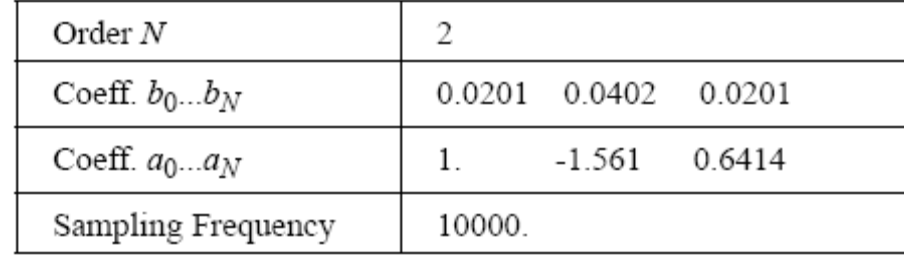

如果系数存储在一个文件中,那么文件内容为:

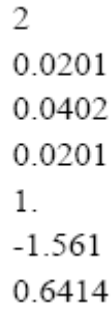

或者为

2  $0.0201, 1$  $0.0402, -1.561$ 0.0201, 0.6414

# **3.5.3** 单位时间延时器

单位时间延时器给输入提供一个取样周期的延时 图形:

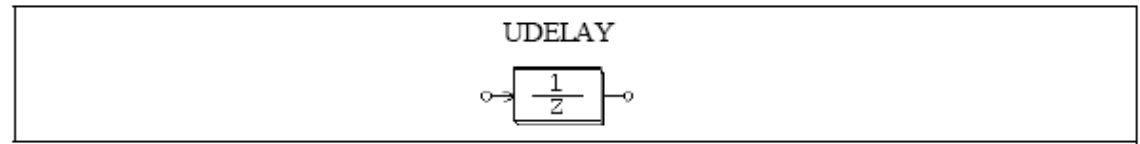

属性:

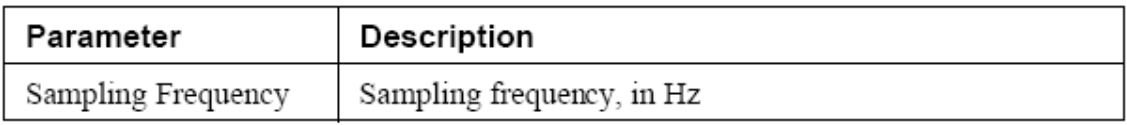

单位时间延时器和时间延迟器的区别在于,单位时间延时器是个离散元件,它将取样点 延迟一个取样周期,而时间延迟器是个连续元件,它将整个波形延迟一个指定的时间。

# **3.5.4** 量化元件

量化元件模拟了A/D转换过程中的量化错误。 图形:

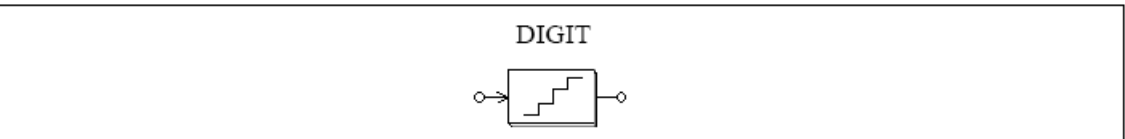

属性:

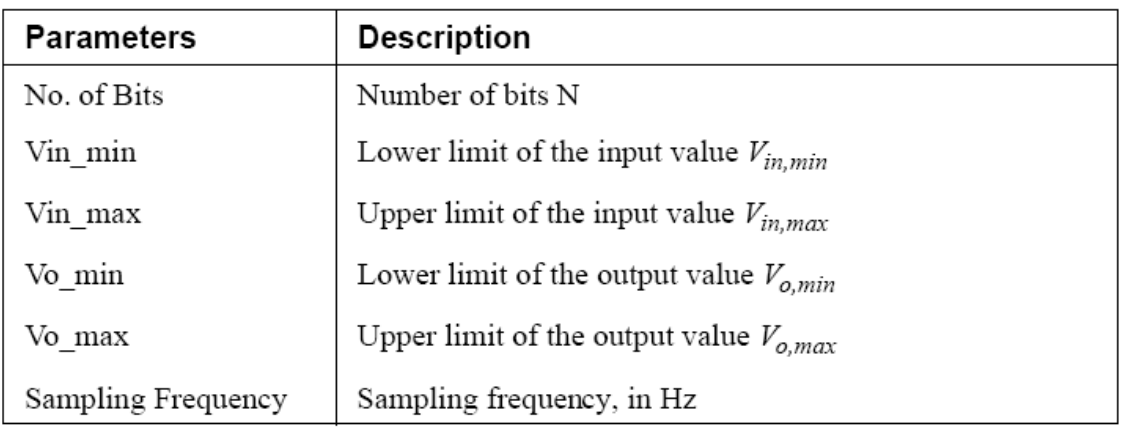

量化元件完成两个功能:缩放和量化。 输入值Vin,在取样频率下取样,按以下公式初步处理:

$$
V_{ox} = V_{in, min} + \frac{V_{in} - V_{in, min}}{V_{in, max} - V_{in, min}} (V_{o, max} - V_{o, min})
$$

位数决定了输出的分辨率 *V*, *V*的定义为:

$$
\Delta V = \frac{V_{o,\,max} - V_{o,\,min}}{2^N - 1}
$$

输出值Vo将等于基于分辨率 *V*的被缩减的Vox值。

例如:

 $\text{11.1}_{\text{12.1}}$  **Vin**,  $\text{12.1}_{\text{13.1}}$  **Vin**,  $\text{13.1}_{\text{14.1}}$  **Vin**  $\text{14.1}_{\text{15.1}}$  **Vin**  $\text{15.1}_{\text{16.1}}$  **Vin**  $\text{16.1}_{\text{17.1}}$  **Vin**  $\text{17.1}_{\text{18.1}}$  **Vin**  $\text{18.1}_{\text{19.1}}$  **Vin**  $\text{19.1}_{\text{19.1}}$ then:

 $Vox = -5 + (3.2 - 0) * (5 - (05)) / (10 - 0) = -1.8$ 

 $V = (5 - (-5)) / (24 - 1) = 0.66667$ 

The value -1.8 is between -2.33332 and -1.66665. Therefore, the lower value is selected, that is,  $V_0 = -1.66665$ .

### **3.5.5** 循环缓冲器

循环缓冲器是个存储器,能存储一系列的数据。 图形:

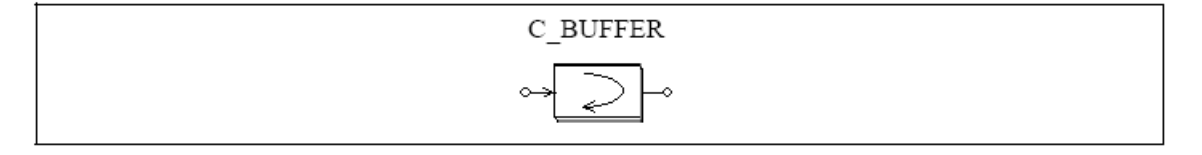

属性:

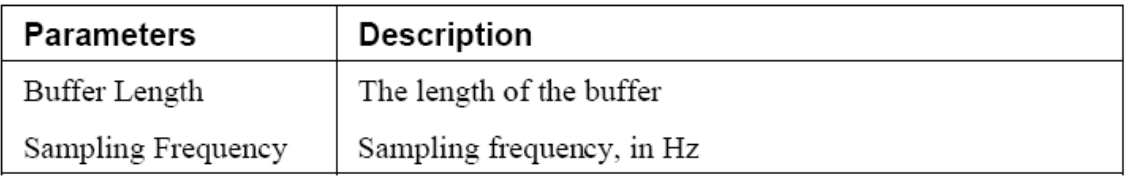

循环缓冲器存储数据在缓冲器中,如果缓冲器存满,那么将从开始的地方覆盖存储。 循环缓冲器的输出是个矢量,可以用存储阅读元件MEMREAD来访问存储器。 例如:

如果循环缓冲器的缓冲长度为4,取样频率为10Hz,那么存储器在不同时间中的状态将是:

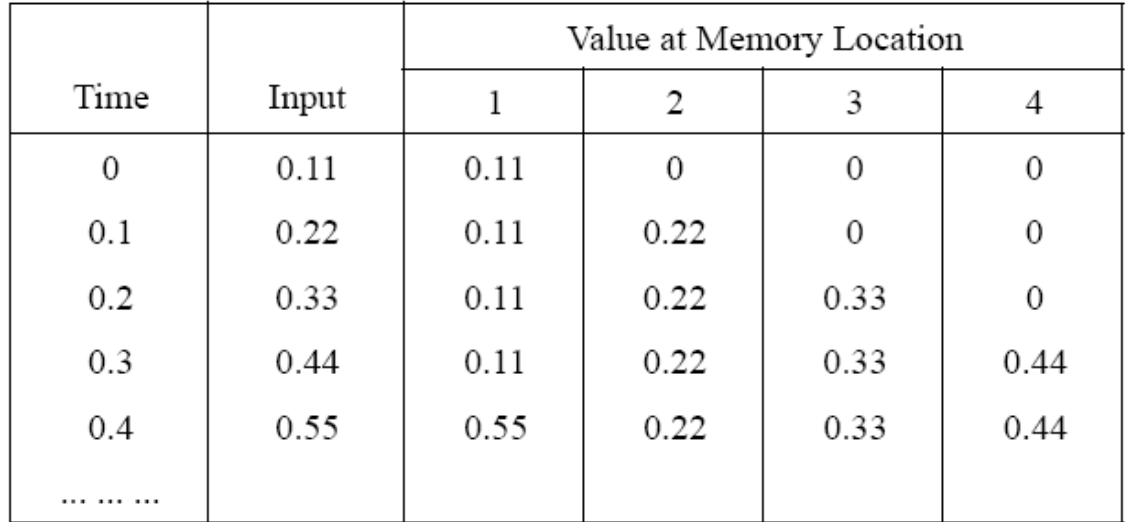

### **3.5.6** 叉乘模块

叉乘模块完成两个输入向量的叉乘,输出也是个向量。 图形:

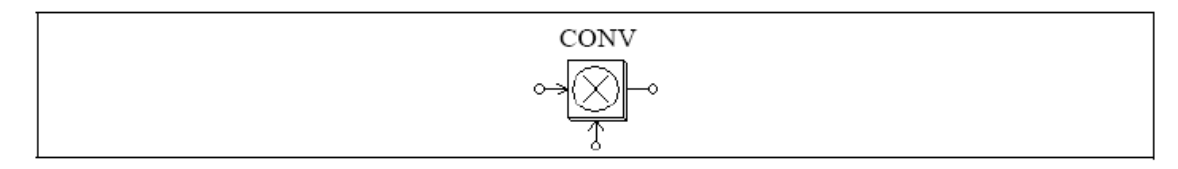

如果两个输出向量分别为:

$$
A = [ a_{m} a_{m-1} a_{m-2} \dots a_1 ]
$$
  

$$
B = [ b_{n} b_{n-1} b_{n-2} \dots b_1 ]
$$

那么输出向量为:

$$
C = A \otimes B
$$

$$
= [c_{m+n-1} c_{m+n-2} \dots c_1]
$$

まちに しょうしょう しょうしょう しょうしょう しょうしょう 中

$$
c_i = \sum [a_{k+1} * b_{j-k}], \quad k=0, \dots, m+n-1; j=0, \dots, m+n-1; i=1, \dots, m+n-1
$$

例如:

如果  $A = [1 2 3]$ ,  $B = [4 5]$ , 那么 m = 3; n = 2; A叉乘B结果为  $C = [4 13 22 15]$ 

# **3.5.7** 存储读取元件

存储阅读元件是用来读取存储器向量的值的。 图形:

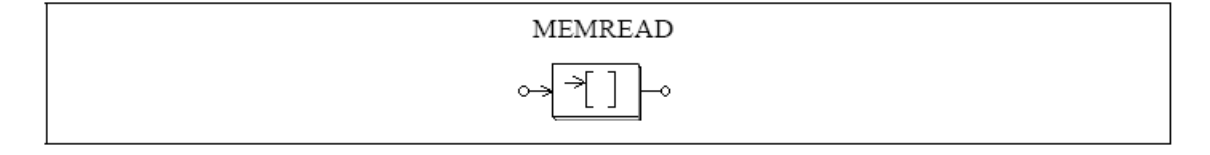

属性:

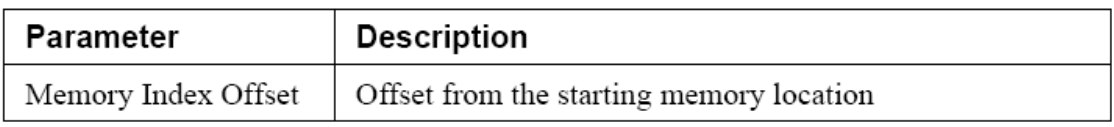

存储读取元件可以用来访问存储元件例如叉乘模块,向量数组,循环缓冲器等等,从存 储开始的位置定义坐标偏移。

例如:

向量 A = [2 4 6 8]。如果坐标偏移为0,存储读取元件的输出将为2,如果坐标偏移为2,那 么输出将为6。

### **3.5.8** 数组

这是个一维数组,输出是个向量,数据既可直接输入,也可以由一个文件指定。 图形:

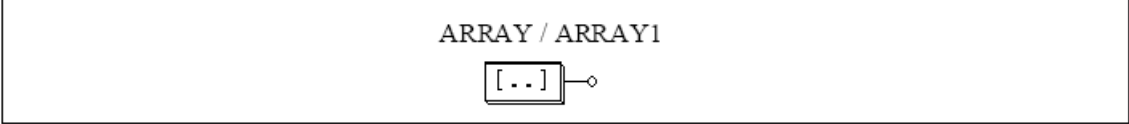

属性:

 $\overline{\phantom{0}}$ 

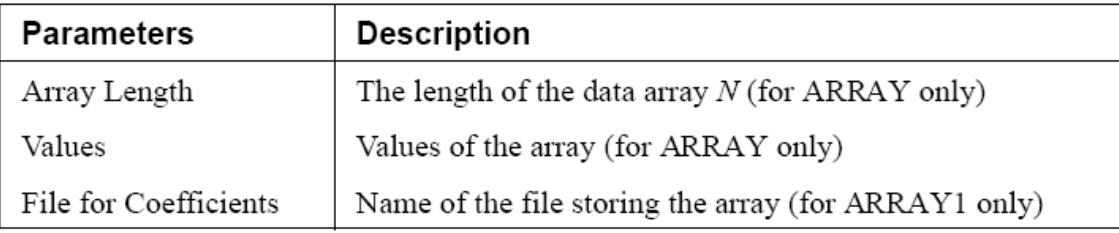

如果数组从一个文件中获得资料,那么文件的格式将是:

N  $a<sub>1</sub>$ ... ... ...  $a_N$ 

其中, N是数组的长度, a1~~到aN是数组的值。

例如:

定义数组A= [2 4 6 8], 数组长度为4, 值为2, 4, 6, 8。如果该数组从一个文件获得, 文件 的形式将是:

 $\overline{4}$ 2.  $\overline{4}$ . 6. 8.

#### **3.5.9** 堆栈器

堆栈器是个先进后出的寄存器

图形:

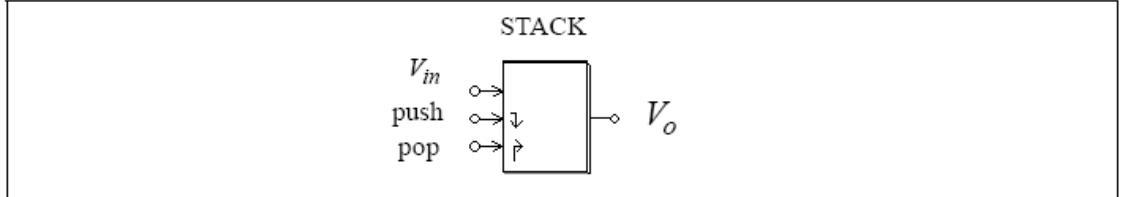

属性:

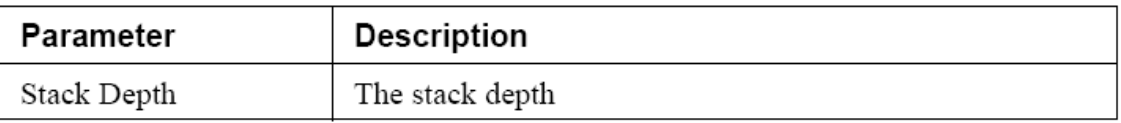

上升沿触发了推指令或者取指令,当执行取指令且堆栈器是空的时候,输出保持不变, 当执行取指令而堆栈器已满时,堆栈器尾部的数据将会被推出且丢失。

### **3.5.10** 多速取样系统

一个离散系统可以有多种取样速率,用以下系统来举例说明,

此系统有三个部分,第一部分的取样频率为10Hz,输出的V0又反馈回系统第二部分, 被以4Hz的频率取样,在第三部分中,输出被以2Hz的频率取样后显示。

应该注意的是,在两个在不同取样速度的元件之间必须使用零阶保持器。

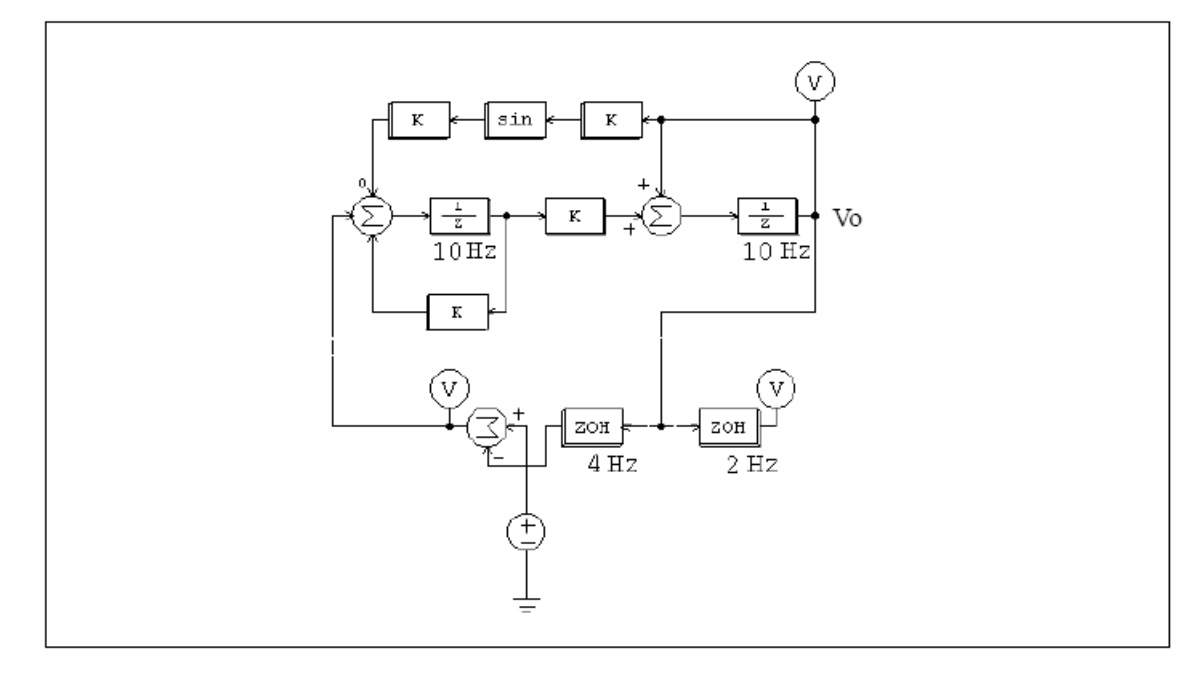

## **3.6 SimCoupler**模块

SimCoupler模块是PSIM程序的附加模块,它在PSIM和提供了Matlab/Simulink之间提供 界面以便共同仿真,在SimCoupler模型下,一部分系统可以用PSIM来实现和仿真,另一部 分用Simulink,所以我们可以充分利用PSIM在功率仿真方面的能力和Matlab/Simulink在控制 仿真方面的能力。

SimCoupler的界面有两部分,在PSIM上的联结点和在Simulink中的SimCoupler模型,图 形如下:

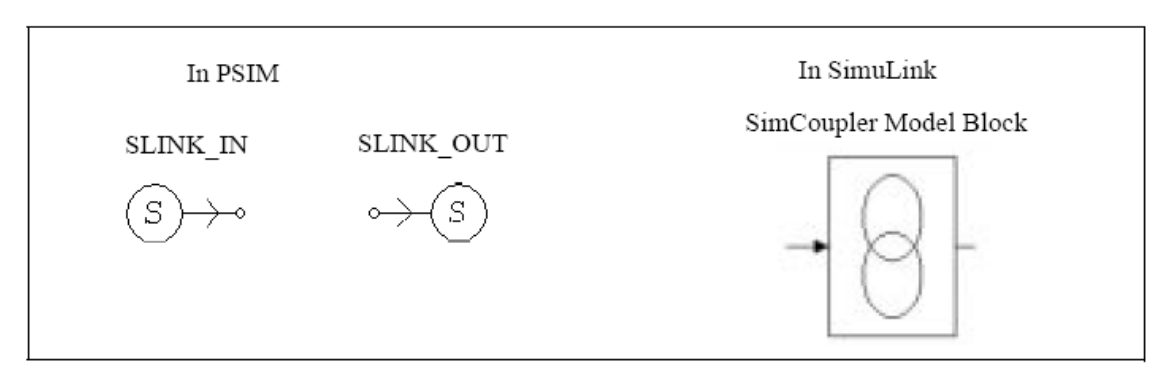

在PSIM中,节点SLINK\_IN从Simulink接收数据,节点SLINK\_OUT则向Simulink发出数 据。它们是控制模块并且只能用在控制电路中,在Simulink中,SimCoupler模块通过输入或 输出端口与系统的其他部分相连接。

# **3.6.1 PSIM**和**Simulink**的配置

SimCoupler模型的使用简单直接,以一个永磁同步发电机驱动系统为例,它的功率部分 在PSIM中的实现,它的控制则是在Simulink中实现的。

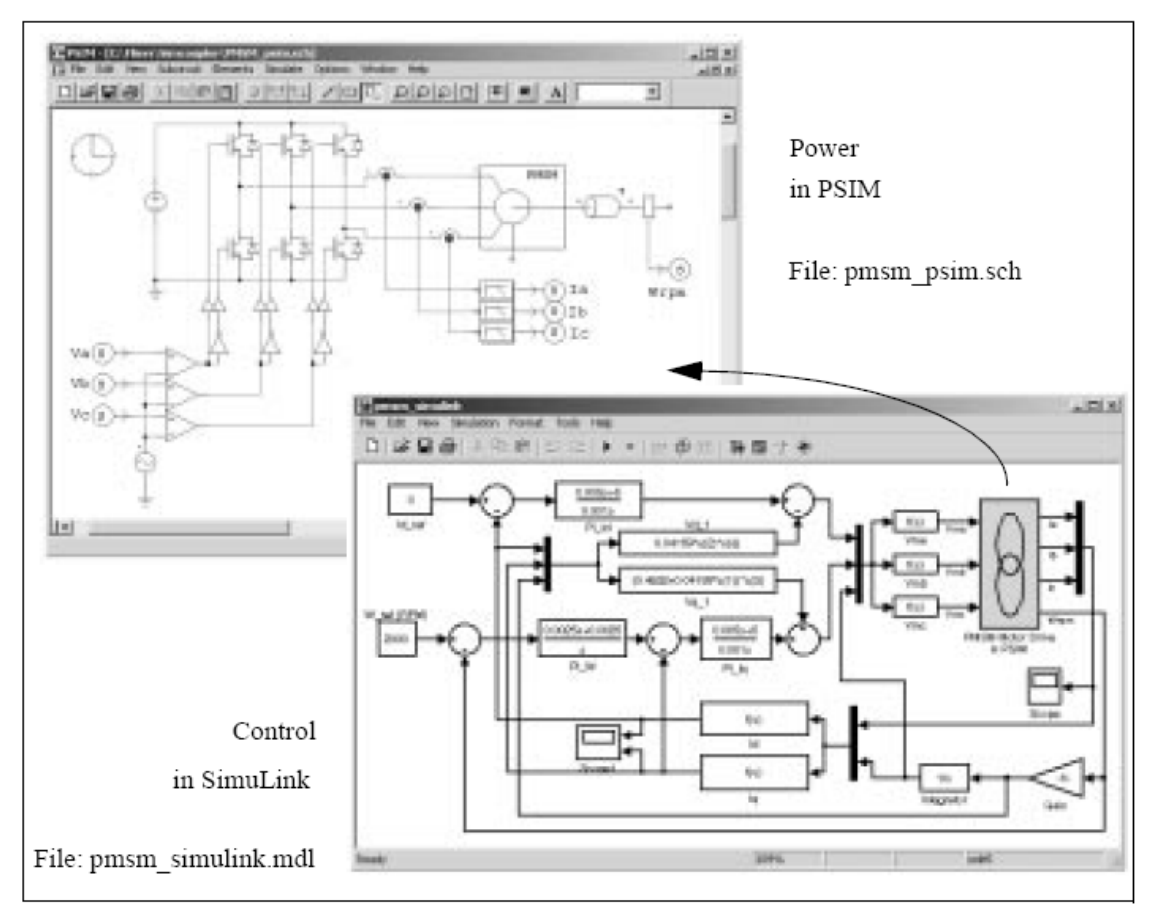

以下是在PSIM-Matlab/Simulink共同仿真中设置SimCoupler的步骤。

在PSIM中:

—创建功率电路的其余部分后,连接SLINK\_OUT的三个节点到A, B,C相的低通滤 波器,重新命名它们为"Ia","Ib"和"Ic",同时连接SLINK\_OUT节点到速度传感器的输出口, 将它重命名为"Wrpm"。

一将三个SLINK\_IN节点连接到比较器的正输入端,重命名为"Va", "Vb", 和"Vc"。

—在Simulate菜单中,选择Arrange SLINK Nodes,会出现一个对话窗,排列SLINK\_IN 的节点和SLINK\_OUT的节点,使之和SimCoupler将要在Simulink中出现的输入输出端一样 (端口顺序是从顶部到底部)。在此例中, SLINK\_IN节点的顺序为"Va", "Vb", 和 "Vc", SLINK\_OUT节点的顺序则为"Ia", "Ib", "Ic", 和"Wrpm"。

—在Simulate菜单中,选择Generate Netlist File,生成一个带有cct后缀的文件,同时作为 示意性文件保存在同样目录, 在此例中, 我们假定这个文件位于"C:\PSIM6.0"。文件的名称 和路径为"C: \PSIM6.0\pmsm\_psim.cct"。

#### 在Simulink中

— 复 制 SimCoupler DLL 的版本到 "SimCoupler.dll" 。例如,在版本 13 中,复制 "SimCoupler\_R13.dll"到"SimCoupler.dll"。注意,"SimCoupler.dll"是默认给版本11的,它也 可以工作于更高的版本。

—启动Matlab,改变工作目录到PSIM目录,如果PSIM安装在"C:\PSIM6。0",改变目 录到"C:\PSIM6。0",然后装载Simulink,打开现有的文件或创建一个新文件。

— 创建系统的其他部分后,打开储存 SimCoupler 模块的 Simulink 文 件"SimCoupler\_Block\_R11。mdl"(创建于Matlab/Simulink Release 11),复制和粘贴SimCoupler 模型到PSIM示例文件。

—在PSIM示例文件中,双击SimCoupler模块,输入PSIM文件的目录名和地址,点击 **Apply**,在此例中,将是"C:\PSIM6.0\pmsm\_psim.cct"。SimCoupler模块的输入输出端口数 将和PSIM文件中的自动匹配,故将有3个输入和4个输出端口。如果文件的连接点稍后改变 了,到**Edit**菜单,选择**Update Diagram**,以更新模块的端口。

—在**Simulation**菜单中,选择**Simulation Parameters**,在**Solver Options**中,选择**Type** 为"Fixed-step",将Fixed step size设为与PSIM的时间步长相等或接近。此例中,时间步长为 0.1ms,更多关于时阶选择的问题将在下一节中讨论。

—安装就此完成,到Simulink中启动仿真。

SimCoupler模型子持Matlab/Simulink版本11,12.0,12.1和13。

注意SimCoupler的文件"SimCoupler.dll"是在Matlab/Simulink版本11中创建的,这个文件

也能在更高版本的Matlab/Simulink下工作。我们可以在其他版本中编译这个文件,它们被存 为"SimCoupler\_Rxx.dll",其中xx是版本号,例如,为了在版本13中编译"SimCoupler.dll", 首先删除"SimCoupler.dll",然后复制"SimCoupler\_R13.dll"到另一个文件,将其重命名为 "SimCoupler.dll"。

同时注意当SimCoupler模型用于Simulink的反馈系统中时,SimCoupler模型将是一个代 数回路的一部分(请参考Matlab help),一些Matlab/Simulink的版本不能解决带有代数回路的 系统,另一些虽然能解决但也效果不好,为了打破代数回路,在每个SimCoupler的输出端加 入存储元件,存储元件提供一个时阶的延迟。

### **3.6.2** 在**Simulink**中选择解决类型和仿真步长

在Simulink中完成联合仿真时,在解决类型和仿真步长选择上有必然的约束,我们用平 均电流模式控制的1/4斩波器来为例说明:

左侧电路全部在PSIM中实现和仿真,右侧电路的功率部分在PSIM中实现,控制部分则 在Simulink中实现,两个电路的仿真步长均为2us。

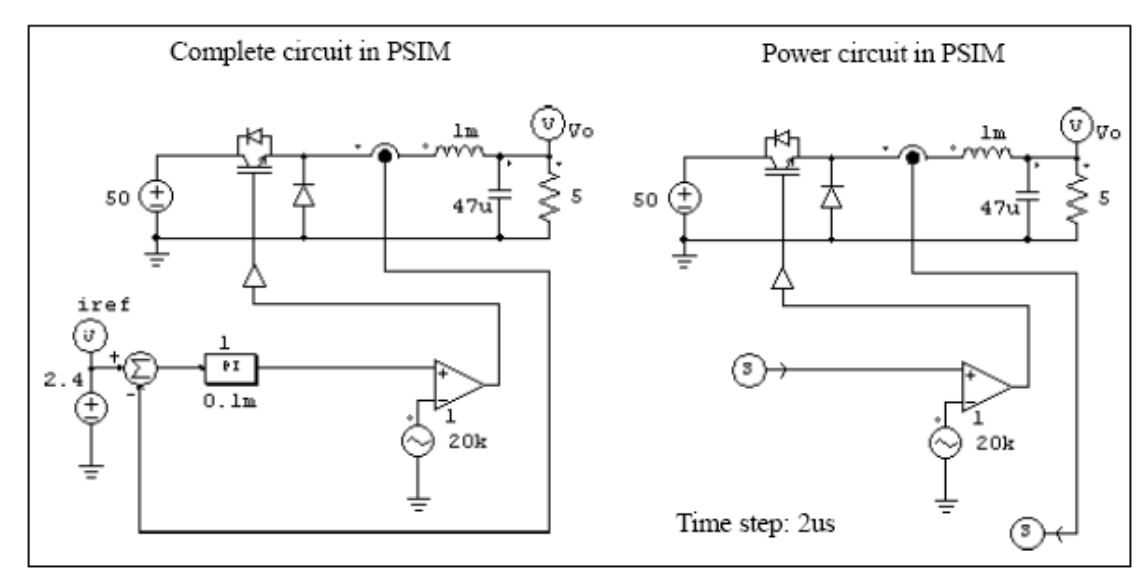

有不同的方法设置Simulink以完成联合仿真,推荐的方法是设置Solve Type为**Fixed-step** 并定义**Fixed step size**和PSIM的仿真步长相等或相近,以下图形表示该功能。

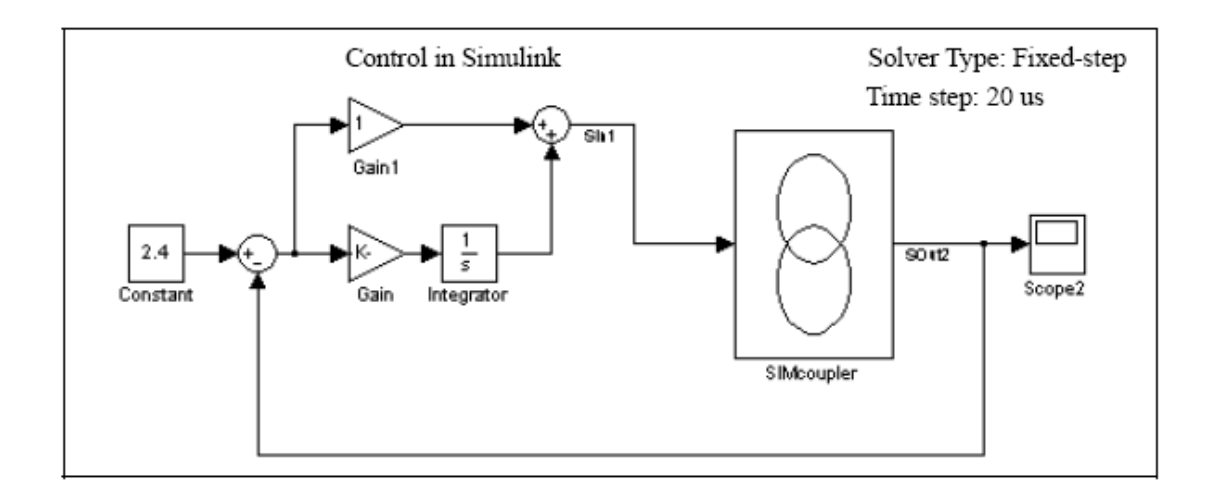

推荐Simulink和PSIM使用一样的仿真步长,虽然我们已经发现即使Simulink的仿真步长 稍微大于PSIM时,仍能获得满意结果,例如,可以将仿真步长设为20us,十倍于PSIM的仿 真步长:

如果Simulink的Solver type被设为**Variable-step**,仿真结果将不正确,下图说明这一工作 过程:

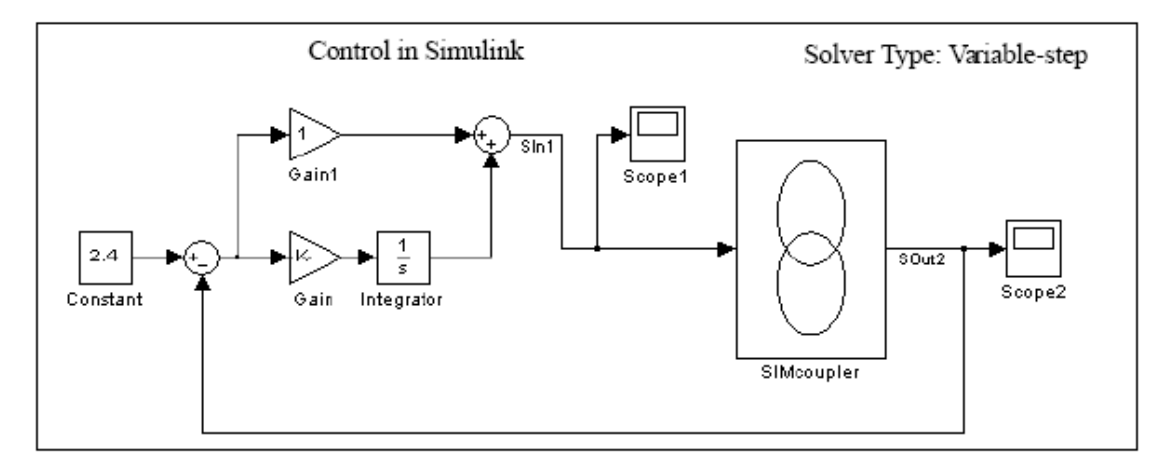

当Simulink的Solver type被设为**Variable-step**,为了获得正确结果,必须在SimCoupler 模块的输入端放置一个零阶保持器,此外,零阶保持器的仿真步长必须和PSIM的一样,以 下是仿真设置:

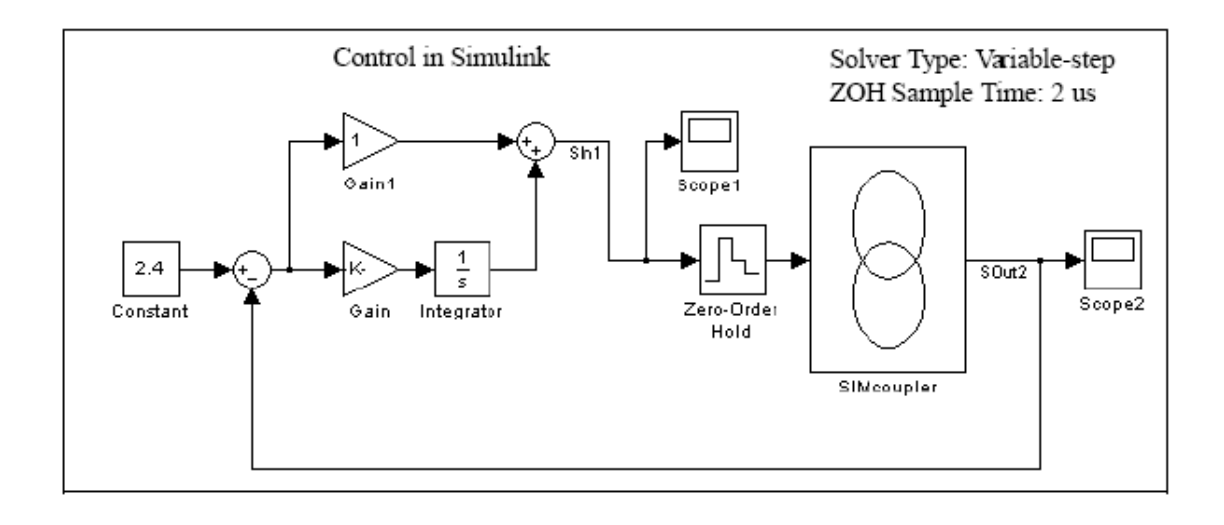

因此,当Simulink的仿真步长和PSIM的相等或接近时,Solver Type必须设置为 Fixed-step, 如果Solver Type设为Variable-step, 则必须使用零序保持器。

# **4** 其它部件

### **4.1** 参数目录

 参数目录的 element.File 定义了储存元器件参数和极值设定的文件的名称。例如:一个 阻抗的电阻值可由 R1 说明,参数文件里定义了 R1 的数值。

Image:

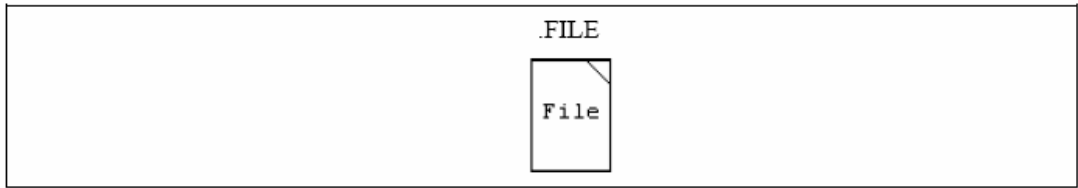

参数目录是一个由用户创建的文档。格式见下图:

```
<name> = <value>
```
<name> <value>

LIMIT <name> <lower limit> <upper limit>

### % A comment line

(value)部分可以是一个数值(例如:R1=12.3),也可以是一个数学表达式(例如: R3=R1+R2/2).名字和数值可以被一个等式(如: R1=12.3)或一个空格键(如: R1 12.3) 分离。文档里,从符号"%"到这一行的结尾可以看作是注释(如%R3 是负载电阻)。

参数文件如下所示:

```
 R1=12.3 (R1 定义为 12.3)
 R2 23.4Ohm (空格键可以代替等号)
%R3is the load resistence (这一行是注释)
 R3=R1+R2/2 (允许使用数学表达式)
 L1=3m (允许使用 10 进制符号,L1=0.003)
C1=100uf
LIMIT R3 5.25 (R3 被限制在 5 和 25 之间)
```
#### **4.2** 电源

PSIM 里可提供几种独立的电压源和电流源。电流源的符号可以描述为: 电流从高压端 流出,经过外部电路,流回低压端。注意:电流源仅可用于电力电路.

#### **4.2.1** 时间

 时钟元件是分段线性电压源的一个特殊情况。 它可看作一个接地电压源,数值相当于 仿真时间。

## $Image:$

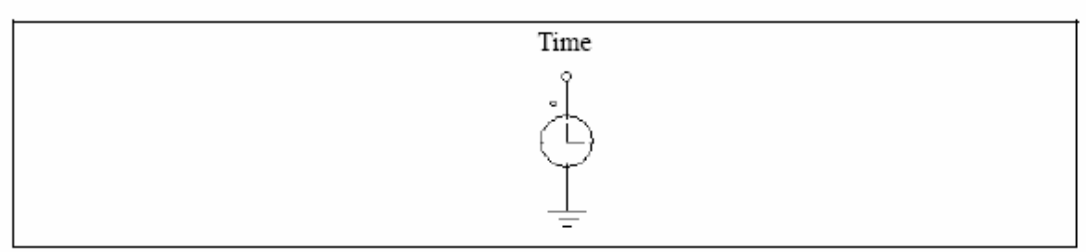

# **4.2.2** 直流源

直流源的幅值不变,直流电压源 VDC\_GND 和 VDC\_GND\_1 的参考地位是地。

### Images:

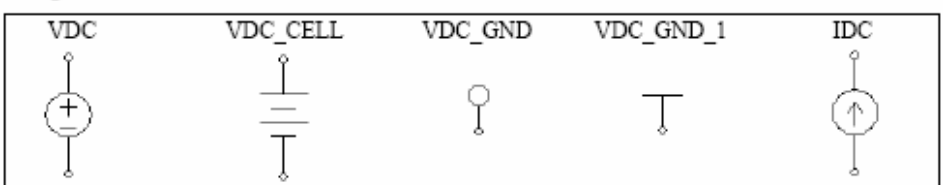

#### Attribute:

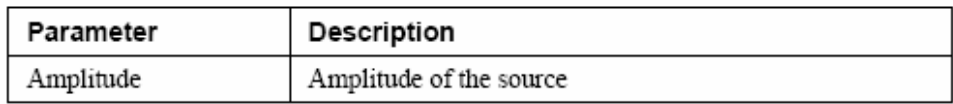

# **4.2.3** 正弦电源

一个正弦电源被定义为

$$
v_o = V_m \cdot \sin(2\pi \cdot f \cdot t + \theta) + V_{\text{offset}}
$$

图解说明如下:

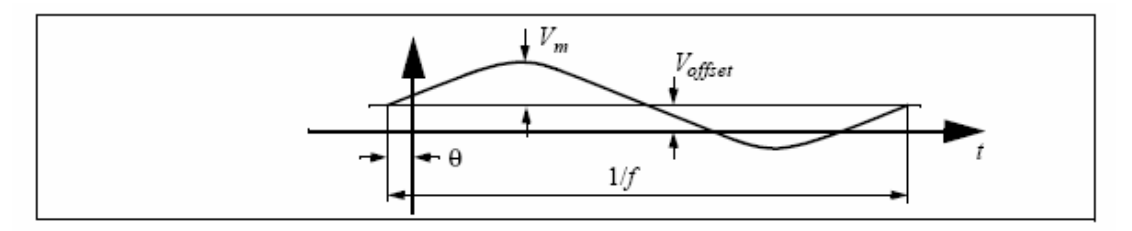

#### Images:

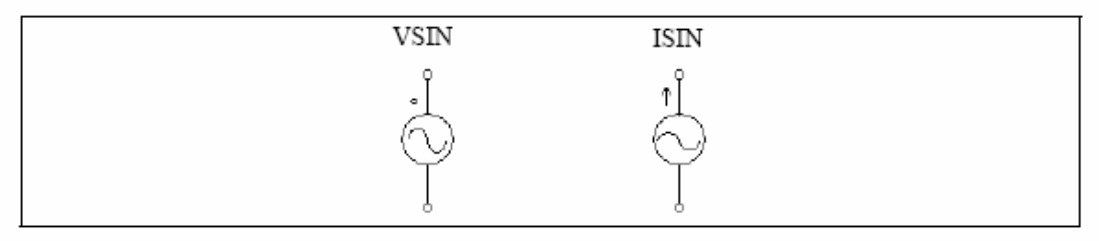

## Attributes:

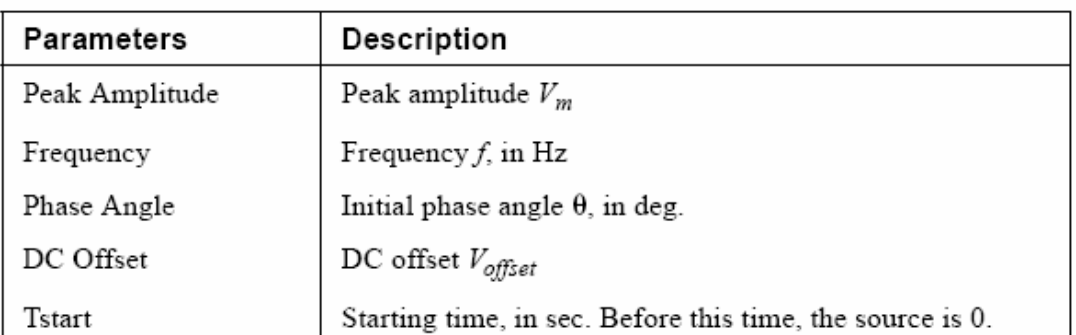

 为了便于设置三相电路,提供了一个对称的三相星型正弦电源模型(VSIN3),模型中 标出来的相是指 A 相。

### Image:

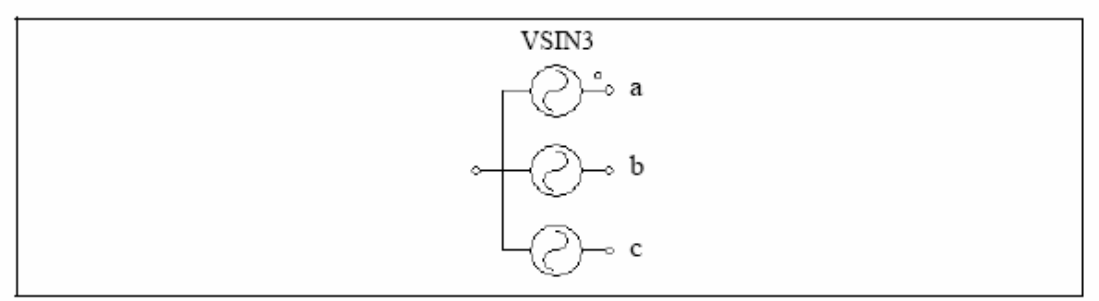

### Attributes:

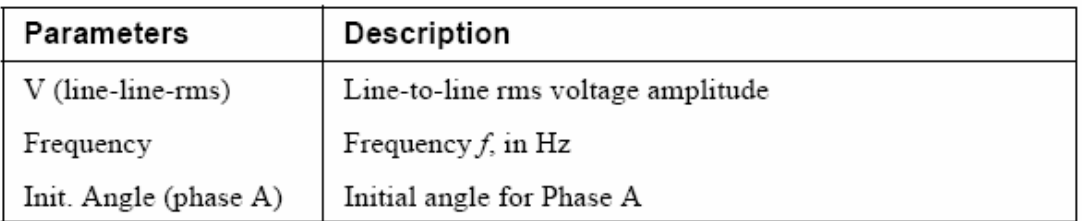

# **4.2.4** 方波电源

 方波电压源(VSQU)和电流源(ISQU)被定义为峰到峰振幅,频率,占空比和直流 偏置。占空比被定义为一个周期中高电平所占的比率。

### Images:

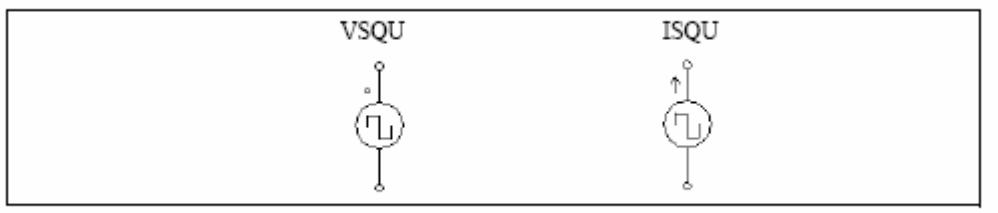

#### Attributes:

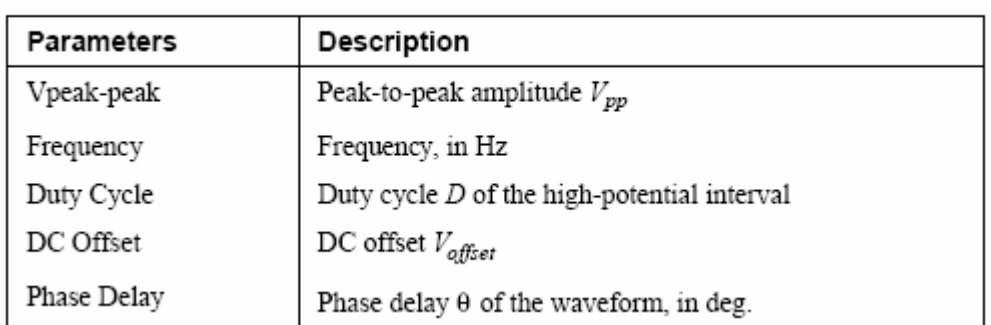

方波电源图解说明如下:

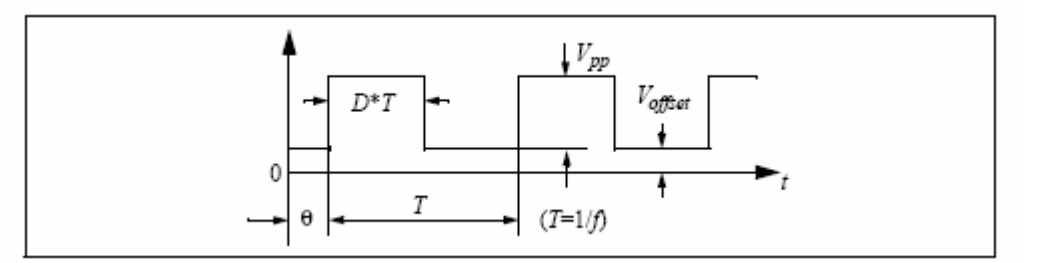

当延迟角是正的时候,波形沿时间轴向右移。

# **4.2.5** 三角波电源

三角波电压源(VTRI)和电流源(ITRI)由峰到峰,频率,占空比以及直流偏置定义。 占空比被定义为一个周期中上升段所占的比率。

### Images:

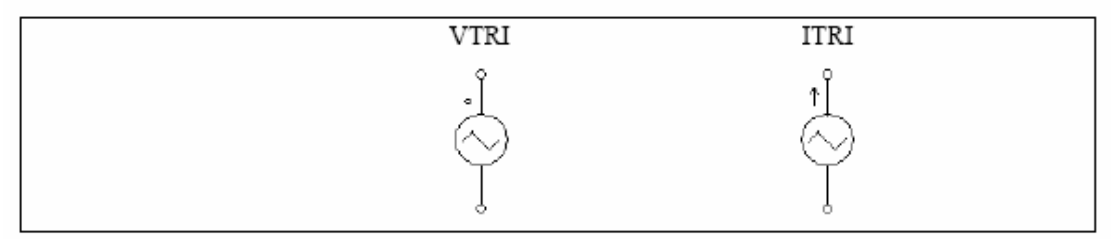

#### Attributes:

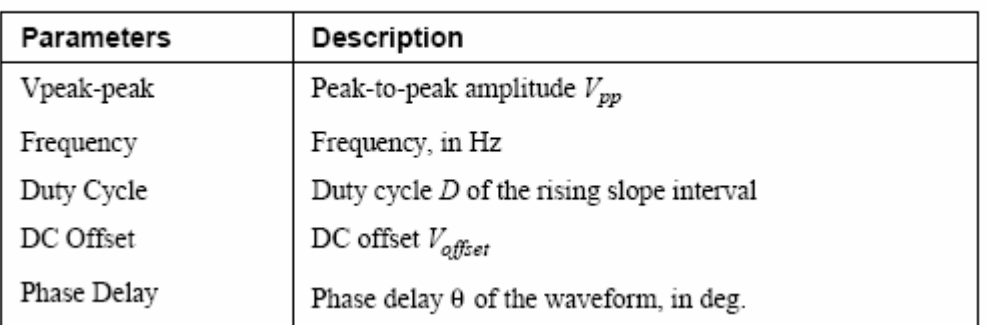

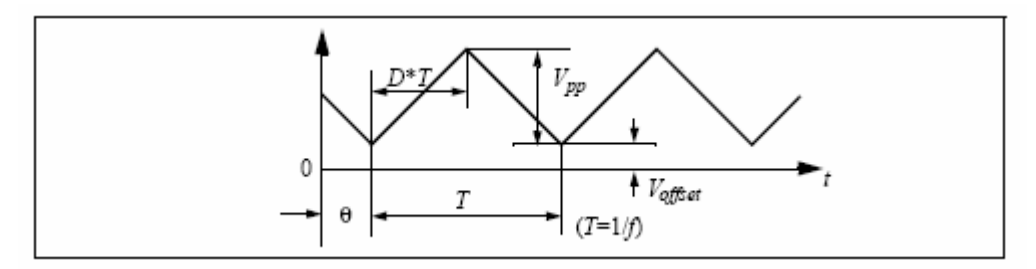

当延迟角是正的时候,波形沿时间轴向右移。

# **4.2.6** 阶跃电源

阶跃电压/电流源在给定的时间内从一个水平变化到另一个水平。

# Images:

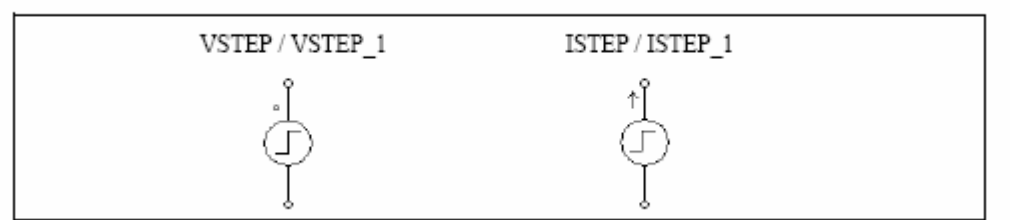

### Attributes:

For VSTEP and ISTEP:

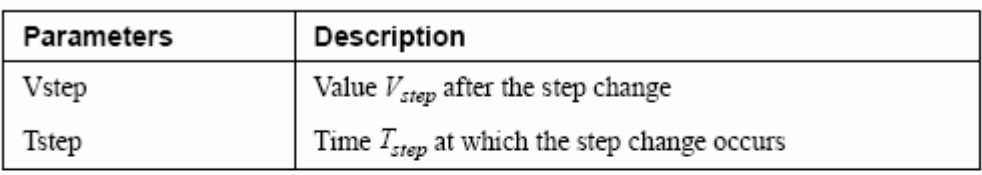

For VSTEP 1 and ISTEP 1:

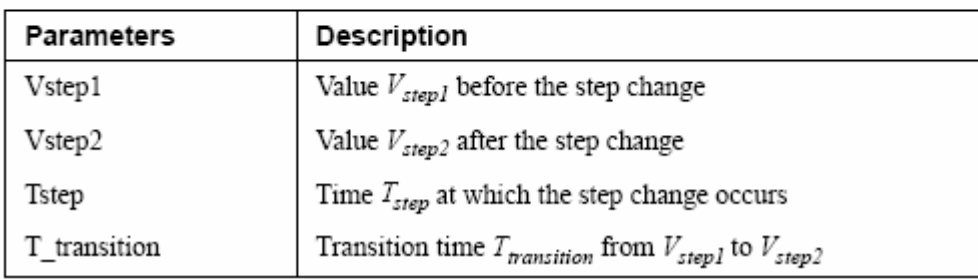

阶梯电压源图解如下:

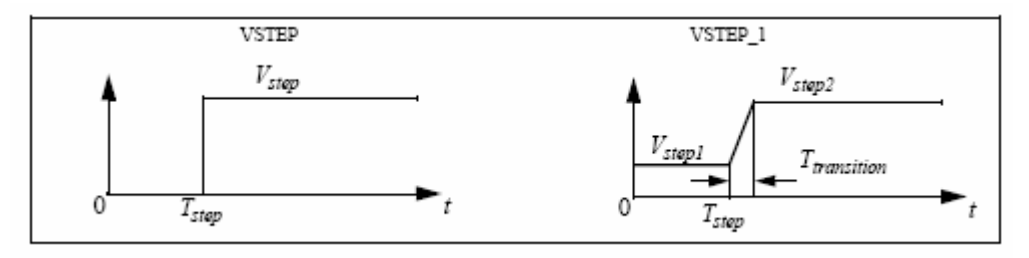

# **4.2.7** 分段线性电源

 分段线性电源的波形包括分段线性部分。它由点的数目,数值和相应的延续时间详细说 明。

### Images:

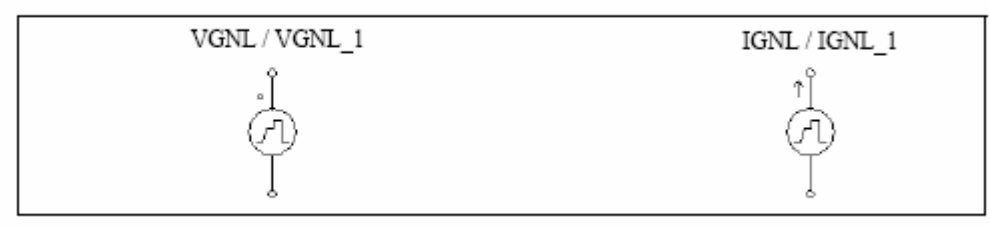

### Attributes:

For VGNL and IGNL:

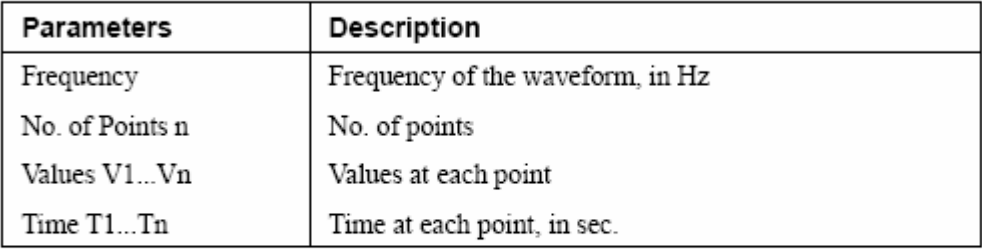

For VGNL\_1 and IGNL\_1:

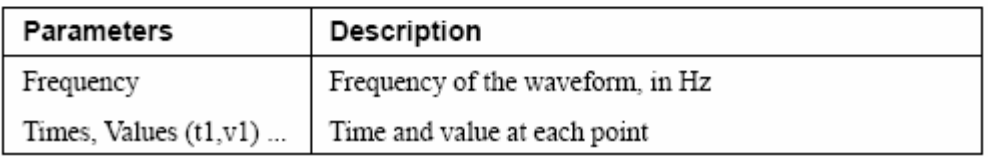

成对的时间和数值必须加上左右括号。时间和数值必须由一个逗号(如: 1.2m, 5.5)或一 个空格(如:1.2m 5.5) 隔开,又或者两个一起用(如:1.2m, 5.5)。

例子:

以下是一个非周期的分段线性电源,它被 4 个点分开成 3 段(标注在图表里)。

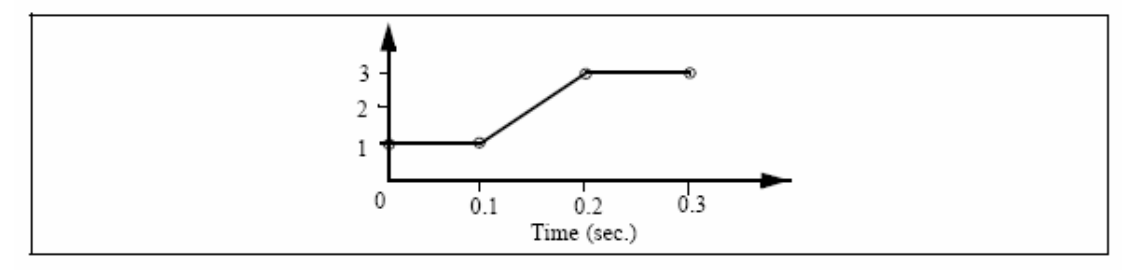

VGNL 说明如下:

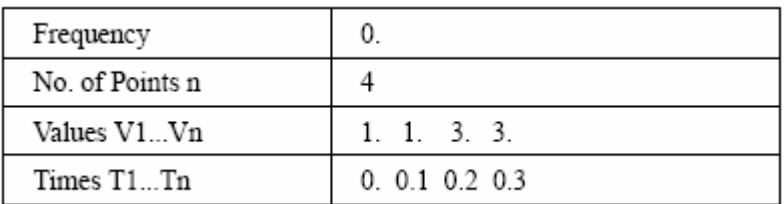

VGNL\_1 说明如下:

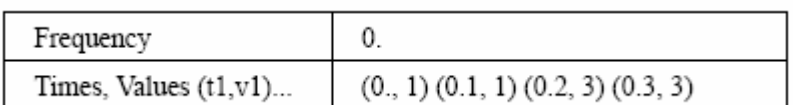

## **4.2.8** 随机电源

随机电压源(VRAND)和电流源(IRAND)的振幅在每一个仿真时间阶段都是任意的。 随机电源定义为:

$$
v_o = V_m \cdot n + V_{offset}
$$

Vm是电源的峰到峰振幅,n 是在 0 到 1 之间的任意一个数字,Voffest 是直流偏置电压。

#### Images:

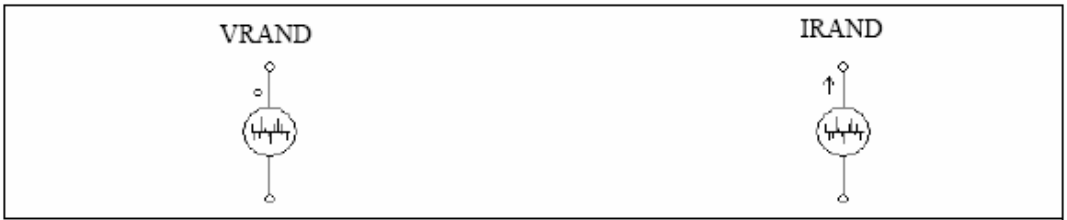

#### Attributes:

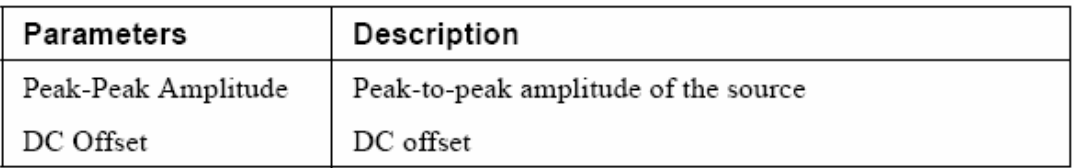

# **4.2.9** 数学功能电源

数学功能电源允许用数学表达式定义电源。

#### Image:

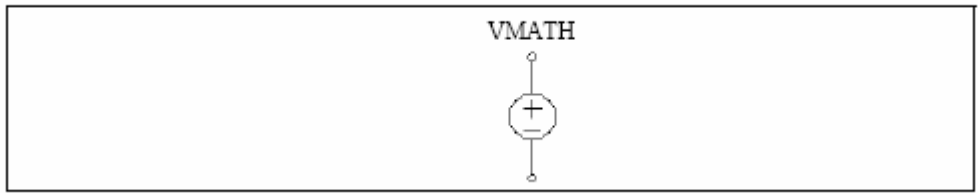

### Attributes:

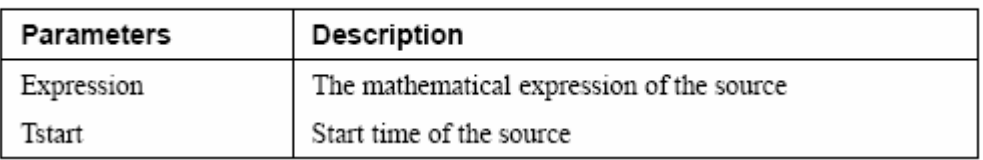

在表达式中"T"或"t"代表时间。例如:一个正弦电源的表达式应为:  $sin(2*3.14159*60*t+2.09)$ .

### **4.2.10** 电压**/**电流控制源

PSIM 提供了 4 种类型的控制电源:

——电压控制电压源(VVCVS)

——电流控制电压源(VCCVS/VCCVS\_1)

——电压控制电流源(IVCCS)

——电流控制电流源(ICCCS/ICCCS\_1)

——可变增益的电压控制电压源(VVCVSV)

——可变增益的电流控制电压源(IVCCSV)

电流受控源的控制电流必须来自于 RLC 支路。并且,对一个受控电流源来说,它的控 制电压和电流不能是一个独立电源。

注意:受控电源只能用于电力电路。

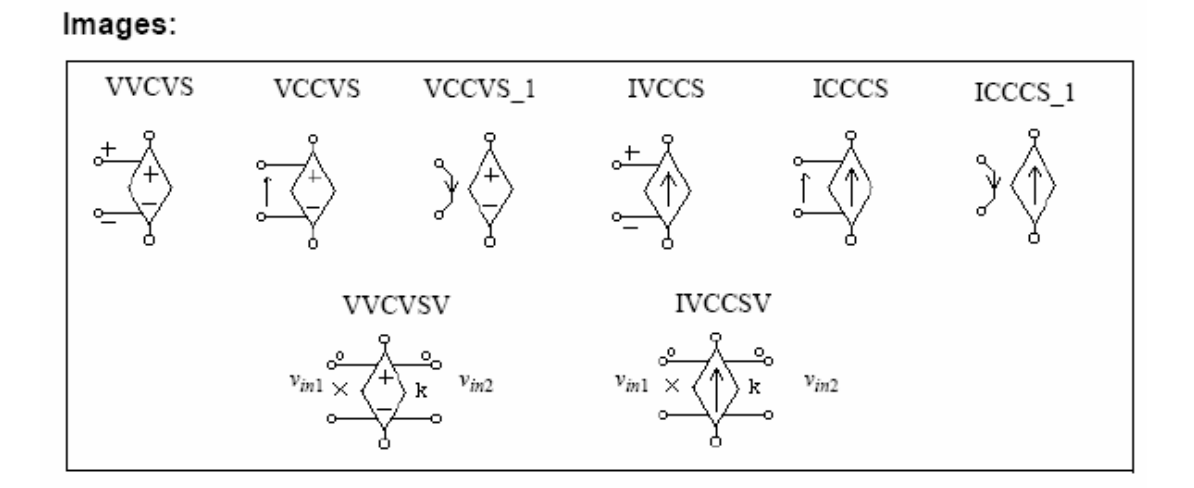

#### Attribute:

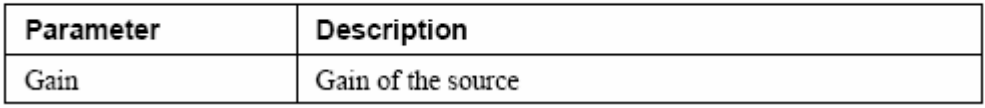

对于受控电压源(VVCVS/IVCCS)来说, 控制电压由正极到负极。

对于受控电流源(VCCVS/ICCCS)来说,控制节点与谐振分支相连,控制电流的方向 由箭头表示。

对于受控电流源(VCCVS\_1/ICCCS\_1)来说, 控制电流从一个节点流入, 并从其他节 点流出。一个 10-6 欧的小电阻用于检测控制电流。

除了可变增益控制源,其他受控源的输出都等于增益与受控电压或电流的乘积。对于可 变增益控制源,其输出如下:

$$
v_o = (k \cdot v_{in2}) \cdot v_{in1}
$$

 $i_a = (k \cdot v_{in2}) \cdot v_{in1}$ 

输出 1 在乘法符号一边, 输出 2 在字母"K"一边。

可变增益控制源和在接下来说到的非线性电源 VNONM、INONM 的区别是,对于 VNONM 和 INONM 来说,  $v_{in1}$  和  $v_{in2}$  在电流时间步长的数值是用来计算输出的, 并反复地 升级。但是对可变增益控制源来说,认为从一个时间段到下一个时间段, vin2 的变化是很小 的,前一时间段 $v_{in2}$ 的数值用于电流时间段。只要和 $v_{in1}$ 相比, $v_{in2}$ 变化得很慢,并且和 $v_{in2}$ 相比,时间段是很小的,这种假设就是成立的。可变增益控制源可用于使用非线性电源 VNONM 和 INONM 有收敛问题的电路。

例子:

以下电路解释了电流受控电压源 VCCVS 和 VCCVS\_1 的用法。

见左图, 电压源 VCCVS 受控于传感电流 is 电压 vis 的波形与 is相同, 由于增益为 1, 电 流数量就可转化为电压数量。

除了使用电源 VCCVS 1 外, 左图与右图相似。

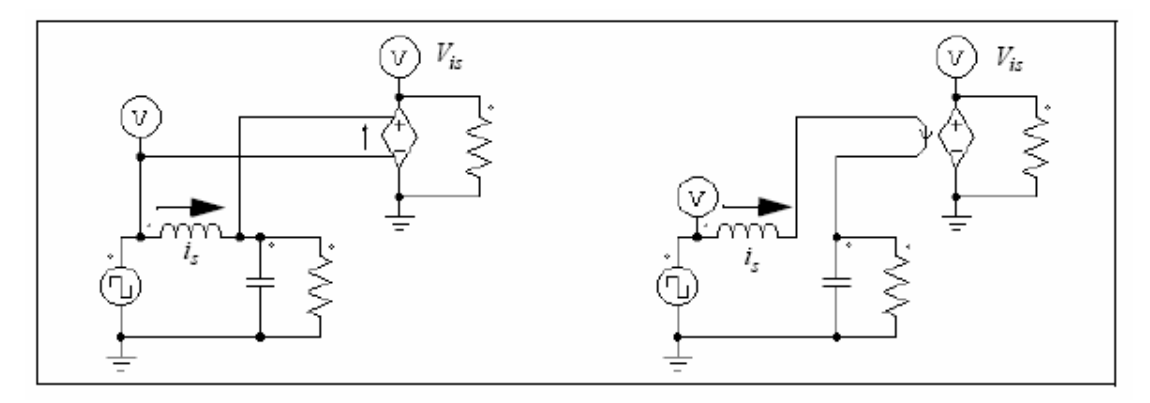

### **4.2.11** 非线性电压控制源

非线性电压控制源的输出,是输入的相乘、相除,或者取平方根。他们被定义为:

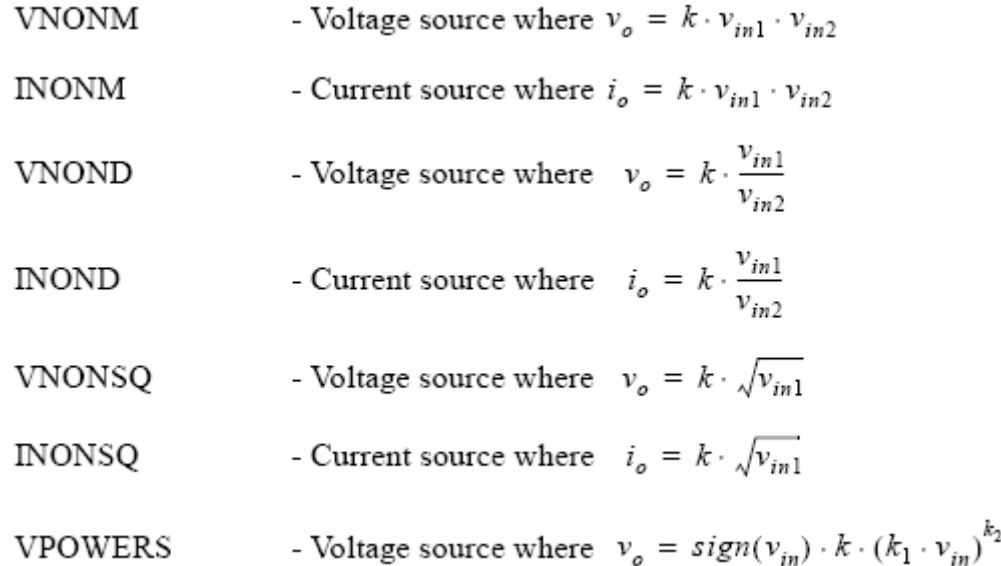

在 VPOWER 中, 如果  $v_{in}$  为正, 则  $v_{in}$  符号为 1; 如果为负, 则为-1。 注意:这种非线性电源仅可用于电力电路中。

### Images:

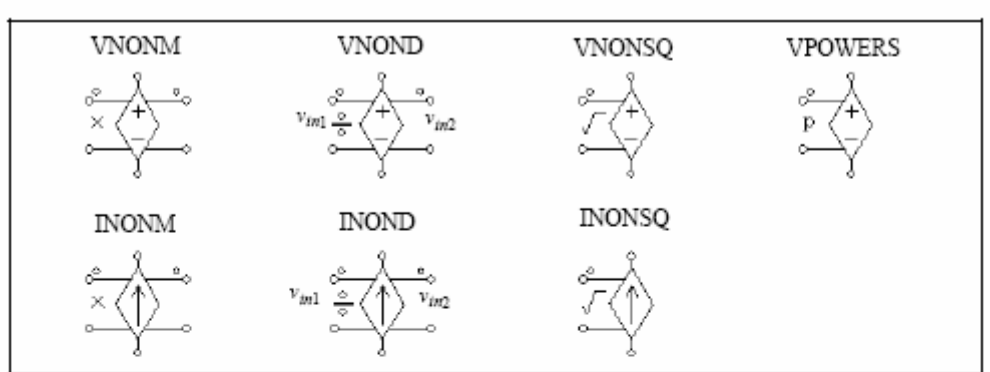

#### Attributes:

For all the sources except VPOWERS:

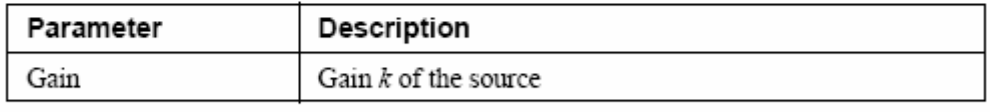

For VPOWERS:

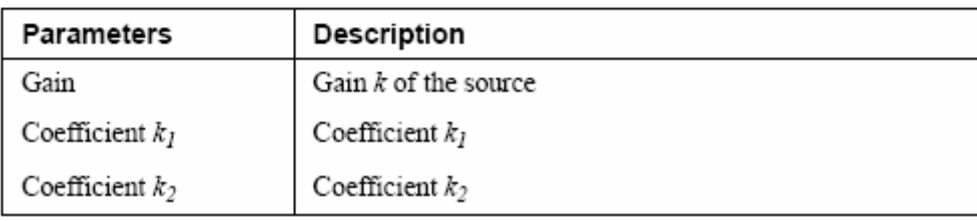

对于 VNOND 和 INOND, 输入 1 在除法器一边。

### **4.3** 电压**/**电流传感器

 电压/电流传感器测量电路的电压和电流,并把它们传到控制电路。电流传感器内阻为  $1 \mu \Omega$ .

#### Images:

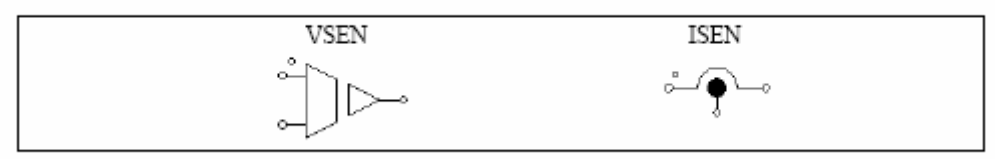

#### Attribute:

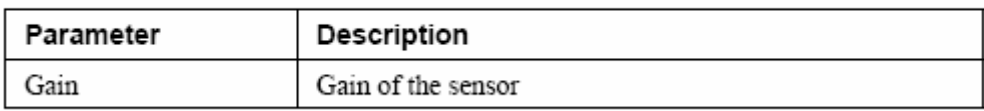

# **4.4** 探头和仪表

探头和仪表用来测量电压,电流,功率和其他值。电压计(VP)测量节点对地的电压。

两点电压计(VP2)测量两点电压。电流计(IP)测量通过节点的电流。注意:除了对地电压计, 其他所有的探测器和仪表仅可用于电力电路。

 探头以真实形式测量电压或电流的数量级,仪表则可以测量直流或交流的电压电流,以 及真实功率和有功功率。这种仪表的功能与真实仪表相同。

电流探头内装有 1μ欧的小电阻来测量电流。

#### Images:

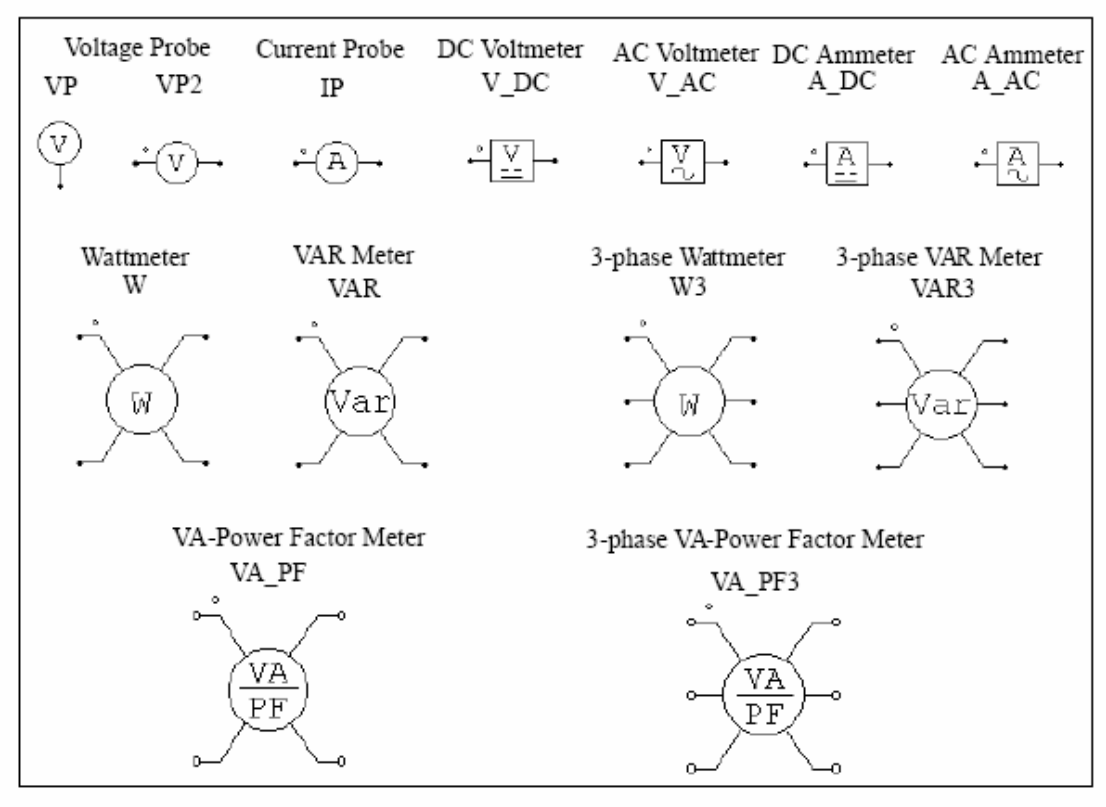

#### Attributes:

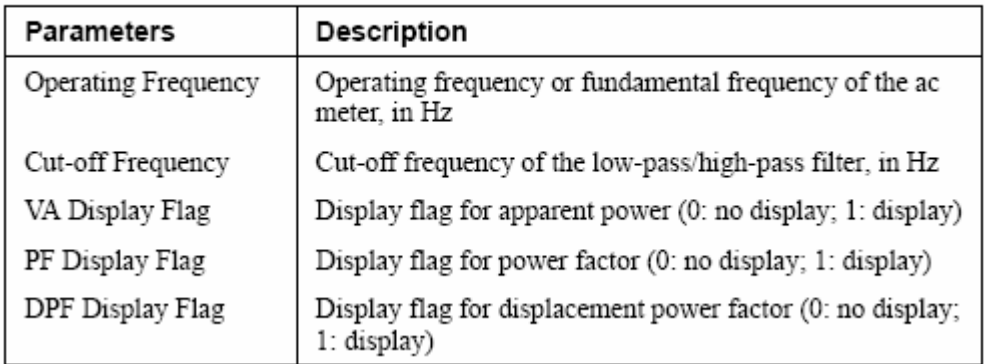

 低通滤波器被用于直流仪器和瓦特仪器模型中来过滤高频成分,然而高通滤波器用于交 流仪器和 VAR 仪器模型去过滤直流成分。截止频率决定了滤波器的瞬时反应。

除了电流和电压探头(VP/VP2/IP), 其他的仪表只有当读数达到稳定值时, 读数才是有 效的。

 对于单相无功功率因素表,视在功率,总功率因素和位移功率因素有以下定义: 假设电压和电流都有谐波,i,e。

$$
v(t) = \sqrt{2}V_1\sin(\omega_1 t + \phi_1) + \sqrt{2}V_2\sin(\omega_2 t + \phi_2) + \dots
$$

$$
i(t) = \sqrt{2}I_1\sin(\omega_1 t + \theta_1) + \sqrt{2}I_2\sin(\omega_2 t + \theta_2) + ...
$$

式中ω1是基频,并且其他频率为谐波频率时,我们将得到电压和电流的均方根数值:

$$
V_{rms} = \sqrt{V_1^2 + V_2^2 + \dots}
$$
  

$$
I_{rms} = \sqrt{I_1^2 + I_2^2 + \dots}
$$

视在功率定义为:

$$
S = V_{rms} \cdot I_{rms}
$$

有功功率(或者平均功率)定义为:

$$
P = \frac{1}{T} \int_0^T (\nu(t) \cdot i(t)) dt
$$

式中 T 为周期, 总功率因素和转换功率因素定义为:

$$
PF = \frac{P}{S}
$$
  
 
$$
DPF = \cos(\phi_1 - \theta_1)
$$

对于三相电路来说,定义是相似的。注意:VA\_PF3 仪表是对于三相三线电路的,并且, 三相电压或电流相加为零,即:

$$
v_a + v_b + v_c = 0
$$
  

$$
i_a + i_b + i_c = 0
$$

### **4.5** 开关控制器

开关控制器与实际电路中的门极或者基极驱动电路有相同的功能。它接受来自控制电路 的输入信号,然后控制电力电路的开关。一个开关控制器可以同时控制多个开关。

#### **4.5.1** 通断控制器

 通断控制器用于连接门极控制信号和功率开关。输入是来自控制电路的逻辑信号,并传 到功率电路作为门信号。

#### Image:

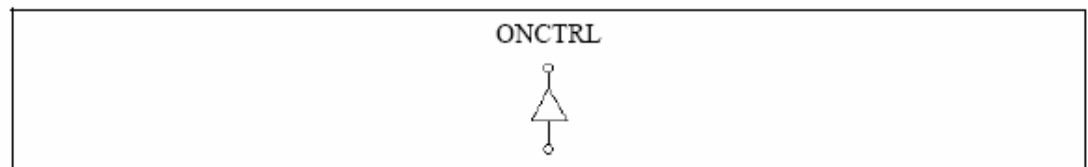

 以下的电路实现一个负载的阶跃变化。在电路中,通断控制器用来控制双向开关。阶跃 电源连接到控制器的输入端,在 12ms 时由 0 变到 1。开关闭合会导致与开关并联的电阻器 短路,且电流增加。

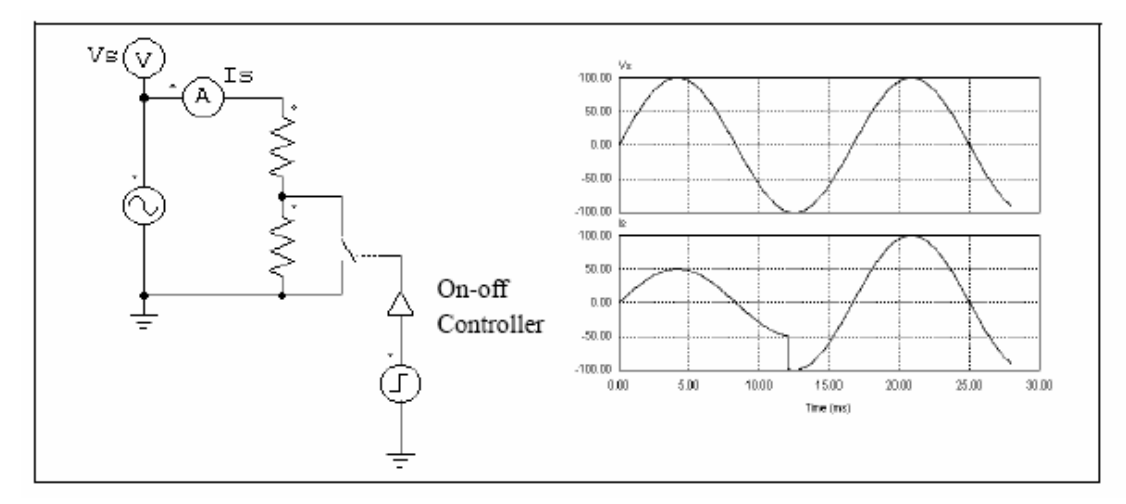

# **4.5.2** α控制器

 α控制器用作控制晶闸管开关或桥的延迟角。控制器有 3 个输入:α值,同步信号,门 控信号。同步信号从低到高的转变(0 到 1),提供了同步,并且与延迟角α等于 0 的时刻相 一致。会产生带有α角度延迟的门信号,并传到晶闸管。α角的数值将会即时更新。

#### Image:

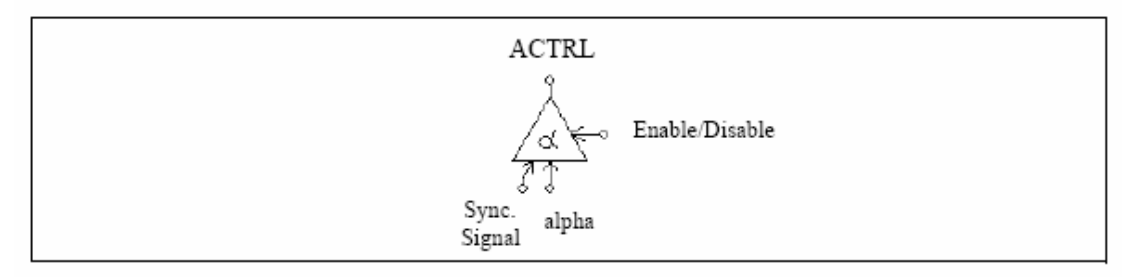

#### Attributes:

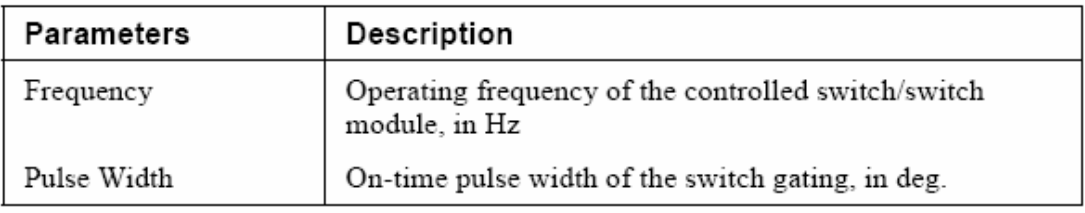

α角延迟的输入以角度为单位。

例子:

 以下图表显示如何用延迟角控制的晶闸管电路。在电路中,与晶闸管自然导通时刻相对 应的 vs 过零值, 用来提供同步信号。延迟角被设定为 30<sup>0</sup>时, 门极信号将从同步信号的上 升沿延迟了 $30^0$ 。

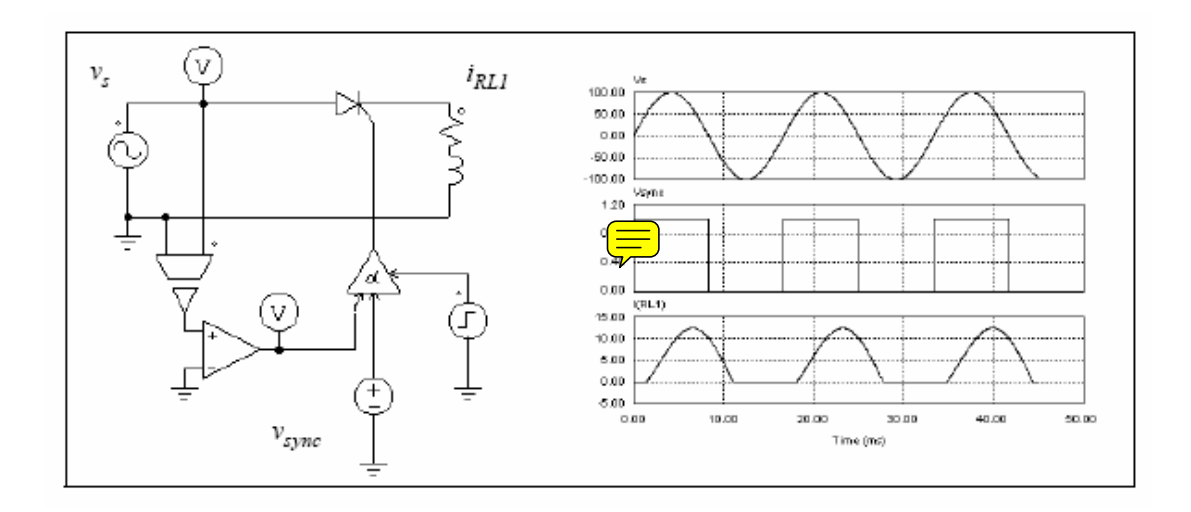

### **4.5.3 PWM** 查表控制器

 一个 PWM 查表控制器有 4 个输入信号:调制索引,延迟角,同步信号,门控信号。门 控模式的选择是基于调制索引的。同步信号提供了门控模式的同步。当同步信号从低变到高 时,门控信号将会更新。延迟角定义了门控模式和同步信号之间的相关角。例如:延迟角为 10 度,门控模式将会超前同步信号 10 度。

#### $Image:$

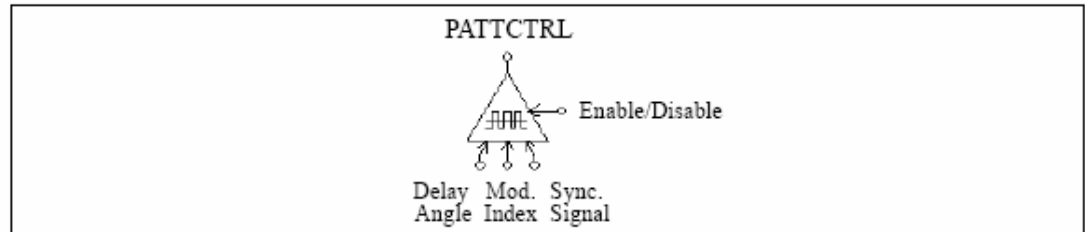

#### Attributes:

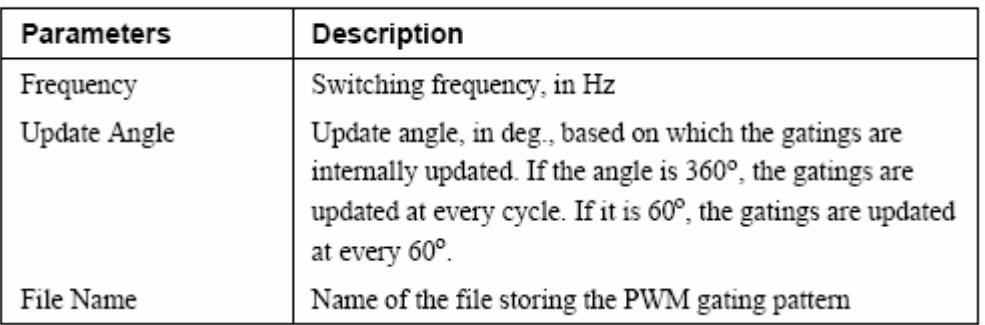

$$
n, m_1, m_2, ..., m_n
$$
  
\n
$$
k_1
$$
  
\n
$$
G_{1,1}, G_{1,2}, ..., G_{1,k1}
$$
  
\n
$$
..., ...
$$
  
\n
$$
k_n
$$
  
\n
$$
G_{n,1}, G_{n,2}, ..., G_{n,kn}
$$

 n 是指门控模式的数目,mi 是指对应于模式 i 的调制索引,ki 是模式 i 中开关点的数目。 调制索引的排列 mi 到 mn 将会单调地增加。如果输入比 mi 更小或等于 mi, 输出将选择 ith 模式。如果输出超过 mn,最后的模式将会被选择。

以下图表说明了有 5 个调制索引级和 14 个开关点的 PWM 模式文档的示例:

5, 0.901, 0.910253, 0.920214, 1.199442, 1.21  $14$ 7.736627 72.10303 80.79825 99.20176 107.8970 172.2634 180. 187.7366 252.1030 260.7982 279.2018 287.8970 352.2634 360. 14 7.821098 72.27710 80.72750 99.27251 107.7229 172.1789 180. 187.8211 252.2771 260.7275 279.2725 287.7229 352.1789 360. 14 7.902047 72.44823 80.66083 99.33917 107.5518 172.0979 180. 187.9021 252.4482 260.6608 279.3392 287.5518 352.0980 360. 14 10.186691 87.24225 88.75861 91.24139 92.75775 169.8133 180. 190.1867 267.2422 268.7586 271.2414 272.7578 349.8133 360. 14 10.189426 87.47009 88.97936 91.02065 92.52991 169.8106 180. 190.1894 267.4701 268.9793 271.0207 272.5299 349.8106 360.

 在这个例子里,如果调制索引的输入是 0.8,控制器将选择第一个门模式。如果调制索 引是 0.915, 控制器将选择第 3 个模式。

#### 例子:

 这个例子说明了一个 3 相电压型逆变器(文件:"vsi3pwm.sch")。变换器的 PWM 控制 消除指定的谐波。之前描述的门控模式将会预存在文档里。门控模式的选择基于调制索引。 线电压和三相电流的波形见下图:

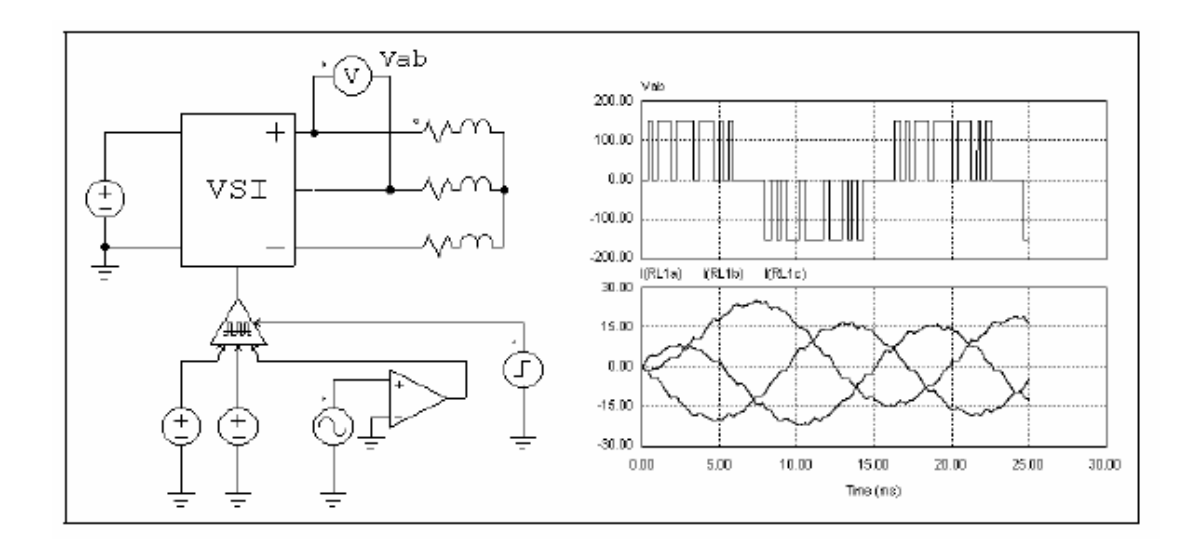

#### **4.6** 功能块

### **4.6.1** 控制电路-功率电路界面模块

控制电路-功率电路界面模块把控制电路数值传到功率电路,它是控制电路和电力电路 之间的缓冲器。控制电路连接块的输出可以看作功率电路可以使用的一个稳定的电压源。有 了这个功能块,一些仅可由控制电路实现的功能将会传到功率电路。

Image:

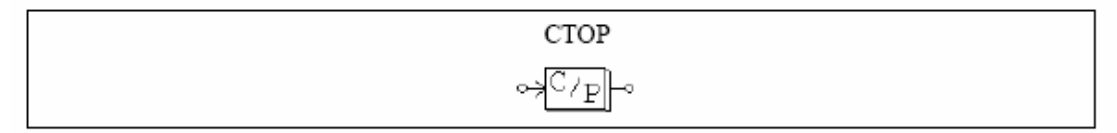

#### 例子:稳定功率负荷模型

在稳定功率的直流负荷里,电压 V, 电流 I, 功率 P 之间的关系为 P=V\*I。如果知道电压 和功率,电流可由 I=P/V 计算。这可由使用以下所示的电路执行。

 负荷电压可通过电压传感器测量并反馈到除法器中。除法器的输出是电流值 I。由于在 开始阶段,电压可以为 0 或者更低,则可以用一个限制器来限制电流幅值。这个数值可以通 过电压控制电流源转换为负荷电流的大小。

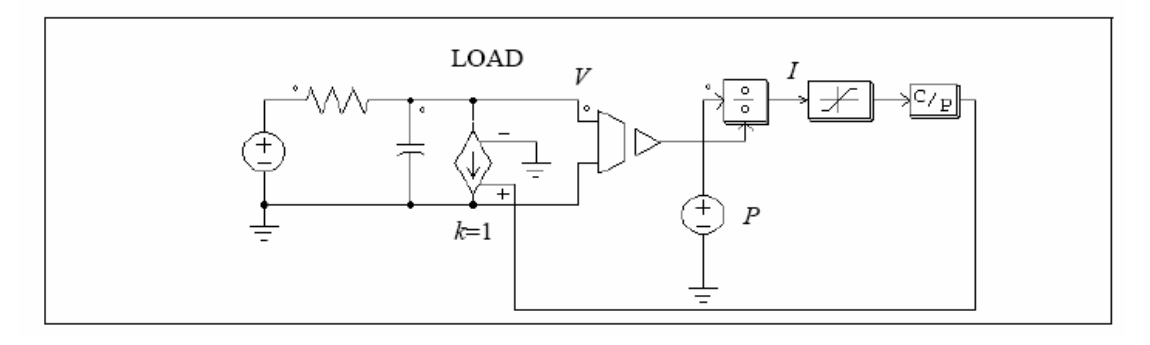

例子:

 以下电路解释了控制电路信号怎样传到功率电路。正如电力电路所示,CTOP 功能块像 接地电压源一样工作。

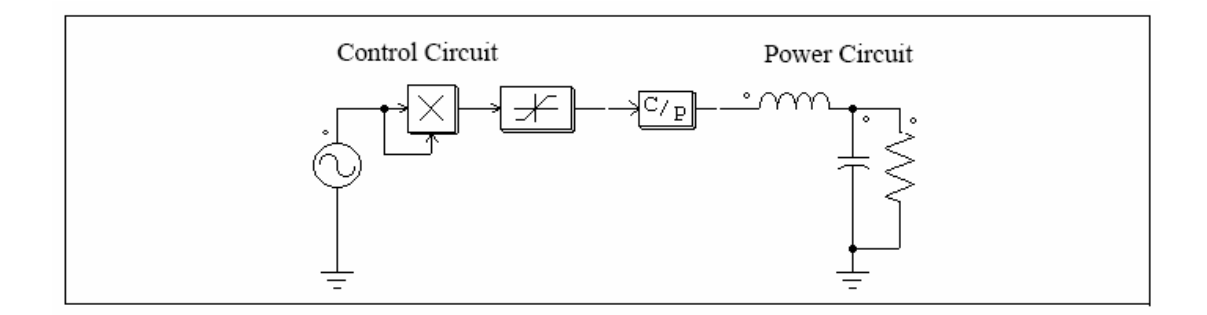

# **4.6.2 ABC-DQO** 转换功能块

功能块 ABC2DQO 和 DQO2ABC 执行 ABC-DQO 的转换, 它们把 3 相电压值从一个坐 标系转换到另一个坐标系。这些功能块可用于功率电路,也可用于控制电路。

 注意:在功率电路中,在电流转换前,电流值必须通过电流控制电压源转换为电压值。 从 ABC 到 DQO 的转换方程式:

$$
\begin{bmatrix} v_d \\ v_q \\ v_o \end{bmatrix} = \frac{2}{3} \cdot \begin{bmatrix} \cos \theta & \cos \left(\theta - \frac{2\pi}{3}\right) & \cos \left(\theta + \frac{2\pi}{3}\right) \\ \sin \theta & \sin \left(\theta - \frac{2\pi}{3}\right) & \sin \left(\theta + \frac{2\pi}{3}\right) \\ \frac{1}{2} & \frac{1}{2} & \frac{1}{2} \end{bmatrix} \cdot \begin{bmatrix} v_a \\ v_b \\ v_c \end{bmatrix}
$$

从 DQO 到 ABC 的转换方程式:

$$
\begin{bmatrix} v_a \\ v_b \\ v_c \end{bmatrix} = \begin{bmatrix} \cos \theta & \sin \theta & 1 \\ \cos \left(\theta - \frac{2\pi}{3}\right) & \sin \left(\theta - \frac{2\pi}{3}\right) & 1 \\ \cos \left(\theta + \frac{2\pi}{3}\right) & \sin \left(\theta + \frac{2\pi}{3}\right) & 1 \end{bmatrix} \cdot \begin{bmatrix} v_a \\ v_q \\ v_q \end{bmatrix}
$$

Images:

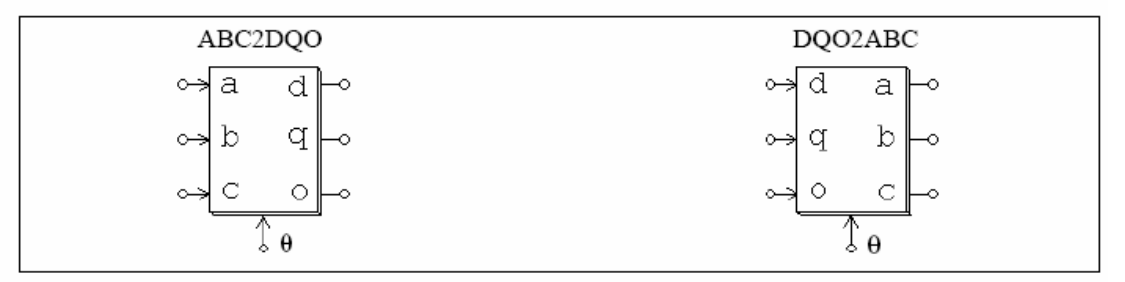

在这个例子里,三相对称交流波形转换成 dqo 轴。θ角定义为:θ=ω\*t,而ω=2π\*60。

由于θ角随时间线形变化,用有斜坡波形的线性波形来表示θ。仿真波形表示三相交流  $($ 顶部), $\theta$  角 $($ 中部 $)$ , 和 dqo 的输出。在这个例子里, "q"成分是稳定的, "d"和 "o" 成分为 0。

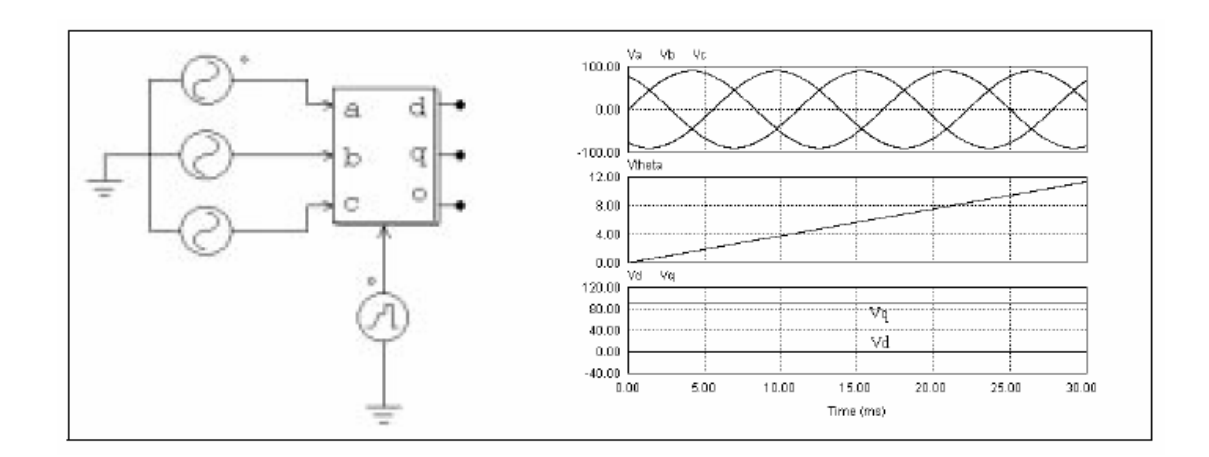

### **4.6.3** 数学功能块

数学功能块的输出可以表达为输入的数学函数。用这个功能块,可以轻松地执行复杂和 非性的关系。PSIM 提供了 1, 2, 3, 5 和 10 个输入量的功能块。

#### Images:

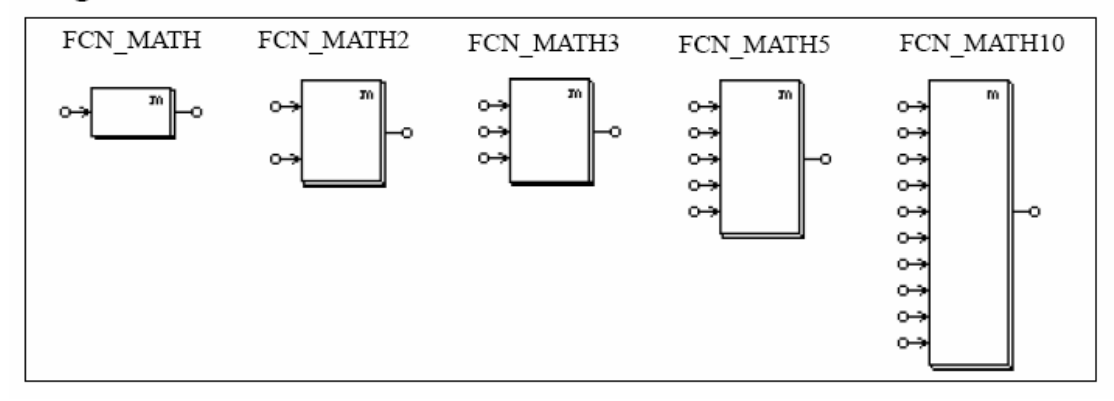

### **Attributes:**

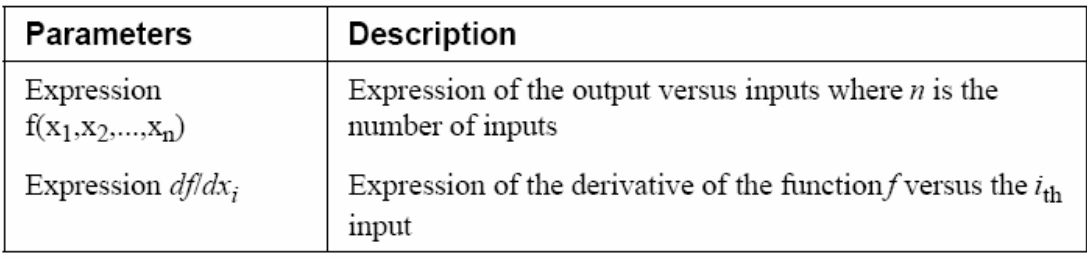

### 微分值 df/dxi 可以设为 0。

表达式中允许使用的变量为: T 或 t 表示时间, xi (i 从 1 到 n) 表示第 i 个输入。例如: 对于 3 输入数学功能块, 允许的变量为: T, t, x1, x2 和 x3。对于单输入数学功能块, 变 量 x 指的是唯一的输入。

#### **4.6.4** 外置 **DLL** 功能块

外置 DLL 功能块 (动态链接库), 允许用户用 C 语言或 C++或 Fortran 语言编程, 用 Microsoft C 或 C++, Borland C++或 Digital Visual Fortran 来汇编, 并用 PSIM 连接起来。这 些功能块可用于电力电路和控制电路中。

Images:

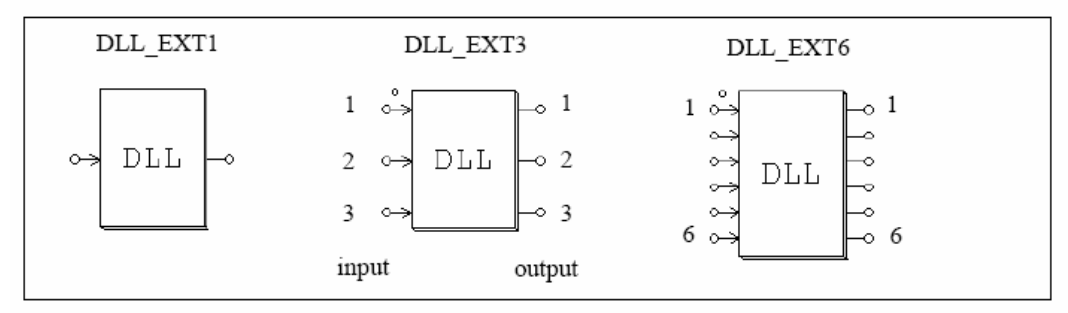

Attribute:

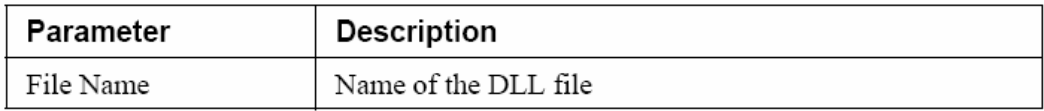

带点的节点是对应第一个输入的。

 DLL 文件的名字可以是任意的,然而必须与使用 DLL 文件的示意性文件使用相同的目 录。

DLL 接收来自 PSIM 的数值作为输入,完成计算,并把输出反馈回 PSIM。PSIM 在每 一个仿真时间段都会调用 DLL 程序。然而,当 DLL 功能块的输入与其中一个离散元件(零 阶保持,单位延迟,离散积分,微分器,z 域转换功能块和数字滤波器)相连时, DLL 功能 块仅在离散采样时刻被引用。

例子文档由 MicrosoftC/C++,Borland C++或 Fortran 程序提供。用户可用这些文档作为 他们自己编写的模版。如何汇编 DLL 程序并与 PSIM 连接的程序可由这些文档提供,或由 在线帮助。

例子:

 以下说明了由电感电流和负荷电压反馈的功率因素校正电路。输入电压用于产生参考电 流, 控制方案在一个数字环境内实现, 它的采样频率为 30kHz。这个控制方案是由一个外部 C 编码来实现,通过 DLL 功能块与功率电路相连。

 DLL 功能块的输入为被采样的输入电压,传感电流和输出电压。DLL 的其中一个输出 是调制波,它与载波比较而为开关产生 PWM 们信号。另一个输出是有监视功能的电感电流。
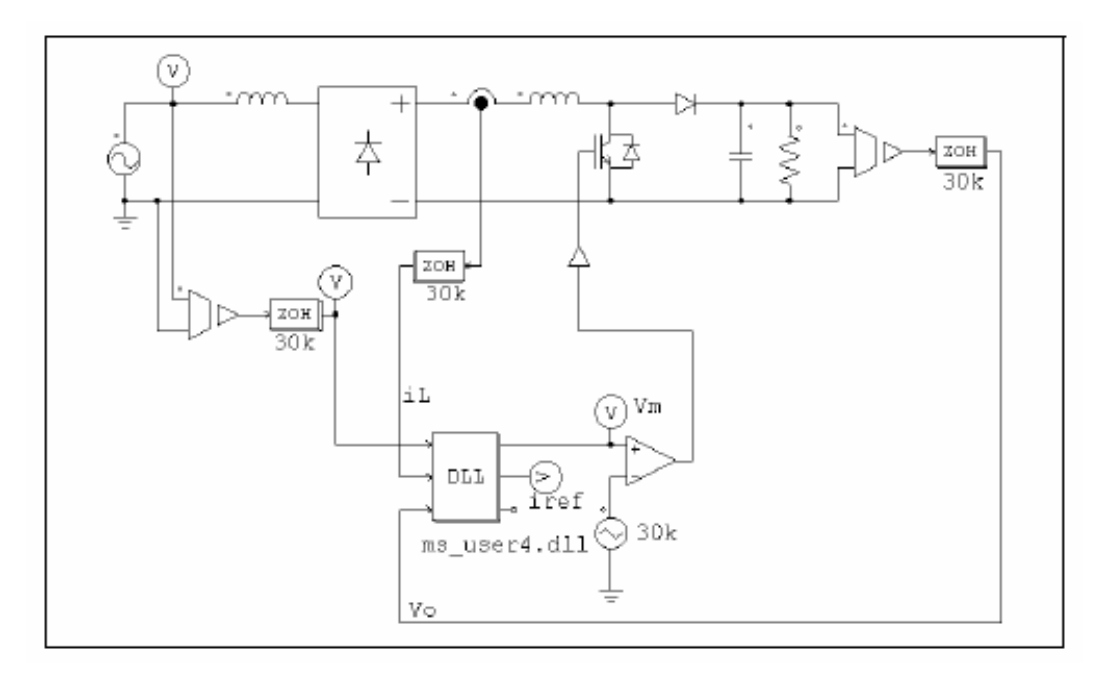

 在文档"pfc \_vi\_dll.c"里的部分源代码,如下所示。内部电流环和外部电压环都用 PI 控制器。用梯形规则来离散控制器。用向后欧拉法的离散化也可以实现,但是编码会被注释 出来。

```
// This sample program implement the control of the circuit "pfc-vi-dll.sch" in a C routine.
// Input: in[0]=Vin; in[1]=iL; in[2]=Vo
// Output: Vm=out[0]; iref=out[1
// You may change the variable names (say from "t" to "Time").
// But DO NOT change the function name, number of variables, variable type, and sequence.
// Variables:
\frac{1}{2}t: Time, passed from PSIM by value
// delt: Time step, passed from PSIM by value
// in: input array, passed from PSIM by reference
// out: output array, sent back to PSIM (Note: the values of out[*] can be modified in PSIM)
// The maximum length of the input and output array "in" and "out" is 20.
// Warning: Global variables above the function simuser (t,delt,in,out) are not allowed!!!
#include <math.h>
_declspec(dllexport) void simuser (t, delt, in, out)
// Note that all the variables must be defined as "double"
double t. delt:
double *in, *out;
₹
          // Place your code here............begin
           double Voref=10.5, Va, iref, iL, Vo, Vm, errv, erri, Ts=33.33e-6;
           static double yv=0., yi=0., uv=0., ui=0.;
          // Input
           Va = fabs(in[0]);iL=in[1];
           V_0 = \inf(2):
          // Outer Loop
           errv=Voref-Vo;
          // Trapezoidal Rule
           yv=yv+(33.33*errv+uv)*Ts/2.;
           iref=(errv+yv)*Va;
          // Inner Loop
           erri=iref-iL:
          // Trapezoidal Rule
           yi=yi+(4761.9*erri+ui)*Ts/2.;
           Vm=yi+0.4*erri;// Store old values
          uv=33.33*erry;
           ui=4761.9*erri:
          // Output
           out[0]=Vm;
           out[1]=iref;
          // Place your code here............end
}
```
# **5** 分析说明书

#### **5.1** 瞬时分析

PSIM 仿真目录里仿真控制器定义的瞬时分析参数如下:

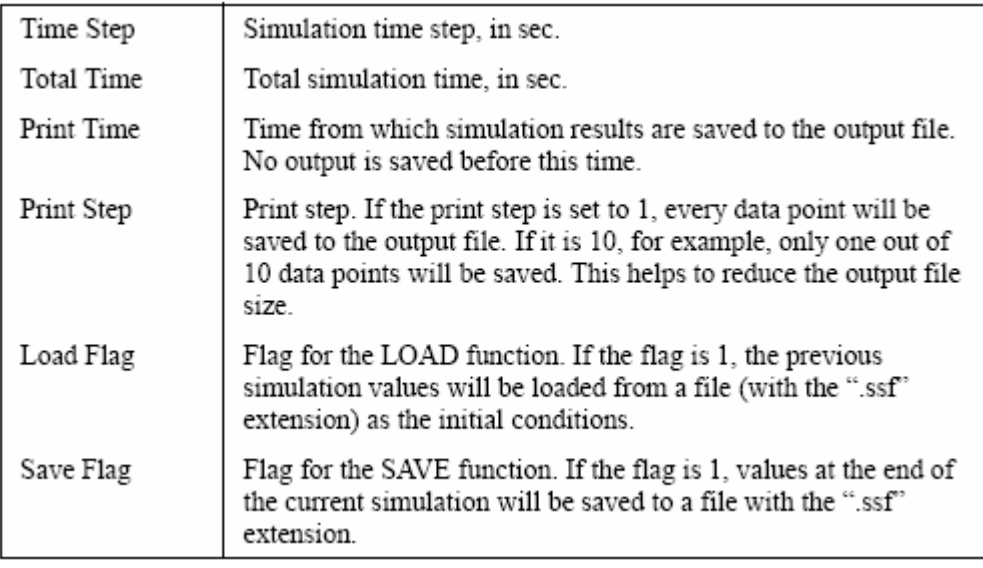

它有存储和装载功能,电路电压,电流和其他数值将可在一仿真段的末尾存储,并被装 载作为下一仿真段的初始条件。它提供了在不同步长和参数的几个短阶段下,运行一个长期 仿真的可能性。不同仿真段电路的元器件数值和参数可以不同。然而,电路布局必须是相同 的。

 在 PSIM 里,仿真时间步长在仿真过程中是固定的。为了确保精确的仿真结果,时间步 长必须被合理选择。在电路里,限制时间段的因素包括:开关期,脉冲或波形的宽度以及瞬 时间隔。注意:时间步长必须比以上三者中最小的还小一个数量级。

 在 6.0 版本里,将提供计算精确开关瞬时的修改技术。有了这项技术,由开关时刻和离 散仿真点之间产生的错误将会大大地减少。它可以一个较大的时间步长来仿真,但仍然保持 准确的仿真结果。

PSIM 将自动计算允许的最小的时间步长。它与用户设定的时间步长相匹配,两者中较 小的那个数值将会用于仿真。如果选择的时间段与用户设定的时间段不同,它将被存到文档 "message .doc"里。

#### **5.2** 交流分析

电路或控制环的频率响应可由交流分析获得。PSIM 里交流分析的关键特征是:电路可 以使用它的原始开关模式中,不要求平均模型。然而,有平均模型的话,进行交流分析所需 要的时间将会短一些。

以下是设置交流分析的步骤:

- ——确定一个正弦源作为交流扫描激励源
- ——把交流扫描探头放在所需输出位置,用点到点探测器来测量闭环控制回路的回路 响应
- ——把交流扫描探头的元器件标出来,并确定交流扫描器的参数
- ——运行 PSIM

### 以下是交流扫描探头以及.ASCWEEP 元件的图表:

### Images:

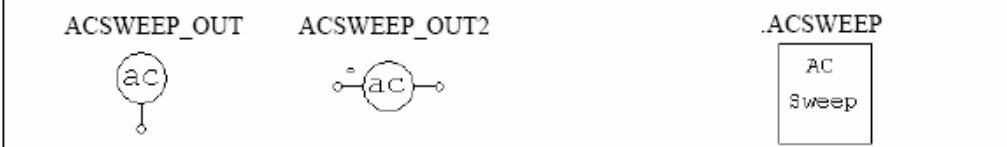

#### Attributes:

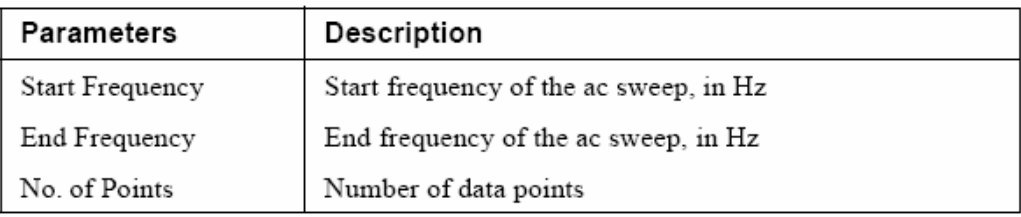

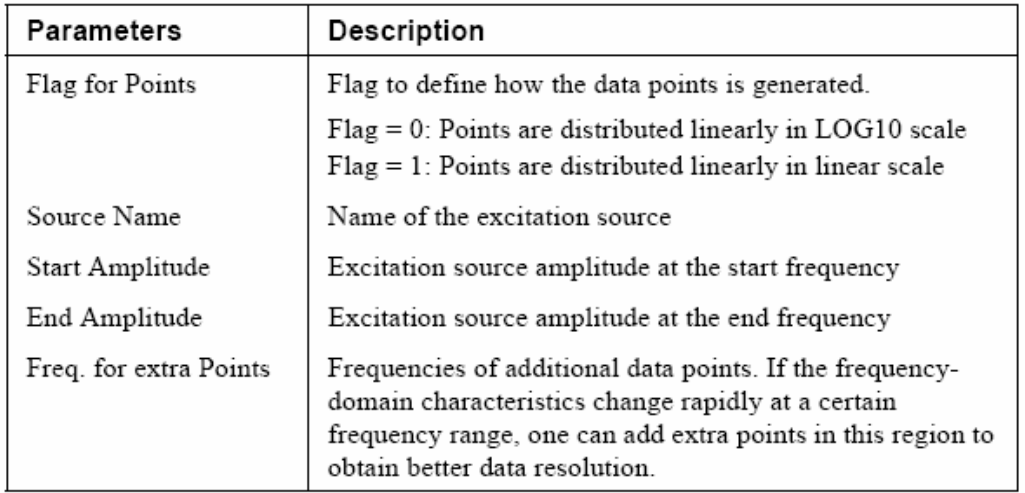

 交流分析的原理是:输入一个小的交流激励信号作为干扰,并在输出萃取相同频率的信 号。为了获得精确的交流分析结果,激励源的振幅必须适当。振幅必须足够小,以致干扰停 留在线形阶段。另一方面,激励源振幅必须足够大,以致输出不受数字错误影响。

 总体来说,一个物理系统在低频区域有低衰减,在高频区域有高衰减。如果激励源振幅 选得恰当,在低频区域内将会有一个相对小的振幅,而在高频区域内将会有一个相对大的振 幅。

有时,交流分析完成之后,将会有警告信息显示如下:

### Warning: The program did not reach the steady state after 60 cycles. See File "message.doc" for more details.

 如果交流扫描输出后 60 个周期,软件还没检测到稳定状态,警告信息将会出现。为了 解决这一问题,要么增加电路阻尼(例如:包括寄生电阻),要么调节激励源的振幅,要么减 少仿真时间步长。文档"message.doc"提供发生以上情况的频率以及相关错误的信息。相 关错误将会显示还差多远才会达到稳定程度。

例子:并联滤波器的阻抗

以下电路有两个并联滤波器, 分别抑制第 5 次谐波和第 7 次谐波(基波频率是 60hz)。 通过注入电流激励源并测量电压,我们可以得到滤波器的阻抗特征。右图的交流分析波形在 300hz 到 420hz 之间清晰地显示了两个槽。

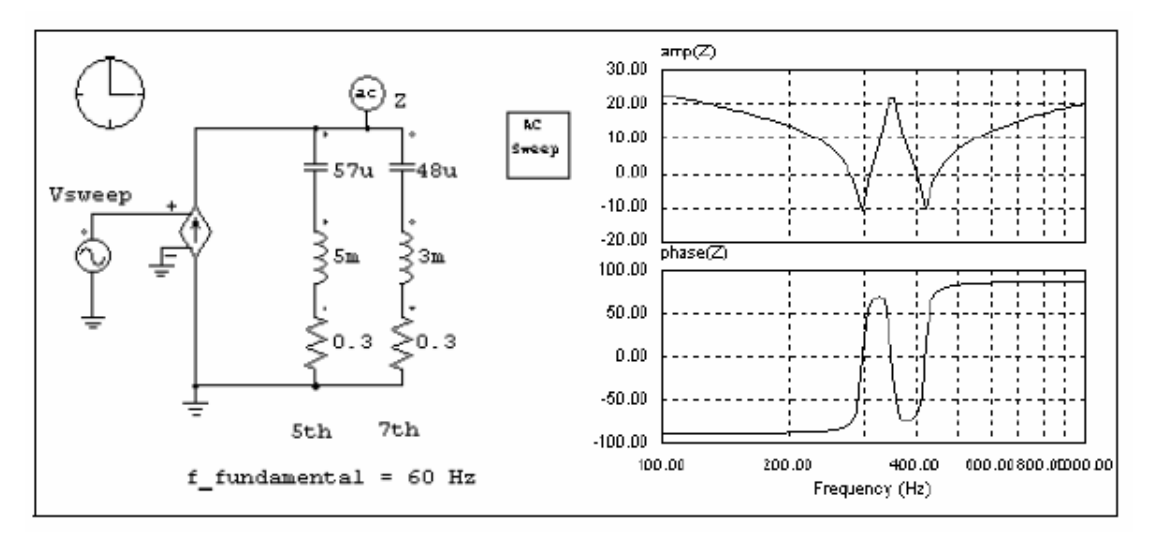

例子:BUCK 变换器的开环响应

 左边的电路是 1/4 周期 BUCK 变换器。把激励源输入调制信号,测量输出电压。右图 的交流分析的果显示了输出电压与调制信号相对应的开环响应。

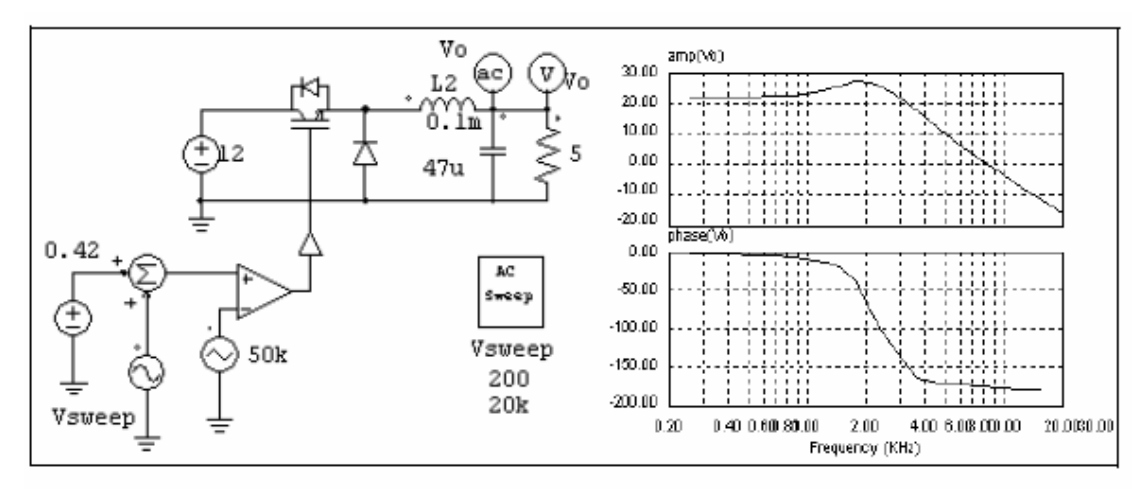

例子:闭环电路的传递函数

 交流分析可以用来发现闭环系统的环路响应。以下电路显示有平均电流模式控制的 buck 变换器。通过在电流反馈回路注入激励信号,并用点到点交流扫描探头,我们可以直 接获得闭环传递函数。有了闭环传递函数,我们就可确定控制环的带宽和相位裕量。

注意:在激励源输入之后,交流扫描探头有点的一端必须与节点相连。

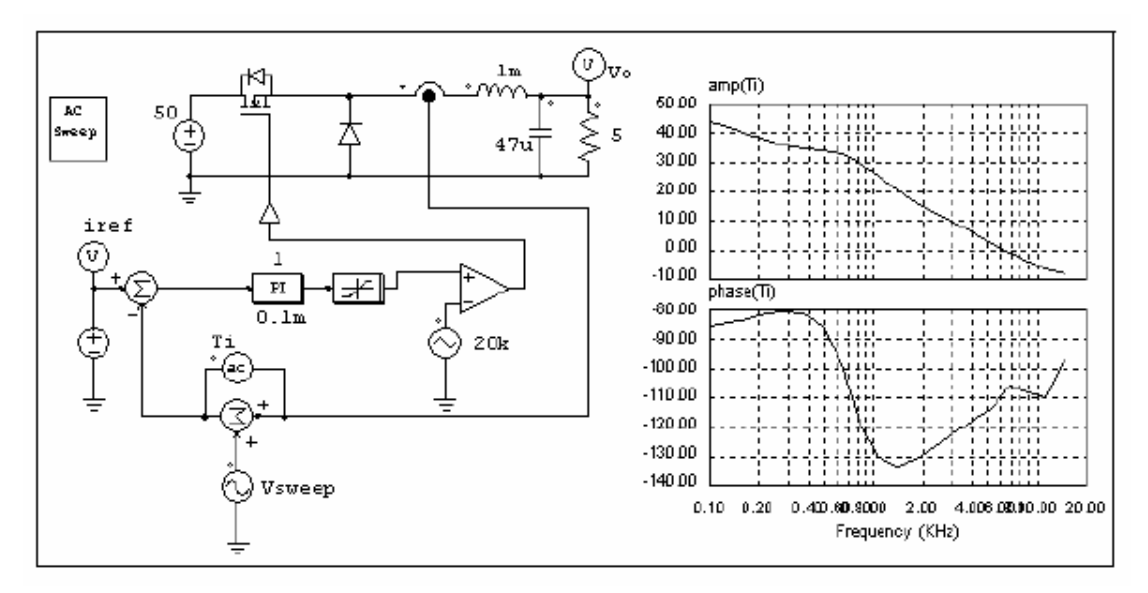

例子:开关电源的闭环传递函数

 由 PWM IC 控制的开关电源的闭环传递函数也可由一相似的途径决定。以下图表表示 由 Unitrode UC3842 控制的 buck 变换器。激励源可以插入在运算放大器输出前的反馈路径 中。

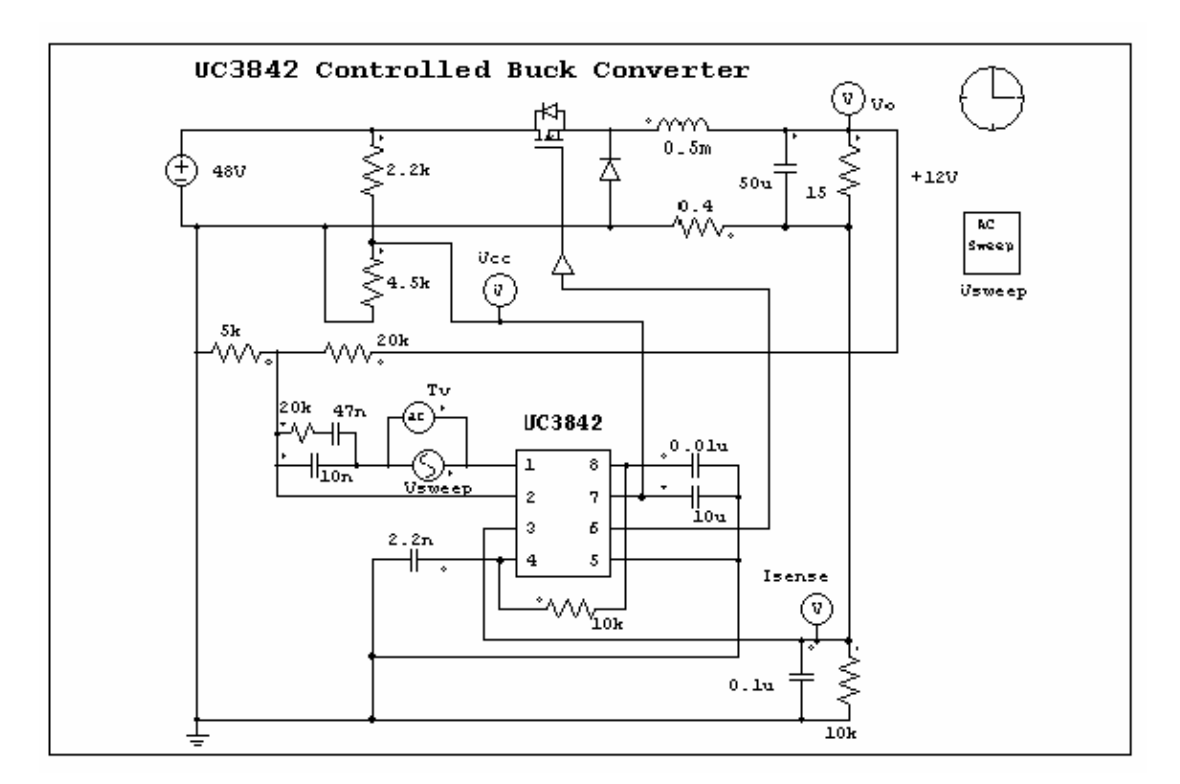

# **5.3** 参数扫描器

参数扫描器可以扫描以下参数:

- ——谐振支路的电阻,电感,电容
- ——比例模块的增益
- ——积分器的时间常量

——比例积分控制器的增益和时间常量

——二阶低通和高通滤波器的增益,截止频率和阻尼系数 ——二阶带通和带阻滤波器的增益,中心频率、通带和阻带 参数扫描仪的图表和参数见下表:

 $Image:$ 

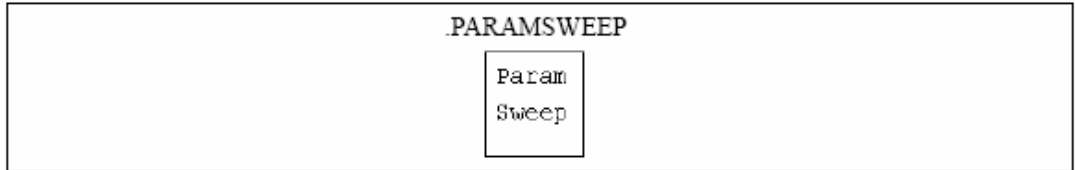

### Attributes:

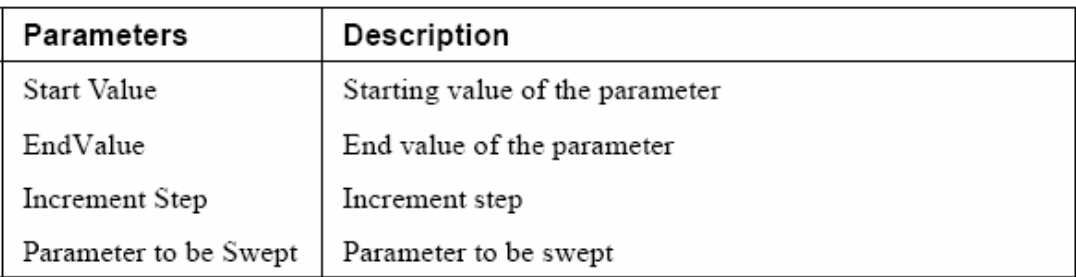

例如:使得一个电阻的阻抗为"R0",以 2Ohm 的步长去扫描 2Ohm 到 10Ohm 的阻抗, 规格如下:

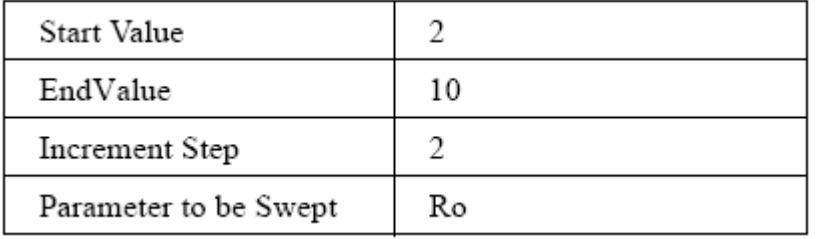

# **6** 电路原理图的设计

PSIM的示意程序为电路图的创建和编辑提供交互式的和友好的用户界面,以下图形就是 在PSIM环境下的整流器电路设计。

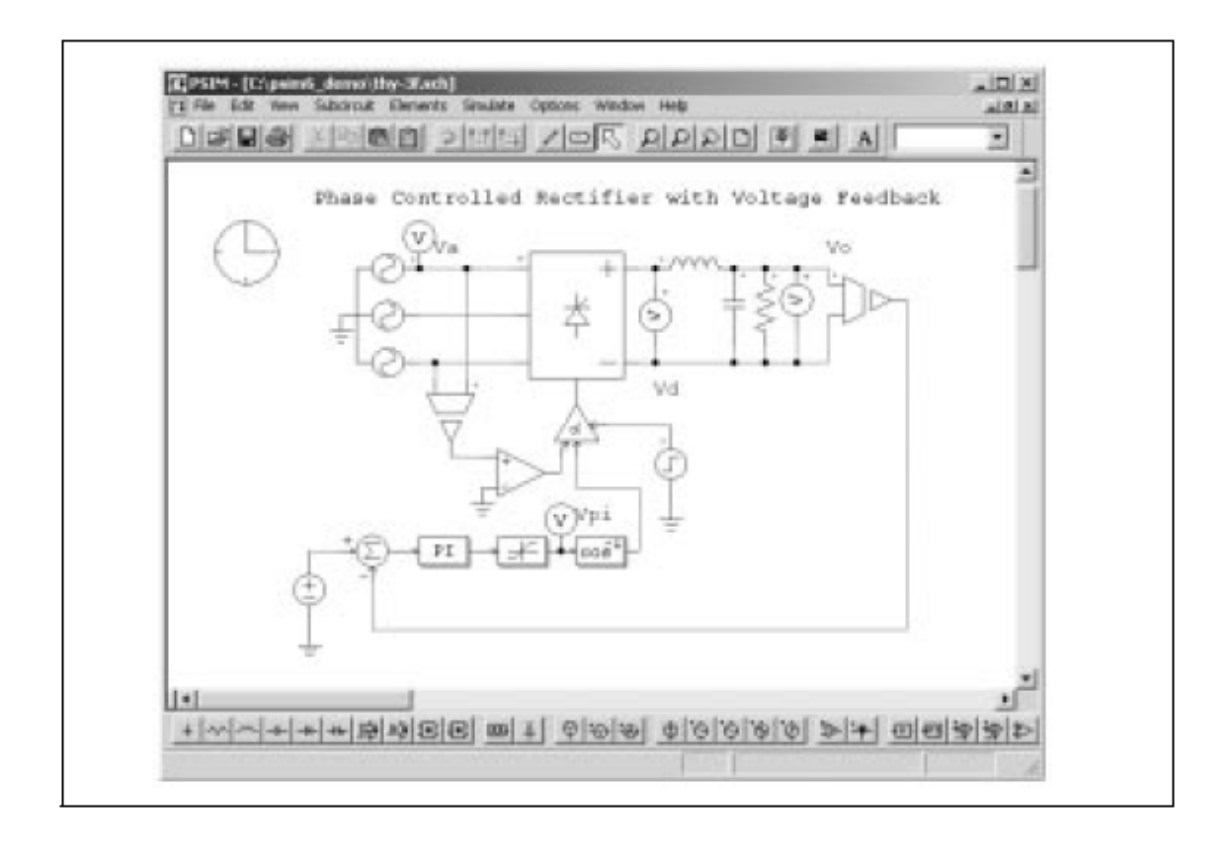

PSIM里的所有元件都被储存在元件菜单下,元件被分成四类:

- 1、 动力(用于电力电路);
- 2、 控制(用于控制元件);
- 3、 其他(用于开关控制,传感器,界面元件和同时用于动力和控制的元件);
- 4、 源级(电流源、电压源)

#### **6.1** 创建一个电路

PSIM提供以下功能来创建电路:

**Get**: 为了从元件库中获得元件,可以点击**Elements**菜单,进入子菜单,被选中的元件被 加亮。

例如,为获得直流电源,点击**Element**,**Sources**,和**Voltage**, 直到**DC**被加亮。

**Place**: 一旦一个元件被选择,这个元件的图形将出现在屏幕上并随鼠标移动,点击左键来 放置该元件。

**Rotate**:一旦一个元件被选择,使用**Rotate**键来旋转元件

**Wire**: 选择**Wire**键来用导线连接两个节点,屏幕将出现一支铅笔,按住鼠标左键拖动, 连线开始于交点,也结束于交点。

为便于检查,虚点以圆圈形式出现,节点以实心点出现。

**Label**: 如果有两个或更多节点连接于相同的标注上,他们是连接的,就相当于用线把他们 连接起来,用标注可以减少交叉线,使版面美观。

**Assign**: 双击元件来给该元件赋值,一个对话框将出现,给定数值后点击(return)或OK键。

#### **6.2** 编辑电路

以下功能是在**Edit**菜单和**View**菜单中用于编辑电路的。

**Select**:点击元件来选择元件,该元件上将出现一个矩形, 要选择电路的一块区域,按住鼠标左键并拖动,直到矩形覆盖所选的区域。

**Copy**: 要复制一个元件或电路的一块区域,先选择该元件或区域,然后选择**Copy**键,然 后选择**Paste**键来粘贴该元件或电路。

**Delete**: 要删除元件,或一块区域,或一条线,先选择他们,然后选择**Cut**键,或者点击 <Delete>键,

注意,如果使用Cut键,那么最后一个删除的物体可被粘贴回来,等于没做。

**Move**: 要移动元件或区域,选择元件或区域,然后按住左键拖动鼠标。

**Text**: 要在屏幕上添加文本,选择**Text**键,在对话框中输入文件然后点击左键来放置它。

**Disable**: 要屏蔽一个元件或者电路的一部分,当元件或电路被屏蔽时,它会变成灰色,电 路仿真时被当作不存在。这个功能很有用,特别是当某些元件暂时不需要而不是删除的时候。

**Enable**: 激活原来被屏蔽的元件或电路

**Zoom**: 选择**Zoom In**来放大电路,或**Zoom In Selected**来放大某一选定的区域,**Zoom Out** 来缩小电路。Fit to Page缩小电路使整个电路在屏幕上可见。

**Escape**:选择**Escape**来退出编辑以上模式。

#### **6.3** 子电路

以下功能是用来编辑和处理子电路的。

**New Subcircuit** 创建一个新的子电路

**Load Subcircuit** 装载一个已有的子电路,子电路将作为一个模块在屏幕上出现。

**Edit Subcircuit** 编辑子电路的大小和文件名

**Set Size** 设置子电路的大小

**Place Port** 放置主电路和子电路之间的连接点

**Display Port** 显示子电路的连接点

**Edit Default Variable List** 编辑子电路的默认参数

**Edit Image** 编辑子电路的图形

**Display Subcircuit Name** 显示子电路的名字

**Show Subcircuit Ports** 在主电路中显示子电路

Hide Subcircuit Ports 在主电路中隐藏子电路

**Subcircuit List** 列出主电路和子电路的文件名

One Page up 返回主电路后,子电路将自动保存

**Top Page** 从低端的子电路返回高端的主电路,这在复杂的电路中很有用。

以下的单象限斩波器电路说明了子电路的作用:

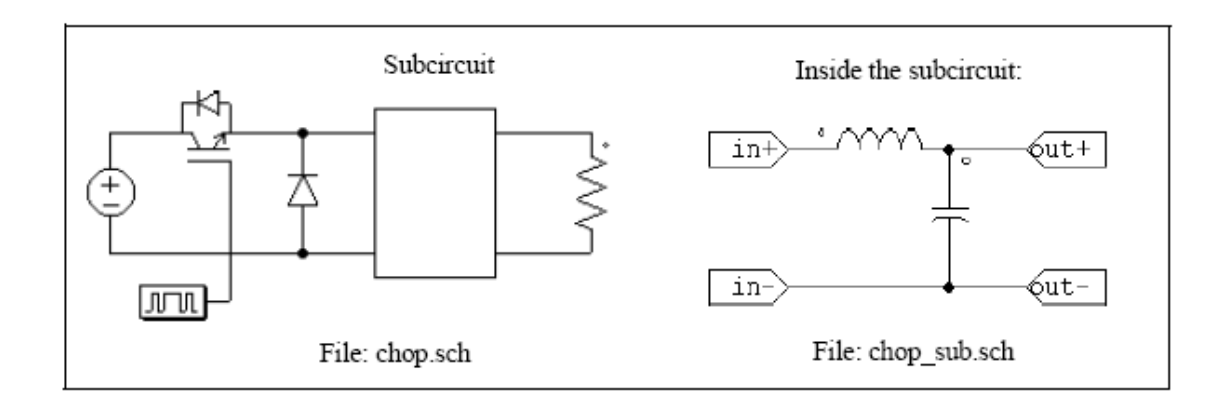

# **6.3.1** 创建子电路**—**在主电路中

以下是在主电路"chop.sch"中创建子电路"chop\_sub.sch"的步骤。

-打开或创建主电路"chop.sch"

-如果文件"chop\_sub.sch"不存在,去到Subcircuit菜单, 选择New Subcircuit, 如果文件

存在,则选择**Load Subcircuit**

-一个长方形的子电路将在屏幕中出现,放置该子电路。

# **6.3.2** 创建子电路**—**在子电路中

双击子电路区域进入该子电路:

—象在主电路中那样创建/编辑子电路;

—为指定子电路的大小,在**Subcircuit**菜单中选择**Set Size**,举例,设置大小为4x7,注意, 指定子电路的大小必须考虑正确的外观,并且在主电路中便于连线;

-完成子电路后,定义端口来连接子电路的节点和主电路中相应的节点,在**Subcircuit** 菜单中选择Place Port,将出现一个节点图形,放置好节点后,会弹出一个窗口(在左上角)

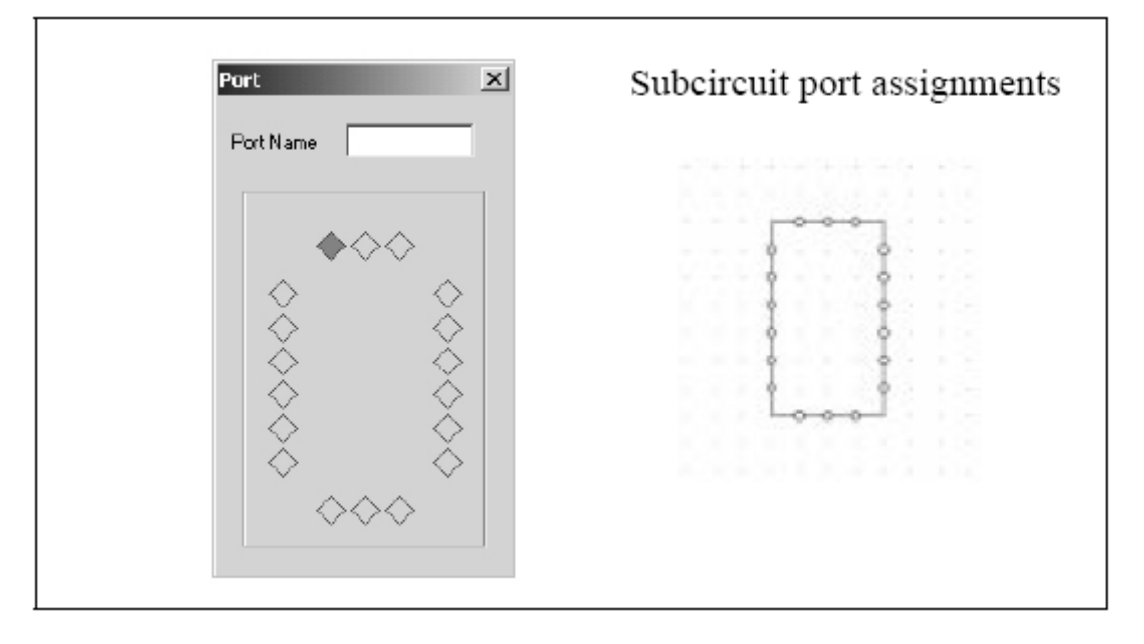

在四边上的菱形表现了连接点及其在子电路的位置,这和右边的子电路块相对应,四个角上 没有菱形,因为不能在角上连接。

当选择一个菱形时,它变红,默认选择左上的菱形,点击想要的菱形来选择和定义节点 名字。

在此例中,在主电路"chop.sch",有四个连接点,两个在子电路的左边,两个在右边。 节点的相应位置是顶部以下的那两个节点和底部以上的那两个节点。

为指定左上的节点,点击左上角的菱形,然后输入"in+",文本"in+"将显示在菱形中, 屏幕上出现了一个叫做"in+"的端口,将该端口与左上节点连接。类似地连接其他三个节 点"in-", "out+", "out-"。

—放置四个节点后,节点和子电路在PSIM中显示如下:

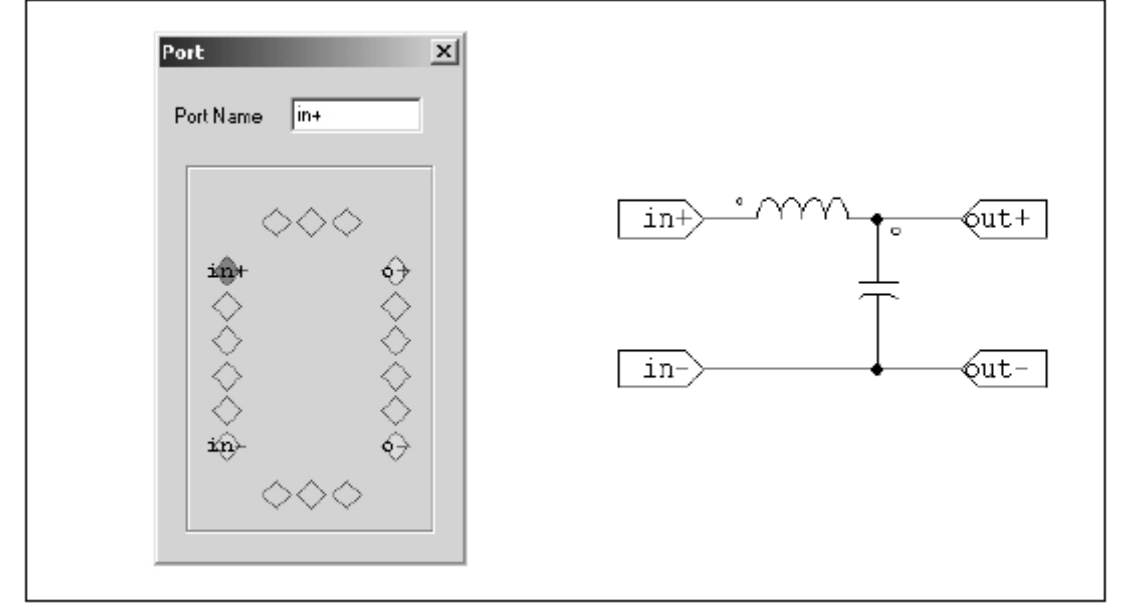

支电路的创建就此完成了,保存支电路然后回到主电路。

### **6.3.3** 连接子电路**—**在主电路中

子电路被创建,连接点被定义后,完成子电路在主电路的连接。

—在主电路中,子电路在边界的连接点表现为虚圈。

—选择子电路块,然后选择在子电路菜单中选择**Show Subcircuit Port**,显示子电路中 定义的端口名。

—在相应点连上连接线。

# **6.3.4** 子电路的其他特性

这个部分描述子电路的其他特点

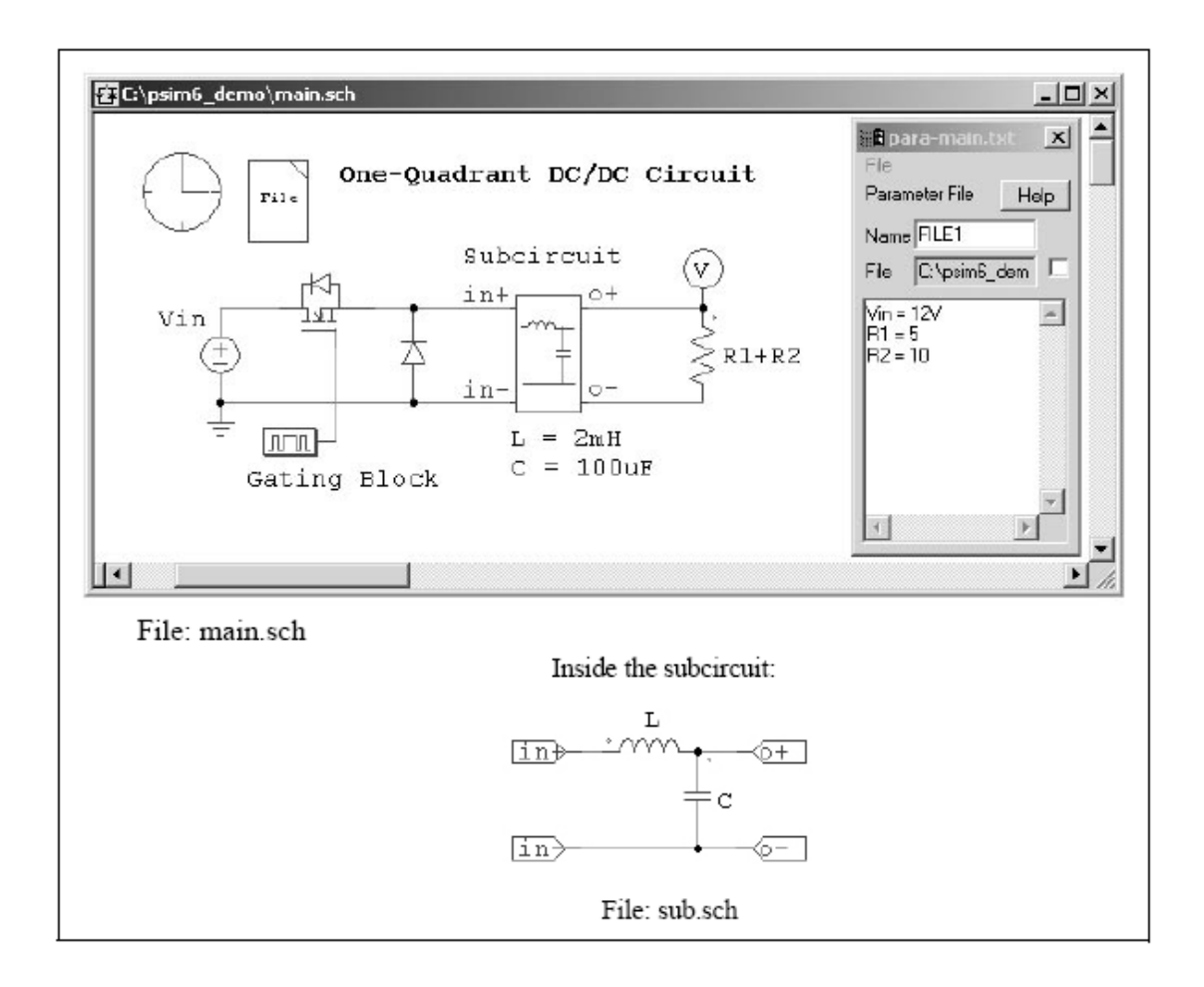

# **6.3.4.1** 从主电路到子电路的变量

在此例中,主电路"main .sch" 用一个子电路 "sub.sch"。在子电路中,电感被定义为"L", 电容为"C"。L和C的默认值可以通过**Subcircuit | Set Default Variable List**设置。在此,L被 设定为5mH, C被设定为100uF。

当子电路第一次被装载进主电路时,在主电路"main.sch"的**Subcircuit** | **Edit Subcircuit** 下,默认值将出现在"Subcircuit Variables"中,新的变量可以在此加上去,变量值可以改变, 在此,L改为2mH,C保持不变。

意变量和数值是存储在网格文件中,并在仿真中使用。

子电路中的默认变量列表不保存在网格文件中,也不用来做仿真。

这个特点可以让子电路的参数在主电路中定义,在此例中当同样的子电路在主电路中被 使用几次时,不同的参数将赋值给同样的变量,例如,如果子电路"sub.sch"被使用两次,在 其中一个子电路L被定义为3mH,另一个中L可以被定义为1mH。

注意到此例也说明了一个特点,就是参数可以被定义为一个变量(例如输入直流电 源"Vin"), 或者一个数学表达式(例如负载电阻"R1+R2"), 变量"Vin", "R1", and "R2"在 参数文件"para-main.txt"中被定义。更多内容可以查看第四章。

### **6.3.4.2** 定制子电路图形

以下是定制子电路图形"sub.sch"的程序。

FF PSIM - Subcircuit Image : C:\psim6\_demo\sub.SCH File Edit View Window 미리미의 시험리의 기뻐져 기름이 이어 Subcircuit Image : C:\psim6\_dem... | 0 0 X ><> olololo 一民 Π П íi.

-在子电路中, 在Subcircuit菜单中选择Edit Image, 一个窗口将弹出, 如下所示:

在窗口中,红色的菱形是子电路的连接点,在主电路中也显示在同样的位置。

-用制图工具来创建/编辑子电路的图形,如果制图工具还没有显示,访问**View**菜单和选 择 **Drawing Tools**,点击Zoom In或Zoom Out调整图形工作区域的尺寸。 创建图形后,将弹出如下窗口。

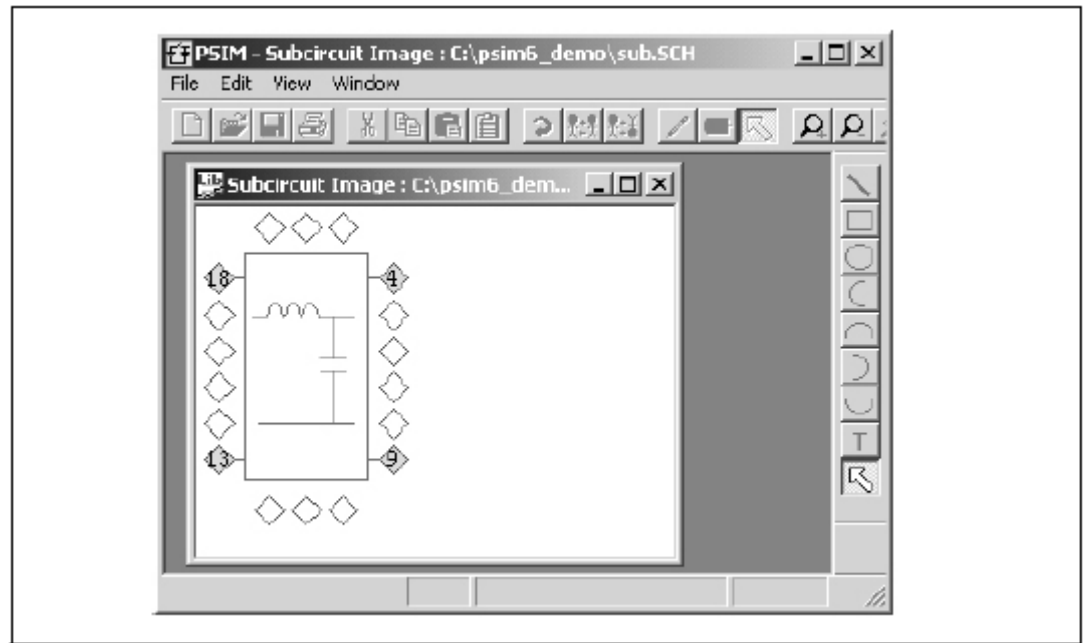

-回到支电路的窗口(此例中是"sub.sch"),然后保存支电路,新的支电路元件的 图形就会出现在主电路

# **6.3.4.3 PSIM**中元件库中所包含的子电路

如果你在PSIM目录中创建一个目录名叫"User Defined",而且把子电路放进去,那么子 电路将在元件库中显示,在目录Elements | User Defined下, 就像另一个PSIM元件一样, 你 也可在目录**User Defined**下创建子目录,然后把子电路放进子目录中去,例如,菜单**Element** 看起来是这样:

- Power

- Control
- Other
- Sources
- Symbols
- User Defined

- Subcircuit 1

### - Project A

- Subcircuit 2
- Subcircuit 3

# - Project B

#### - Subcircuit 4

这样,公用的子电路可以方便地管理和存取。

# **6.4** 其他功能

### **6.4.1** 运行仿真

为了运行仿真,从**Simulate**菜单中点击**Run PSIM**,启动PSIM的仿真器。 为查看仿真结果, 从**Simulate**菜单中点击**Run SIMVIEW**,关于SIMVIEW的使用在第七章。

# **6.4.2** 产生和查看**Netlist**文件

为产生netlist,选择**Simulate**菜单中的**Generate Netlist File**,创建带"。cct"后缀的netlist 文件,netlist文件将作为示意性文件存储在相同的目录下。

为查看netlist文件,选择**Simulate**菜单中的**View Netlist File**。

# **6.4.3** 定义运行时间展示

当仿真进行时可以查看所选波形,这在监控和中断仿真时很有用,在运行时间内显示的 波形可从电路定义的所有输出中选择。

### **6.4.4** 设置

格栅,边角,文本字型,仿真警告和颜色可以在Option 菜单的Settings中被设置。 打印电路之前,可以通过Settings。。。 的Print Page Border进行打印预览,如果电路 分成两页,可以把它移到在一页纸中。如果电路太大而不能放进一页纸中,那么可以通过点 击Zoom Out键来缩小电路图的大小。

打印标签,比如公司名称,电路标题,设计者姓名,日期等等,可以在File菜单的Print Page Setup中设置。同样在设置里,如果选中Disable simulation warning message 键被 选中,在仿真中出现的警告信息会被抑制,否则警告信息会在仿真波形出现前显示在 SIMVIEW。

在**Settings**功能中,如果选中**Disable simulation warning message**,仿真过程中的警告信 息将被掩盖,否则将在波形显示前显示出来。

# **6.4.5** 打印电路原理图

电路原理图可以在打印机中打印,选择**File**菜单的 **Print**键,也可以通过**Print Select**按 钮打印选定的区域。

电路原理图也可以保存在剪贴板中,比如Microsoft Word,电路原理图默认保存为单色, 以节省存储空间,可以通过选择**Edit**/**Copy to Clipboard**/**Color**。来保存图片。

### **6.5** 编辑**PSIM**数据库

PSIM数据库包括两部分: 一个是图片库(psimimage.lib), 另一个是网格文件库 (psim.lib),网格文件库不可以修正,当用户可以修正图片库,或者创建他们自己的图片 库。

为创建或修正图片库,选择Edit / Edit Library / Edit Library Files,然后按屏幕的说明 去做。

### **7** 波形处理

SIMVIEW 是 PSIM 的波形显示和后置处理程序。以下是在 SIMVIEW 环境下的仿真波形。

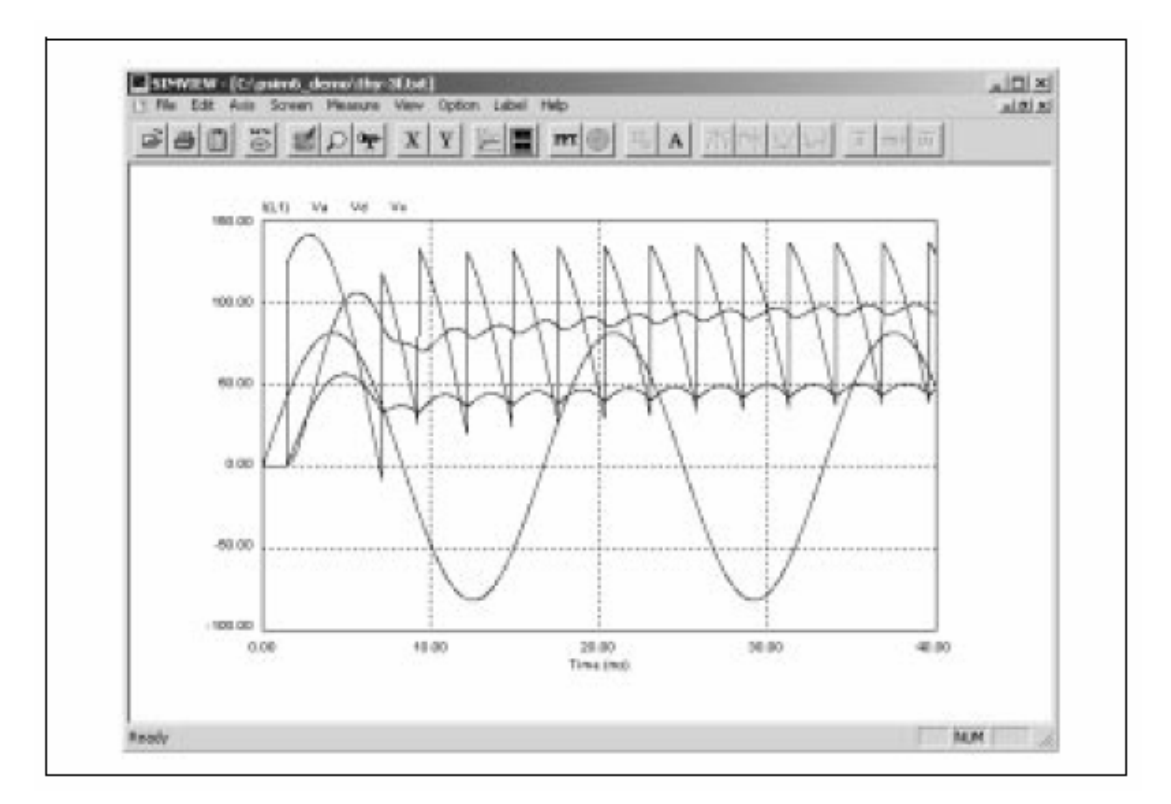

SIMVIEW 以ASCII文档格式, 或者是 SIMVIEW 二进制格式读取数据。以下是一个样 本数据文件。

> Time  $I(L1) V(o) V(a) V(pi)$ 0.1000000E-04 0.000000E+00 -0.144843E-18 0.307811E+00 0.100000E+01 0.2000000E-04 0.000000E+00 -0.289262E-18 0.615618E+00 0.100000E+01 0.3000000E-04 0.000000E+00 -0.576406E-18 0.923416E+00 0.100000E+01 0.4000000E-04 0.000000E+00 -0.860585E-18 0.123120E+01 0.100000E+01 0.5000000E-04 0.000000E+00 -0.114138E-17 0.153897E+01 0.100000E+01  $\ldots$  and an  $\ldots$

目录功能解释见下文。

# **7.1** 文件目录

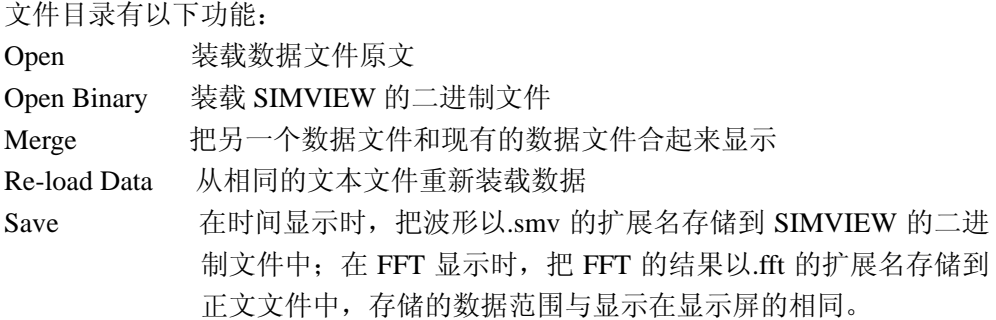

Save As 不时间显示时, 由用户指定把波形存储到 SIMVIEW 二进制文件中 在 FFt 显示时,由用户指定把 FFT 结果存储到 SIMVIEW 二进制 文件中 Print 打印波形 Print Setup 安装打印机 Print Page Setup 安装硬拷贝打印尺寸 Print Preview 预览打印输出 Exit 退出 SIMVIEW

当文本文件的数据正在显示时,在相同文件的新数据变得可利用之后,通过选择 Re-Load Data,基于新数据的波形将会显示。

通过用 merge 功能,来自多个文件的数据可以被结合在一起显示。例如,如果一个文件 包含两条曲线"I1"和"I2",另一个文件包含两条曲线"V1"和"V2",这 4 条曲线可以 被结合,显示在一个显示屏上。注意,如果第二个文件也包含一曲线名为"I1"的话,将会 自动改名为"I1\_1"。

# **7.2** 编辑目录

编辑目录有以下功能: Copy to Clipboard 复制波形到剪贴板 Edit Title 编辑打印输出标题。缺省的话,则显示文件名和路径

# **7.3** 轴目录

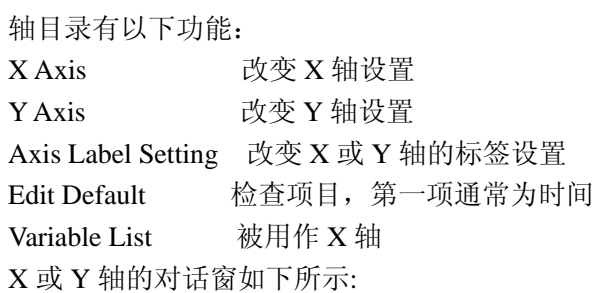

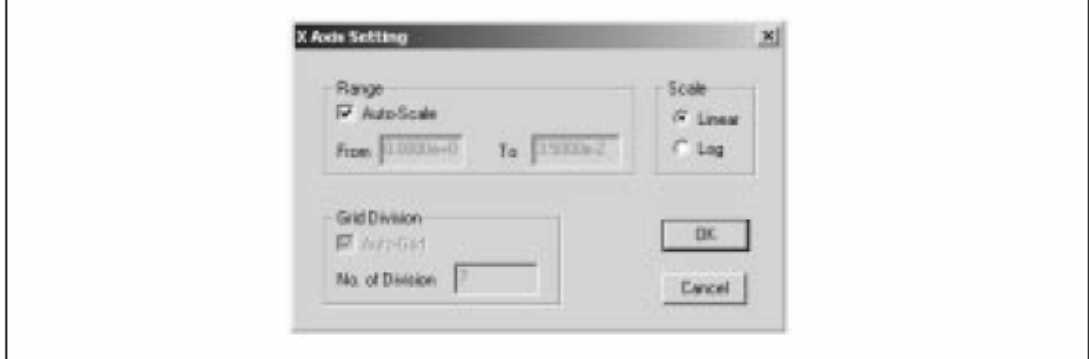

如果选择了 Auto-Scale,并且 Grid Division 的选项为缺省,最大数据范围将会被 自动选择,轴分割数目也会被自动确定。然而,数据范围和网格分割可以由人工 确定。

在 Axis Label Setting 里, 可以改变标签字体尺寸, 也可以不显示标签。

缺省的话, Default X-Axis 的选项: 时间被选择。也就是说, 数据的第一栏通常是 时间,习惯是 X 轴。如果没选这一项,数据的任意一栏均可用作表示 X 轴。例如: 以下图表是一个以 X 轴作基准的正弦波与以 Y 轴作基准的余弦波相比较。

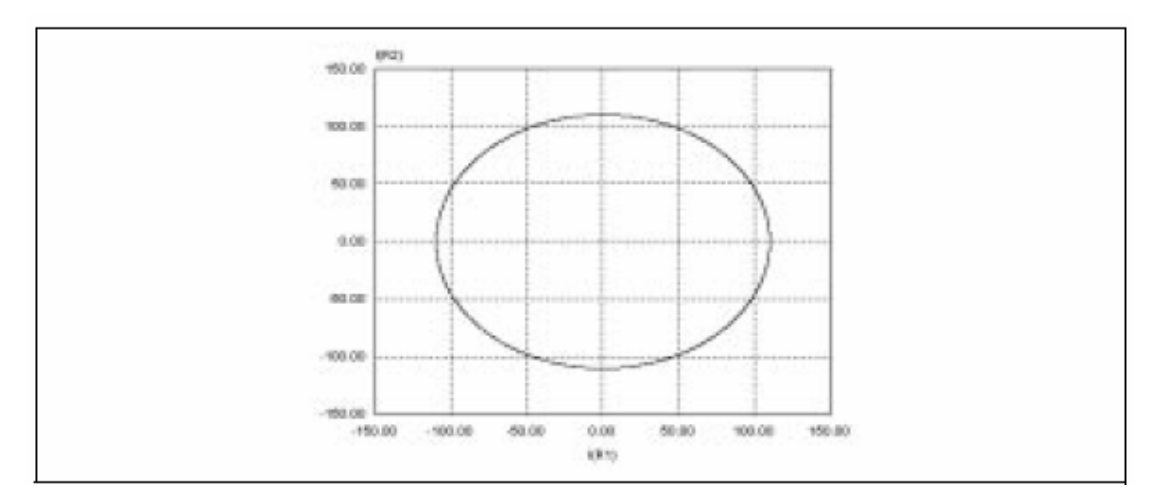

注意: 当没有文件在 SIMVIEW 环境里, 选项仅可以被选择或不被选择。

# **7.4** 屏幕目录

屏幕目录有以下功能: Add/Delete Curves 在选定屏幕增加或消除曲线 Add Screen 增加一个新屏幕 Delete Screen 消除选定屏幕 通过在屏幕上方点击鼠标左键选定图层。 Add/Delete Curves 功能对话框显示如下:

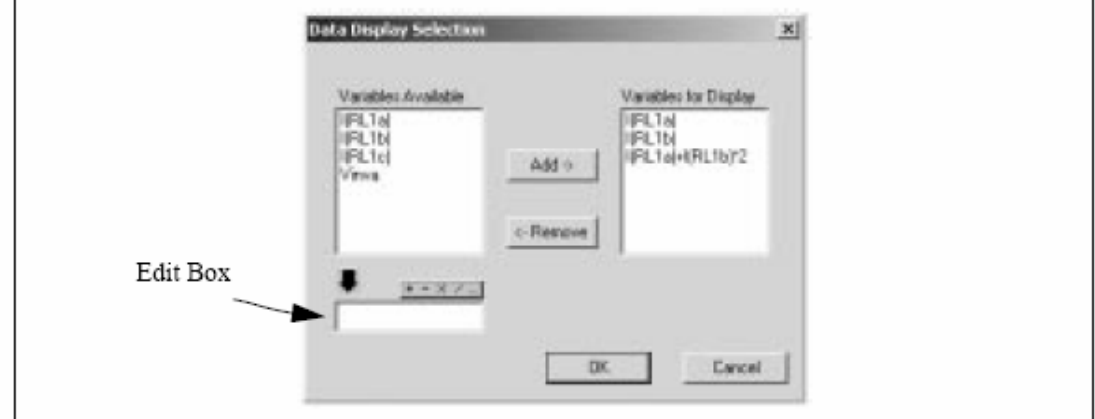

所有可获得的变量均在 Variable Available 框里, 而当前显示的变量在 Variable for Displays 框里。一个变量在 Variables Available 框里被选定后,可以点击"Add ->"

把它加到 Variable for Displays 框里。同样地,可以选择变量后,点"<- Remove",

使得变量不再显示。

在编辑框里,可以详细说明数学表达式。数学表达式可以包含括号,但不能区分 大小写。以下的数学功能是被允许的:

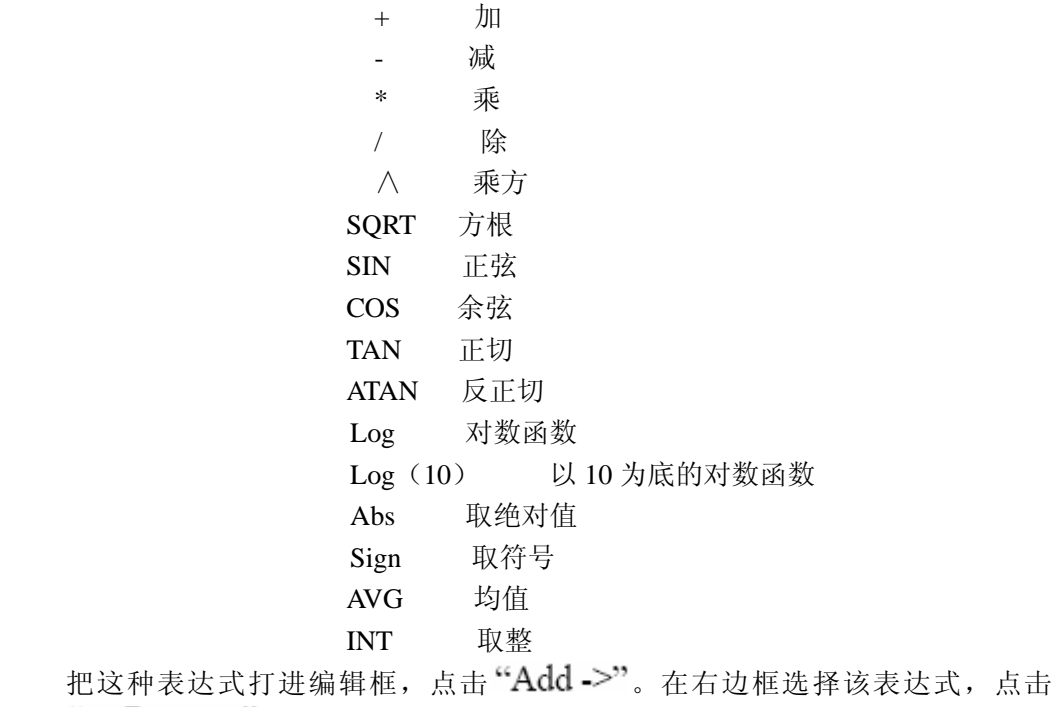

"<- Remove",表达式被放进编辑框为下一步编辑做准备。

# **7.5** 视图目录

视图目录有以下功能;

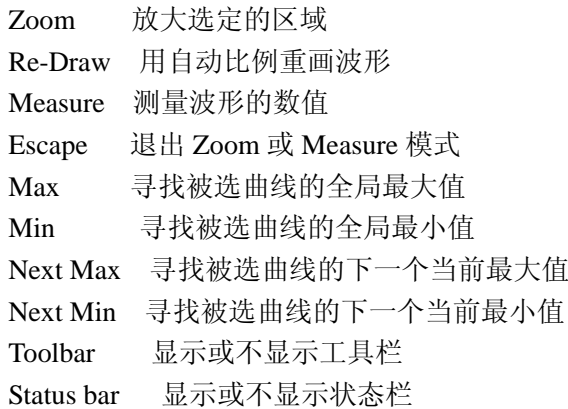

用鼠标左键选择区域并拖动鼠标。

 Measure 功能允许测量波形。选择 Measure 之后,测量对话框将出现。点击鼠标左键 之后,会出现一条线,波形的数值也将显示。点击右键后,会出现另一条线,当前位置和之 前由鼠标左键来标注的位置的差值将会被测量。有这两种模式下测量框的 SIMVIEW 窗口显 示如下:

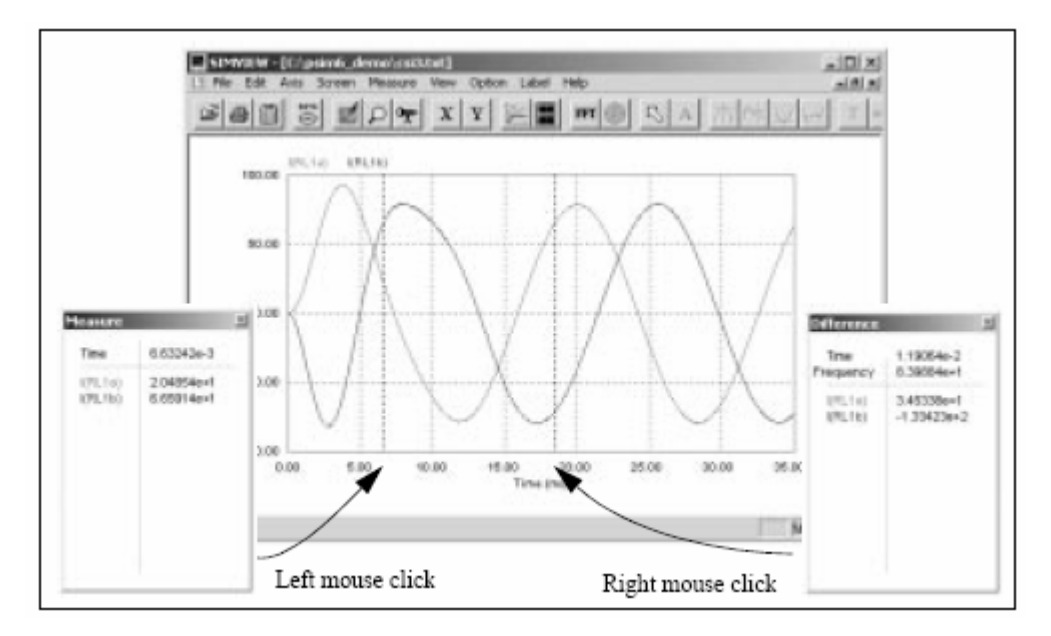

一旦选择 Measure,通过点击图标左上方曲线的名字来选择一独立曲线。可以用 Max, Min, Next Max, Next Min 这 4 个功能来评估曲线。注意: 这 4 种功能仅在 Measure 模式下 并选择一条曲线之后才有效。

在 zoom-in 模式, 波形可以水平转换或垂直转换。在 X 轴下有左右箭头, 在远一点的 右轴有上下箭头。通过点击箭头,波形可以转换另一个视角。

# **7.6** 选择目录

选择目录有以下功能:

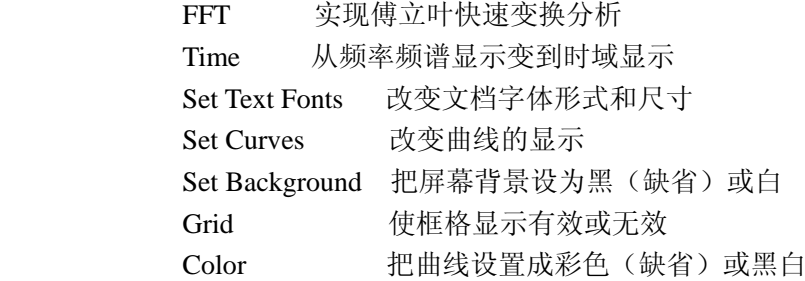

通过选择 FFT, 就可以计算和显示时间域波形的谐波幅值。注意: 为了获得正确的 FFT 结果,仿真必须达到稳态,仿真数据必须取整数个基本周期(用 X 轴功能的人工范围设定)。 曲线的选择可以通过 Set Curve 来改变。曲线的数据点可以没有标记,也可以有以下标志之 一:圆形,直角,三角,加号和星号。数据点可以是联结的也可以是离散的。

要改变曲线的设置,首先用鼠标左键选择曲线,然后选择合适的设定,点击 APPLY。 选完所有设置后,点击 OK。

Set Curve 功能对话框见下图:

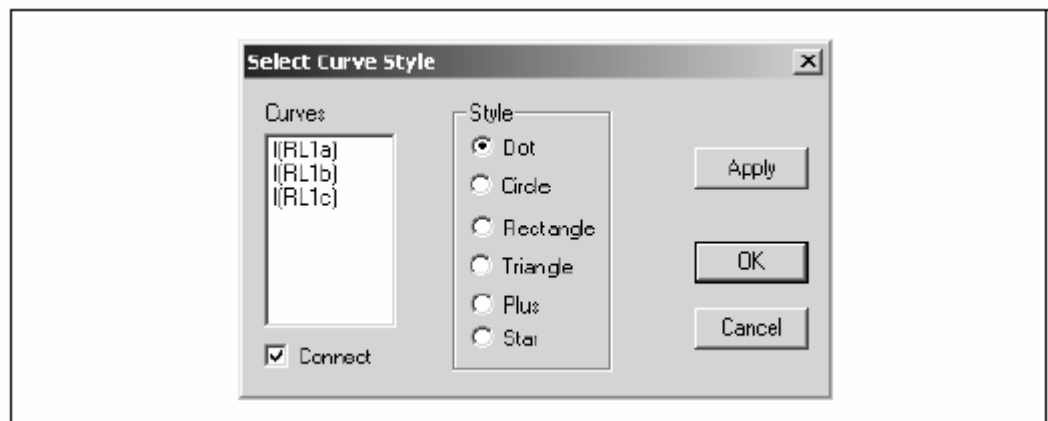

如果 COLOR 缺省的, 显示就是黑白的。如果波形屏复制到剪贴板, 位图将会是单色 的。和彩色图像相比,这样的图片的存储尺寸小很多。

# **7.7** 标签目录

标签目录有以下功能:

Text 在显示屏上放置文字

Line 画线

Dotted Line 画有点的线

Arrow 画带箭头的线

要画线,首先在标签目录里选择 Line,然后在要画线的始端点击鼠标左键,并拖动鼠 标。 有点的线和带箭头的线是同样画法。

如果是在 Zoom 和 Measure 模式下,想要编辑一个文档或一个标签,应该在 VIEW 目录 下点击 ESCAPE, 退出 Zoom/Measure 模式。

### **7.8** 输出数据

正如 7.1 所说,FFT 结果可以存储在文档文件。仿真结果和 FFT 结果都是文档格式,都 可以用文档编辑器来编辑(例如:Microsoft Notepad),或输出到其它软件(例如:Microsoft Excel)。

例如: 要在 Microsoft Excel 里载入一个仿真结果文件"chop\_1q.txt",步骤如下:

——在 Microsoft Excel 的 FILE 目录里选择 OPEN,打开文件"chop\_1q.txt"。

——在 Text Import Wizard —step 1of 3 对话框里, Original Data Type 下, 选择 Delimited, 点击 Next

——在 Text Import Wizard —step 2of 3 对话框里,在 Delimiters 下,选择 Space,点击 Next

**-- 在 Text Import Wizard -step 3of 3 对话框里, 在 Column Data Format 下, 选择** General, 点击 Finish。

# **8** 错误**/**警告信息和其它仿真问题

### **8.1** 仿真问题

#### **8.1.1** 时间步长的选择

PSIM 的仿真采用已设定的时间步长。为了保证精确的仿真结果,仿真时间步长一 定要合理选择。限制电路时间步长的因素包括:开关周期,脉冲宽度或波形振幅和瞬时 间隔。时间步长最少也要比以上三者小一个数量级。

### **8.1.2** 逻辑电路的传播延迟

PSIM 的逻辑元素是理想的,例如:没有传播延迟。如果逻辑电路给它的操作使用 传播延迟,可加入 PSIM 的时钟延迟功能块,表现传播延迟的效果。 为了说明这个,用一个 2 位计算器电路作例子:

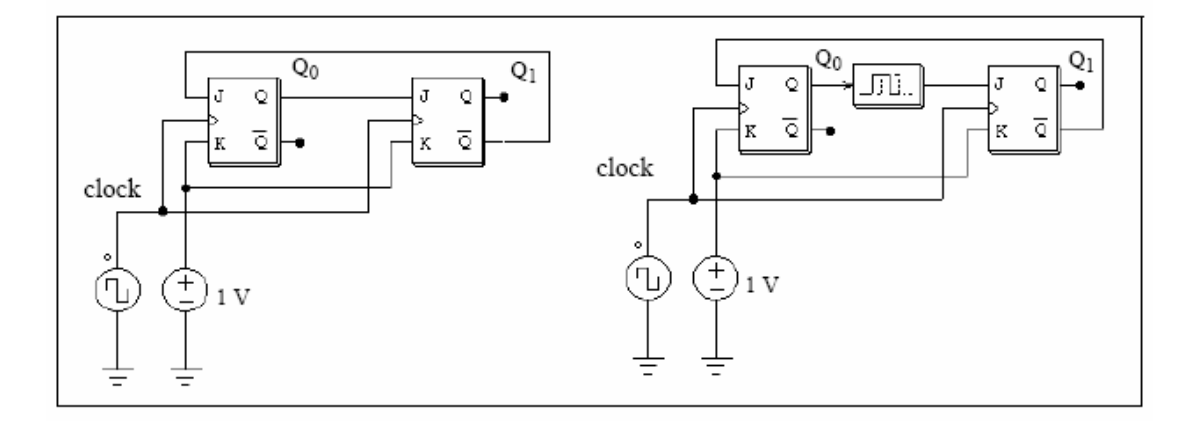

左图, 初始值 Q0 和 Q1 都是 0, 在时钟上升边缘, Q0 会变为 1。没有延迟的话, Q1 的位置仍然是 0,会同时升到 1。

为了避免这个,带有一个时钟步长延迟周期的时间延迟元件需要加在 Q0 和第二个 flip-flop 的输入之间。

### **8.1.3** 功率电路和控制回路的界面

在 PSIM 中,功率回路表现为离散回路形式, 控制回路表现为功能块图表。功率回 路元件,例如:谐振支路,开关,变压器,互感器,电流源,浮点电压源以及所有控制 源都不可用于控制回路。同样地, 控制电路元件, 例如: 逻辑门, PI 控制器, 表格, 以 及其它功能块都不可用于功率回路。

如果说功率回路和控制回路元素的输入有直接联系,电压传感器将会自动加入到项 目中。同样地,如果控制回路元素的输出与功率回路有直接的联系,控制电路—功率电 路界面模块(CTOP)将会自动被嵌入。图解见下:

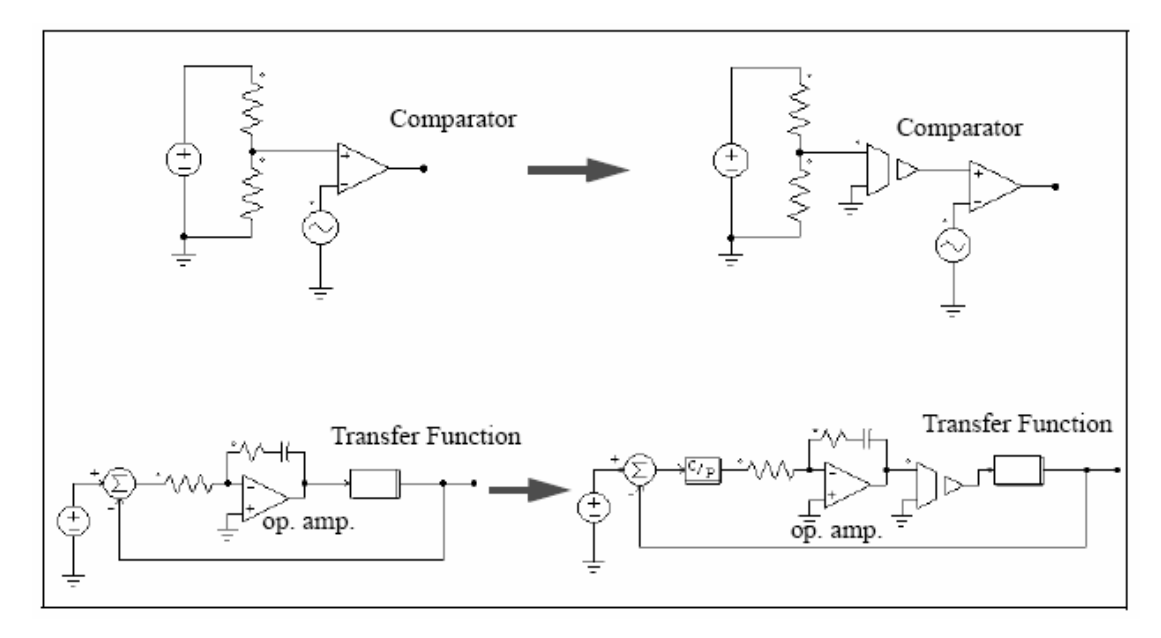

注意: 在 PSIM 里, 电力回路和控制回路是分开运行的。在功率回路和控制回路之间, 有一个时间步长的延迟。

### **8.1.4 FFT** 分析

当用 FFT 进行谐波分析时,应该确定满足以下要求:

——波形要达到稳定

——用于 FFT 变换的数据长度应该是基本周期的整数倍

例如: 对一个频率为 60hz 的波形来说, 数据长度应该严格控制为 16.67 毫秒(或者 16.67 毫秒的整数倍)。否则,FFT 结果将会不正确。通过在 SIMVIEW 里点击 X Axis 选择数据,不在 Range 里选择 Auto-Scale,并指定开始时间和结束时间。FFT 分析仅仅 执行显示在屏幕上的数据。

注意: FFT 的结果是离散的。FFT 的结果由两个连续数据点的时间间隔 At和数据长 度 Tlength 决定。数据点间隔 Δt由打印步长与仿真时间步长相乘得到。在 FFT 结果中, 频率增加步长是  $1/T_{lench}$ , 最大频率是  $1/(2*\Delta t)$ 。

例如:要把一个数据长度为 1ms,数据点间隔为 10us 的 1kHz 的方波进行 FFT 分析。 就是说, T<sub>length</sub>=1ms,  $\Delta t$ =10us, 频率增加步长为 $\Delta t$ =1/T<sub>length</sub>=1Khz, 最大频率为 f<sub>max</sub>=1/  $(2*\Delta t)$ =50khz.

### **8.2** 错误**/**警告信息

以下列出了错误和警告信息:

- E-1 仿真时的输入格式错误
- 原因:不正确或不完整的格式 错误的整数和字符串输入 确定 PSIM 资料库没被修改, PSIM 仿真器即时升级。 在电路文件里,字符串会在两个引号之间(例如:"test")。确定整数变量输入整 数,采用实数说明整数将会引发错误信息(如 3 代替 3)。
	- E-2 错误信息:元件的节点是浮点

 这可以是 PSIM 里的不良连接产生的。在两节点间画一条线时,要确定线是 连接到元件的末端。

E-3 错误信息:元件数超过限制

 当部分元件的总数超过程序规定的限制时,会出现这样的错误信息。这个 问题仅可由通过补偿带有增加的排列尺寸的 PSIM 仿真器来解决。请联系 Powersim Technologies 公司,寻求帮助。

 W-1 警告!!!程序反复运算 10 次不收敛,仍不能确定开关位置。计算会以以下 开关位置继续:…

确定开关位置时,程序不能收敛,就会出现警告信息。由于估算的继续是 基于第 10 次运算后的开关位置,结果可能会错误。分析结果时,需要很谨慎。

 导致出现这个问题的因素很多。以下几个方法都可以用来隔离和解决问题: ——检查电路,确保电路是正确的

- ——检查开关门信号
- ——用小电阻或小电感与开关和电压源串联

 W-2 警告!!!当用交流扫描时,60 个周期后,程序还没达到稳定 当用交流扫描时,60 个周期后,程序还没达到稳定,会出现警告。导致这个 问题的原因是系统在特定频率被抑制,或者激励信号振幅太小。

可以尝试一下方法孤立和解决问题:

- ——在该频率下运行带激励源的时域仿真,并且观察时域波形是否振荡
- ——增加激励电压源振幅到更大的信号等级
- ——为得到更精确的结果减少时间步长

### **8.3** 调试

以下是讨论调试电路的几种方法:

情况:仿真结果显示电感电流和电容电压的突然变化

解决方法: 这可能由电感电流的中断和电容回路的短路产生。检查开关门控信号。 必要的话,检查交叠或死区时间脉冲以避免开路或短路。 如果指定一个电感的初始电流,初始开关位置将会被设定使得电路允许电流

流通。否则,电感电流将被迫从零开始

情况:模拟波形看起来不正确或不准确,或者波形的清晰度很差

 解决方法: 这可能由 2 个原因产生:一个是时间步长,因为 PSIM 在整个仿真过程 用的是预设时间步长,应该确保时间步长足够小。有个原则:时间步长应该 比开关周期小几十倍。

> 另一个原因是波形显示,应确保打印步长不要太大。若要显示所有数据点, 把打印步长设为 1。